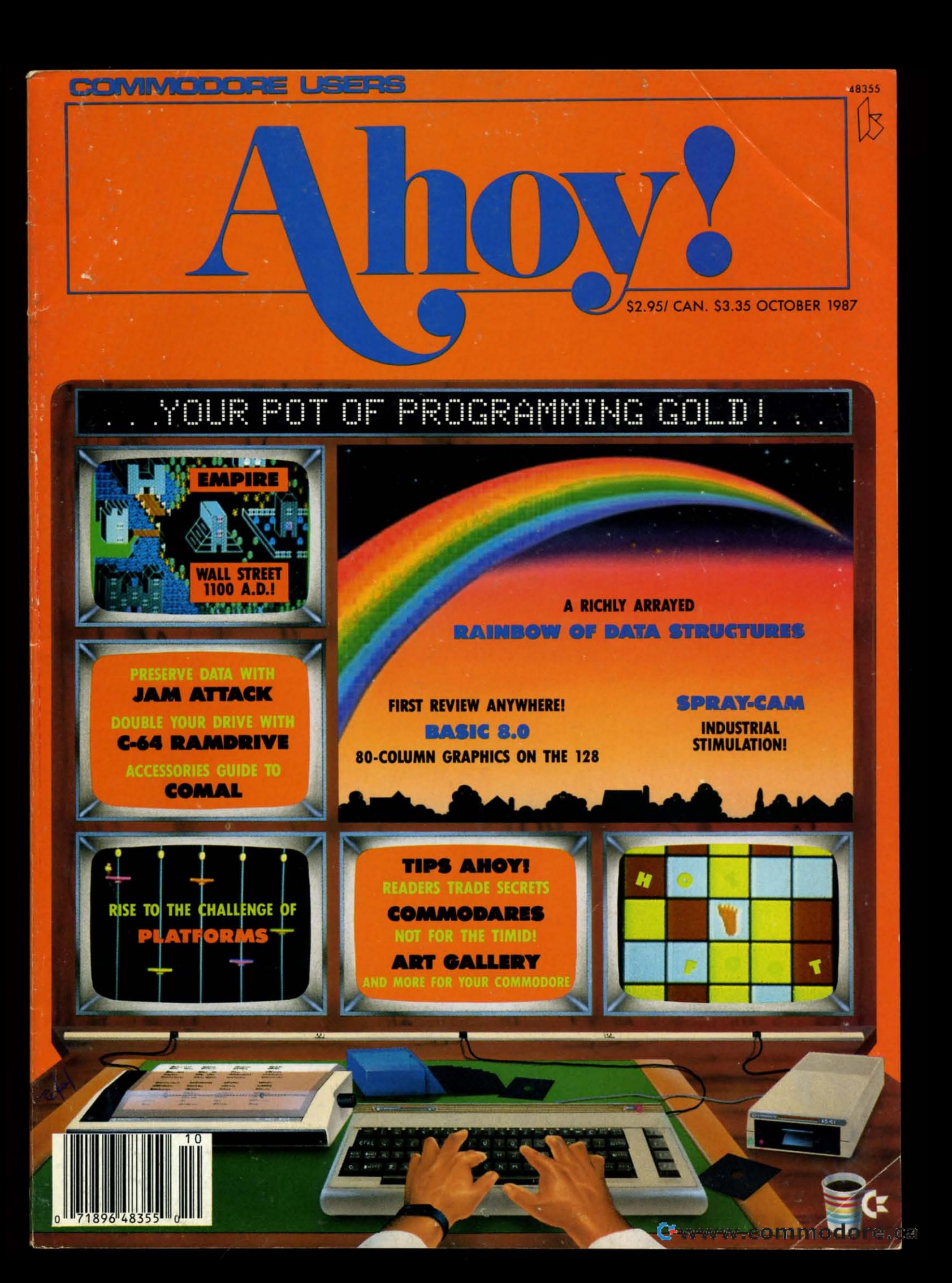

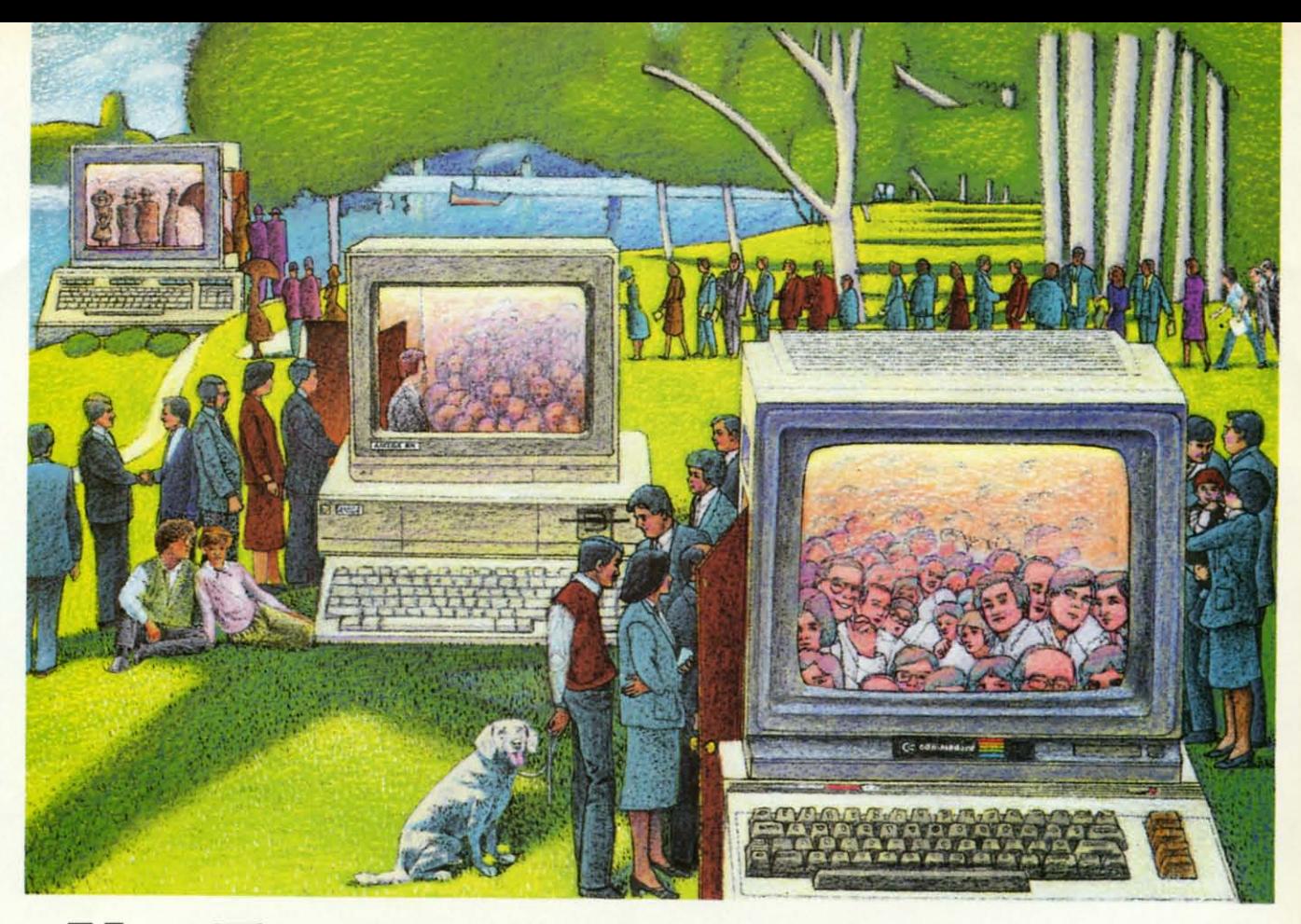

# **USE THE BRAINSYOUR COMMODORE USE THE BRAINS YOUR COMMODORE WASN'T BORNWITH. WASN'T BORN WITH.**

#### Right at your fingertips **Right at your fingertips**  in CompuServe's **in CompuServe's**  Commodore" Forums. **Commodore" Forums.**

Our Commodore Forums involve Our Commodore Forums involve thousands of Commodore users thousands of Commodore users worldwide. These forums show you worldwide. These forums show you just how easy it is to get the most just how easy it is to get the most from your Commodore computer. from your Commodore computer.

The Commodore Arts and Games The Commodore Arts and Games Forum is for all Commodore 8-bit Forum is for all Commodore 8-bit computers, concentrating on music, computers, concentrating on music, graphics, and games. The Commo-graphics, and games. The Commodore Communications Forum has dore Communications Forum has updates of communications soft-updates of communications software.The Commodore Programming ware. The Commodore Programming Forum supports programmers and Forum supports programmers and developers of Commodore 8-bit developers of Commodore 8-bit computers. And the Amiga· Forum computers. And the Amiga· Forum serves as the national resource serves as the national resource for all business and entertain-for all business and entertainment applications in the Amiga ment applications in the Amiga community. community.

#### Easy access to free software, **Easy** access **to free software,**  including free uploads. **including free uploads.**

You can easily download first-rate, You can easily download first-rate, non-commercial software and utility non-commercial software and utility programs. Upload your own pro-programs. Upload your own programs free of connect time charges. grams free of connect time charges. And take advantage of CompuServe's And take advantage of CompuServe's inexpensive weeknight and weekend inexpensive weeknight and weekend rates, when forums are most active rates, when forums are most active and standard online charges are and standard online charges are just 10¢ a minute. You can go online in most areas with a local phone call. in most areas with a local phone call. Plus, you'll receive a \$25.00 Plus, you'll receive a \$25.00 Introductory Usage Credit when Introductory Usage Credit when you purchase your CompuServe you purchase your CompuServe Subscription Kit. Subscription Kit.

#### Information you just can't find **Information you just can't find**  anywhere else. **anywhere else.**

Use the Forum Message Board to Use the Forum Message Board to exchange mail with fellow members. exchange mail with fellow members. Join ongoing, real-time discussions in a Forum Conference or communicate a Forum Conference or communicate with industry experts. Scan Forum with industry experts. Scan Forum Re.der Service No. 228 **Reader Service No. 228** 

Data Libraries for non-commercial software. Enjoy other useful software. Enjoy other useful services too, like electronic editions services too, like electronic editions of popular computer magazines. of popular computer magazines.

All you need is your Commodore All you need is your Commodore computer (or almost any other per-computer (or almost any other personal computer) and a modem. sonal computer) and a modem.

To buy your Subscription Kit, To buy your Subscription Kit, see your nearest computer dealer. see your nearest computer dealer. Suggested retail price is \$39.95. Suggested retail price is \$39.95. To receive our free brochure, or to To receive our free brochure, or to order direct, call 800-848-8199 (in order direct, call 800-848-8199 (in Ohio and Canada, call 614-457-0802). Ohio and Canada, call 614-457-0802). If you're already a CompuServe sub-If you're already a CompuServe subscriber, type GO CBMNET (Commo-scriber, type GO CBMNET (Commodore Users Network) at any! prompt dore Users Network) at any! prompt to see what you've been missing. to see what you've been missing.

# CompuServe" i~ '.:.i~ .I!£ **CompuServe"**

Information Services, P.O. Box 20212<br>
Solumbus, Ohio 43220<br>
Columbus, Ohio 43220  $800 - 848 - 8199$   $\sqrt{30^8 \text{ kg}^3/\text{s}^3}$ **Information Services, P.O. Box 20212**<br>5000 Arlington Centre Blvd., 5000 Arlington Centre Blvd.<br>Columbus, Ohio 43220 **800-848-8199** 

""'""""61'-<57.Q002 ~~C'\Cl An H&R - Company ....'F ,'" "cl'''I. ~d",,4 **In Ohio,** cal 614-457-Q802 **An H&R Block Company** 

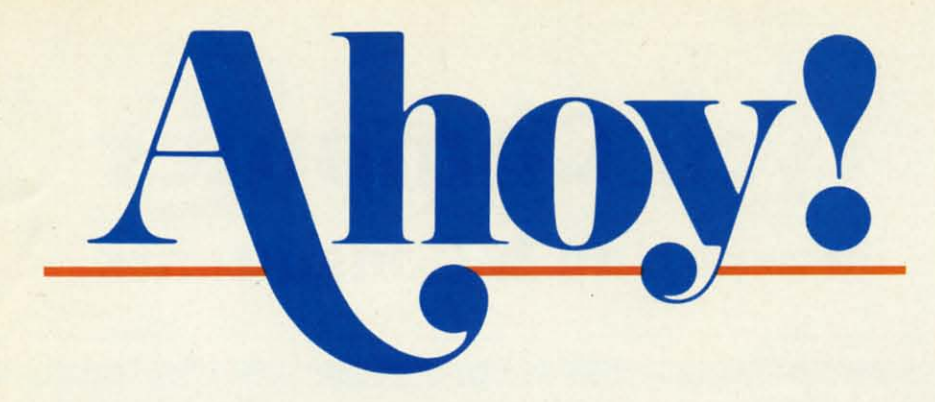

# **CONTENTS**

# **DEPARTMENTS**

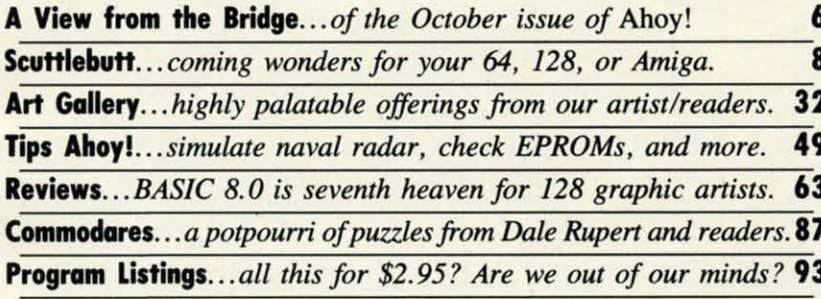

## **FEATURES**

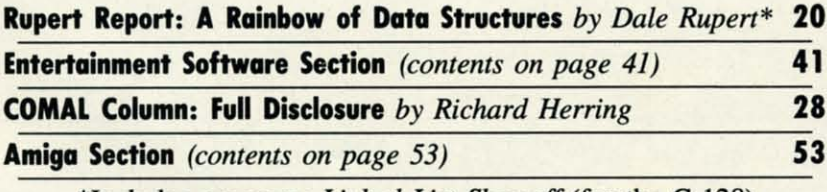

\*Includes program: Linked List Showoff (for the C-128)

## **PROGRAMS**

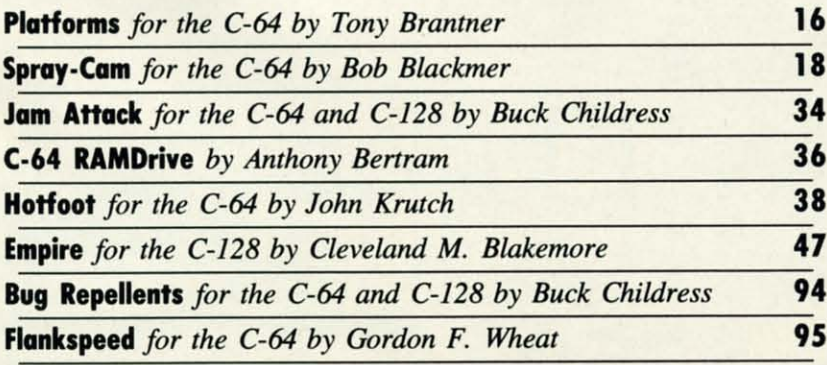

Cover art by James Regan and Tom Cushwa; photos by Michael R. Davila

**President/Publisher Michael Schneider** 

> **Editor David Allikas**

**Art Director** JoAnn Case

**Managing Editor** Michael R. Davila

> **Senior Editors Tim Little Tim Moriarty**

**Production Director** Laura Pallini

**Technical Editors David Barron Bob Lloret** 

**Consulting Editors Ben Bova Morton Kevelson Dale Rupert** 

**Entertainment Editor Arnie Katz** 

**Art Production Christopher Carter** Victoria Green **Stacy Weinberg** 

**Bulletin Board SYSOP B.W. Behling** 

**Circulation Director W.** Charles Squires

**Advertising Director Lynne Dominick** 

**Director of Promotion Mark Kammerer** 

> Controller **Dan Tunick**

**Advertising Representative JE Publishers' Representative** 6855 Santa Monica Blvd., Suite 200 Los Angeles, CA 90038  $(213)$  467-2266 Boston (617) 437-7628 Dallas (214) 660-2253 New York (212) 724-7767 Chicago (312) 445-2489 Denver (303) 595-4331 San Francisco (415) 864-3252

**ISSUE NO. 46** 

**OCTOBER 1987** 

C-www.commodore.ca

Ahoy! (ISSN #8750-4383) is published monthly by Ion International Inc., 45 W. 34th St., Suite 500, New York, NY, 10001. Subscription rate: 12 issues for \$23.00, 24 issues for \$44.00 (Canada \$30.00 and \$55.00 respectivesues for \$44.00 (Canada \$50.00 and \$50.50 respective-<br>and additional mailing offices.  $\degree$  1987 by Ion International and diditional mailing offices.  $\degree$  1987 by Ion International and Pan American Copyright conventions. R roduction of editorial or pictorial content in any manner is prohibited. No responsibility can be accepted for unsolicited material. Postmaster, send address changes to Ahoy!, 45 W. 34th Street, Suite 500, New York, NY 10001. Direct all address changes or matters concerning<br>your subscription to *Ahoy!*, P.O. Box #341, Mt. Morris,<br>IL 61054 (phone: 815-734-4151). All editorial inquiries and materials for review should be sent to Ahoy!, 45 W. 34th St., Suite 500, New York, NY 10001.

# **Lyco Computer**

# **Marketing & Consultants**

**COMMODORE & AMIGA SOFTWARE** 

#### **TO ORDER CALL TOLL FREE** 1-800-233-8760

**Since 1981** 

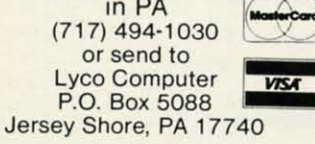

#### **CUSTOMER SERVICE**  $(717)$  494-1670 Mon. - Fri. 9AM - 5PM

#### **RISK FREE POLICY**

n-stock items shipped within 24 hrs. of order. No deposit on C.O.D. orders. Free shipping on prepaid cash orders within the continental U.S. Volume discounts availab e PA residents add sales tax. APC FPO and international orders add \$5.00 plus 3% for priority mail. Advertised prices show 4% discount for cash, add 4% for Master Card and VISA. Personal checks require 4 weeks clearance before shipping. We cannot guarantee compatibility. We only ship factory fresh merchandise. Ask about UPS Blue and red label shipping. All merchandise carried under manufacturer's warranty. Return restriction applicable. Return authorization required. All items subiect to change without notice.

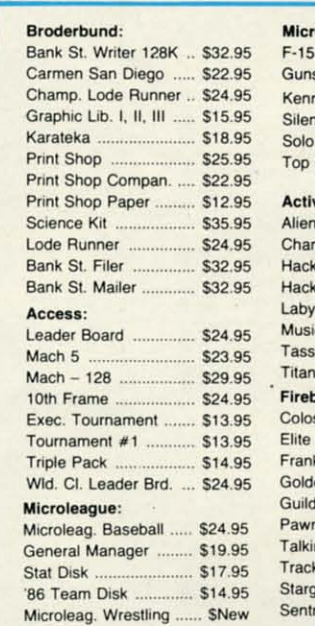

1-800-233-8760

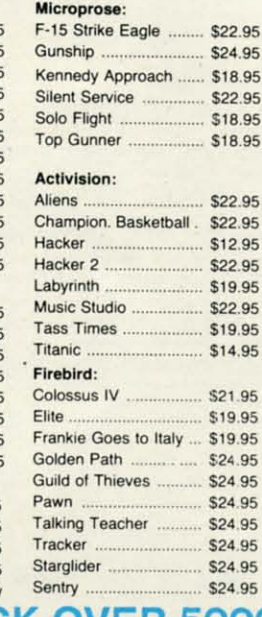

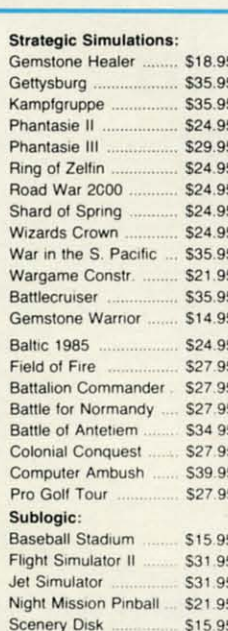

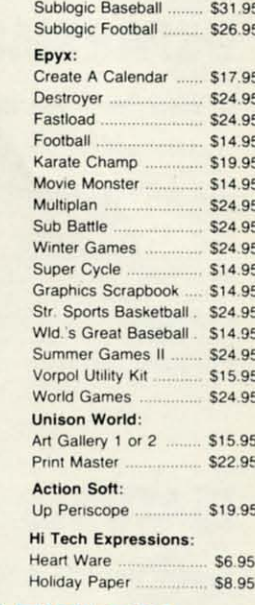

**WE STOCK OVER 5000 SOFTWARE TITLES!** Commodore prices shown, other systems simular. Call for availability.

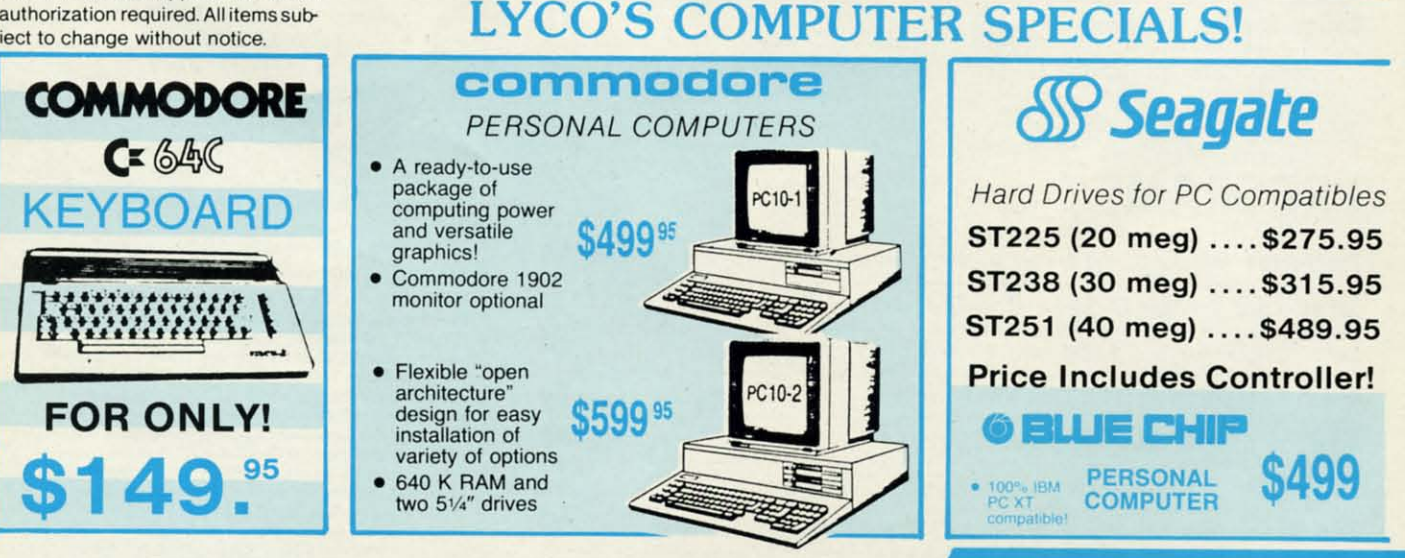

# **Panasonic** \$149.00 1080i

#### **FEATURES**

- **120 cps Draft Mode**
- $\bullet$  24 cps NLQ • 2-year Warranty

Lyco Computer is one of the oldest and most established computer suppliers in America. Because we are dedicated to satisfying every customer, we have earned our reputation as the best in the business. And, our six years of experience in computer marketing is your assurance of knowledgeable service and quality merchandise.

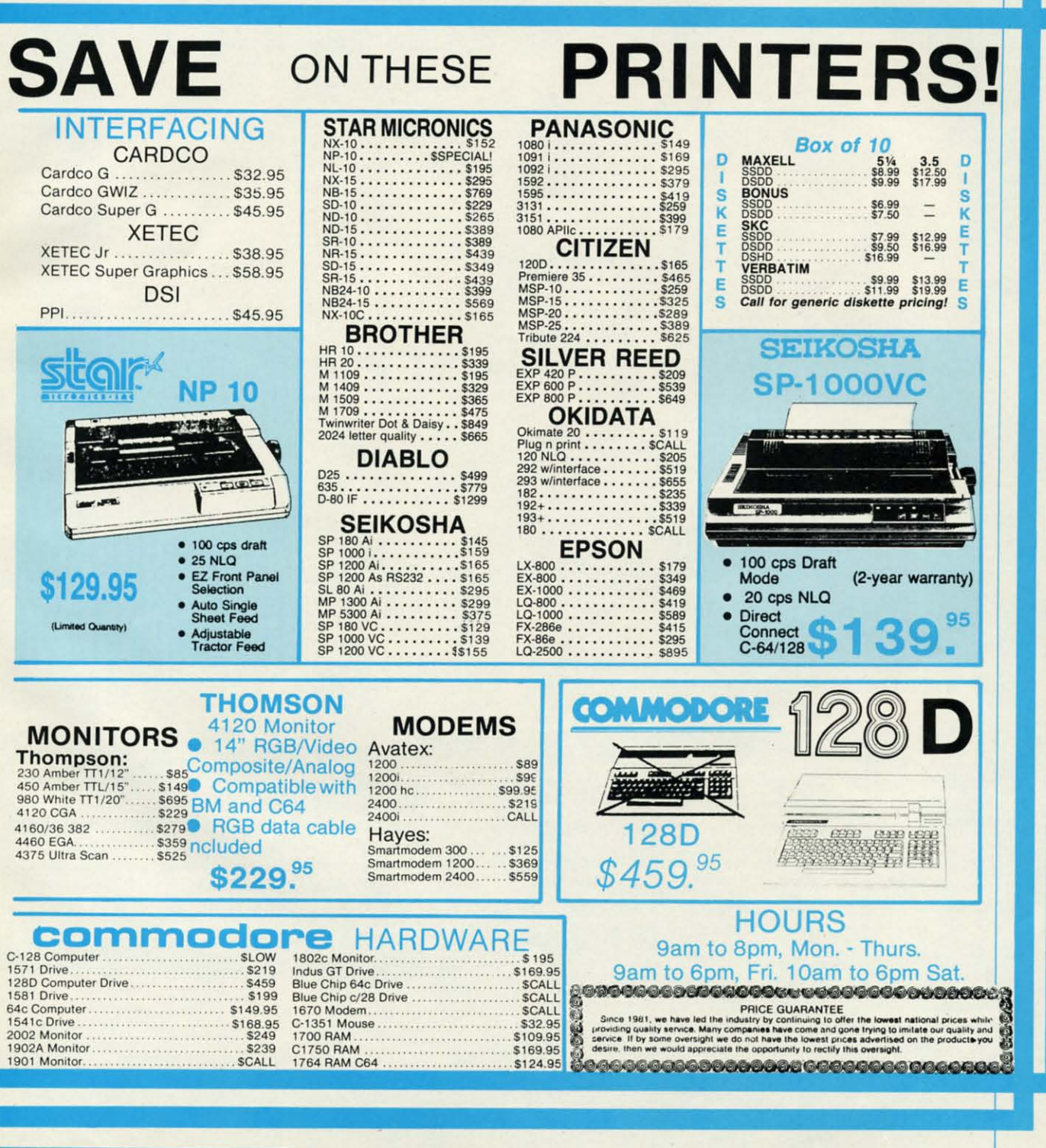

Reader Service No. 271

# **INTRODUCING The Adventure-Simulation... Action,** Role Play, Drama And Intrigue... MicroProse PRESENTS

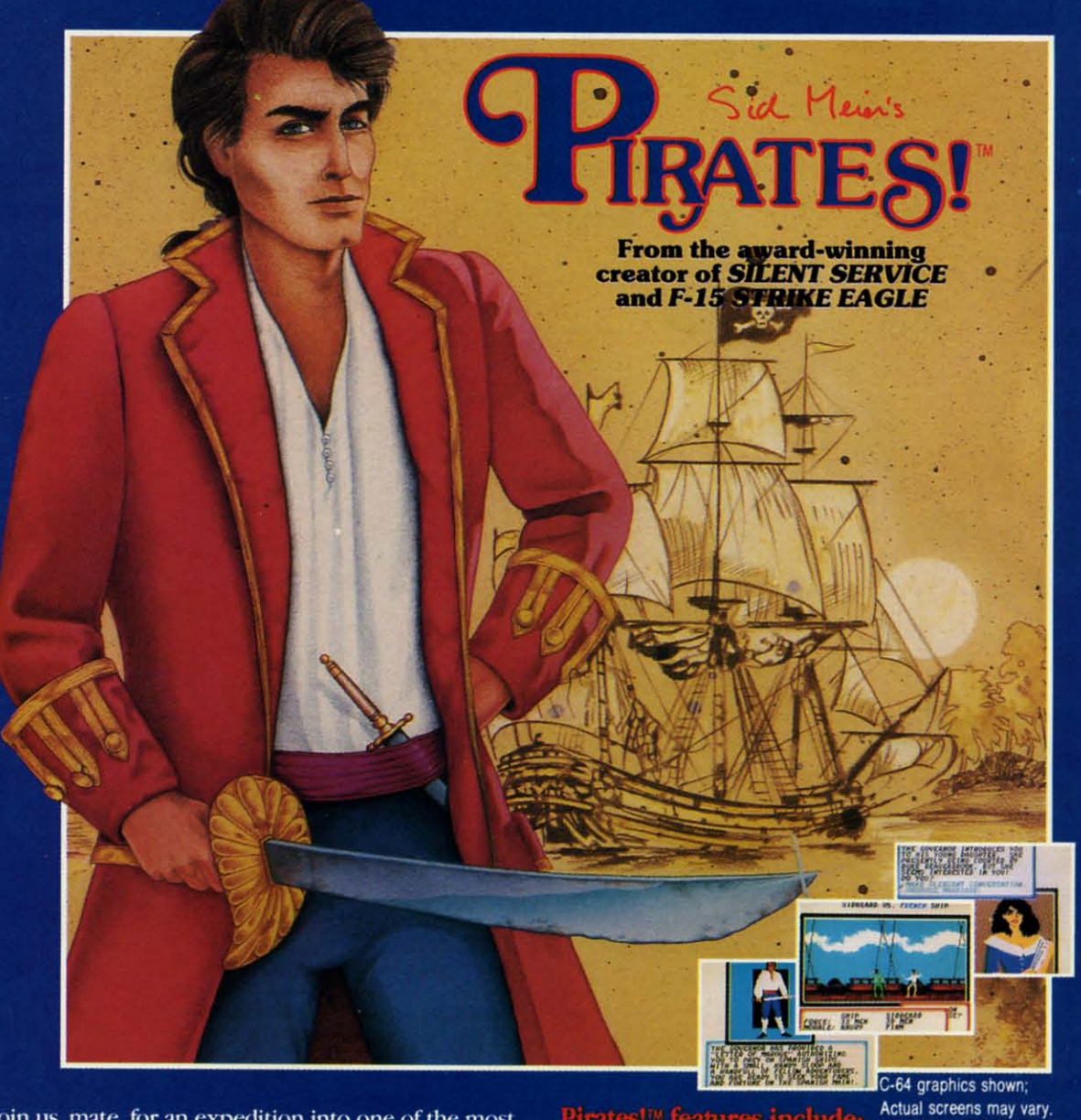

Join us, mate, for an expedition into one of the most fascinating eras of this millenium! PIRATES!™is an exciting new adventure-simulation that will challenge your skills while it captures your imagination!

You are cast in the leading role as privateer captain, criss-crossing the Spanish Main, slipping into ports as needs or opportunities require but always relishing your return to the freedom of the open seas!

PIRATES!<sup>™</sup> is a unique blend of your favorite software gaming features all in one package. It weaves together the excitement of arcade-style action, the challenge of simulation decisionmaking, and the interactive storyline of a textadventure. And, in the standard of all MicroProse software, PIRATES!™ is designed to give you hundreds of hours of stimulating game play!

#### es!" features in

- ACTION... ship battles, land conquests, fencing and sailing
- STRATEGY... plundering, trading, negotiating and forging alliances
- · GOALS... treasures, romance, status, power and prestige
- · NEW EXPERIENCES... explore across a map of the entire Caribbean
- EXTENSIVE GRAPHICS... over 70 different scenes and pictures
- EXCITEMENT... triumphs and tragedies, victories and defeats

PIRATES!<sup>1M</sup> is available from your favorite "Valued MicroProse Retailer" (VMR). Call us for the VMR nearest you!

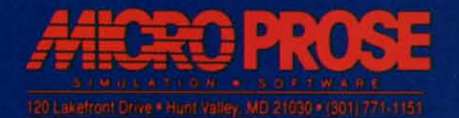

Versions planned for Commodore 64/128, IBM PC/PC Jr, and compatibles, Apple II +/c/e, and Atari XL/XE.<br>Call MicroProse for specific machine availability. Suggested retail price only \$39.95. Commodore, IBM, Apple<br>and Atari

owever unintentionally, the roster of names on<br>the *Ahoy!* contents page is a little deceiving.<br>Some of those listed divide their time between<br>*Ahoy!* and other magazines published by this<br>company; some are freelancers who the *Ahoy!* contents page is a little deceiving. the *Ahoy!* contents page is a little deceiving. Some of those listed divide their time between *Ahoy!* and other magazines published by this *Ahoy!* and other magazines published by this as editors in particular are concerned, we identify no few-as editors in particular are concerned, we identify no fewer than ten individuals as one sort of editor or another, but er than ten individuals as one sort of editor or another, but those who do the job on a daily basis number only three: those who do the job on a daily basis number only three: Michael R. Davila, Tim Little, and the undersigned. That is, until this week, when Senior Editor Tim Little accepis, until this week, when Senior Editor Tim Little accepted a lucrative offer to join Electronic Arts' programming department. department. owever unintentionally, the roster of names on

We hate to see Tim go, but are grateful for his nearly two years of dedicated service. We're sure the many of you two years of dedicated service. We're sure the many of you Tim has assisted on the *Ahoy!* hotline and through the mail Tim has assisted on the *Ahoy!* hotline and through the mail will echo those words. Our loss is EA's gain. There's not will echo those words. Our loss is EA's gain. There's not an ounce of resentment behind these tears in our eyes—<br>only pride! only pride!

Now let's get on to something really important-the October issue of *Ahoy!* tober issue of *Ahoy!* 

• Cleve Blakemore probably didn't say, "fm going to cre-• Cleve Blakemore probably didn't say, "rm going to create a cult classic" when he sat down to program *Vault of Terror* and *Dark Fonress-but* that's the way it turned out. *Terror* and *Dark Fonress-but* thafs the way it turned out. To this day, we receive more mail on those two games than To this day, we receive more mail on those two games than on most new ones published in any given month. We don't think this will be one of those months, however-because think this will be one of those months, however-because Cleve has gone to the gold mine one more time! You may Cleve has gone to the gold mine one more time! You may never play "Monopoly" again after getting caught up in the never play "Monopoly" again after getting caught up in the mercantile madness of *Empire.* Money *can* make people mercantile madness of *Empire.* Money *can* make people crazy, you know-crazy enough to turn their backs on their colleagues when a better offer comes along. (Turn to page 47.) 47.)

• Though he's not the type of guy to use *Ahoy!* as a plat-• Though he's not the type of guy to use *Ahoy!* as a plat-<br>form to bigger and better things, Tony Brantner contributes *Platfonns* this month. We no longer feel the need to boast *Platfonns* this month. We no longer feel the need to boast about Tony's graphics-go and see for yourself! (Turn to page 16.) page 16.)

• John Krutch gives you a *Hotfoot* as you traverse a con-• John Krutch gives you a *Hotfoot* as you traverse a constantly changing grid of squares ranging in temperature from soothing to sizzling. Those of you who have been burned, soothing to sizzling. Those of you who have been burned, as we have, can surely relate. (Turn to page 38.)

• It's worthy of note that while Dale Rupert could have stabbed us in the back years ago and gone over to *Byte* or stabbed us in the back years ago and gone over to *Byte* or somewhere, he's still with us, contributing his 46th *Rupen* somewhere, he's still with us, contributing his 46th *Rupen Report* to this, the 46th issue of *Ahoy!* His explanation of arrays and linked lists is like the pot of gold at the end of arrays and linked lists is like the pot of gold at the end of *A Rainbow of Data Structures.* (Thrn to page 20.) *A Rainbow of Data Structures.* (Thrn to page 20.)

• We love welcoming new people to these pages – especially since you never know when someone you depend on cially since you never know when someone you depend on will leave you flat. Anthony Bertram breaks in in a big way with *C-64 RAMDrive*, which simulates a RAM disk and lets the user try some of its features. (Turn to page 36.) lets the user try some of its features. (Tum to page 36.)

• Ever been in a jam? We sure are, with work piling up • Ever been in a jam? We sure are, with work piling up around here and not enough editors to handle it. But Buck around here and not enough editors to handle it. But Buck Childress' *Jam Attack* defends you from a different type of Childress' *Jam Arrack* defends you from a different type of jam - the one that results from trying to save a program that's too latge for the disk space available. (Thm to page 34.) too large for the disk space available. (Thrn to page 34.)

• Remember the days when the Protestant work ethic • Remember the days when the Protestant work ethic still held sway-when the opportunity to do a good joh for still held sway-when the opportunity to do a good job for a company that took care of you meant more than a big a company that took care of you meant more than a big raise you could get by jumping ship? Bob Blackmer gives raise you could get by jumping ship? Bob Blackmer gives us a linle taste of what those days were like in *Sproy-Cam,* us a little taste of what those days were like in *Spray-Cam,*  where you labor to repait the exhaust tanks in an induslri-where you labor to repair the exhaust tanks in an industrial complex. (Turn to page 18.)

~'II:'" I:I~CM **ii-II:** I~I~II)GI: **ol, 1.0**

• Rarely does a review rate specific mention on this page, • Rarely does a review rate specific mention on this page, but Morton Kevelson's extensive evaluation of BASIC 8.0 but Morton Kevelson's extensive evaluation of BASIC 8.0 is a true "first." Naturally, when Morton procured an ad-is a true "first." Naturally, when Morton procured an advance copy, he offered the review to us-not some other magazine that outbid us. (Turn to page 63.)

You'll find much more inside than we can go into here. You'll find much more inside than we can go into here. We'd rather use the space remaining to serve notice that We'd rather use the space remaining to serve notice that we are, in all seriousness, looking to fill the vacant editorwe are, in all seriousness, looking to fill the vacant editorial position here at *Ahoy!* If you live within commuting distance of Manhattan (if you have to ask, "where's Manhattance of Manhattan (if you have to ask, "where's Manhat-<br>tan?", forget it) and possess Commodore expertise and language skills, you're our boy (or girl). Call us or send a guage skills, you're our boy (or girl). Call us or send a resume. **resume.** 

And to Tim Little, who we're certain is stretched out in And to Tim Little, who we're certain is stretched out in San Mateo with his suntan lotion in one hand and his joystick in the other: onward and upward! Things will never be the in the other: onward and upward! Things will never be the same around here. Little does Electronic Arts suspect that the same is soon to be true for them!  $-David$  *Allikas* 

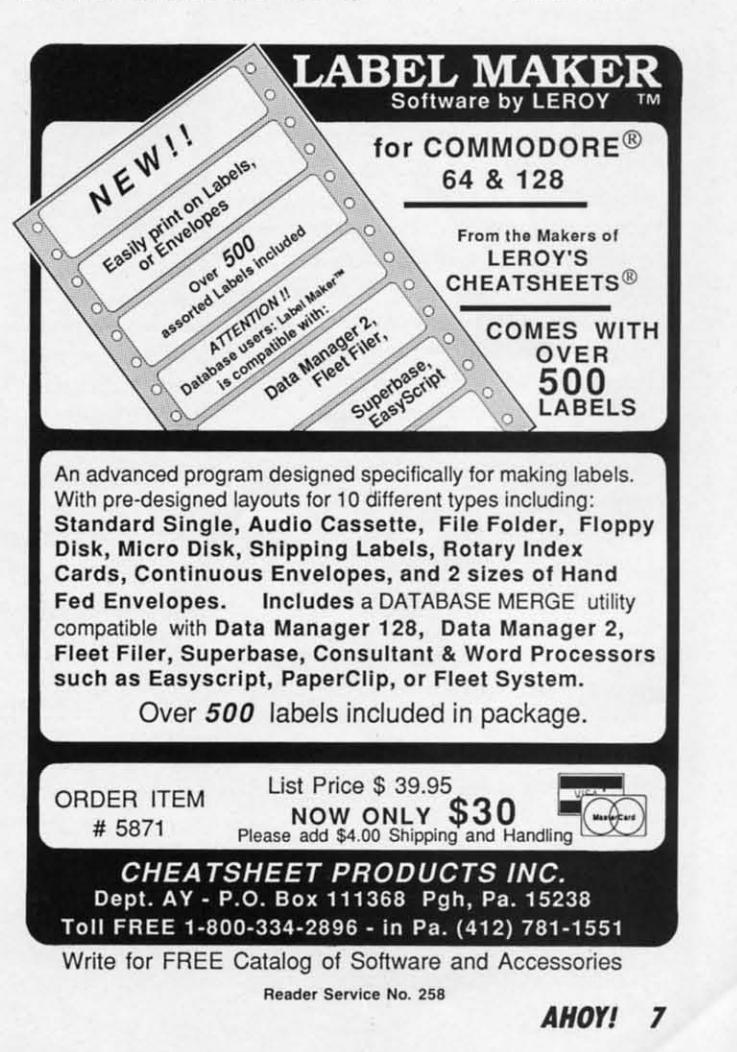

# *MODULA CONSTRUCTION SET • SPEECH DIAGNOSIS PROGRAM • BANK STREET FILER DATABASES* **•** *SOFTWARE SEARCH* **•** *ART PROGRAM • STREfT FILER DATABASES* **•** *SOFTWARE SEARCH* **•** *ART PROGRAM • DEBUGGER* **•** *GEDS JOYSTICK* **•** *GAMES FROM ACCESS, FIREBlRD, DEBUGGER* **•** *GEOS JOYSTICK* **•** *GAMES FROM ACCESS, FIREBlRD,*  **INFOCOM, ACCOLADE • BOOKS • AMIGA ACCOUNTING • TV GRAPHICS**

QCUTTLEBUT

#### **MOUSE SUBSTITUTE MOUSE SUBSTITUTE**

Specifically designed for use with Specifically designed for use with GEOS in place of a mouse, the lcon-GEOS in place of a mouse, the (con-Troller (\$19.99) mounts directly on the Troller (\$19.99) mounts directly on the C-64 or 128 keyboard surface via semi-pennanent tape. A feed-through semi-permanent tape. A feed-through jack permits the use of a gaming joy-jack permits the use of a gaming joy- , stick or a mouse while the !conTroller stick or a mouse while the lconTroller **is in use. is in use.** 

Suncom Incorporated, 312-459-8000 Suncom Incorporated, 312459-8000 (see address list, page 14). (see address list, page 14).

#### **AMIGA ACCOUNTING AMIGA ACCOUNTING**

New financial packages for the Am-<br>liga from Oxxi: iga from Oxxi:

*Nimbus* (\$149.00) eliminates some of *Nimbus* (\$149.00) eliminates some of the drudgery involved in small business the drudgery involved in small business cash management with predefined reports, an editable chan of accounts, and cash management with predefined ports, an editable chart of accounts, and a single entry method. The program's a single entry method. The program's multitasking capabilities give it conmultitasking capabilities give it constant access to the General Ledger, Accounts Payable, and Accounts Receivcounts Payable, and Accounts Receiv-<br>able sections; data entry in any of the three causes the other two to be autothree causes the other two to be auto-<br>matically updated. Written in C, *Nimbus* allows over 450K of company data *bus* allows over 450K of company data to be entered on a single disk. to be entered on a single disk.

The *MaxiPlan* spreadsheet has been The *MaxiPlan* spreadsheet has been released in two new versions: *Maxi-*released in two new versions: *Plan 500* (\$149), optimized for a 512K *Plan SOO* (\$(49), optimized for a 512K environment, and *MaxiPlan Plus* environment, and *MaxiPlan Plus*  (\$199), with new macros, faster recalculation speed, and a print spooler. (\$199), with new macros, taster culation speed, and a print spooler. Both versions offer X-V (scatter), 3-D Both versions offer X-V (scatter), 3-D pie, 3-D bar, exploding pie, step, and pie, 3-D bar, exploding pie, step, and n-low chart styles.

Oxxi Inc., 714-999-6710 (see address Oxxi Inc., 714-999-6710 (see address list, page (4). list, page 14).

#### **GET A GRIP GET A GRIP**

*Handle* 128 *(\$19.95)* gives the user *Handle* 128 (\$19.95) gives the user exactly that on some of the computer's exactly that on some of the computer's functions, through the Terminal Setup functions, through the Terminal Setup Menu (display and set the time, choose Menu (display and set the time, choose console color scheme, select terminal console color scheme, select terminal parameters), the Sequential File Utili-

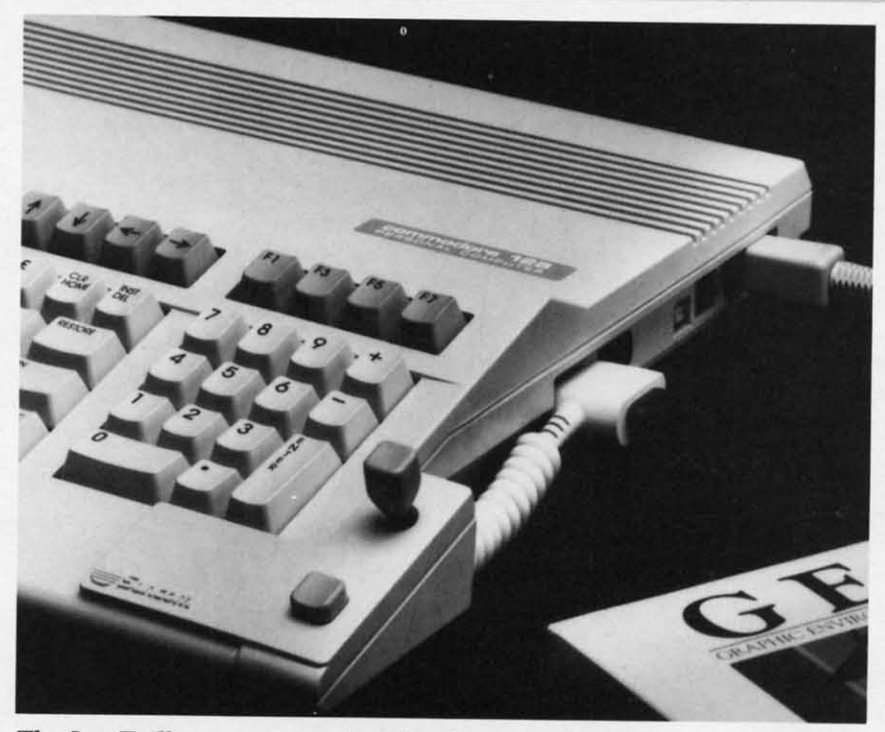

The IconTroller mounts on the side of your 64 or 128. A feed-through jack *makes use of another input device possible. READER SERVICE NO. 276 makes use of another input device possible. READER SERVICE NO. 276* 

ty Menu (scratch, rename, copy, apty Menu (scratch, rename, copy, append, verify BAM, format, collect), and the Sequential File Transfer Menu and the Sequential File Transfer Menu (choose I/O devices for creating or (choose I/O devices for creating or transferring files). A 30 day unconditransferring files). A 30 day u<br>ional guarantee is included.

Solomon Software Systems (see ad-Solomon Software Systems (see dress list, page 14). dress list, page 14).

#### **AlIT PROGRAM ART PROGRAM**

The *Advanced OCP* An *Studio* The *Advanced OCP* An *Studio*  (\$39.95), a hi-res drawing package that (\$39.95), a hi-res drawing package that allows the C-64 anist to modify color allows the C-64 artist to modify color attributes, incorporates windows, icons, puU.<Jown menus, and pointing devices. pull-down menus, and pointing devices. Provided are 16 pens, 8 random strays, Provided are 16 pens, 8 random strays, and 16 user-definable brushes, plus 3 magnification levels with pan and magnification levels with pan and zoom, pixel clear, and plot functions. zoom, pixel clear, and plot functions. Windows can be inverted, cut-and-Windows can be inverted, cut-and-<br>aasted, enlarged, reduced, squashed, stretched, flipped and rotated. Text-Manni (scratch, rename, copy, ap-<br>
yiev, there's a font editor, 9 character<br>
enend, verify BAM, format, collect), sizes, and more. Included are Art Stu-<br>
choose I/O devices for creating or<br>
program disks containing several

wise, there's a font editor, 9 character sizes, and more. Included are Art Studio and Advanced user guides, and two program disks containing several sam-<br>ple creations. ple creations.

Firebird (see address list, page 14). Firebird (see address list, page 14).

#### **SUPER SNAPSHOT SUPER SNAPSHOT**

Version 2.0 of the *Super Snapshot* Version 2.0 of the *Super Snapshot*  screen dumping program adds the abilscreen dumping program adds the abil-<br>ty to dump any hi-res or multicolor screen to disk. A switch on the side screen to disk . A switch on the side makes the canridge invisible in 64 makes the canridge invisible in 64 mode, allowing C-128 owners to boot mode, allowing C-128 owners to boot 128 software without removing the car-28 software without removing the car-<br>ridge. Price is \$54.95; version 1.0 owners can upgrade by sending their owners can upgrade by sending their old canridge plus \$15. Both prices in-old canridge plus \$15. Both prices clude postage and handling. clude postage and handling.

Computer Mart, 206-695-1393 (see address list, page 14). address list, page 14).

#### SUPER DISK UTILITIES SUPER DISK UTILITIES for the C128 &1571 for the C128 & 1571

Super Disk Utilities Super Disk Utilities is the ultimate I utilities disk for the  $\leq$ <sup>1</sup> 1571 disk drive and C128 computer. '" Super Disk Utilities Super Disk Utilities  $\sim$  is a full featured disk is a full leatured disk<br>utility system that  $\mathbb{Z}$  will perform virutally ,1' every CBM DOS every CBM DOS

function available. No need for numerous function available. No need for numerous utility disks to perform various functions. utility disks to perform various functions. SOU does it all! SOU does it all!

- Copy whole disks (with 1 or 2 drives)
- Perform many CP/M and MS-DOS utility functions utility functions
- Edit any track or sector with the Super Edit any track or sector with the Super Disk Editor Disk Editor
- Perform numerous DOS functions such as rename a disk. rename a file, such as rename a disk. rename a file, change disk format (without affecting

data), scratch or unscratch files, data). scratch or unscratch files, lock or unlock files. erase a track or lock or unlock fites, erase a track or a whole disk. create auto-boot and a whole disk, create auto-boot and much more!

SOU helps you learn the inner workings SDU helps you learn the inner workings of the 1571 drive with the 1571 Memory of the 1571 drive with the 1571 Memory Monitor and unique RAM Writer. Wth Monitor and unique RAM Writer. Wth these options you can assemble, disassemble any section of drive RAM or disassemble any section of drive RAM or ROM. Use the Ram Writer to program the ROM. Use the Ram Writer to program the 1571 RAM yourself! SOU uses on options 1571 RAM yourself! SOU uses on options window to display all possible choices available at any given time. No need to available at any given time. No need to memorize hidden commonds. SOU fully memorize hidden commonds. SOU fully supports a second 1571 drive. Many of the supports a second 1571 drive. Manyof the utility functions also work on the 1541 utility functions also work on the 1541 drive. SOU performs many MFM utility drive. SOU perlorms many MFM utility functions including analyze MFM disk format, format MFM disks. read a CP/M + directory, format in CP/M + (GCR format) and more. Super Disk utilities is available and more. Super Disk utilities is available for only \$39.95! functions including analyze MFM disk format, format MFM disks, read a CP/M +

Super Disk Librarian - Full featured disk cataloging & library system for disk cataloging & library system for the C128 in 128 mode - \$29.95

Super 64 Librarian - Complete disk cataloging & library for the C64 & cataloging & library for the C64 & 1541 drive - \$29.95 1541 drive -\$29.95

Music of the Masters - A must for all classical music lovers. Set of 5 disks classical music lovers. Set 015 disks for the C64 only \$34.95! lor the C64 only \$34.95!

**Mr. Quizzer** - Test making program for the C64 or C128. Perfect for teachers or students. Only \$19.95 teachers or students. Only \$19.95

The Great War - WWI strategy game for the C128 in 128 mode. \$29.95 lor the C128 in 128 mode. \$29.95

**Spirit-Writer** - Word processor for the C64. Includes 30,000 word spelling C64. Includes 30.000 word spell ing checker. Only \$29.95! checker. Only \$29.95!

BASICally Simple 64 - How to use C64 Basic 2.0 in Basic programs - C64 Basic 2.0 in Basic programs -\$1 4.95 \$14.95

BASICally Simple 128 - How to use BASICally Simple 128 - How to use C128 Basic 7.0 in Basic programs. C128 Basic 7.0 in Basic programs. \$19.95 \$19.95

 $\Im$ ree *Spirit Software*, *Inc.* 

538 S. Edgewood 538 S. Edgewood laGrange, IL 60525 laGrange. IL 60525 (312) 352·7323 (3 12) 352·7323

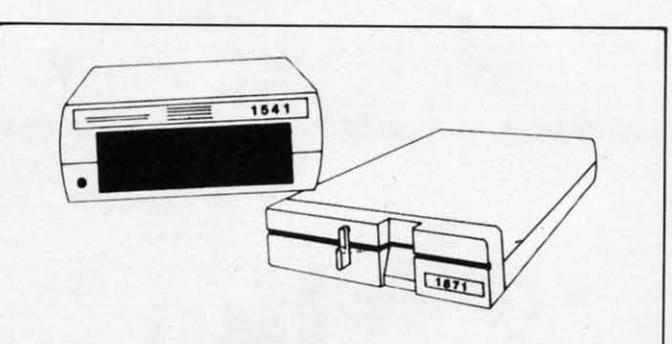

#### 1541/1571 Drive Alignment

154111571 Drive Alignment reports the alignment condition of the disk 154111571 Drive Alignment reports the alignment condition 01 the disk drive as you perform adustments. On screen help is available while the program is running. Includes features for speed adjustment and stop adjustment. Complete instruction manual on aligning both 1541 and adjustment. Complete instruclion manual on aligning both 1541 and 1571 drives. Even includes instructions on how to load alignment 1571 drives. Even includes Instructions on how to load alignment program when nothing else will load! Works on the C64, SX64, C128 in either 64 or 128 mode. 1541. 1571 In either 1541 or 1571 model Autoboots either 64 or 128 mode, 1541, 1571 in either 1541 or 1571 model Autoboots to all modes. second drive fully supported. Program disk. calibration to all modes. Second drive lully supported. Program disk, calibration disk and instruction manual only \$34.951 disk and instruction manual only \$34.95t

#### FUN BIORHYTHMS FUN BIORHYTHMS

This program for the C64 is designed to print your personal biorhythmic This program for the C64 is designed to print your personal biorhythmic chart on your printer. Enter your blrthdate. today's date and the number chart on your printer. Enter your birthdate, today's dale and the number of days for which you want your chart and printer does the rest. What will 01 days lor which you want your chart and printer does the rest. What will your physical. emotional and intellectual cycles be for the next month? your physical, emotional and intellectual cycles be lor the next month? Only your C64 knows for sure. Only \$9.951 Only your C64 knows lor sure. Only \$9.951

#### FREE SHIPPING end HANDLINGI FREE SHIPPING and HANDLINGI

Order with check, money order. Visa or Mastercard. Illinois Order with check. money order, Visa or Mastercard. Illinois residents add 8% sales tax. residents add 8% sales tax.

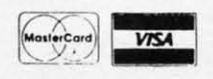

Reader Service No. 243

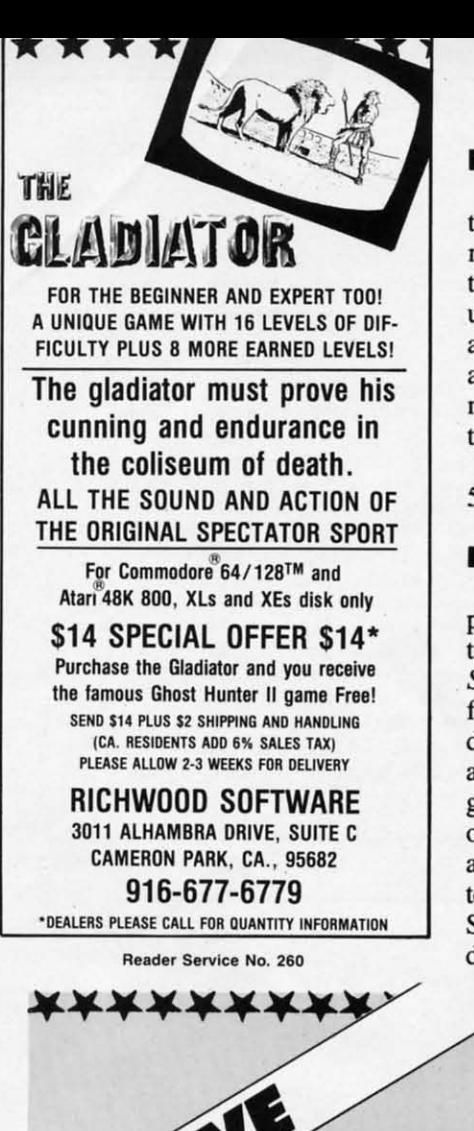

### **DEBUGGER**

The *Micro Detective* debugging sys-The *Micro Detective* debugging system offers such tools as automatic ertem offers such tools as automatic error detection/analysis and advanced tracing capabilities. A programmer's tracing capabilities. A programmer's utility kit includes 30 commands and utility kit includes 30 commands and a built-in cross reference of variables; a built-in cross reference of variables; an editing feature permits the programan editing feature permits the programmer to scroll up and down a listing. For the C-64; \$49.95 (shipping included). the C-64; \$49.95 (shipping included).

American Made Software, 916-652- American Made Software, 5338 (see address list, page 14). 5338 (see address list, page 14).

### **NO .1... AOIIY NO .ISH STORY**

For every rotten apple, there's a For every rotten apple, there's a plum. Ralph Lees of Poseidon Electronics read our notice in the August tronics read our notice in the August *xUltleburr* about Schneider Software's *Scunlebun* about Schneider Software's failure to fulfill orders for their \$2.00 failure to fulfiU orders for their \$2.00 disk-based CP/M catalog. Concerned disk-based CP/M catalog. Concerned about the bad name incidents like this about the bad name incidents like this give the mail order industry, Ralph has give the mail order industry, Ralph has offered to send his own CP/M catalog offered to send his own CP/M catalog at half price (\$1.00 plus a 73c SASE) at half price (\$1.00 plus a 73C SASE) to anyone who placed a \$2.00 bet on to anyone who placed a \$2.00 bet on Schneider's integrity and lost. Have no Schneider's integrity and lost. Have no doubts about Poseidon's integrity, doubts about Poseidon's integrity,

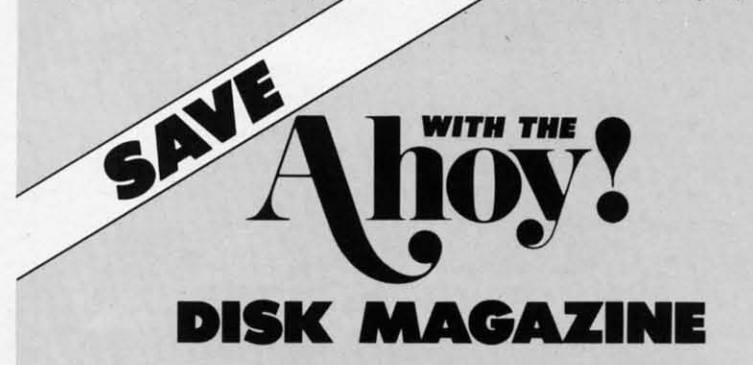

The money-saving subscription rates for *Ahoy!* magazine and the *Ahoy!* The money-saving SUbscription rates for *Ahoy!* magazine and the *Ahoy!*  program disk are now even lower! program disk are now even lower!

Ifyou subscribe to the *Ahoy! Disk Magazine-* magazine and disk packaged together-you'll receive the two at substantial savings over the individual subscription prices! If you subscribe to the *Ahoy! Disk Magazine* – magazine and disk paged together-you'll receive the two at substantial savings over the vidual subscription prices!

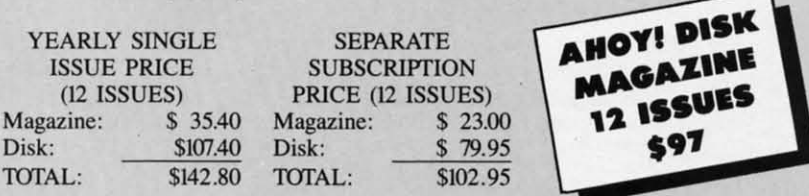

Use the postpaid card bound between pages 66 and 67 of this magazine to subscribe. (Canadian and foreign prices are higher.) to subscribe. (Canadian and foreign prices are higher.)

The *Ahoy! Disk Magazine* is also available at Waldenbooks and B. Dal-The *Ahoy! Disk Magazine* is also available at Waldenbooks and B. Dalton's bookstores, as well as other fine software outlets. ton's bookstores, as well as other fine software outlets.

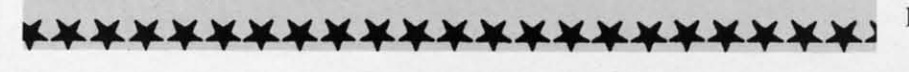

Poseidon Electronics, 212-777-9515 Poseidon Electronics, 212-777-9515 (see address list, page 14). (see address list, page 14).

#### **BANK STREET DATABASES**

Sunburst and the Bank Street Col-Sunburst and the Bank Street College of Education have announced six new C~ databases for use with the new C-64 databases for use with the *Bank Street School Filer.* The databases offer teachers quick access to information on the subjects of Animal Life, es offer teachers quick access to information on the subjects of Animal Life, Astronomy, Endangered Species, North Astronomy, Endangered Species, North America, Space, and the United States. America, Space, and the United States. Teacher's guides provides numerous Teacher's guides provides numerous lessons, suggestions for classroom dislessons, suggestions for classroom discussions, and reproducible activity sheets. Each package (copysble disk, sheets. Each package (copyable disk, backup, and guide) sells for \$59. backup, and guide) sells for \$59.

Sunburst will send a videotape, "Us-Sunburst will send a videotape, "Using Databases in the Classroom: Bank Street School Filer", on free 30-day Street School Filer", on free 30-day loan to teachers who request it. loan to teachers who request it.

Sunburst, 914-769-5030 or 800-431- Sunburst, 914-769-5030 or 800-431- 1934; in Canada 800-247-6756; in AI< 1934; in Canada 800-247-6756; in AI( call 914-769-5030 collect (see address call 914-769-5030 collect (see address list, page 14). list, page 14).

### **SPEECH DIAGNOSIS**

A C-64 disk designed to assist teachers in identifying speech and language ers in identifying speech and language problems in preschoolers through third problems in preschoolers through third graders includes a speech screening graders includes a speech screening guide, speech/language/hearing test reguide, speech/language/hearing test request form with parent authorization section, and a parent guide, "10 Ways section, and a parent guide, "10 Ways to Improve Speech Skills at Home." Price is \$15.00. Price is \$15.00.

Hilltop Speech and Language Ser-Hilltop Speech and Language Service, 213-490-0210 (see address list, vice, 213-490-0210 (see address list, page 14). page 14).

#### **AMIGA TV GRAPHICS AMIGA TV GRAPHICS**

*VuJeoScape 3D* (\$199.95) lets Amiga *VideoScape 3D* (\$199.95) lets Amiga users produce "TV quality" graphics users produce "TV quality" graphics and animations with as little as 512K RAM (though 2 megabytes or more is RAM (though 2 megabytes or more is recommended). This is accomplished recommended). This is accomplished through three programs: Designer 3D, through three programs: Designer 3D, for making 3D objects (via entry of for making 3D objects (via entry of X,Y,Z coordinates or point-and-click); PlayANIM, for playing animations PlayANIM, for playing animations back in real time; and VideoScape 3D, back in real time; and VideoScape 3D, for making the finished video, plus utilfor making the finished video, plus util-<br>ities for creating geometric shapes like spheres, cones, rectangles, and fractal spheres, cones, rectangles, and fractal landscapes. landscapes.

Aegis Development, Inc., 213-392- Aegis Development, Inc., 213-392-

# **NEWS NEWS**

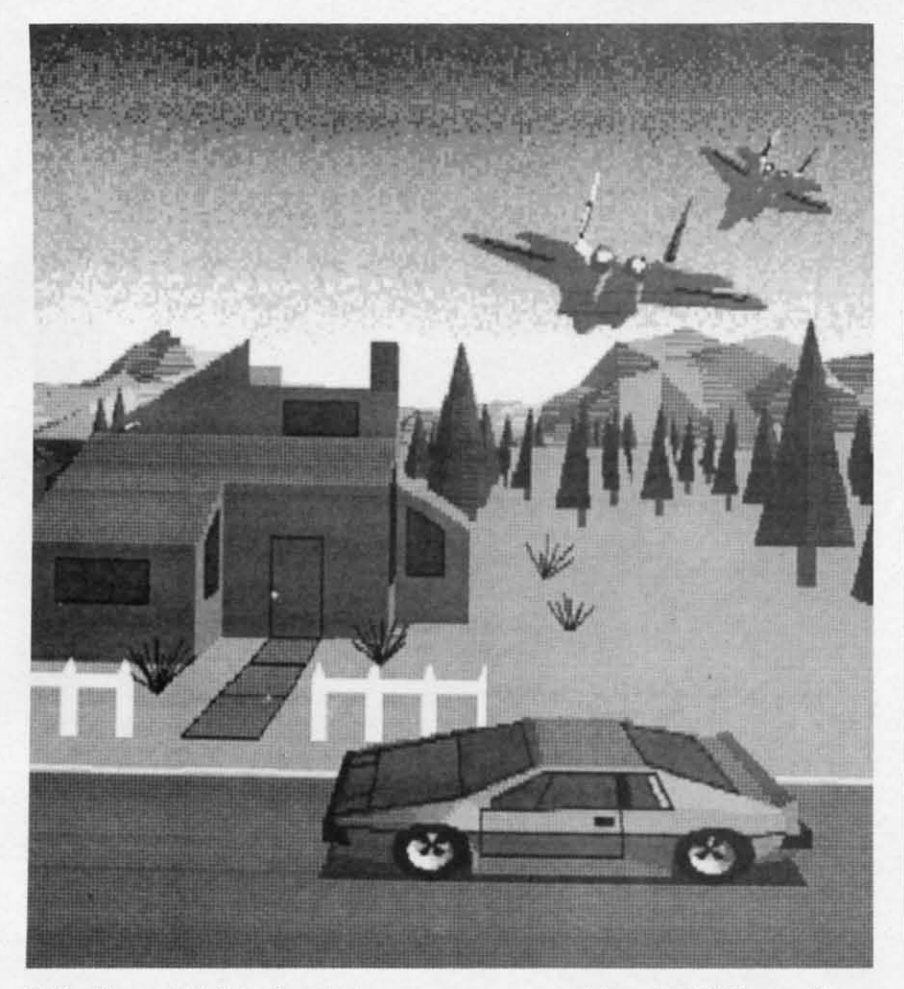

VideoScape 3D *lets the Amjga user create graphics via X,Y,Z coordinates* VideoScape 3D *lets the Amiga user create graphics* via *X,Y,Z coordinates or wilh one of the supplied utilities. READER SERVICE NO. 277 or with one of the supplied utilities. READER SERVICE NO. 277* 

9972 (see address list, page 14).

### **64/128 & AMIGa GAlUS 64/128 & AMIGa GAM ••**

Two from Firebird, each \$39.95 for Two from Firebird, each \$39.95 for the 64, \$44.95 for the Amiga: the 64, \$44.95 for the Amiga:

*Knight Orc,* a three-part graphic ad-Knight Orc, a three-part graphic adventure, posits the player as an oppressed ore who gets a chance to take pressed ore who gets a chance to take his revenge on mankind. An advanced his revenge on mankind. An advanced language interpreter and a 1000- word language interpreter and a 1000-word vocabulary make high-level commands vocabulary make high-level commands possible. possible.

Sequel to *The Pawn*, *The Guild of Thieves* also takes place in the mythi-*Thieves* also takes place in the mythical kingdom of Kerovnia, though the cal kingdom of Kerovnia, though the neighborhood has deteriorated somewhat since the player's previous visit. neighborhood has deteriorated what since the player's previous visit. Included with the adventure game are Included with the adventure game are a 4O-page novella, play guide, and a 4O-page novella, play guide, and other materials. other materials.

Firebird (see address list, page 14). Firebird (see address list, page 14).

The lovely Daphne is trapped in The lovely Daphne is trapped in Arazok's Tomb (\$49.95), and you, an ace reporter, must comb the forests of ace reporter, must comb the forests of Scotland, looking above and below Scotland, looking above and below

ground for clues to her whereabouts. ground for clues to her whereabouts. The graphic adventure is Aegis' first game for the Amiga. game for the Amiga.

Aegis Development, Inc., 213-392- Aegis Development, Inc., 213-3<br>9972 (see address list, page 14).

A mystery for the C-64 with over A mystery for the C-64 with over 2000 different solutions, *Intrigue!* 2000 different solutions, *Intrigue!*  (\$34.95) requires you to find your (\$34.95) requires you to find your missing brother Joe, a detective who had been investigating a scheme to re-had been investigating a scheme to release a dangerous virus into the air of lease a dangerous virus into the air of the nation's capital. You must interact with characters at various locations in with characters at various locations in Washington to find Joe, deactivate the Washington to find Joe, deactivate the device, and finger the villain(s). device, and finger the vilJain(s).

Spectrum HoloByte, 415-522-3584 Spectrum HoloByte, 415-522-3584 (see address list, page 14). (see address list, page 14).

C-64 and Amiga versions of *Dark* C-64 and Amiga versions of *Dark Castle,* the Macintosh action/adventure *Castle,* the Macintosh action/adventure game, will be released this full by game, will be released this full by Three-Sixty Inc. Three-Sixty Inc.

Three Sixty Inc., 408-879-9144 (see Three Sixty Inc., 408-879-9144 (see address list, page 14). address list, page 14).

*Nord and Ben Couldnl Make Head Nord and Ben Couldni Make Head or Tail oj It* comprises eight interac-*or Tail of It* comprises eight interac-

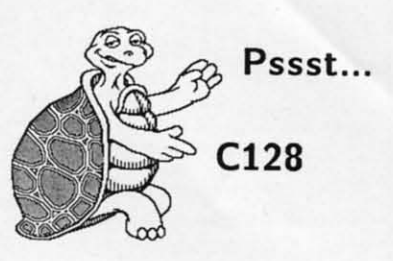

Write a program on your C128. Write a program on your C128. Run the same program on an Run the same program on an IBM PC, Apple, CP/M or C64. Just use standardized COMAL, Just use standardized COMAL, one of the friendliest languages around. Powerful too! For around. Powerful too! For example, a complete Data Base example, a complete Data Base program is listed on the next program is listed on the next page. Unchanged, it runs on all page. Unchanged, it runs on all COMAL 2.0 systems. COMAL 2.0 systems.

CP/M COMAL 2.10 .. \$59.95 CP/M COMAL 2.10 .. \$59.95 Runs on the C128 in CP/M mode, with full screen editor mode, with full screen editor and single step mode. Add and single step mode. Add \$19.95 for the RUNTIME \$19.95 for the RUNTIME "compiler" system that creates **"compiler" system that creates**  stand alone .com programs. (Demo disk is only \$4.95) (Demo disk is only \$4.95)

C64 2.0 cartridge . . \$138.90 C64 2.0 cartridge . . \$138.90 Fast turtle graphics, fonts, Fast turtle graphics, fonts, sprite and sound animation! sprite and sound animation! Thousands in use now! Free Thousands in use now! Free Super Chip included adding 100 Super Chip included adding 100 extra commands. extra commands.

Cl28 2.0 cartridge. . \$198.95 C128 2.0 cartridge. . \$198.95 All the capabilities of the C64 All the capabilities of the C64 cartridge, plus much more. Runs in the CI28 native mode. Runs in the CI28 native mode. Supports 40 and 80 columns. Supports 40 and 80 columns.

IBM PC COMAL 2.1 \$595.00 IBM PC COMAL 2.1 \$595.00 The fastest COMAL we have. The fastest COMAL we have. Beats Turbo Pascal in tests, Beats Turbo Pascal in tests, but is easier to use!

*New versions for Apple ll, IBM. New versions for Apple ll. IBM. PC. and Amigo are expected PC. and Amiga are expected*  SOOI/ *for ul/der \$100 each.* Send *soon for under \$100 each.* Send a 39 cent SASE for our free 24 a 39 cent SASE for our free 24 page INFO booklet. page INFO booklet.

COMAL Users Group USA Ltd COMAL Users Group USA Ltd **60·4.1 Monona Dr, Madilon, WI 53716 6041 Monona Dr, Madison, WI 53716**  phone: (608) 222-4432

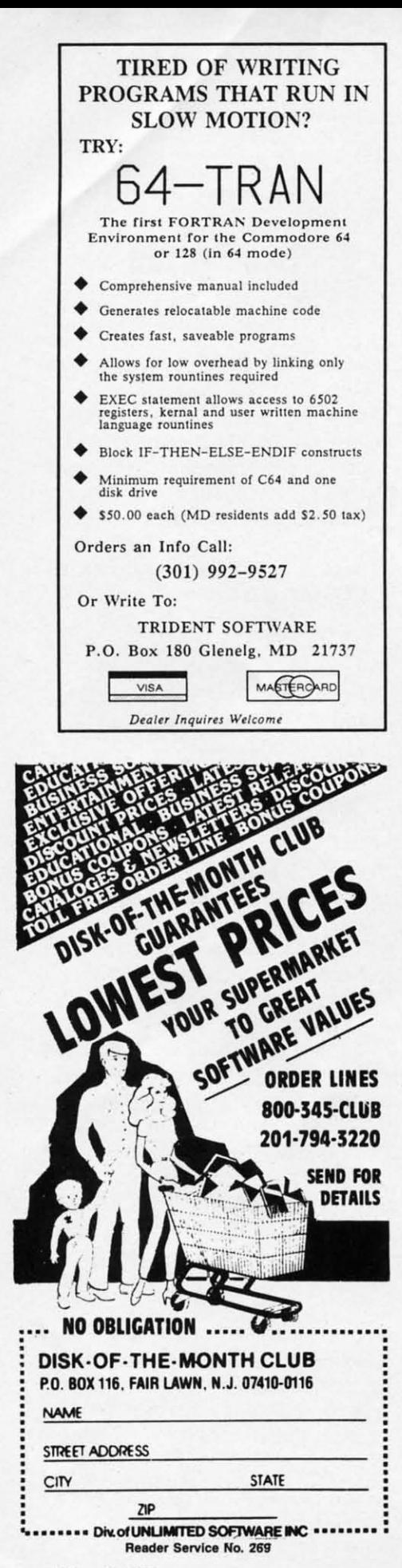

tive short stories that take place in the offbeat Town of Punster. The reader restores order by deciphering messages full of double meaning and word trickery. In Shake a Tower, for example, you'll dine with lunching mobsters and munching lobsters as you interpret spoonerisms; in Buy the Farm cliches will take on literal meaning. \$34.95 for the C-64, \$39.95 for the Amiga.

Infocom, Inc., 617-492-6000 (see address list, page 14).

Activision and FASA Corporation, publishers of the BattleTech series of science fiction and role playing board games, have agreed to jointly develop adventure software based on FASA's products.

Activision, 415-960-0410 (see address list, page 14).

forward and reverse thrusters, twin 3-D screens, real-time infrared graphics. computer information data link, and onboard subatomic analyzer/decoder. For the 64: \$44.95.

The Lip Stik, a voice-activated control headset designed for use with *Echelon*, is included with the game.

Access Software, 801-298-9077 (see address list, page 14).

California Games (\$39.95) lets one to eight totally mellow C-64 gamers compete in events like Half Pipe Skateboarding, Foot Bag, Surfing, and Roller Skating. Over 3000 prizes valued at over \$80,000, ranging from Kawasaki Jet Skis to Costa Del Mar sunglasses, will be given away through an Instant Winner Game packaged in each game box and through radio promotions. An

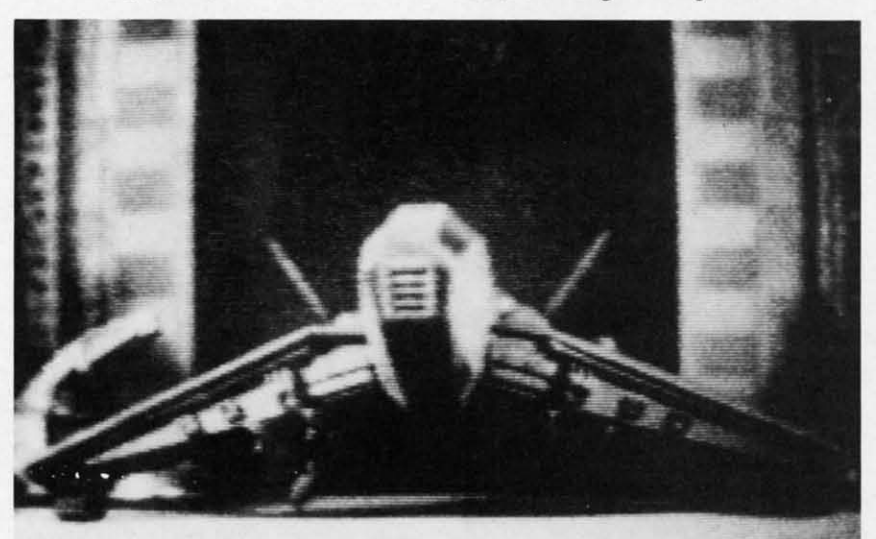

The pilot of Echelon's Lockheed C-104 Tomahawk watches the action on twin screens displaying 3-D graphics. **READER SERVICE NO. 278** 

The Echelon 3-D space flight simulator centers around a secret military facility where a few highly skilled pilots will be trained to operate the 21st century's most advanced combat and exploration vehicle, the Lockheed C-104 Tomahawk. Through a series of simulators, you'll learn to operate the C-104 to its maximum potential. When you've got the right stuff, you'll be assigned a patrol zone, where through retrieval of artifacts and information you must make sense of a series of mysterious events occurring inside the area. The craft features four weapons systems, bidirectional teleporter unit, unmanned RPV (Remote Piloted Vehicle), antigravity braking and hovering,

Amiga version will follow in the fall. Epyx, Inc., 415-366-0606 (see address list, page 14).

Spinnaker will distribute the Australian Bazooka Bill (\$19.95) in the US under its UXB label. The title character in the C-64 adventure game is a oneman battalion armed with every weapon imaginable, which he uses to fight off an endless stream of enemy soldiers. tanks, trucks, and aircraft.

Spinnaker Software, 617-494-1200 (see address list, page 14).

The following from Accolade:

Apollo 18: Mission to the Moon (\$29.95) makes it possible to recreate any of the original 1960's moon missions on the 64. Screen graphics are

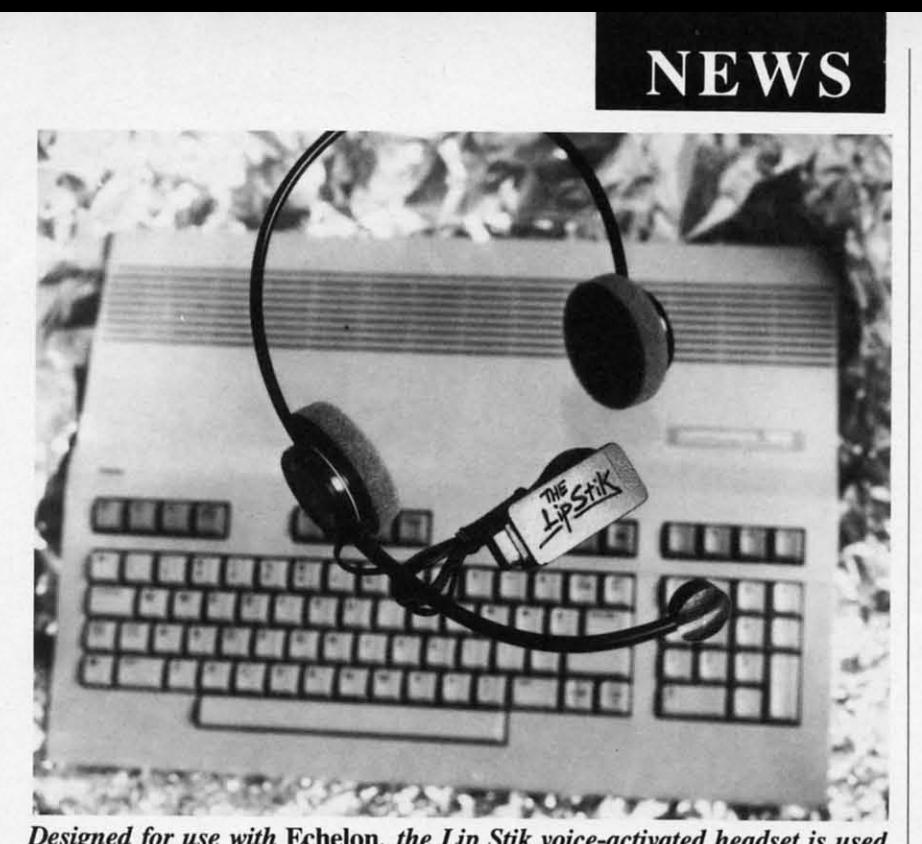

Designed for use with Echelon, the Lip Stik voice-activated headset is used to control various ship activities including the vehicle's weapons systems.

based on actual footage of the missions. The player assumes the roles of mission control specialist and astronaut, with a variety of precision tasks to perform from prelaunch to splashdown.

Test Drive puts a player behind the wheel of some of the world's top sports cars, such as the Lamborghini Countach and the Ferrari Testarosa. The interior of the car and the road are seen from the driver's viewpoint, providing the sensation of an actual test drive. The object is to cover different sections of an ordinary highway within a time limit. \$29.95 for the 64; \$44.95 for the Amiga.

Mini-Putt (\$29.95) offers a lighthearted approach to miniature golf with cartoon-style animation and wacky courses and holes. Each course has a theme such as famous movies or countries around the world, and each hole depicts characteristics of the theme in animated detail. Three varieties of obstacles are encountered: paths, requiring precise aim (bridges); setbacks, objects that interfere with the ball; and timing, requiring a shot at a precise moment (windmills).

Accolade, 408-436-0900 (see address list, page 14).

#### **MODULA CONSTRUCTION**

Benchmark (\$199) provides a Mod-

ula-2 program development environment for Amiga users via three modules: an Editor (with over 125 commands for dealing with multiple files, windows, and buffers), a Compiler (implementing the entire Modula-2 language and compiling programs at an average speed of 10,000 lines per minute with burst speeds of up to 30,000 lines per minute), and a Linker (activated by a single key). The program can be used immediately, with no installation. Included as well are Amiga hardware/software support libraries and standard Modula-2 libraries.

Oxxi Inc., 714-999-6710 (see address list, page 14).

#### **REALIGNMENT**

Free Spirit has added speed adjustment and end stop adjustment features to its 1541/1571 Drive Alignment program. The price remains \$34.95.

Free Spirit Software, Inc., 312-352-7323 (see address list, page 14).

#### **TOOLKIT RETOOLED**

The Metacomco Toolkit (\$49.95) has been upgraded, with Version 1.2 incorporating Unix-based Make and Touch utilities, purportedly twice as comprehensive as commercial utilities sold separately at twice the price of the entire Toolkit package. The program's

#### **Free Form Data Base**

COMAL 2.0 automatically indents and capitalizes keywords for you as you type in this complete program. The AUTO command provides line numbers:

PRINT "Last character is command:" PRINT" -- add to file," PRINT "  $\overline{?}$ -- search file, PRINT " @ -- exit program." DIM In\$ OF 80, f\$ OF 80, cmd\$ OF 1 **REPEAT** get'line'from'user CASE cmd\$ OF WHEN ". add'line'to'file WHEN "?" display'matches **OTHERWISE** NULL //do nothing here **ENDCASE** UNTIL cmd\$=" $@$ " PROC get'line'from'user **REPEAT** INPUT " $>$  ":  $ln $$ UNTIL LEN $(ln $)>0$ cmd\$:= $\ln$ \$(LEN(ln\$):LEN(ln\$))  $ln$ \$:= $ln$ \$(1:LEN( $ln$ \$)-1) ENDPROC get'line'from'user //<br>PROC add'line'to'file TRAP OPEN FILE 2,"ffdb.dat", APPEND HANDLER // create file first OPEN FILE 2,"ffdb.dat", WRITE **ENDTRAP** WRITE FILE 2: ln\$ **CLOSE FILE 2** ENDPROC add'line'to'file PROC display'matches **TRAP** OPEN FILE 2,"ffdb.dat", READ WHILE NOT EOF(2) READ FILE 2: f\$ IF  $ln$="="right"$  OR  $ln$$  IN f\$ THEN PRINT f\$,"." **ENDIF ENDWHILE CLOSE FILE 2 HANDLER** PRINT "Write something first." **ENDTRAP** ENDPROC display'matches

Example, using the program:

> COMAL is nicer than BASIC. «file is created»

> National support group. «text is added to file»

 $\geq \frac{\text{nicer}}{\text{COMAL}}$  is nicer than BASIC.

> support? National support group.

This program runs unchanged on<br>IBM PC, C64, C128, and CP/M<br>COMAL 2.0 implementations.

**COMAL Users Group USA Ltd** 6041 Monona Dr, Madison, WI 53716 phone: (608) 222-4432

> **AHOY!**  $13$

other AmigaDOS commands are Pipes, other AmigaDOS commands are Pipes, Librarian, Disassembler, Auxiliary Librarian, Disassembler, Auxiliary CLl, Mount, Browse, Enlarge, Pack, CLl, Mount, Browse, Enlarge, Pack, and Unpack. and Unpack.

Metacomco (see address list be-Metacomco (see address Ijst below). low).

#### **BOOKS BOOKS**

*Becoming an Amiga Artist (\$19.95) Becoming an Amiga Artist* (\$19.95) provides beginners and advanced usprovides beginners and advanced users with tricks and tips for creating charts, graphs, paintings, digitized im-charts, graphs, paintings, digitized ages, animation, and sound and **ages, animation, and sound and**  speech, both in AmigaBASIC and via programs like *AegisDraw.* Also de-programs like *AegisDraw.* Also described are ways to reproduce screens scribed are ways to reproduce screens on printers, plotters, VCRs, and with on printers, plotters, VCRs, and with 35mm cameras. A number of type-in 35mm cameras. A number of type-in programs are included. programs are included.

Scott, Foresman and Company, 312- Scott, Foresman and Company, 312-<br>729-3000 (see address list below).

The *Big Tip Book for the Commodore 64/64C//28* (\$16.95) derails hun-The *Big Tip Book for the Commo-dore 64/64C/128* (\$16.95) details hun-<br>dreds of shortcuts developed by users, concerning everything from hooking up concerning everything from hooking up

### **Keep Your Keep Your CoUection Looking Collection Looking Shipshape with Shipshape with**

 $\circ$   $\circ$ 

 $\circ$ 

 $\circ$ 

### **1\,hoy! Binders Binders i\,hoy!**

**Don't be caught at Don'l be caught at sea the OCXllimc you sea the next lime you need valuable pro· need valuable pro· gramming information from a back is-tion from a back is-**

**sue of Aho)'! Our official binders turn a suc of Aho)'! Our official binders turn a year's worth of Ahoy! into a textbook on year's wonh of Ahoy! into a textbook on Commodore** computing! These quality**constructed binders use metal rods to Commodore computing! These constructed binders use mcral rods to hold each magazine individually. allow-hold each magazine individually, allowing e.asy reference 10 any issue without ing easy reference to any issue without removal. Sporting a navy blue casing removal. Sporting a navy blue casing with a gold Aho)'! logo imprinted on the with a gold Aho)'! logo imprinted on the spine. these binders will be the pride of spine. these binders will be the pride of your computer bookshelf. your computer bookshelf.** 

To order. send 512.45 (US funds) for To o rder. send \$12 .45 (US funds) for **each binder desired to: each binder desired 10 : AhoyJ Binders Ahoy! Binders 45 West 34lh Street-Suite 407 45 West 34th Strecl - Suite** *4C17*  New York. NY 10001 New York . NY 10001

**(OulSKk Conllne:ntal US add S2.50 per binder AI· (OulSKk Conllnental US add S2 .so** ~r **bInder AI· law 4 10 6 ....eel's for dcJl\'try., low 4 10 6 weeks for dehvery )** 

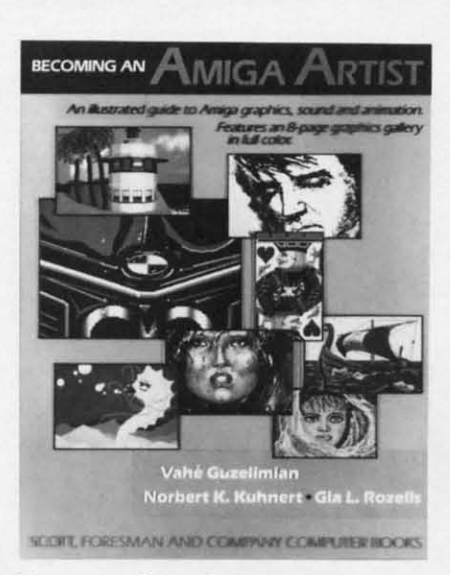

*Tips on making cJuuts, graphs, more. Tips on making charts, graphs, more. READER SERVICE NO. 279 READER SERVICE NO. 279* 

equipment (0 advanced programming. equipment to advanced programming. Bantam Books, 212-765-6500 (see Bantam Books, 212-765-6500 (see

Salt Lake City, UT 84105 Phone: 801-532-1134 **In Scuttlebutt** Phone: 312-729-3000

**Accolade** Softwhere? **Accolade Softwhere?**  20833 Slevens Creek Blvd. **Computer Mart** P.O. Box 3336 20833 Stevens Creek Blvd. **Computer Mart** 1'0. Box 3336

**Activision, Inc.** Solomon Software 2350 Bayshore Parkway Free Spirit Software, Inc. Systems

Aegis Development, Inc. Spectrum HoloByte 2210 Wilshire Blvd. #277 **Hilltop Speech and I070** Marina Village Santa Monica, CA 90403 **Language Services** Parkway #203

**American Made Software** Phone: 213-490-0210 P.O. Box 323 **Spinnaker Software** P.O. Box 323 **Spinnaker Software** 

**Bantam Electronic** Phone: 617-492-6000

**Epyx, Inc.** Suncom Incorporated **600 Galveston Drive** Oxxi In<. **260 Holbrook Drive 600 Galveston Drive Oxxi Inc. 260 Holbrook Drive**  P.O. Box 8020 **1835-A Dawns Way Wheeling, IL 60090** Redwood City, CA 94063 Fullerton, CA 92631 Phone: 312-459-8000 Phone: 415-366.Q606 Phone: 714-999-6710 Phone: 415-366-0606 Phone: 7t4-999-67tO

#### Access Software **Companies** Scott, Foresman and Co. <sup>900</sup> Soulh **...110\_11 <sup>1900</sup> East Lake Avenue** 900 South **Melltl.a.d 1900 East Lake Avenue**   $\frac{1}{2}$  **in Scuttlebutt** Access Software *Companies* **Examplement Scott, Foresman and Co.**

Cupenino, CA 95014 ZJOO NE Andresen Road Yuba City, CA 95992 Cupenino, CA 95014 **2700 NE Andresen Road** Yuba City, CA 95992 Phone: 408~5757 **Vancouver. WA 98661** Phone: 916-674-3688 Phone: 408-446-5757 **Vancouver. WA 98661** Phone: 916-674-3688 Phone: 206-695-1393 Phone: 206-695-t393

**Mountain View. CA 94043** 538 South Edgewood 24285 Sunnymead Blvd. **Mountain View. CA 94043** 538 South Edgewood 24285 Sunny mead Blvd. Phone: 415-960-0410 LaGrange, IL 60525 Moreno Valley, CA 92388 Phone: 312-352-7323 Phone: 312-352-7323

Phone: 213-392-9972 **3330 Lewis Avenue** Alameda. CA 94501 Phone: 213-392-9972 **3330 Lewis Avenue** Alameda. CA 9450t Long Beach, CA 90807 Phone: 415-522-3584 Long Beach, CA 90807 Phone: 415-522-3584

Loomis, CA 95650 **Inrocom, Inc. One Kendall Square** Loomis, CA 95650 **Inrocom, Inc. One Kendall Square**  Phone: 916-652-5338 **125 CambridgePurk Drive** Cambridge. MA 02139 Phone: 916-652-5338 **125 CambridgePurk Drive** Cambridge. MA 02 139 cambridge. MA 02140 Phone: 617-494-1200 **Cambridge. MA 02140** Phone: 617-494-1200

Phone: 212-765-6500 Bristol BS2 8RZ 800-431-1934 **United Kingdom United Kingdom** 

Firebird Licensees **Poseidon Electronics** P.O. Box 40 PO. Box 49 103 Waverly Place **Blue Ridge Summit,** 1'0. Box 49 **103 Waverly Place Blue Ridge Summit,**  Ramsey, NJ 07446 New York, NY 10011 PA 17214

# **NEWS NEWS**

address list below). address list below).

*Commodore* 128 *Data File Programming* focuses on the structure developming focuses on the structure develop-<br>ment, and use of program, sequential, and relative files in BASIC 7.0. Sam-and relative files in BASIC 7.0. Sample applications cover uses in the horne, ple applications cover uses in the home, in education, in business, and in invest-**in education, in business, and in invest** ment, among others. ment, among others.

TAB Books Inc., 717-794-2191 (see address list below). address list below).

#### **PROGRAM SIARCH PROGRAM SEARCH**

Softwhere? is the name of a new ser-Softwhere? is the name of a new service that will help users of all popular vice that will help users of all popular microcomputers, including Commomicrocomputers, including Commo-<br>dore, to find the programs suited to their particular needs by means of an their particular needs by means of an information base of thousands of pro-information base of thousands of programs. A free copy of their booklet, grams. A free copy of their booklet, "Guide for Selecting Computer Soft-"Guide for Selecting Computer Software," is available on request. ware; is available on request.

Softwhere?, 916-674-3688 (see ad-Softwhere?, 916-674-3688 (see address list below). dress list below).

**Glenview, IL 60025 Glenview, IL 60025** 

Publishing **Sunburst Communications** Publishing **Sunburst Communications 666 Firth Avenue Metacomco** Pleasantville, NY 10510 **666 Fifth Avenue Metacomco** Pleasantville, NY 10510 New York. NY 10103 26 Ponland Square Phone: 914-769-5030 or New York. NY 10103 26 Portland Square Phone: 9t4-769-5030 or

TAB Books Inc. TAB Books Inc. Phone: 201-934-7373 Phone: 212-777-9515 Phone: 717-794-2191 From Origin comes an all new version of the Computer Classic.

is a dark time. The evil Wizard, Mondain, sends forth relentless hordes of his daemonic minions to ravage the lands of Britannia. Thou art the one of whom the Prophets speak. The champion who will track Mondain deep into the darkest depths of the earth, to the farthest reaches of space and time, to vanquish this immortal foe.

The original Ultima<sup>®</sup> I was a pio-<br>neering product that established new

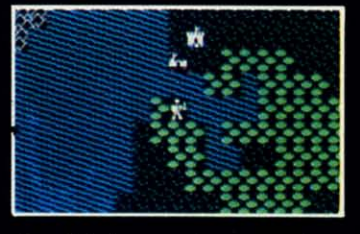

standards in fantasy roleplaying games and started what has become the best selling saga in

the history of computer gaming. Now,

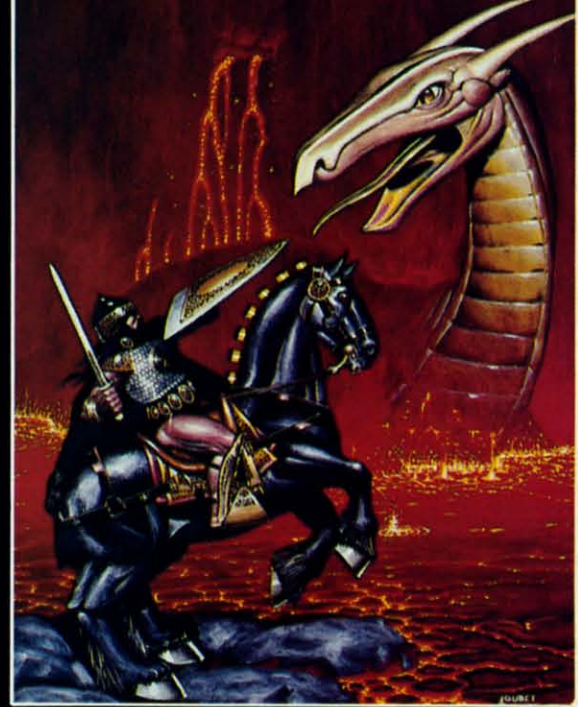

Origin Systems brings you the new Ultima<sup>®</sup> I, completely rewritten in assembly language and employing state of the art graphics.

Journey back to the First Era of the Dark Ages and embark on the original quest of the Ultima<sup>®</sup> chronicles.

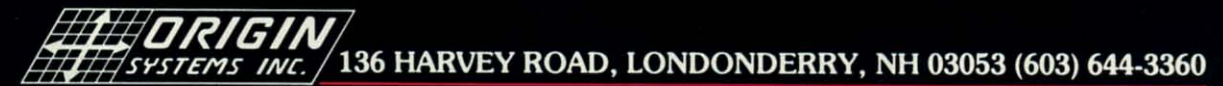

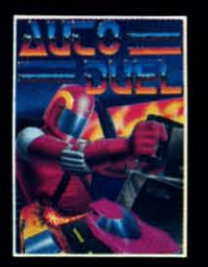

AUTODUEL™ is a futuristic fast-paced strategy role-playing game where<br>the right of way goes to the biggest guns.

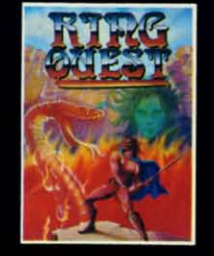

**RING QUEST™ is a** graphic adventure where you must traverse a land fraught with perils in order to put an end to the havoc caused by the Ring of Chaos.

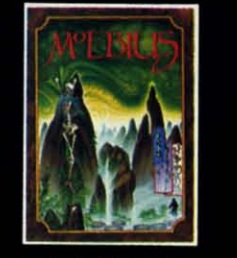

**MOEBIUS™ takes you** through the elemental planes of a colorful Oriental world of fantasy and adventure in search of the Orb of Celestial Harmony.

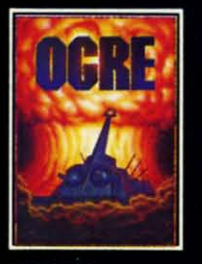

**OGRE™** is a strategy game fought on the nu-<br>clear battlefield of tomorrow as an inhuman juggernaut Cybertank battles conventional forces.

Ultima® is a registered trademark of Richard Garriott/Ring Quest™is a trademark of Origin Systems, Inc./Moebius™ is a trademark of Greg Malone/Ogre® and<br>Autoduel® are registered trademarks of Steve Jackson Games, Inc./App

Reader Service No. 240

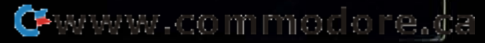

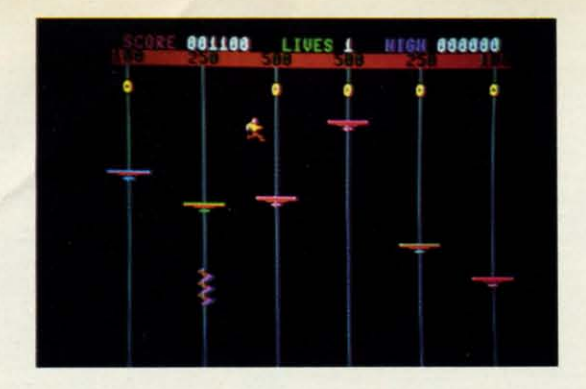

# For the (-64 **For the C-64 PLATFORMS By Tony Brantner**

latforms is a one-player arcade game for the<br>Commodore 64 which brings new meaning to<br>the phrase "go for the gold."<br>Use Flankspeed (page 95) to type in and<br>save a copy of Platforms. Before running the game, be sure Commodore 64 which brings new meaning to Commodore 64 which brings new meaning to the phrase "go for the gold." the phrase "go for the gold ."

Use Flankspeed (page 95) to type in and to have a joystick plugged into Port 2.

When the game begins, you are standing on the first of When the game begins, you are standing on the first of six platforms. Each moves up and down on a shaft, changing direction at random. At the top of each shaft is a gold ing direction at random. At the top of each shaft is a gold ring. Touching a ring earns you the corresponding number of points shown above it. You can run on a platform by of points shown above it. You can run on a platform by moving the joystick to the left or right (you cannot run off moving the joystick to the left or right (you cannot run off the edge). To jump from one platform to another, or to jump the edge). To jump from one platform to another, or to jump up and grab a ring, press the fire button and move the joyup and grab a ring, press the fire button and move the joy-<br>stick in the direction that you want to go (left, right, or centered). If you fail to land on a platform, you will lose

one of your lives. one of your lives.

There are also killer corkscrews to contend with. These There are also killer corkscrews to contend with. These slinky little devils twist their way up and down the shafts. slinky little devils twist their way up and down the shafts. When they hit a platform from underneath, it becomes elec-When they hit a platform from underneath , it becomes electrified. If you try to jump on an electrified platform, or trified. If you try to jump on an electrified platform, or happen to be standing on one, you will be knocked off, happen to be standing on one, you will be knocked off, losing a life in the process. Fonunately, the electrical charge losing a lire in the process. Fortunately, the electrical charge lasts only a few moments. lasts only a few moments.

Collect all six rings, and you will move on to the next level which is a little faster. Although you begin the game  $\equiv$ with only three lives, bonus lives are awarded for every  $\frac{1}{2}$ 10,000 points scored. You can hold a maximum of nine in  $\frac{1}{n!}$ reserve. The game can be frozen by pressing the SHIFT  $\frac{3}{5}$ LOCK key. Once you run out of lives, press any key. The  $\overline{\overline{\epsilon}}$ **EOCK** key. Once you run out of lives, press any key. The  $\approx$  high score will be adjusted if necessary, and you can play  $\approx$ **again.**  $\Box$  *SEE PROGRAM LISTING ON PAGE 99*  $\frac{3}{6}$ level which is a little faster. Although you begin the game  $\frac{3}{5}$ with only three lives, bonus lives are awarded for every  $\frac{6}{11}$ reserve. The game can be frozen by pressing the SHIFT  $\frac{3}{5}$ LOCK key. Once you run out of lives, press any key. The  $\overline{\overline{z}}$ high score will be adjusted if necessary, and you can play  $\hat{g}$ again.  $\Box$  *SEE PROGRAM LISTING ON PAGE 99*  $\frac{9}{6}$ 

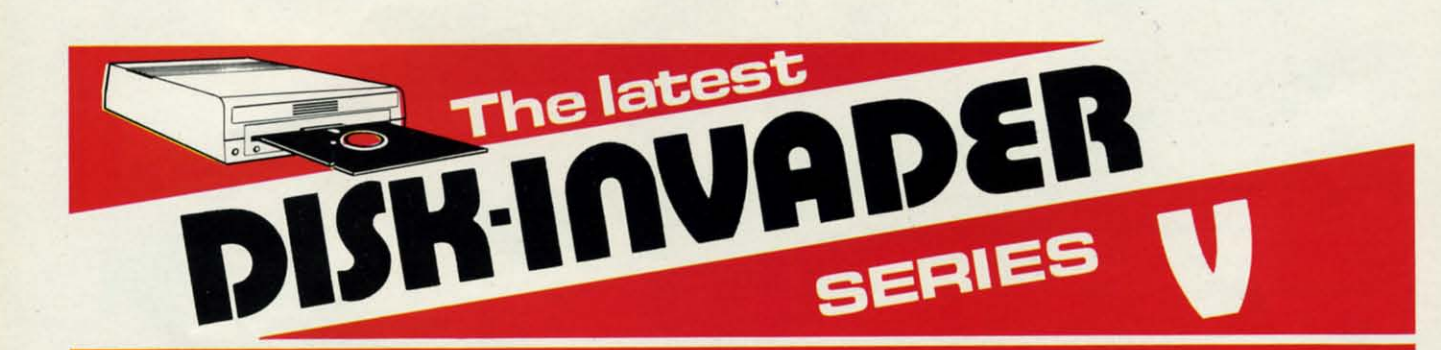

#### THE SERIES "V" DISK-INVADER COPIES 99.90% OF PROTECTED SOFTWARE THE SERIES " V" DISK-INVADER COPIES 99.90% OF PROTECTED SOFTWARE EASILY WITH POWER AND PARAMETERS TO SPARE & UPDATING ADDS EVEN MORE EASILY WITH POWER AND PARAMETERS TO SPARE & UPDATING ADDS EVEN MORE

- **OVER 40 SPECIAL PARAMETERS built into the INVADER Copying** Modules are AUTOMATICALLY called when copying the "Tough Modules are AUTOMATICALLY called when copying Ihe " Tough to Copy" Disks. This method of copying often produces a working copy without using a parameter. These are all installed copy without using a parameter. These are all installed on DISK·INVAOER SIDE 1. on DISK·INVADER SIDE 1.
- **OVER 200 EXTRA PARAMETERS to make working copies of recent** disks that were impossible belore are installed on DlSK·INVADER disks that were Impossible belore are installed on DISK·INVADER SlOE 2. Because we UPDATE on a regular basis the quantity of SlOE 2. Because we UPDATE on a regular basis the quantity of extra parameters grows faster than we can advertise. We will always ship the LATEST CURRENT VERSION to purchasers. always ship Ihe LATEST CURRENT VERSION 10 purchasers. Registered owners may update earlier versions at any time for \$15.50 P & P included.

Quebec residents add 9% sales tax. All orders shipped within 48 hours.

- FOR USE WITH 1 or 21541/1571 Drives and compatibles or FOR USE WITH 1 or 2 *154111571* Drives and compatibles or MSD Dual Orive and a COMMOooRE 64 or the COMMOooRE 128 MSD Dual Drive and a COMMODORE 64 or Ihe COMMODORE 128 (used in 64 mode). (used in 64 mode).
	- FAST FILE COPIER included with 8 second NO KNOCK PERFECT FORMATTER and the ability to Issue DISK COMMANDS & OELETE FORMATTER and Ihe abilily 10 Issue DISK COMMANDS & DELETE unwanted files. unwanted files.
	- FAST FULL DISK COPIER for 2 1541/1571 copies in under 1 minute. FAST FULL DISK COPIER for 1 1541/1571 copies in under 2 minutes.

POSTAGE & PACKING INCLUDED US 536.50 POSTAGE & PACKING INCLUDED US \$36.50 CANADIAN 549.5D CANADIAN \$49.50

> **TO ORDER** send Check or Money Order to: *VANTGARDE 64* 18 Place Charny, Lorraine<br>Quebec J6Z 3X9, Canada

16 AHOYI *16 AHOYI* Reader Service No. 247

Telephone: 1-514-621-2085

Reader Service No. 247

C-www.commodore.ca

of the  $\epsilon$ 

This is game v landsca

have tr

near pe

maybe

skill to

Hor you' your Keer pack softw  $of a v$ and S Arcad Simul get av Produ you're

produ like yo top-qu softwa catego

How **Ball** Firel

Honestly, we'd be the first to tell you that if all you're interested in are Adventures, stick with your usual brand of software. Simulations only? Keep reaching for them in the same familiar packages! But if you enjoy entertainment software, you probably enjoy the excitement of a whole range of challenges - Adventures and Strategies for long rainy weekends, Arcade games for exhilarating evenings, Simulations when you need to

get away from it all, and Productivity software when you're feeling - well, productive. For people like you, Firebird offers top-quality interactive software in virtually every category.

PHOTO: MICHAEL R. DAVILA

#### **How About This Ball of Fire From Firebird!**

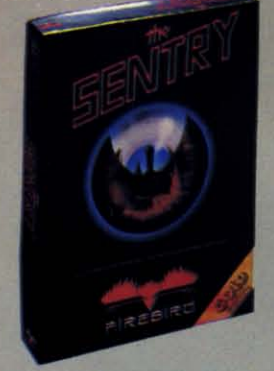

This is SENTRY, a unique Strategy game with over 10,000 full-color 3D vector landscapes and four-way scrolling. Do you have truly exceptional concentration and near perfect hand/eye coordination? Then  $m$ aybe  $-$  just maybe  $-$  you possess the skill to outwit the Sentry at each level of the extraordinary challenge.

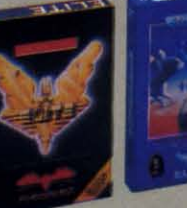

#### **Firebird Fireworks Unlimited**

e didn't mean

oric

on fire.

to set the

When your mood shifts from the deliberation of strategic planning to the excitement of fast-paced Arcade action, look for Firebird's ELITE, a unique game which encompasses the best of both worlds. Or try STARGLIDER, an amazing 3D combat flight simulation.

If it's Adventure you're after, here's the breathtakingly illustrated GUILD OF THIEVES, with its revolutionary text-handling system.

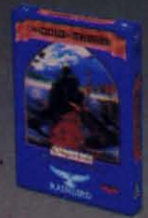

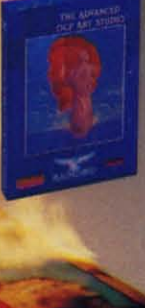

Firebird even offers economical, professionalquality Productivity software! ADVANCED ART STUDIO is a comprehensive art package with powerful graphics routines.

This is Firebird the best in interactive software of every description. We'll prove to you that you don't have to keep switching brands to satisfy your obsession for challenge!

Firebird software for Commodore 64 systems, including the popular Golden Path, Pawn, Colossus Chess IV, Cholo, Talking Teacher, Concise Music System and Advanced Music<br>System, is available from \$24.95 to \$59.95.

1es, ®Epyx, Inc.; Zork I, ®Infocom, Inc.; Little Computer People,<br>Inc.; F-15 Strike Eagle, ®Microprose, Inc.<br>64 is a registered trademark of Commodore Business Machines, In

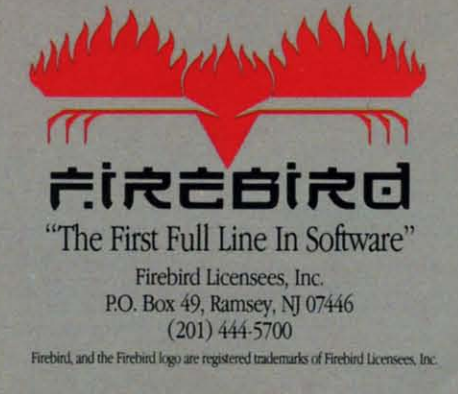

Gwww.commodore.oa

# **SPRAY-CAM**

# For the (-64 **For the (-64**

### **By Bob Blackmer**

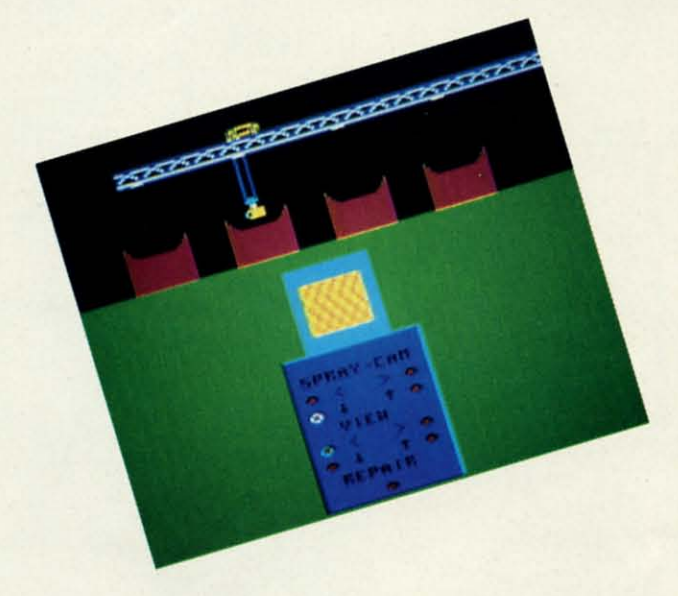

r

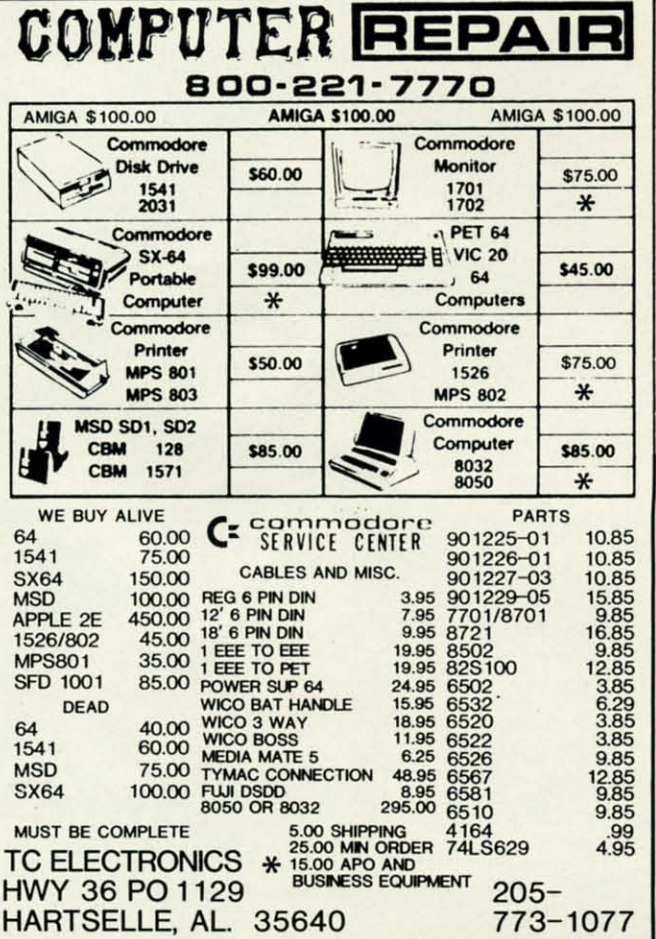

18 AHOY! **18 AHOYI** 

Reader Service No. 248 **Reader Service No. 248** 

there is a limit. his program is more of a "life experience" than an arcade game. I sometimes prefer doing somean arcade game. I sometimes prefer doing some-<br>thing real to shooting aliens, which I doubt any of us will ever do. Science fiction is great, but his program is more of a "life experience" than<br>an arcade game. I sometimes prefer doing some-<br>thing real to shooting aliens, which I doubt any<br>of us will ever do. Science fiction is great, but<br>there is a limit.

The object is to inspect and repair the four main exhaust The object is to inspect and repair the four main exhaust stacks of a sprawling industrial complex. Because of hazardous working conditions, a new system has been put in ardous working conditions, a new system has been put in operation. The Spray-Cam is a remote controlled video and operation. The Spray-Cam is a remote controlled video and repair unit that allows the operator to inspect and repair any decayed areas within the exhaust stacks, while you are any decayed areas within the exhaust stacks, while you are safe in an enclosed room high atop the complex. (Eat your safe in an enclosed room high atop the complex. (Eat your heart out, David Letterman. The Spray-Cam is assuredly heart out, David Letterman. The Spray-Cam is assuredly more technical than a monkey-cam!) more technical than a monkey-cam!)

To operate this highly complex piece of equipment, use To operate this highly complex piece of equipment, use a joystick in Port 2 to highlight the operation you want and a joystick in Port 2 to highlight the operation you want and press the fire button. At the top of the control board are press the fire button. At the top of the control board are the controls which operate the main unit. The left and right the controls which operate the main unit. The left and right arrows move the trolley back and forth to center the Spray-arrows move the trolley back and forth to center the Spray-Cam over a stack. The up and down arrows raise and lower Cam over a stack. The up and down arrows raise and lower the unit within a smokestack. The next section of the con-the unit within a smokestack. The next section of the control board, which is labeled VIEW, allows you to change trol board, which is labeled VIEW, allows you to change the orientation of the video camera. The arrows select the the orientation of the video camera. The arrows select the four views available. The current view will remain highfour views available. The current view will remain high-<br>lighted. At the bottom of the control board is a button labeled REPAIR. When activated it will spray a special mabeled REPAIR. When activated it will spray a special material that fuses with the brick to repair any defective areas you may find. you may find.

Looking at the girder the trolley runs on, you will see Looking at the girder the trolley runs on, you will see markings directly above the stacks. This is where you must markings directly above the stacks. This is where you must position the unit to go up or down. Once the unit is down, the left-right mechanism is inoperable. (No sense smashing the left-right mechanism is inoperable. (No sense smashing the equipment if you make a mistake.) The video camera the equipment if you make a mistake.) The video camera is a special infrared device that only works properly in dark-is a special infrared device that only works properly in darkness, which is why you see interference on your monitor ness, which is why you see interference on your monitor when not down a chimney. When you feel you have inspec-when not down a chimney. When you feel you have inspected and repaired the stacks completely, move the trolley to ted and repaired the stacks completely, move the trolley to the right end of the beam. If you still see interference on the right end of the beam. If you still see interference on the monitor, the system is still detecting areas in need of the monitor, the system is still detecting areas in need of repair. If you have done your job thoroughly, the monitor repair. If you have done your job thoroughly, the monitor will display an ALL CLEAR. There, you've just completed  $\overline{\phantom{a}}$ a job that pays \$25,000 a year. Where else but *Ahoy!* can  $\equiv$ you get employment training for less than three bucks? you get employment training for less than three bucks?

With apologies to Benn Dunnington, *Spray-Cam* is written w in machine language and must be entered using *Flankspeed*  $\frac{3}{5}$ (see page 95). After typing in and saving *Spray-Cam*, re- $\frac{3}{5}$ set the computer and LOAD "SPRAY-CAM", 8,1. Then SYS  $\frac{8}{9}$ 49152 to start. *OSEE PROGRAM USTING ON PAGE* 96 49152 to start. *OSEE PROGRAM LISTING ON PAGE* 96 f

I

I

**L** 

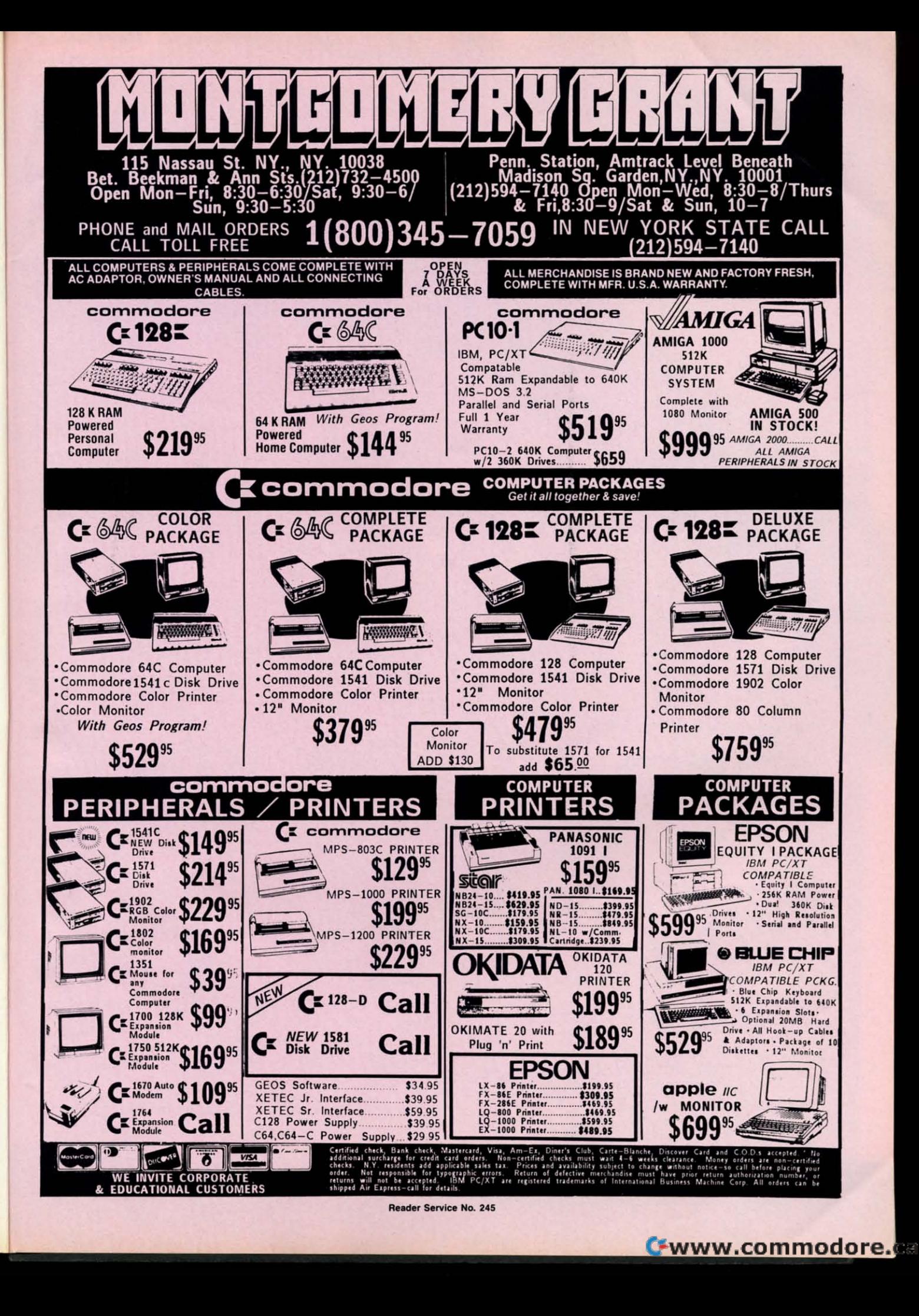

o store and manipulate data efficiently within your programs, you must choose the proper data structures. Simple numeric and string variables are fine for dealing with single, independent quantities. More complicated and interrelated quantities demand more sophisticated types of variables.

BASIC does not provide a very rich variety of data structures. Besides simple variables, the only other type of data structure explicitly supported in BASIC is the array. Fortunately arrays can be used to duplicate the function of any other data type.

This month we will review arrays in BASIC and investigate a very useful form of data storage, the linked list. We will see that the proper choice of data structure significantly affects your efficiency in writing programs as well as the speed of the programs themselves.

#### **ARRAYS IN REVIEW**

We have previously discussed BASIC one- and two-dimensional arrays (see Rupert Reports in the May '84 and November '84 Ahoy!). Admittedly that was a long time ago, so a review is in order.

An array is a data structure that can be used to store information of a sequential nature. Suppose you are writing a program that will deal with the colors of the spectrum. You might want to print the names of the colors alphabetically or in random order or in spectral order. In any case, there will be some sequence associated with this color data.

It would be impossible to store the color names in simple variables. For example, we could have

A\$="RED" : B\$="BLUE" : C\$="GREEN"

and so forth. This simple data structure is very limiting. For example, how could your program sort and print these colors alphabetically? It would be cumbersome at best. Something like this might work:

10 IF A\$<B\$ AND A\$<C\$ THEN PRINT A\$ : GO TO 40 20 IF B\$<A\$ AND B\$<C\$ THEN PRINT B\$ : GO TO 60 30 PRINT C\$ : GOTO 80 40 IF B\$<C\$ THEN PRINT B\$ : PRINT C\$ : E **ND** 50 PRINT C\$ : PRINT B\$ : END 60 IF A\$<C\$ THEN PRINT A\$ : PRINT C\$ : E **ND** 70 PRINT C\$ : PRINT A\$ : END 80 IF A\$<B\$ THEN PRINT A\$ : PRINT B\$ : E **ND** 90 PRINT B\$ : PRINT A\$ : END

This program is, in a word, absurd. If the program you are writing requires contortions like these, then you should definitely be using a different data structure.

The simple variables in the example above are not useful for representing sequential data, that is, data in which the various values are related to one another. Arrays simplify the tasks of sorting, shuffling, and storing related data.

Here is how the same program could be written using an array.

1  $D\$(0) =$ "" :  $D\$(1) = "RED"$  :  $D\$(2) = "BLE"$ :  $D$(3) = "GREEN"$ 5 REM - PERFORM INSERTION SORT -10 FOR N=2 TO 3 : T\$=D\$(N) : K=N 20 IF  $D\$(K-1)$  > T\$ THEN  $D\$(K) = D\$(K-1) : K=$  $K-1$  : GOTO 20 30 D\$(K)=T\$ : NEXT N 40 FOR N=1 TO 3 : PRINT D\$(N) : NEXT N

The color values are stored in the array D\$(). D\$ refers

tructures ta ARRAYS, LISTS, AND LINKED LISTS **BY DALE RUPERT** 

not to an individual data item but to a collection of data. Each specific item in the collection is identified by the subscript within parentheses. Each data item is an element of the array.

Graphically, the data in the array looks like this:

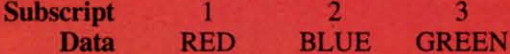

The subscripts provide an index or a pointer by which the program can choose any data item.

Lines 10 through 30 in the program above sort the data values alphabetically with an algorithm called an insertion sort. The data values are moved around within the array. Once the sorting is finished, the D\$ array looks like this:

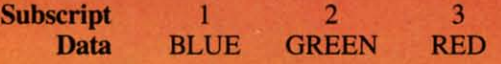

Clearly the second program is far better than the original version which did not use arrays. Arrays provide a lot of flexibility in organizing and selecting data.

Suppose you want to add another color to the list. Modifying the first program to sort and print four items would be a monumental task. The resulting program would be even uglier than before.

On the other hand, it is nearly trivial to modify the second program for more data items. Simply define the new data and change the 3s in lines 10 and 40 to the desired number of items. You must add a DIM statement if the array will have subscripts greater than 10.

#### **NODES AND LISTS**

d

We have seen that arrays are superior to simple variables for storing and arranging related data. One disadvantage of arrays is that they are strictly sequential in nature. If we want to reorganize the data in an array, we must actually

move the data values around within the array. We will see that this can be very time-consuming in some applications.

5015

The next data structure we will consider is the list. The data in a list is stored in a structure called a node. We said that each data item in an array is an element of the array. An element of an array is comparable to a node of a list. The main difference between an element of an array and a node of a list is that a node may be subdivided into fields. Each field stores a data item.

Suppose we want to keep track of colors in the rainbow and their corresponding wavelengths measured in nanometers. A list structure for such data might use a node with two fields like this:

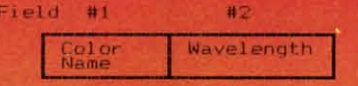

A list of color data can be represented as follows:

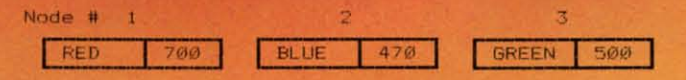

We can create this list data structure in BASIC using two arrays. For example,

#### DIM ColorName\$(20), Wavelength(20)

dimensions the two arrays which will contain no more than 20 elements each (ignoring the zeroth element). In Commodore BASIC, we would need to shorten the array names and remove the hidden key words. We will use CN\$() and WL() for the color name and the wavelength, respectively. In this example, one field is a string array and the other is a numeric array.

Node number 1 is created in BASIC with the following statements:

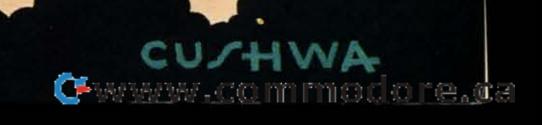

# **SAVE! ECI SAVE!**

## **DISK DRIVES**

**DISK DRIVES** 

# **DISK DRIVES**

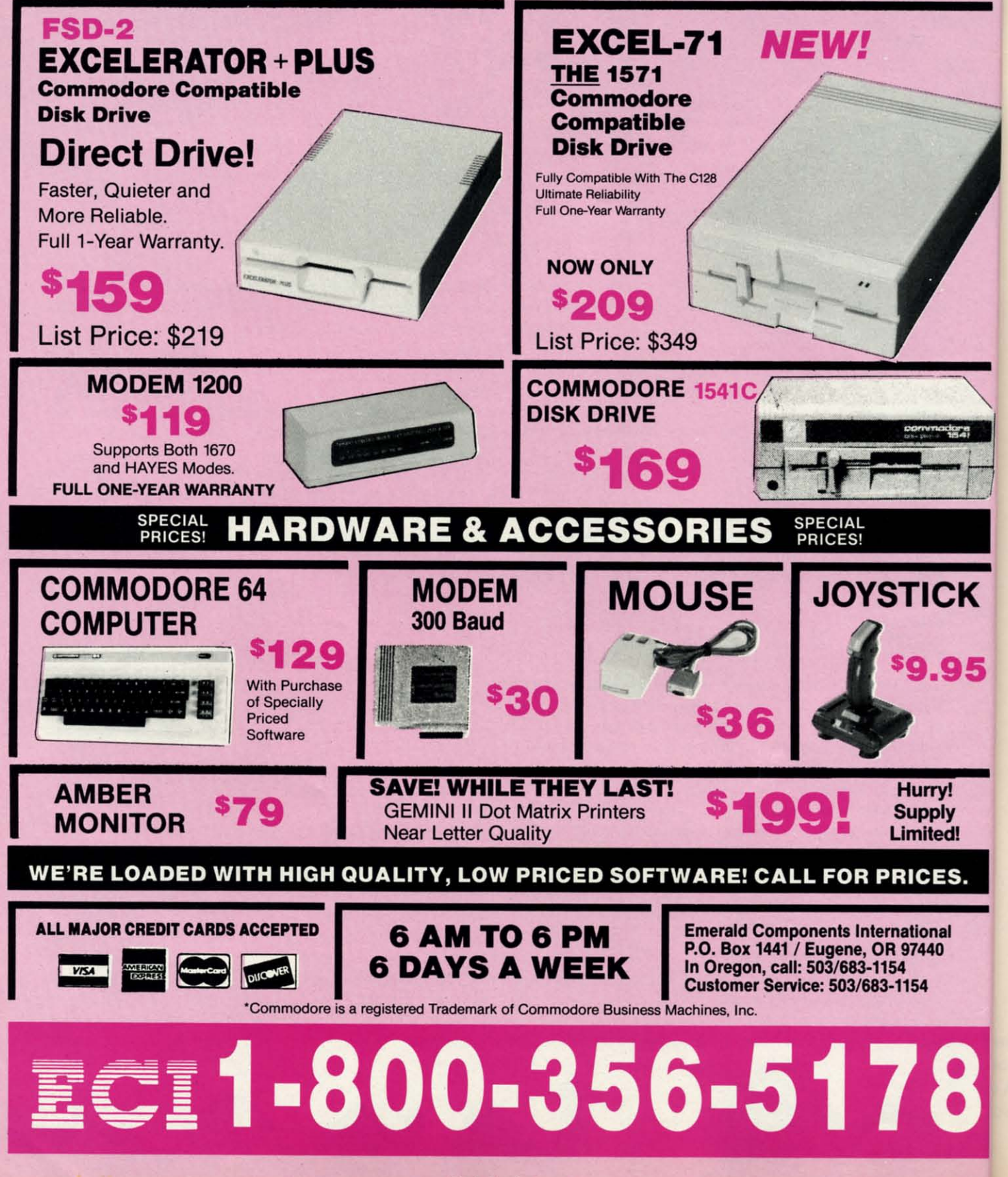

p

tł

L

V th

 $\begin{array}{c}\n2 \\
3 \\
4\n\end{array}$ 

In ab  $n($  The other nodes are created similarly. Notice that the sub-The other nodes are created similarly. Notice that the script of the array corresponds to the node number.

Clearly there is nothing "magical" or mysterious about Clearly there is nothing "magical" or mysterious about the list structure. Undoubtedly you have used multiple ar-the list structure. Undoubtedly you have used multiple arrays in your programs in a similar manner. rays in your programs in a similar manner.

Our goal here is to formalize these structures and to use Our goal here is to formalize these structures and to use the nomenclature generally associated with them. When the nomenclature generally associated with them. When you look at a book of algorithms which describes everything in terms of nodes and lists, you will know what they thing in terms of nodes and lists, you will know what they are talking about. are talking about.

#### **NOW FOR THE LINKS NOW FOR THE LINKS**

The next data structure we will discuss is the singly linked The next data structure we will discuss is the singly linked list, or simply, the linked list. The linked list is a useful list, or simply, the linked list. The linked list is a useful structure for groups of related data which must be accessed sequentially. Linked lists provide the advantage over simsequentially. Linked lists provide the advantage over sim-<br>ple lists of being easily modifiable. We will see that it is easy to insert and delete data items in a linked list, someeasy to insert and delete data items in a linked list, something that can be very time-consuming with the simpler data structures. structures.

The key to linked lists is an item called a "link." A link The key to linked lists is an item called a "link." A link is a piece of data which indicates how one data item or node is a piece of data which indicates how one data item or node in a list is related to another item. Graphically a linked list in a list is related to another item. Graphically a linked list looks like this: looks like this:

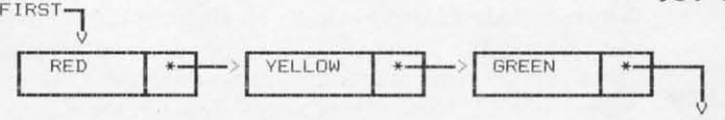

This linked list consists of three nodes. Each node con-This linked list consists of three nodes. Each node contains two data items, a color name and a link. The link is shown as an asterisk with an arrow coming from  $\mathbb{R}$ it. FIRST is a separate variable which indicates  $F_{\text{Hest}}$ the start of the linked list. Each link points to the next node in the list. The link of the third the next node in the list. The link of the third node is a special quantity which indicates the node is a special quantiry which indicates the end of the list. end of the list.

In Pascal there is a special data type called After: a pointer. The pointer is a standard way of implicit pointers, we must synthesize them.

To represent the data shown above, we will  $\frac{1}{2}$ <br>  $\frac{1}{2}$   $\frac{1}{2}$   $\frac{1}{2}$  $\frac{1}{2}$  use two arrays, NFO\$( ) and LNK( ). NFO\$( ) use two arrays, NFOS() and LNK(). NFOS()<br>(as in "info") is a string array which will store  $\frac{6}{11}$ the information, in this case the color names. the information, in this case the color names.

ed!

LNK() is a numeric array which stores the links. LNK() is a numeric array which stores the links.

What are the links? Each link is nothing more than the What are the links? Each link is nothing more than the value of the subscript of the next node in the list. Here are the BASIC statements for this linked list: the BASIC statements for this linked list:

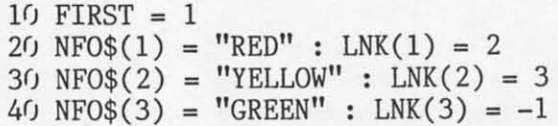

In order to add items to this list, we will also use a vari-In order to add items to this list, we will also use a variable called NXT. This quantity indicates the next available node number in the list. It is initialized with

#### $50$  NXT = 4

Recall that the node number merely refers to the subscript of the array element. of the array element.

With the preliminaries understood, let's see what we can With the preliminaries understood, let's see what we can do with this linked list. It is easy to add a node to the end do with this linked list. It is easy to add a node to the end of the list. For example, to put "BLUE" in its proper place of the list. For example, to put "BLUE" in its proper place after "GREEN" which is node 3, we would use the the fol-<br>lowing statements: lowing statements:

 $100$  LNK $(3)$  = NXT  $110 \text{ NFO}\$(\text{NXT}) = \text{"BLE"}$ 120  $LINK(NXT) = -1$  $130 NXT = NXT + 1$ 

Line 100 sets the link of node 3 ("GREEN") to the next Line 100 sets the link of node 3 ("GREEN") to the next available node which is 4 in line 50. Line 110 stores the available node which is 4 in line 50. Line 110 stores the data in the new node, and line 120 sets the link of the new data in the new node, and line 120 sets the link of the new node to  $-1$  to indicate that this is the last node in the list. Line 130 updates the "next node" pointer. Line 130 updates the "next node" pointer.

The following routine steps through the nodes sequen-The following routine steps through the nodes sequentially and prints the data from each information field:

- $900 N = FIRST$ 910 PRINT NFO\$(N) 910 PRINT NFO\$(N)
- $920 N = LNK(N)$
- GOTO 910 930 IF N<>-1 THEN 930 IF N<>-1 THEN GOTO 910

The index N is set to point to the first node in line The index N is set to point to the first node in line 900. Line 910 prints the information ponion of that 900. Line 910 prints the information ponion of that node. node.

Line 920 in the above routine shows a nifty char-Line 920 in the above routine shows a nifty characteristic of linked lists. In order to locate the next

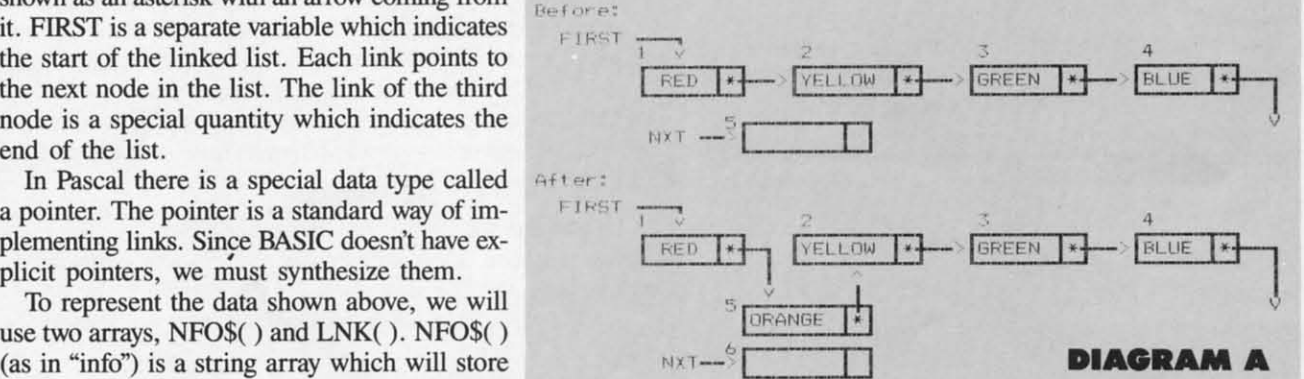

node in the list, just read the link value that is stored in the current node. If that link value is not  $-1$ , the program loops back for additional printing. If the link value is  $-1$ , the program has reached the end of the list, and the pro-the program has reached the end of the list, and the program ends. gram ends.

#### **COLORFUL MANIPULATIONS COLORFUL MANIPULATIONS**

Linked lists really shine when data must be inserted or deleted in the midst of the list. For example, to insert "ORANGE" after "RED", the procedure looks graphically "ORANGE" after "RED", the procedure looks graphically as in Diagram A above. The numbers above are the Node as in Diagram A above. The numbers above are the Node Numbers which are actually the subscripts of the arrays. Numbers which are actually the subscripts of the arrays. You will notice that the array subscripts no longer repre-

**AHOrt 23** AHOY! 23

sent the sequential order of the list.

The program to insert a node after Node #1 as shown The program to insen a node after Node III as shown in Diagram A above is as follows: in Diagram A above is as follows:

*21p)* OLDLNK = LNK(l) 200 OLDLNK = LNK(l) LNK $(1)$  = NXT LNK(NXT) = OLDLNK 220 LNK(NXT) = OLDLNK NFO\$(NXT) = "ORANGE" NXT = NXT + 1

Line 200 saves the original value of the Line 200 saves the original value of the first node's link. Line 210 updates Node  $A$ <sup>+ ter:</sup> I's link to point to the new node. Line 220 I's link to point to the new node. Line 220 stores the original link from Node I as stores the original link from Node I as the link of the newly inserted node. The the link of the newly insened node. The information value of the new node is writ-Information value of the new node is writ-<br>ten in line 230. The value of the NXT pointer is incremented to show the next pointer is incremented to show the next

available node number in line 240. That's all there is to it.

The current values of the variables are The curren! values of the variables are

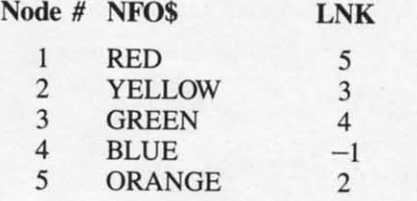

The node # corresponds to the subscript of the array. To follow the path through this list, notice that the link from follow the path through this list, notice that the link from Node  $#1$  points to Node  $#5$ . The link from Node  $#5$  is to Node  $#2$ . Node  $#2$ 's link leads to  $#3$  which points to  $#4$ . Node  $#4$  has a link value of  $-1$ , hence it is the last item in the list.

If the program jumps to the print routine at line 900 discussed earlier, the list will be printed in the order just decussed earlier, the list will be printed in the order just described: Red, Orange, Yellow, Green, Blue. The node # no longer indicates the sequence of the list. The sequence

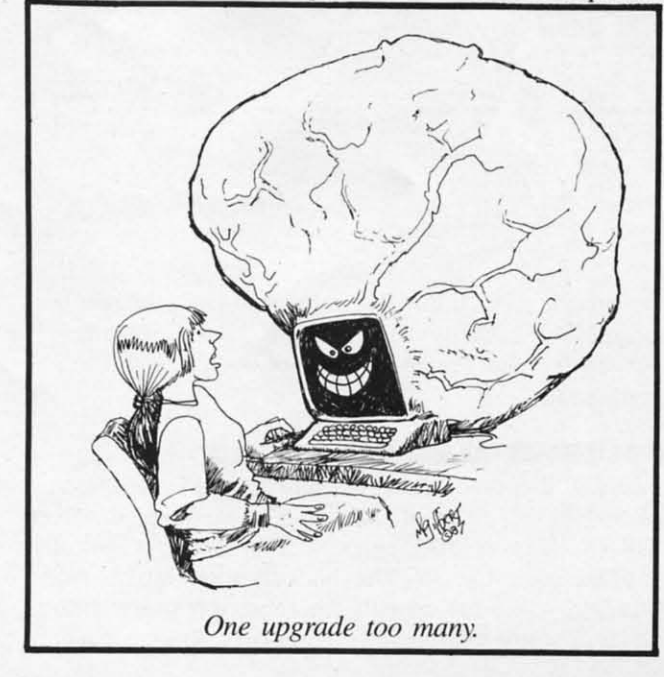

is established by following the links. is established by following the links.

Removing a node of a linked list is a very easy task. Removing a node of a linked list is a very easy task. Graphically the process to remove Node #2 ("Yellow") is as follows: as follows:

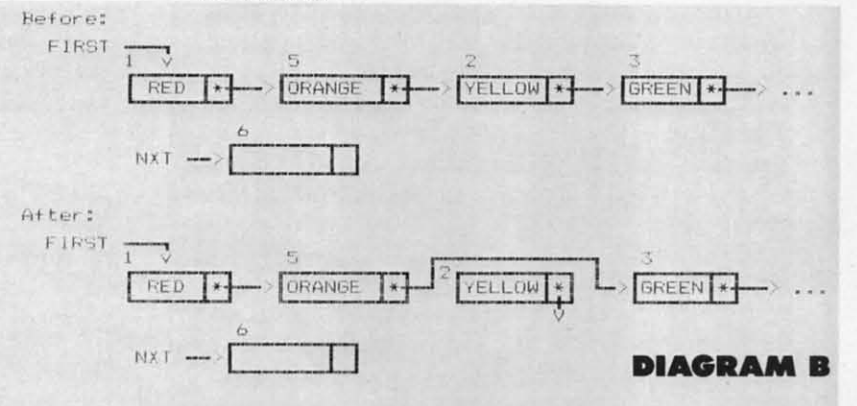

Here is the program to remove Node #2 ("Yellow") as depicted above. We simply reroute the link from the predepicted above. We simply reroute the link from the p ceding Node  $#5$  to point to the succeeding Node  $#3$ :

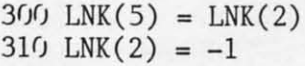

Line  $300$  sets the link of Node  $#5$  to point to the node originally linked to Node #2. Line 310 breaks the connection between Node  $#2$  and Node  $#3$  by assigning the "end of list" value to the link of Node #2. Once again, if the prolist" value to the link of Node #2. Once again, if the program jumped to the print routine at line 900 above, the revised list would be printed properly: Red, Orange, Green, vised list would be printed properly: Red, Orange, Green, Blue. Blue.

Node #2 is left unused and unavailable. If memory is very limited and if many such deletions would occur, a more complicated scheme could be implemented to reuse any complicated scheme could be implemented to reuse any nodes deleted from the list. To do this would require using another linked list for available memory. NXT would be another linked list for available memory. NXT would be updated, and links in the "available memory" list would be updated, and links in the "available memory" list would be revised whenever a node was removed from the original list.

#### **IND OF 1'HI RAINBOW IND OF THI RAINaOW**

If you are not totally convinced that linked lists are rela-If you are not totally convinced that linked lists are rela-<br>tively easy and worthwhile to use, keep reading. For a grand finale, we will run some benchmark tests with simple ar-finale, we will run some benchmark tests with simple arrays and with linked lists, comparing their abilities to insert and delete data. sert and delete data.

The tests overwhelmingly show the reason for using linked The tests overwhelmingly show the reason for using linked lists. When large numbers of items within ordered data lists lists. When large numbers of ilems within ordered data lists must be added or deleted, linked lists really shine.

To see one disadvantage of simple array lists, look at the steps needed to add a single data item between two others. steps needed to add a single data item between two others. For example, insert "Orange" between "Red" and "Yellow" For example, insen "Orange" between "Red" and "Yellow" in this list.

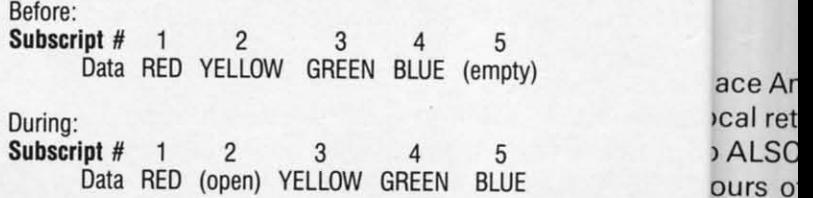

**24 AHOY! 24 AHOY/** 

C-www.commodore.ca

J

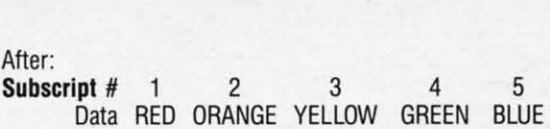

First, all values from "Yellow' to the end of the list must First, all values from "Yellow" to the end of the list must be moved to the next higher subscript value to make room be moved to the next higher subscript value to make room for the new data. Those results are shown in the "During" for the new data. Those results are shown in the "During" phase above. Then the new data item can be written into phase above. Then the new data item can be written into the available space. the available space.

If there are one thousand items in the list, and a new If there are one thousand items in the list, and a new item must be inserted between numbers 1 and 2, a large amount of data must be shuffled. This can take quite a long amount of data must be shuffled. This can take quite a long **time. time.** 

Deleting an item from a simple list is similarly time-eon-Deleting an item from a simple list is similarly time-consuming. The procedure is nearly the same as for inserting suming. The procedure is nearly the same as for inserting an item except that all items to the right of the deletion must an item except that aU items to the right of the deletion must be moved left. be moved left.

Run the program *Linked List Showoff* (page 98) to see how significant the time differences are. The program cre-how significant the time differences are. The program creates a simple array of 500 consecutive odd integers from ates a simple array of 500 consecutive odd integers from I to 999, and it creates a linked list of the same values. I to 999, and it creates a linked list of the same values. The program then insens 500 even integers from 2 to 1000, The program then inserts 500 even integers from 2 to 1000, one after each odd value in the two original lists. Next the one after each odd value in the two original lists. Next the 500 odd integers are deleted from the two lists, and the re-500 odd integers are deleted from the two lists, and the resulting lists of even integers are printed. The times to create, modify, and print the two lists are displayed.

This program emphasizes the advantages of linked lists. This program emphasizes the advantages of linked lists. In fairness, we should point out that the simple array does

have some advantages. It uses less memory than the linked have some advantages. It uses less memory than the linked list. Also, the simple array needs less time to be printed since its subscript is simply incremented to step through the list. Using links to step through the linked list for print-<br>ing is somewhat more time-consuming. ing is somewhat more time-eonsuming.

Searching for an item in an array list may be quicker un-Searching for an item in an array list may be quicker under some circumstances than searching through a linked list. In this sample program, these advantages of a simple array list are obviously outweighed by the insertion/deletion capabilities of the linked list.

Change NUM in line 50 to increase the number of odd Change NUM in line 50 to increase the number of odd integers in each list. You will find that doubling NUM doubles the time for the linked list, but it quadruples the doubles the time for the linked list, but it quadruples the time for the simple array. As the number of items increases, time for the simple array. As the number of ilems increases, the advantage of linked lists becomes even greater. the advantage of linked lists becomes even grealer.

This month we have covered singly linked lists. The links always point toward the succeeding item in the list. In a future anicle we will see that when we are lost in a maze, future article we will see that when we are lost in a maze, it can be useful to have links leading us back to our previ-it can be useful to have links leading us back to our previous locations. Doubly linked lists as well as other sophisticated data structures will be the topic of funher discussions in this column. ous locations. Doubly linked lists as well as other ticated data structures will be the topic of further sions in this column.

In the meantime, if you are having troubles keeping the In the meantime, if you are having troubles keeping the data in your programs under control, see if linked lists are data in your programs under control , see if linked lists are appropriate. A linked list just might be the pot of gold at appropriate. A linked list just might be the pot of gold at the end of the rainbow.  $\Box$ 

#### *SEE PROGRAM LISTING ON PAGE 98 SEE PROGRAM LISTING ON PAGE 98*

Introducing Race Analysis Systems III. As in all three in-<br>cluded (Harness, Thoro, Greyhound), for one low price. cluded (Harness, Thoro, Greyhound), for one low price.

But don't let the low price fool you. Systems III utilizes a But don't let the low price fool you, Systems III utilizes a state-of-the-art Database Management System that is state-of-the-art Database Management System that is capable of storing the past performance lines of more capable of storing the past performance lines of more than 2000 race entrants on a single 5W' floppy disk. than 2000 race entrants on a single *5Y."* floppy disk. With an average record retrieval time of only four sec-With an average record retrieval time of only four sec-<br>onds, fast, accurate handicapping is virtually guaranteed.

There is more. Systems III performs a Complete Wager There is more. Systems III performs a Complete Wager Analysis™ on every race. Checking the viability of eleven different wager types. Pin-pointing the most efficient different wager types. Pin-pointing the most efficient way to wager on a given race.

Other features include full support of the C-128's numeric key-pad; screen dumps to printer; betting tips; Other features include full support of the C-128's meric key-pad; screen dumps to printer; betting tips; Quickcapper<sup>™</sup> mode; built in fast-loader, and much, much more. much more,

C-64/128 Disk .................... ONLY \$49.95

C-www.commodore.ca

# **-----.....\_--** <sup>T</sup>**- .......... ------ - RACE ANALYSIS SYSTEMS III RACE ANALYSIS SYSTEMS III**

#### **30 DAY MONEY BACK GUARANTEE 30 DAY MONEY BACK GUARANTEE**

ace Analysis Systems III is part of The Alsoft Team of exceptional handicapping software. To Order: Ask your lace Analysis Systems III is part of The Alsoft Team of exceptional handicapping software. To Order: Ask your bcal retailer or call (412) 233-4659 for MasterCard & Visa orders. To order by mail send check or money order ALSOFT, 305 Large Avenue, Clairton, PA 15025. Price includes shipping. All Orders are shipped Within 24 ALSOFT. 305 Large Avenue, Clairton, PA 15025. Price includes shipping. All Orders are shipped Within 24 **ours** of receipt. **Reader** Service No. 262

f

he rs. *w"* 

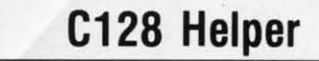

**NEW** 

#### THE FIRST ELECTRONIC C128 REFERENCE MANUAL!

If you've ever found yourself needing information while right in the middle of programming, have we got a utility for you!<br>The C128 Helper is the first electronic reference manual for the C128. Let's say that you're

The interference of writing a program in the powerful Basic 7.0 language when you realize that<br>tight in the middle of writing a program in the powerful Basic 7.0 language when you realize that<br>instantly (thanks to the 1571 an example showing the command in use. And at the touch of another key, that screen of data is<br>dumped to your printer. You're then returned to your Basic program, exactly where you left off!<br>The C128 Helper is machine lang a 1541 drive

The C128 Helper is co-resident with your Basic program. With it, ALL Basic 7.0 commands<br>and functions are detailed with full explanations and examples. It also allows you to perform a screen dump from Basic.

Sucer unity from basic.<br>But perhaps the single most exciting feature is this: the program is user definable. Not only<br>The program quides you with prompts, helping you to easily construct your own custom<br>the program quides helpers for other programs—the list is endless!<br>But even if you only use the C128 Helper itself, you'll be getting more than your money's

worth. Get your copy today!

-ELECTRONIC HELP FOR ALL BASIC 7.0 COMMANDS-

 $-$ PLUS $-$ 

■ ASCII Code set! ■ BASIC keywords! ■ Screen POKE codes! ■ BASIC abbreviations!

**Only \$24.95** 

#### **Hacker's Utility Kit** USE THE SAME TOOLS THAT THE EXPERTS USE!

Are you ready to take control of your software? Let us<br>help! Our Hacker's Utility Kit contains the most impressive<br>array of tools ever assembled in a single package!<br>Our top Kracker Jax programmers put together a "wish<br>li

costs! Here's what you'll get:<br>
■ WHOLE DISK SCANNER—usage, error, density info fast!<br>
■ GCR EDITOR—view raw data the way your system sees it!<br>
■ FAST DATA COPIER—absolutely will NOT write errors!<br>
■ 1 OR 2 DRIVE NIBBLER addresses!

Professional mechanics and programmers have one thing<br>in common: they both use the linest tools available. These<br>tools were developed specifically to meet the demanding<br>needs of our **Kracker Jax** programmers. They are util for you

Only \$19.95

This is HOT! You know that Super Snapshot 64 car capture a multicolor or hi res display on your screen and save<br>it to disk as a "file." Our new Slideshow Creator lets you

**ALLW** 

**SuperCat** THE ULTIMATE DISK CATALOG SYSTEM!

Are you tired of searching endlessly through your disks to<br>find the one title that you're interested in? Frustrated by<br>catalog programs that run out of memory or storage space<br>every time your disk library grows? Then NOW i invest in SuperCat, the most sophisticated disk cataloging

investi in Supercial, the most sophisticated disk cataloging<br>system available for your Commodore 64!<br>System available for your Commodore 64!<br>directories—up to 1.280 with two drives! You can index and<br>diphabelize over 5.000

available to you. You can list titles in alphabetical order or by<br>disk. Disk header lists can be sorted by name, disk ID, date<br>cataloged, blocks free on disk, and disk number! You can<br>even print disk labels in any of three

Face it-if you're going to go to the trouble of cataloging<br>your library in the first place, you may as well use the best<br>tool on the market. SuperCat.

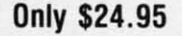

### **SYSRES Enhanced**

WE'RE GOING TO CHANGE YOUR MIND ABOUT BASIC!

Maybe you've never paid much attention to Basic. Figured it was just a low powered lar

In the same buy we never paid much attention to Basic. Figured it was just a low powered language<br>for kids and beginners. It that 's what you think about Basic, then you've never heard of SYSRES.<br>SYSRES resides in memory,

SYSRES features an extended Super dos-wedge, reducing even the most complex command<br>requences to a few simple keystrokes. It also allows you to scroll both forward and backward<br>hrough your Basic programs. We've even added sequences to a few to 5 times faster

US SYSRES is addictive to programmers, but not to the programs themselves--- no run time<br>library is needed for programs created with SYSRES. Don't take our word for it. Just ask any<br>expert Basic programmer what the best Ba **SYSRES!** 

— SAMPLE SYSRES COMMANDS—<br>EXEC ■ MERGE ■ SETD ■ BRUN ■ AUTO ■ DUMP ■ LOAD ■ SAVE ■ BLOAD<br>OLD ■ TRACE ■ SETD ■ BRUN ■ FIND ■ MON ■ SETP ■ CHANGE ■ GET<br>OLD ■ TRACE ■ CLOSE ■ KEYS ■ PUT ■ VERIFY ■ CMD ■ KILL ■ RENUMBER . WHY

SYSRES is unprotected and comes complete with over 110 pages of comprehensive<br>documentation bound in an attractive, durable three ring binder. If you're REALLY interested in<br>programming, get SYSRES—and discover a Basic tha

#### Only \$39.95

#### **Graphic Label Wizard** THE GREAT NEW GRAPHICS LABEL UTILITY!

Oh boy, Another graphic labeling utility. Zzzz...<br>Don't kid yourself. We're the same people who brought<br>you SuperCat, and we couldn't make a boring utility if our<br>lives depended on it! Able to use Print ShopT<sup>M</sup>, Pint<br>liv then order your copy today!

**In Print a graphic 8 up to 8 lines of text on a mailing label!**<br> **E** Print a graphic & up to 8 lines of text on a mailing label!<br> **E** Easy to use menus featuring fast Pop Up Windows!<br> **E** Save labels to disk for later mo load and preview up to 4 graphics simultaneously-even from 4 different disks!

tra

doll

 $int<sub>c</sub>$ Oth<br>kno

Ord

 $cc$ 

**SV** 

 $$1$ 

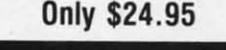

#### ALL NEW Graphic Art Disks

HOT NEW CLIP ART FROM SOFTWARE SOLUTIONSTM!

Let's face it: you can be a bright, talented, creative<br>person-and STILL not be able to draw a straight line with a ruler

Well, we can help. Each of our Graphic Art Disks features

Well, we can help. Each of our Graphic Art Disks features<br>100 outstanding hi res graphics, covering a wide range of<br>subjects and topics, created by professional artists.<br>We we got graphics for holidays, graphics for sport

work with our own superb Label Wizard program<br>Graphic Art Disks: great art was never so affore ms as well

#### **DISKS 1-5 AVAILABLE** Only \$14.95 each

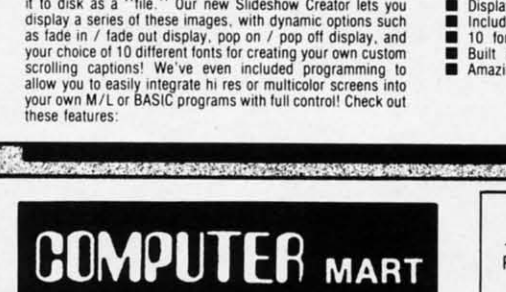

**Super Snapshot Slideshow Creator** 

THE DYNAMIC NEW COMPANION UTILITY FOR SUPER SNAPSHOT 64 OWNERS!

Need more info? Call or write for our free catalog

■ REQUIRES the Super Snapshot cartridge to create!<br>■ Doss NOT need Super Snapshot cartridge to display!<br>■ Display at least 12 sides with 1541 or 24 with 1571!<br>■ Includes fade in/out and pop on/off special effects!<br>■ 10 fo

**Only \$14.95** 

Program submissions wanted! **Good Commissions** National Marketing.

CHECKS, MONEY ORDERS OR VISA/MASTERCARD Mail your order to: Computer Mart 2700 NE Andresen Road/Vancouver, WA 98661 Phone orders welcome: 206-695-1393 Same day shipping/No C.O.D. orders outside U.S.

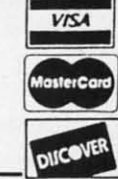

www.commodore.ca

PLEASE NOTE: Free shipping & handling on all orders . C.O.D. add \$4.00 to total order . All orders must be paid in U.S. funds.

DEALERS-WE HAVE THE SUPPORT YOU'RE LOOKING FOR!

#### **ALL**<br>NEW Kracker Jax Revealed: **Kracker Jax BUOK II** THE REVOLUTIONARY ARCHIVAL SYSTEM! LEARN ABOUT COPY PROTECTION FROM THE EXPERTS! Our knowledge of protection schemes has made us famous. And we can pass that knowledge<br>on to you! **Kracker Jax** Revealed: **BOOK II** is our latest release in a series of tutorial guides<br>designed to instruct you in the fasci Maybe

**BOOK II** continues the tradition which began with the original; with nothing more than a basic **BUX II continues the tradition which begin with the original:** with noting more than a basic<br>grap of machine language, you can learn to control some of the newest, most advanced copy<br>protection routines on the market toda

#### **BOOK I IS STILL AVAILABLE!** Only \$23.50 each. Please allow 2 weeks for delivery

Orders outside of North America must add \$7.50 for shipping!

Kracker Jax is the powerful parameter-based copying system that has taken the country by<br>storm! What IS a parameter? It's a custom program that allows your 1541 or 1571 disk drive to<br>strip ALL copy protection from your exp We declare Kracker Jax to be the best system of its kind on the market today! A bold claim?

mayoe.<br>But don't take our word for it—if you want the REAL story on how good **Kracker Jax** is, just<br>ask one of our customers. Don't worry. You won't have any problem finding one.

E Easy to use-no special knowledge is required! Powerful-will easily back up titles that inibiliers can't! Superfast-Strips protection in a matter of seconds! Creat value-each<br>Volume has approx. 100 parameters! Current-new Kracker Jax Volumes released quarterly!

#### ALL NEW VOLUME SIX IS NOW AVAILABLE-ORDER TODAY! Kracker Jax Volumes 1-5 are still available.

All Kracker Jax Volumes are \$19.95 each.

#### The C128 Cannon IT'S JUST WHAT YOU'VE BEEN WAITING FOR!

Here's the package that you C128 owners have been<br>waiting for! The C128 CANNON gives you more power than<br>you ever hoped for! Just look at some of these utilities:

you ever hoped for! Just look at some of these utilities!<br>
■ NIBBLER—Works with single or dual 1571/1541 drives!<br>
■ FAST COPIER—Bse for data disks or Kracker Jax!<br>
■ FILE COPIER—Bse file maintenance and manipulation!<br>
■ 1 hottest parameters!

nouest parameters!<br>You've seen nibblers alone that sell for thirty-five or forty<br>dollar scalar the non-<br>Constant the entire C12B CANNON package sells for<br>just \$34.95. Never before has this much power been<br>integrated into a

#### **Only \$34.95**

#### **ALL NEW Shotgun II** THE DOUBLE BARRELED NIBBLER IMPROVED!

We've taken The Shotgun, our popular nibbler, and completely rewritten it to provide more power, more speed, and even more features than before! The result is Shotgun II, the new standard in high powered nibblers.

hew standard in high powered nibbles.<br>Capable of making copies using one or two drives!<br>Shotgun II can easily copy data clear out to track 40!<br>Auto density detection can easily be toggled on or off!<br>The single drive copier Ξ ▪

and the rest the good part: we we increase the<br>performance WITHOUT increasing the price Like the original,<br>performance WITHOUT increasing the price Like the original,<br>**Shotgun II**, which is the utility described above. 2) Either way you order it. Shotgun II will do the job for you

#### The Shotqun II: Only \$14.95 The Loaded Shotqun II: **Only \$19.95**

# The Bull's-Eye

#### SO GOOD, EVEN WE CAN'T BELIEVE IT!

Rapidlok<sup> $TM$ </sup>. It's one of the toughest copy protection routines on the market today, and it's being used by several

routines on the matter today, and its being used by several major software houses to copy-prohibit some of the finest<br>titles available for the C64.<br>Why could go broke buying expensive "orificial"<br>backups of programs you ve create your own custom Rapidlok copiers to backup your

create your own custom Hapidlok copiers to backup your<br>expensive software!<br>And if all that isn't enough, **Bull's-Eye** also contains a<br>revolutionary new copy system for GEOS<sup>TM</sup>! It is the first copy<br>Eystem to be used exclu neutralizes them, your GEOS programs are completely unprotected!

We've taken careful aim at your archival needs and hit the<br>target dead center—right in the **Bull's-Eye!** 

#### **Only \$19.95**

C-www.commodore.com

# Looking for a Supercartridge?? Don't finalize the deal!!

Are you thinking of buying a multi-function cartridge? Well, don't make a FINAL decision until you look at this comparison chart

Super Snapshot 64 V2.0 has just been updated to make it an even better utility than before! We've added features like system reset capability and a sector editor!

- Copies most memory resident software on today's market.
- Snapshotted programs run without the SS cartridge.
- Our cartridge is easily updated with up to 40K of ROM.
- Our Turbo/DOS is the most compatible fast loader tested to date.
- Attention C128 owners an optional switch is available which allows you to disable the C64 mode with cartridge in place. \$5.00 additional.

Super Snapshot 64 V1.0 owners may upgrade for \$15.00. Contact us for details.

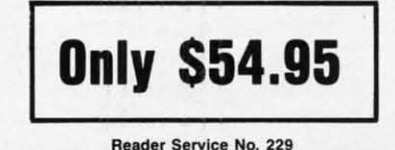

Super Snapshot 64 (SS) Vs. the Final Cartridge<sup>®</sup> (FC)\* SS **FC** Compatible with ALL C64/C128/SX64/MSD/1541/1571/& 1581 equipment?  $\overline{\mathsf{v}}$ N Is the cartridge itself designed to be easily upgradeable? Υ N Features both pre-programmed and user-definable function keys?  $\mathsf{N}$ V Will it print both multi-color and standard bit mapped screen dumps? Y N How many different sizes can the screen dumps be printed at? 3 1 Save graphic screens to disk in either Koala™ or Doodle™ formats?  $\overline{N}$ Menu driven with easy to read, full screen windows?  $\vee$ N Features both a fast loader and a fast disk formating option? N ٧ Unique "RESUME" feature (proof that SS does NOT corrupt memory)?  $\overline{\mathsf{v}}$ N Does the built-in Machine Language monitor corrupt memory (see above)?  $\overline{\mathsf{v}}$ N M/L monitor accessible from a running program with resume feature intact?  $\overline{\mathsf{v}}$ N Does the cartridge work with popular multi-slot expansion boards? Y  $\overline{\mathsf{N}}$ Is ALL Ram and Rom accessible from the Machine Language monitor? Y N Is the cartridge TOTALLY invisible to software when disabled? N Supports C128 last mode during screen dumps? N Does the cartridge support multiple disk drives?  $\vee$ N Is the cartridge supported with a FREE current parameter disk? Y N FREE shipping and handling on all orders within the United States? Y  ${\sf N}$ SUPER SNAPSHOT 64 IS FOR THE C64 OR THE C128 IN THE 64 MODE.

In Canada order from Marshview Software PO Box 1212 Sackville NB EOA-3CO only \$69.95 CDN \*Final Cartridge is a registered trademark of H & P Computers of America. Comparison date 7-1-87 Comparison after that date may not comply

# **Full Disclosure By Richard Herring Full Disclosure By Richard Herring**

.'

.' .'

;, ;~

-'.

,  $\frac{1}{2}$ "

. ',

 $\frac{d}{dt}$ 

:~ "

8

: .' ., **!.!"** 

 $\mathbb{R}$ 

.1

everal of you have written to ask me about the<br>COMAL Users Group USA. That seems natural<br>enough since my *COMAL Column* and their<br>ads both appear in these pages. Well, it's prob-<br>ably time to disassociate myself. COMAL Users Group USA. That seems natural COMAL Users Group USA. That seems natural enough since my *COMAL Column* and their enough since my *COMAL Column* and their ads both appear in these pages. Well, it's prob-ads both appear in these pages. Well, it's prob· ably time to disassociate myself. ably time to disassociate myself. everal of you have written to ask me about the

I only write for *Ahoy!* and have no connection to the I only write for *Ahoy!* and have no connection to the COMAL Users Group. Just like some of you, [ buy *books* COMAL Users Group. Just like some of you , I buy books and programming aids from them. Every item in my and programming aids from them. Every item in my COMAL library was paid for, and is my very own. COMAL library was paid for, and is my very own.

Now, let's proceed to answer your questions about the Now, let's proceed to answer your questions about the COMAL Users Group. The Group is, so far as I know, COMAL Users Group. The Group is, so far as I know, a small business that promotes the use of COMAL as a good language for both programming and learning. It mar-good language for both programming and learning. It markets a two-page list of COMAL materials, including *books,* kets a two-page list of COMAL materials, including books, disks, and a magazine. disks, and a magazine.

The Group is, in fact, your one-stop shopping source for things COMAL. So let me tell you a little about the various programming aids that are available. ous programming aids that are available.

First, the COMAL language itself is available on disk First, the COMAL language itself is available on disk or cartridge for Commodore computers. Version 0.14 is supplied on disk. Disadvantages of this version are that it leaves only 10K of RAM for you to write programs in, and that it lacks some of the powerful specialized commands of verit lacks some of the powerful specialized commands of version 2.0. The big advantage of version 0.14 is that it can be found in many user group libraries where you can copy be found in many user group libraries where you can copy it, then check it out. it, then check it out.

On the 0.14 disk are a tutorial and sample programs suf-On the 0.14 disk are a tutorial and sample programs sufficient to get you started if you have some programming ficient to get you staned if you have some programming background. If you buy the \$30 COMAL 0.14 Starter Kit, you'll also get two 60-70 page booklets (nonnally *Sl* each), you'll also get two 60-70 page bookJets (normally *'Jil* each), *COMAL From A to* Z and the *COMAL Workbook, six* is-*COMAL From A 10* Z and !he *COMAL Workbook,* six issues of the newsletter/magazine, and several program disks.

The *COMAL From A to* Z booklet is essentially an alphabetical listing of the key words in version 0.14, including graphics and sprites. The *COMAL Workbook* is a study graphics and sprites. The *COMAL Workbook* is a study guide, with exercises and self-tests, written for beginning guide, with exercises and self-tests, written for beginning programmers. It's aimed at about the high school level-it programmers. It's aimed at about the high school level- it moves way too fast for little kids but will be fine for adults. moves way too fast for littJe kids but will be fine for adults.

COMAL version 2.0 is available on a cartridge for \$100 COMAL version 2.0 is available on a canridge for \$100 to \$135 (depending on whether you want the Superchip that to \$135 (depending on whether you want the Superchip that provides extra support for the 128). Or, for \$139, you can provides extra support for the 128). Or, for \$139, you can get the cartridge with the extra chip, two manuals, and sevget the cartridge with the extra chip, two manuals, and several sample program disks. Advantages of the cartridge version are quick loading, many extra commands, and 30K sion are quick loading, many extra commands, and 30K of programming space. Disadvantages are the cost and the inability for your friends to run your 2.0 programs (using inability for your friends to run your 2.0 programs (using the extra, powerful commands) under version 0.14. the extra, powerful commands) under version 0.14.

Programs written under 0.14 will run under version 2.0 without too much effort on your part to convert them. But without too much effort on your part to convert them. But then that SUbject deserves its own column. then that subject deserves its own column.

The Group also sells a newsletter/magazine called *COMAL Today,* published every 2-3 months. Each issue *COMAL Today,* published every 2-3 months. Each issue contains 80 pages (newsprint) of articles, tips, procedures, contains 80 pages (newsprint) of articles, tips, procedures, and sample programs-all dedicated to COMAL. You will find that only six to twelve of these pages contain ads. Once

**IC: C:PMAI. C:OLUMNRICHER** 

Handbook is a 470-page dictionary of commands for both versions 0.14 and 2.0. It also cross-references commands versions 0.14 and 2.0. It also cross-references conunands and shows short sample programs. This \$19 book is one of the few COMAL books you might find at a local bookstore, since it is published by Reston. store, since it is published by Reston .

you have started serious programming in COMAL, the

*Beginning COMAL,* widely used in Denmark, was writ-*Beginning COMAL,* widely used in Denmark, was written by Borge Christensen, who was one of the two designten by Borge Christensen, who was one of the two designers of COMAL over 13 years ago. The \$21, 340-page book is about one half lessons and exercises and one half selfis about one half lessons and exercises and one half self-<br>tests and program listings. You should be familiar with computers, but need not have prior programming experience, puters, but need not have prior programming experience, ,0 make good use of this. The *book* takes small steps and ,0 make good use of this. The book takes small steps and offers the dedicated lcarner lots of chance for success. offers the dedicated learner lots of chance for success.

*roll/ularions in Compufer Srudies with COMAL.* published *10undations in Computer Studies with COMAL,* published in Ireland, is a 360-page introduction to structured program-in Ireland, is a 360-page introduction to structured programming in COMAL. It contains 121 sample programs and is written to cover the standardized version of COMAL which is available to run on several different computers. As a "foundations" textbook, it also covers the history and uses of computers as well as good programming practices in general. puters as well as good programming practices in general. It's suitable for high school and college level learners and It's suitable for high school and college level learners and costs about \$20. costs about \$20.

*Introduction to Computer Programming with COMAL 80* and the Commodore 64/128 is a 265-page learner's guide to the cartridge version. This book is published in the US by the COMAL Users Group for \$20 and has a matching by the COMAL Users Group for \$20 and has a matching \$7 answer book. Like the other learning guides, it is suitable for senior high and college students. It jumps in fast, able for senior high and college students. It jumps in fast, so some familiarity with programming will help. so some familiarity with programming will help.

The *Canridge Ttl/arial Binder* (titled *COMAL 80* on the The *Canridge Tutorial Binder* (titled *COMAL 80* on the front) is the 320-page tutorial for version 2.0 initially pre-front) is the 320-page tutorial for version 2.0 initially prepared in Denmark for Commodore. It takes you from setting up the computer to using assembly language routines in up the computer to using assembly language routines in COMAL programs. This \$25 notebook comes with the De-COMAL programs. This \$25 notebook comes with the Deluxe Cartridge Pak.

Several 60- to 100-page booklets are also available on specific COMAL topics. The \$7 *Conridge Graphics and Soll/ul* cific COMAL topics. The \$7 *Cortridge Graphics and Sound*  explains the expanded capabilities of the 2.0 cartridge. For 0.14 programmers, *Graphics Primer* (\$15 with disk) is a be-<br>ginner's tutorial to graphics and sprites. ginner's tutorial to graphics and sprites.

*Captain COMAL Gets Organized* is a \$15 introduction *Captain COMAL Gets Organized* is a \$15 introduction (with disk), focusing on modular programming. Two vol-(with disk), focusing on modular programming. Two vol-<br>umes titled *Packages Library* (each \$20 with disk) show how to use packages of new commands in your programs. how to use packages of new commands in your programs. You should be familiar with COMAL programming for these, Last, *COMAL 2.0 Packages* focuses on how to write these. Last, *COMAL 2.0 Packages* focuses on how to write your own packages (\$20 with disk). Consider this when your own packages (\$20 with disk). Consider this when you're ready for machine language programming. you're ready for machine language programming.

Then, there are disks. For about \$10 each, you can buy Then, there are disks. For about \$10 each, you can buy the disks to match any issue of the newsletter and most of the disks to match any issue of the newsletter and most of

Qala **Data Data Data Pann Parrn Swifl SWill SWIlt SWift Word Word** 

Base Base Bask Bask Foolt FOOlt

Expn **Expn**  Corru **Comr**  Karat **Karat**  Kung **Kung**  Tag Tag'

Ba Ba

•

Ba<br>Ca<br>Ch<br>Ch.

Ba Ca<br>Ca<br>Ch. Ch<br>Col<br>Spe

Col<br>Col<br>Spe

SUI Sur

Sur<br>Sur

WI<br>i WI I

I

PI Po **Pn** To} *PI!*

 $P/3$ 

*PI*  Po **Pn,** 

80) 80) Ger Ger Mic Tea Tea

Axic **Bral 8rOI**  Con Con<br>C Epsi **Epsi**  EpSI **Epsi**  EpSl **Eps(**   $EDS$ **Godl Goril JUkl Juki Juki JUkl**  Lege<br>MPS MPS MPS OKI OKI OKI OKI SG I SG I **Pana Pana** 

•,

所以照例如何 何等等者不可見其所得或

. "

# "SOMETHING TO BYTE INTO"

**MICROPROSE** 

#### **ABACUS**

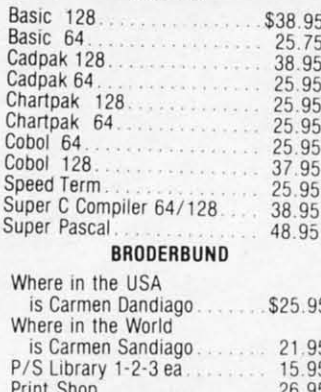

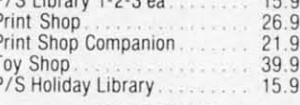

#### MICROLEAGUE

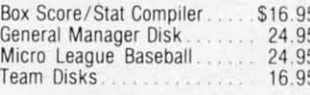

#### **RIBBON**

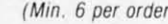

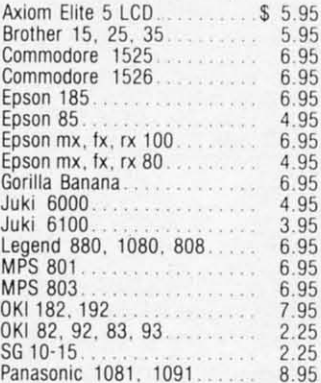

#### DATAEAST

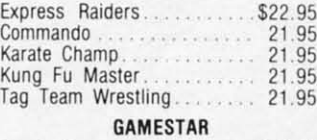

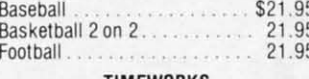

#### TIMEWORKS

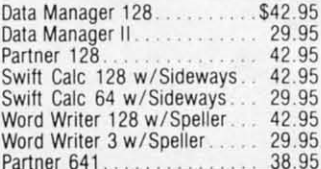

d

ü

)ľ te 'n

IV

эf

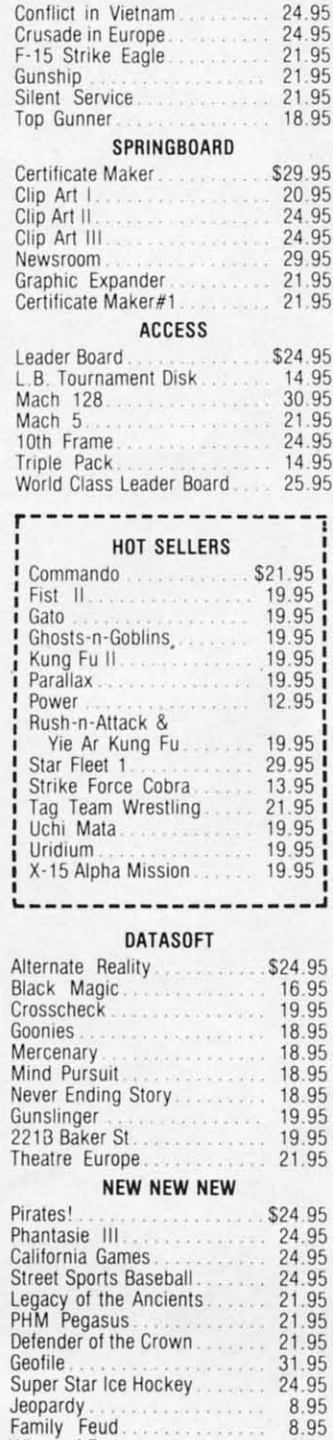

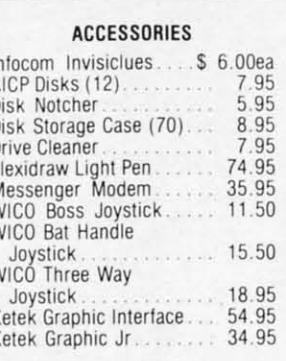

#### ELA

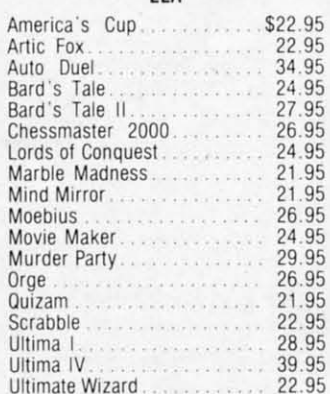

#### MINDSCAPE

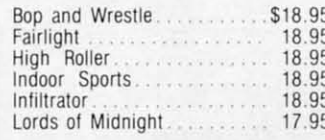

#### **BERKELEY SOFTWARE**

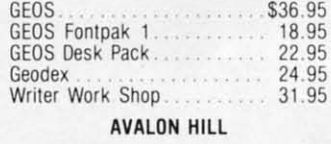

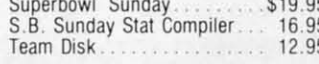

#### **ACCOLADE**

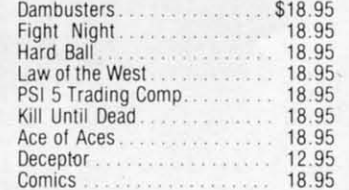

#### **ACTIVISION**

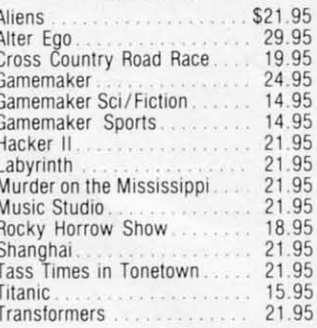

#### EPYX

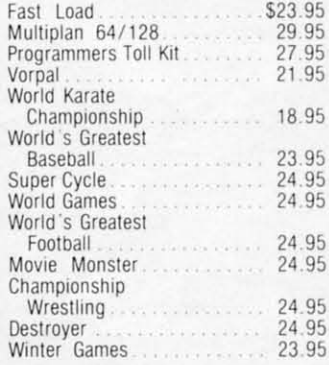

#### **FIREBIRD**

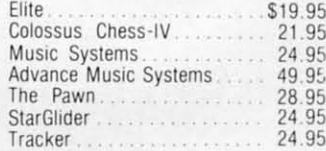

#### $122$

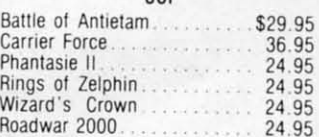

#### **SUBLOGIC**

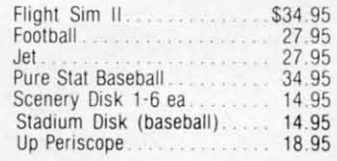

#### $8.95$ **TOLL FREE** C US -800-634-A **Orders**  $\mathbf{l}$ Only

O

D

 $\mathbf{I}$ 

N

F

о

8.95

8.95

8.95

Wheel of Fortune............

**Customer Service** 718-351-1864 ⊉ 10AM to 6PM **E.S.T.** 

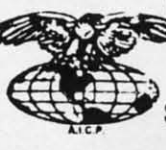

AMERICAN INTERNATIONAL  $\mathsf{R}$ COMPUTER PRODUCTS Ε P.O. Box 13-1861 R Staten Island, N.Y. 10313-0010 Reader Service No. 275

In stock items shipped within 24 hours for prepaid orders (cert. Check, visa, mc) C.O.D. Orders accpeted, please add \$4.00, must be cash or cert, check<br>ONLY. NYS residents add 8%% sales tax. Advertised prices reflect a 4% discount for cash, credit card add 4%. All orders add \$3.50 shipping and handling<br>withing the Continental U.S. Personal checks allow 2 wk. for clearance. Availability and pricing subject to change without notice. Free shipping in Continental U.S. on software orders over \$150.00. DEFECTIVE EXCHANGE ONLY FOR SAME PRODUCT Restocking fee on unopened no-defective items returned. Returns accepted within 15 days of shipping date only. All returns require Return Authorization numbers. WE DO NOT GUARANTEE COMPATIBILITY.

the books. Plus you can buy disks on secondary school sub-the books. Plus you can buy disks on secondary school subjects, telecommunications, games, and on and on. Also jects, telecommunications, games, and on and on. Also check user group, public domain, and shareware libraries check user group, public domain, and shareware libraries for disks. A medium-size local user group may well have for disks. A medium-size local user group may well have a half dozen or more disks of COMAL programs. a half dozen or more disks of COMAL programs.

The COMAL Users Group also sells versions of the language for CP/M computers, ffiM-eompatibles, and Apples guage for CP/M computers, IDM-compatibles, and Apples (soon, they hope). Next on the list are keyboard overlays, (soon, they hope). Next on the list are keyboard overlays, and last, for the truly dedicated, COMAL tee shirts. Books and last, for the truly dedicated , COMAL tee shirts. Books purchased from the Group will have an additional shipping purchased from the Group will have an additional shipping charge added. charge added .

Well, that's lots of ways to part us users from our mon-Well , that's lots of ways to part us users from our money. So now I'll tell you how to save a buck. If you subscribe to the newsletter (minimum six issues for \$19) you can get special member prices. Discounts range up to 66 percent, special member prices. Discounts range up to 66 percent, with most in the 5 to 30 percent range.

BUI wait, there's more. (No, I never sold steak knives!) But wait, there's more. (No, I never sold steak knives!) The Group routinely runs specials for members with discounts of 50 percent or more off regular member prices. counts of 50 percent or more off regular member prices.

The moral of our story? If you really get into COMAL The moral of our story? If you really get into COMAL programming (and COMAL is a language worth getting programming (and COMAL is a language worth getting into), become a member and wait for the sale. Remember, into), become a member and wait for the sale. Remember, I have nothing to lose, so I want you to get the most for I have nothing to lose, so I want you to get the most for your money. your money.

Or, you may want to check your local bookstore for *Struc-*Or, you may want to check your local bookstore for *Stmc*tured Programming With COMAL by Roy Atherton (Wiley), Starting with COMAL by Ingvar Gratte (Prentice Hall), and *Addillg Structure* To *BASIC With COMAL-80* by Max *Adding Srrucrure To BASIC With COMAL-80* by Max Bramer (Addison Wesley). Bramer (Addison Wesley).

### *RENTING SOFTWA RE RENTING SOFTWA RE ISN'T HARD! ISN'T HARD!*

It's as easy as picking up the It's as easy as picking up the phone and giving your order. If phone and giving your order. If you have a credit card, it's even you have a credit card, it's even easier. The hardest part may be easier. The hardest part may be waiting for the mail to come! waiting for the mail to come!

We have software for ATARI, We have software for ATAR I, COMMODORE, IBM, APPLE, COMMODORE, IBM, APPLE, 520ST and AMIGA. 520ST and AMIGA.

> *CALL NOW CALL NOW FOR COMPLETE LIST FOR COMPLETE LIST*

Call toll-free outside Texas; 1-800-433-2938 **Cell** toll-free **outside Texas; 1 - 800- 433-2938**  - Inside Texas call: 817-292-7396 - **Inside Texas call : 817 - 292-7396** 

 $rac{1}{2}$ Fiside Texas call: 817–292-7396<br>
WEDGWOOD RENTAL<br>
5316 Woodway Drive<br>
Fort Worth Texas 76133

Reader Service No. 257 **Reader ServIce** No. **257** 

Fort Worth. Texas 76133 Fort Worth . Texas 76133

5316 Woodway Drive

30 AHOY! *30* **AHOYI** 

**[** 

You can contact the COMAL Users Group USA at 608-You can contact the COMAL Users Group USA at 608-<br>222-4432 or at 6041 Monona Drive, Madison, WI 53716. **O** 

**O** 

 $\ddot{r}$ i<br>I ! E

S

 $\mathbf{r}$ 

PAR **SWI** DAT WO

s

C

s

You can contact me at P.O. Box 1544, Tallahassee, Flor-You can contact me at p.o. Box 1544, Tallahassee, Florida 32302. Let me know what you think and where you ida 32302 . Let me know what you think and where you want to go. I'll be happy both to give my advice and to hear yours. Next month, we1l talk generally about how to learn yours. Next month , we'll talk generally about how to learn to program and why COMAL is such a good language for to program and why COMAL is such a good language for just that. After that, with the help of several readers, we'll just that. After that, with the help of several readers, we'll see just how fast COMAL is and how your programs can see just how fast COMAL is and how your programs can benefit.  $\Box$ 

### **17 Tech Notes**

I) Disk version 0.14 leaves only 10K of program memory, while cartridge version 2.0 leaves over 30K. How I) Disk version 0.14 leaves only 10K of program ory, while cartridge version 2.0 leaves over 30K. How is this magic accomplished? Version 2.0 always uses the COMAL KemaJ, but selects only those extension pack-COMAL Kemal, but selects only those extension packages (sets of commands) that the programmer chooses. By not loading the graphics commands if you do not need graphics, version 2.0 saves memory. The cartridge has 64K of ROM that is bank-switched in 4 blocks, of has 64K of ROM that is bank-switched in 4 blocks, of 16K each, over the C-64's BASIC ROM and RAM. 16K each, over the C-64's BASIC ROM and RAM.

2) Cartridge version 2.0 expands upon disk version 2) Cartridge version 2.0 expands upon disk version  $0.14$ 's  $140+$  commands. It increases the number of sprite commands from 10 to 23 and graphics commands from commands from 10 to 23 and graphics commands from 26 to 48. It adds many other special commands to support 26 to 48. It adds many other special commands to support things like paddles, joysticks, and character fonts. things like paddles, joysticks, and character fonts.

3) The 16K Superchip enhancement to the 2.0 cartridge 3) The 16K Superchip enhancement to the 2.0 cartridge supports the 128. While it does not give you a true 128 supports the 128. While it does not give you a true 128 COMAL, it does allow the use of many 128 features. COMAL, it does allow the use of many 128 features. [Editor's Note: By the lime you read Ihis, a new C-128 [Editor's Note: By the time you read this, a new C-128 COMAL 2.0 cartridge should be available for \$200 with COMAL 2.0 cartridge should be available for \$200 with a manual and demo disk.) It will automatically enable a manual and demo disk.llt will automatically enable the numeric keypad, autoboot a disk program if you name the numeric keypad, autoboot a disk program if you name it "hi", display text and graphics on the 80-column screen (along with other 80-column capabilities), and speed up your disk drive accesses. It also provides BLOAD, BSAVE, RS-232 commands, string and math extensions, BSAVE, RS-232 commands, string and math extensions, and about 100 new commands. The Superchip is user-in-and about 100 new commands. The Superchip is user-installable if you are not afraid to open your cartridge and plug in a chip. Or you can get a disk-based version of plug in a chip. Or you can get a disk-based version of the Superchip and link it into your programs. the Superchip and link it into your programs.

4) Although it is relatively easy to move from BASIC 4) Although it is relatively easy to move from BASIC to COMAL, you will have four things to remember. First, to COMAL, you will have four things to remember. First, COMAL has many more commands; as you learn them. COMAL has many more commands; as you learn them, programming gets easier and easier. Second. COMAL programming gets easier and easier. Second, COMAL is designed for structured programming, which BASJC is designed for structured programming, which BASIC allows but does not promote. Third, *The COMAL Hand*book lists 32 BASIC keywords that are implemented differently in COMAL. Fourth, your BASIC programs will *book* lists 32 BASIC keywords that are implemented ferently in COMAL. fuurth, your BASIC programs will not run under COMAL, but if they are well-designed, not run under COMAL, but if they are well-designed, they will often be easy to convert. they will often be easy to convert.

[Editor's Note: The Group has just released several [Editor's Note: The Group has just released several new books, and rereleased a few old titles, in looseleaf new books, and rereleased a few old titles, in looseleaf format at reduced prices. These include *COMAL Cross-*format at reduced prices. These include *COMAL Cross-*Reference (comparing different implementations of COMAL), *COMAL Collage* (a graphics and sprites tu-COMAL), *COMAL Col/age* (a graphics and sprites tutorial), 3 *Programs in Detail* (a guide to *Blackbook*, *Home Accountant,* and *88S), Today Tutorials,* and *To-Home Accounralll,* and *BBS), Today Tutorials,* and *To*day *Tips and Notes* (both compiled from the newsletter).]

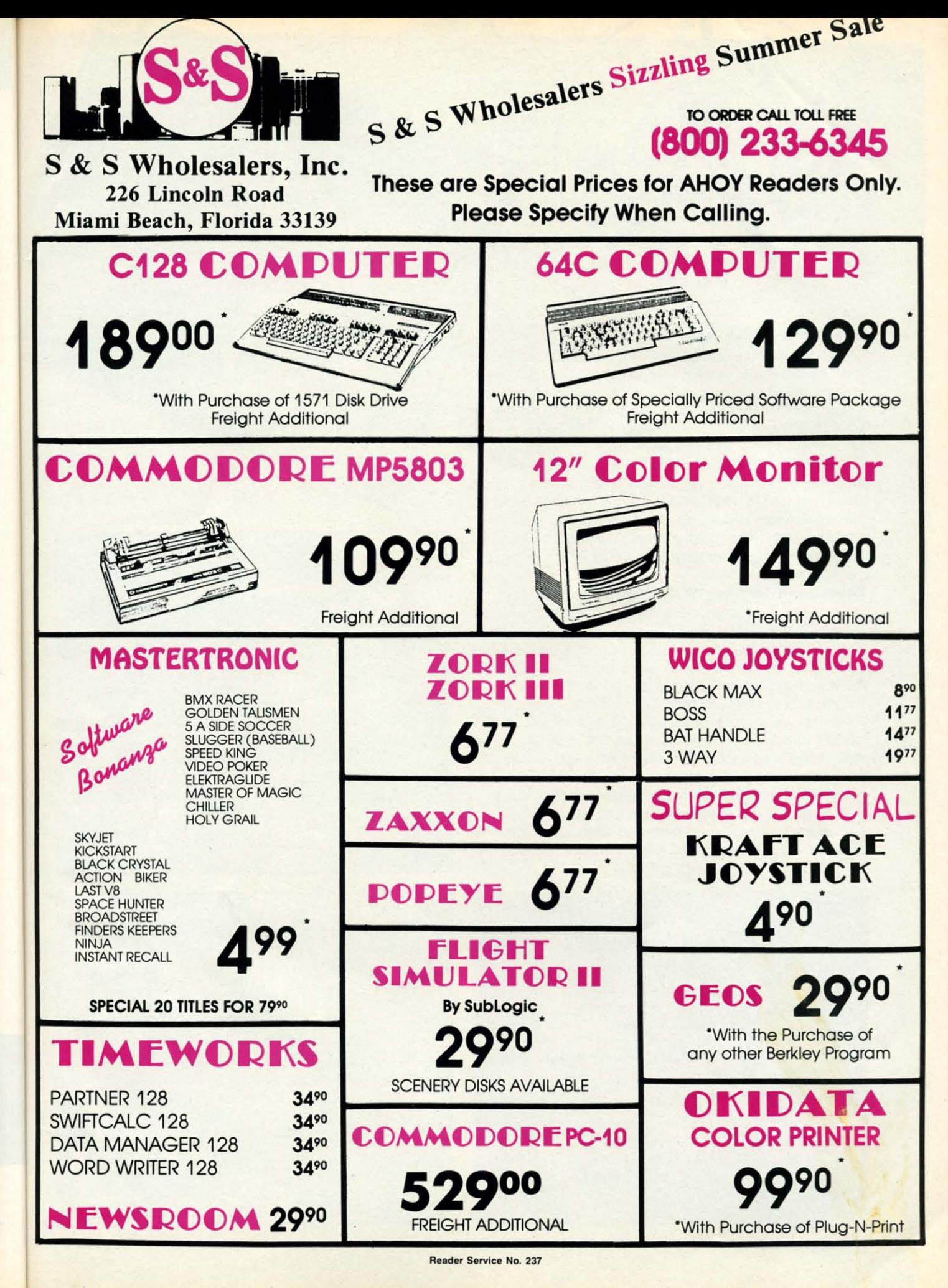

'-

n

i-

 $\mathbf{J}$ 

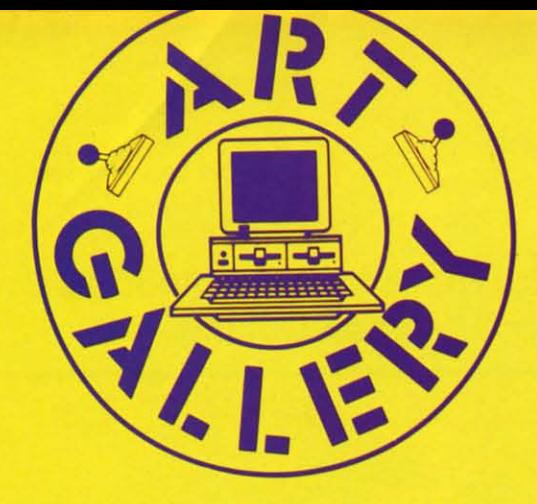

# **Art ..Bery ......... Art Gallery Disk Sale**

The images on these pages are onw available on a monthly The images on these pages are onw available on a monthly disk. Multicolor images are supplied in Koala format, while disk . Multicolor images are supplied in *Koala* format, while high-resolution images are in DOODLE! format. Included are high-resolution images are in DOODLE! format. Included are a slide show for easy viewing, along with a bit map dump for a slide show for easy viewing, along with a bit map dump for your 1525 printer or properly interfaced equivalent. A samyour 1525 printer or properly interfaced equivalent. A sam-<br>ple *Art Gallery* disk with slide show and printer dumps is \$10; or send a stamped and self-addressed envelope (business size) or send a stamped and self-addressed envelope (business size) for a listing of available *An Gallery* collection disks. Prices for a listing of available *An Gallery* coUection disks. Prices shown are for US and Canada. All others add \$3 per disk. shown are for US and Canada. All others add \$3 per disk. New York State residents please add appropriate sales taxes. New York State residents please add appropriate sales taxes. Disks may be ordered from Morton Kevelson, P.O. Box 260, Homecrest Station, Brooklyn, NY 11229. Homecrest Station, Brooklyn, NY 11229.

#### **Contribute to Ahoy!'s Art Gallery**

**Contribute to Ahoy!'s Art Gallery**<br>The *Ahoy! Art Gallery* offers the opportunity for fame and fortune to any and all aspiring Commodore artists. Simply send fortune to any and aU aspiring Commodore artists. Simply send Morton (see address above) your work on disk indicating the Morton (see address above) your work on disk indicating the drawing package or file format of the images. Inclusion of a self-addressed post card will guarantee an immediate response. self-addressed post card will guarantee an immediate response. All graphics produced on the C-64/C-128, Plus/4, and Amiga computers are eligible. In exchange your work will receive computers are eligible. In exchange your work will receive the opportunity for display in these pages. All publisbed works the opportunity for display in these pages. All published works will receive royalties based on the monthly *Art Gallery* disk sales. In addition, both publisbed and unpublished images may sales. In addition, both published and unpublished images may be included on the various *Art Gallery* collection disks.

Note that the *An Gallery* is not a contest. Published pic-Note that the *An Gallery* is not a contest. Published pictures are selected in an arbitrary and capricious fashion by tures are selected in an arbitrary and capricious fashion by the *Ahoy!* Art Director based solely on the artistic merit of the *Ahoy!* Art Director based solely on the artistic merit of the individual images. the individual images.

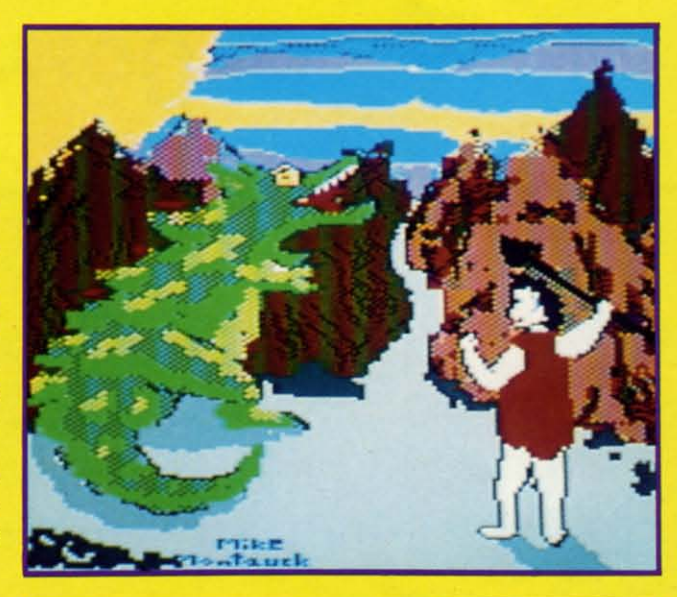

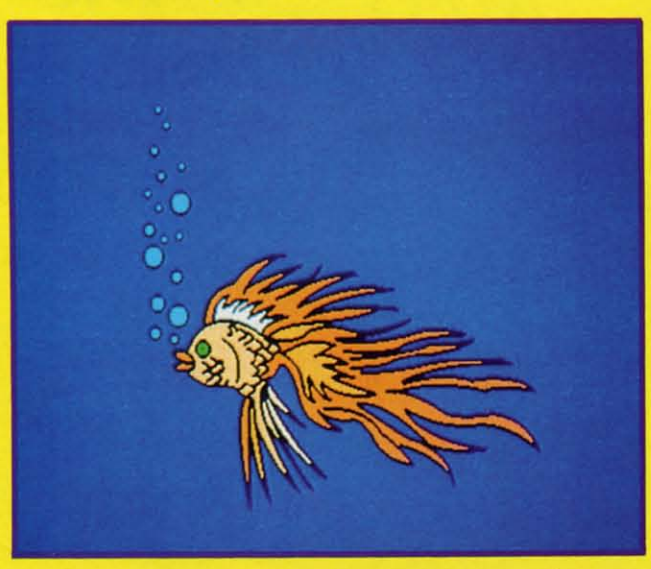

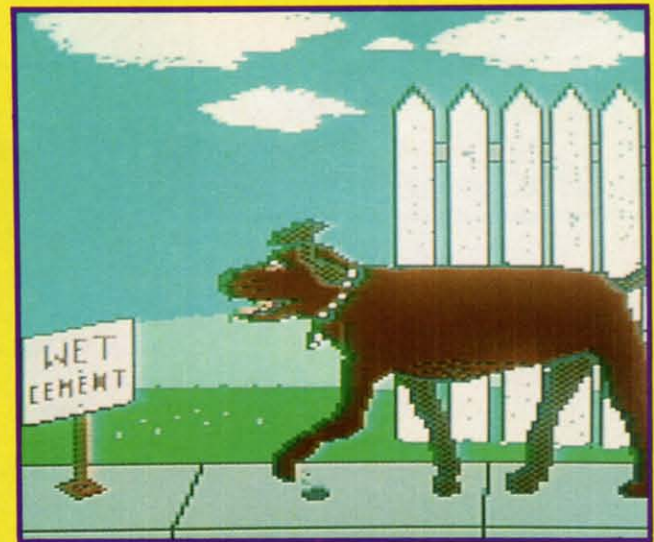

 $\mathbb{L}$ 

Can't decide whether to go lowbrow or highbrow today? We offer the perfect solution - combining a trip to the Art Gallery with a trip to the zoo. Fishy at extreme lower left was drawn to scale by Bruce Yarbor (Oklahoma City, OK) on Deluxe Paint. The stack of three on the facing page consists of Mouse by Marcy Willbrandt (Battle Creek, MI), Caveman (and caveman's best friend?) by Michael Montauck (Brooklyn, NY), and **Butch by Daryl Maksymec (Regina, Saskatchewan).** Top to bottom on this page are Pusstata by Steven Sellors (Saint John, New Brunswick), Gecko Lizard by Robert Tiess (Middletown, NY), and Garfield, a cat of obviously discriminating tastes, by Rod Robbins (Chatsworth, CA). All creatures great and small were drawn in everpopular Koala format with the single exception noted.

Alexanders with

**AHOY!** 33

C-www.commodore.ca

#

# **JAM ATTACK**

# **For the (-64 and (-128 For the C-64 and C-128 By Buck Childress By Buck Childress**

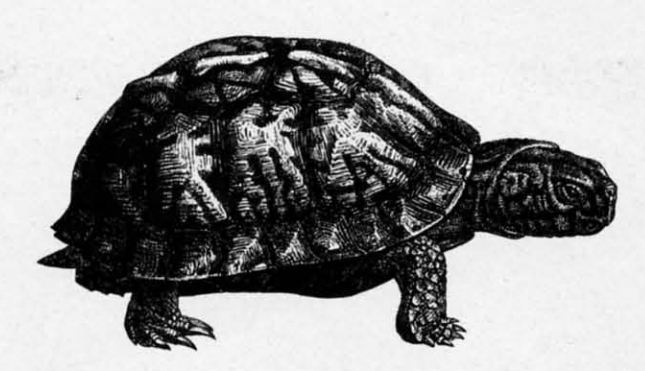

<sup>2</sup> 've been jammed! And I took it like a r-e-a-1 man. I cried, pulled some hair out, and tried clinging to the ceiling. It really didn't help much, though. The crying got my shirt wet, which gave me a chill. Pulling my ha 've been jammed! And I took it like a r-e-a-l man. I 've been jammed! And I took it like a r-e-a-I man. I cried, pulled some hair out, and tried clinging to cried, pulled some hair out, and tried clinging to the ceiling. It really didn't help much, though. The the ceiling. It really didn't help much, though. The crying got my shirt wet, which gave me a chill. Pullly realized that if I continued acting as my own hair stylist, fd soon resemble a billiard ball. The laws of gravity took immediate exception to my attempted walk on the ceiling. Since I couldn't flap my arms fast enough, I fell like ing. Since I couldn't flap my arms fast enough, I fell like a rock. As I lay on the floor, much like a turtle on its back, waiting for someone to come by and roll me over, a thought waiting for someone to come by and roll me over, a thought wandered into my aching head...there must be a way to avoid the jams. If there is, maybe I'll never have to give another demonstration of my terrific self control. demonstration of my terrific self control. ing my hair out resulted in a splitting headache. And I quick-<br>ly realized that if I continued acting as my own hair styl-<br>ist, I'd soon resemble a billiard ball. The laws of gravity

What is a jam? Well, it kind of resembles trying to stuff an elephant into a bird cage. In my case, I was unknowingan elephant into a bird cage. In my case, I was unknowing-<br>ly trying to save a 65 block program on a disk with 11 blocks free. Since it was 2:00 a.m. and my eyelids were beginning to feel as though the U.S. Navy were using them for anto feel as though the U.S. Navy were using them for anchors, I decided to pack it in for the night. I began tidying up the office while the ill-fated save was in progress. About up the office while the ill-fated save was in progress. About the time I had everything in order the disk drive shut off. the time I had everything in order the disk drive shut off. Great, now I could hit the sack. I turned around, put my Great, now I could hit the sack. I turned around, put my finger on the computer's on/off switch, and began applying pressure just as my eye caught the blinking light on ing pressure just as my eye caught the blinking light on the drive. Too late...my reflexes aren't what they used to be. Off went the computer, off went my program, and off be. Off went the computer, off went my program, and off went my self control. When I regained my composure, I checked the directory. It proudly displayed the program name and that it was zero blocks long. The blocks free were name and that it was zero blocks long. The blocks free were also zero. Oh happy days! Could I possibly recover my lost also zero. Oh happy days! Could I possibly recover my lost jewel? No way! It had just passed Neptune, headed for Pluto, traveling at warp 10. I'll never see it again. This meant war! This meant Jam Arrack! This meant *Jam Altack!* 

*Jam Attack* defends you from the jams. It keeps you informed of the block length of your program before you save it. It also displays the blocks free on the disk currently in it. It also displays the blocks free on the disk currently in the drive. In addition, you can check the drive status if you the drive. In addition, you can check the drive status if you need to. [t works with both BASIC and machine language need to. It works with both BASIC and machine language programs. There is a version for the C-64 and the C-I28. programs. There is a version for the C-64 and the C-I28. Here's how to use it. Here's how to use it.

After you've saved a copy of Jam Attack, run it. The load-After you've saved a copy of *Jam Attack*, run it. The loader POKEs the machine language data into memory and checks for errors. When the data is through loading, you checks for errors. When the data is through loading, you can activate it. For the C-64 type SYS 52000 and press RE-TURN. For the C-128 type SYS 4864 and press RETURN. can activate it. For the C-64 type SYS 52000 and press TURN. For the C-I28 type SYS 4864 and press RETURN. You deactivate it the same way. This is called toggling. You deactivate it the same way. This is called toggling.

Let's say you're working on a BASIC program and want to check its block length and the blocks free on the disk. Just press the EQUALS (=) key, then RETURN. Jam Ar-Just press the EQUALS (=) key, then RETURN. *Jam AI*rack gives you the rundown, so you can plan your attack *tack* gives you the rundown, so you can plan your attack against the jams accordingly. This is a quick and easy way against the jams accordingly. This is a quick and easy way to check the blocks free whenever you've made a save or to check the blocks free whenever you've made a save or swapped disks. And it's just as easy to get the block count if you've added lines to or deleted lines from your program. if you've added lines to or deleted lines from your program.

You don't have to check anything before you make a save, though. So don't panic if you forget. Jam Arrack automati-though. So don't panic if you forget. *Jam Altack* cally displays the block length and blocks free before any cally displays the block length and blocks free before any save is made. It asks if you want to proceed. If you do, save is made. It asks if you want to proceed. If you do, the save is made. If not, Jam Attack cancels it. If you're the save is made. If not, *Jam A1tack* cancels it. If you're using the C-I28, Jam *Attack* works equally well with SAVE, using the C-I28, *Jam Altack* works equally well with SAVE, DSAVE, and BSAVE. DSAVE, and BSAVE.

Jam Attack can check the drive status should you encoun-*Jam Attack* can check the drive status should you encounter a blinking light. Press the AT (@) key, then RETURN. The status is given and the light takes a hike. The status is given and the light takes a hike.

If you happen to be saving a program from within a mon-If you happen to be saving a program from within a mon-<br>itor, the save feature works just like it does in BASIC. You'll get the block count, blocks free report, and the option of get the block count, blocks free report, and the option of proceeding or putting on the skids. Because of the way monproceeding or putting on the skids. Because of the way monitors input your instructions, the EQUALS and AT keys only work from BASIC. work from BASIC.

Jam Attack verifies that the disk drive is on before it per-*Jam Attack* verifies that the disk drive is on before it forms any of its functions. If it's not you'll see:

?DEVICE NOT PRESENT ERROR ?DEVICE NOT PRESENT ERROR

This prevents the computer from doing a nose dive when it tries to access a routine that requires the drive to be on. it tries to access a routine that requires the drive to be on.

Give Jam Arrack a whirl. Keep those jams where they Give *Jam Altack* a whirl. Keep those jams where they belong... in a sandwich, not on your disk.  $\Box$ 

*SEE PROGRAM USTINGS ON PAGE 102 SEE PROGRAM USTINGS ON PAGE 102* 

C-www.commodore.ca

are i<br>Mon<br>of pu

# **PRICED TO SAVE YOU MONEY, REST<br>SHIPPED FAST ANYWHERE. RECORN**

**Network Applications** 

Rapid

File

\$299

dBase

**III Plus** 

\$220

#### Software

**Word Processing**<br>FANCY FONT

Lotus

123

\$195

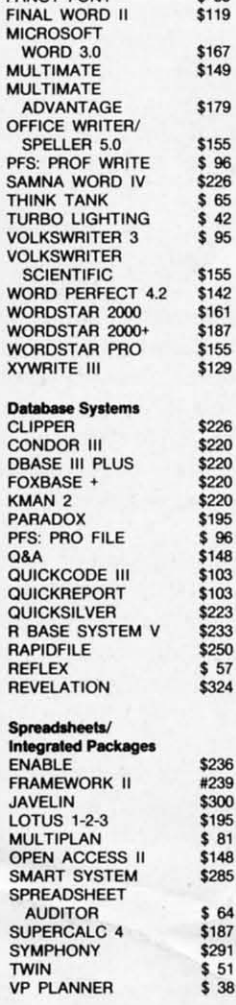

k

y

)r

ıt

ì.

e, i-

ıy

0, re

Ξ,

n-

Ń.

n.

ıΊl

of mıly

er-

en

on.

hey

102

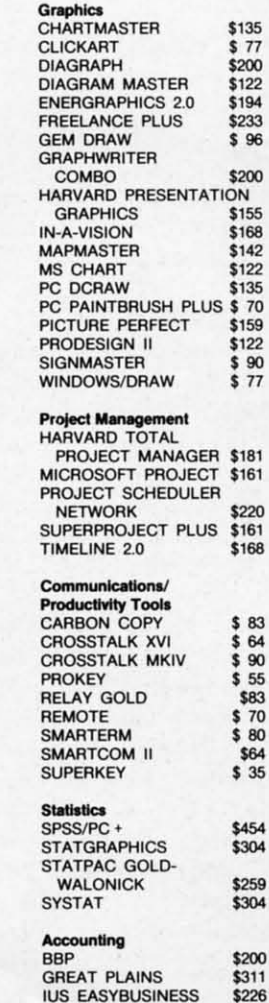

Paradox

\$195

 $$83$ 

\$148

\$223

 $$57$ \$324

#239

\$300

 $$81$ 

\$285

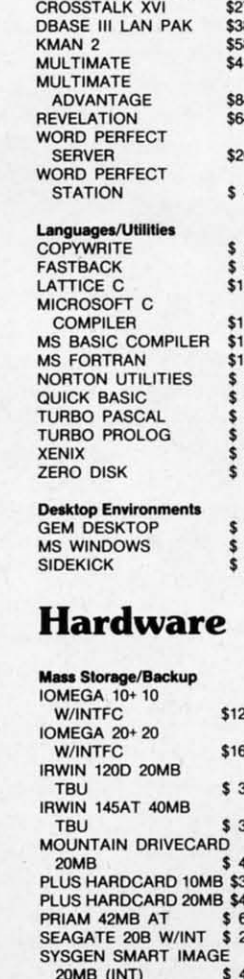

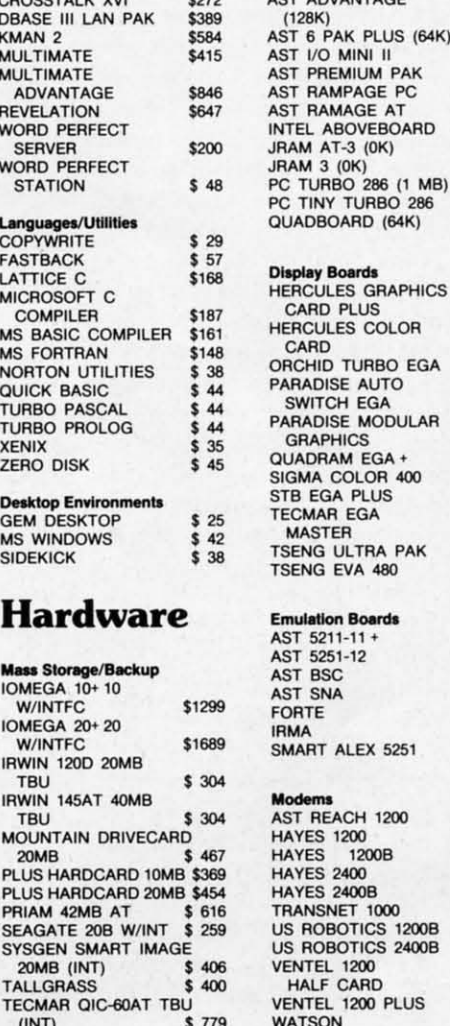

**US Robotics** 

1200 B

\$70

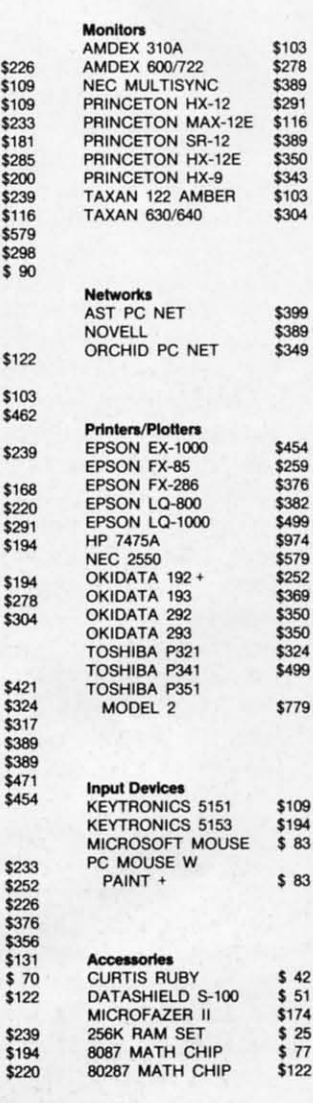

Word

Perfect 4.2

\$142

Multimate

Advantage

\$179

 $(64K)$ 

286

 $400B$ 

**US Robotics** 

2400B

122

Multifunction Boards

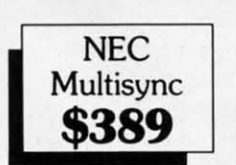

OUR COMPANY POLICY: Our courrence and prepaid. Company and<br>All orders must be prepaid. Company and<br>days for checks Accepted. Allow 10 working<br>Mo Sales Tax Added. Allow 10 days<br>for refund on all returned items. All prices<br>are Fixed. All Produc

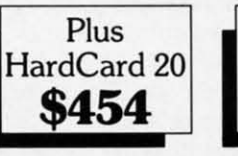

ONE WRITE PLUS

**OPEN SYSTEMS** 

**REAL WORLD** 

\$103

\$265

\$259

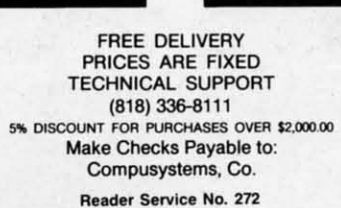

**TALLGRASS** 

 $(INT)$ 

Quadram EGA+

\$220

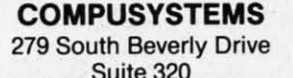

Suite 320 Beverly Hills, CA 90212-3898

#### C-www.commodore.ca

**IRMA** 

Board

\$471

# **C-64 RAMDrive**

### **By Anthony Bertram**

ommodore's 1764 RAM Expansion is now available, and many 64 owners are probably not sure what it can do for them. The extra RAM will not be accessible for running programs but will function as a RAM disk, a large chunk of able, and many 64 owners are probably not sure able, and many 64 owners are probably not sure what it can do for them. The extra RAM will not be accessible for running programs but will funcory used for temporary storage. The advantage of a RAM disk is speed: programs and data can be loaded and saved disk is speed: programs and data can be loaded and saved almost instantly. The disadvantage is that RAM disks can almost instantly. The disadvantage is that RAM disks can only store data while the power is on.

*64 RAMDrive* simulates a RAM disk and gives C-64 owners the chance to try some of the major features on the unexpanded 64. It can store a maximum of 12 programs (se-64 RAMDrive simulates a RAM disk and gives C-64 owners the chance to try some of the major features on the unexpanded 64. It can store a maximum of 12 programs (sequential and relative files are not supported), has a stora capacity of 23,551 bytes (92 blocks), and lets the user SAVE, LOAD, SCRATCH, and view the DIRECIDRY. LOAD, SCRATCH, and view the DIRECIORY.

The following commands are added to BASIC. All are The following commands are added to BASIC. All are preceded by the back arrow symbol and all except the Dipreceded by the back arrow symbol and all except the Di-<br>rectory command require a six character filename enclosed in quotes: in quotes:

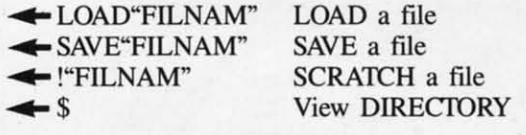

The load command loads into the start of BASIC memory, even if it has been moved up. In direct mode it will set even if it has been moved up. In direct mode it will set the start of variables to its end. In program mode it will start to run without disturbing any variables left in memory by the program which loaded it. by the program which loaded it.

The save command works like a normal SAVE of a BASIC program: it uses the start of BASIC (43/44) and start of variables (45/46) pointers to find the start and end of the program to be saved. program to be saved.

The scratch command erases only the program specified. The scratch command erases only the program specified. The directory command clears the screen and prints a The directory command clears the screen and prints a list of the files in RAM storage.

All the commands will work within BASIC programs, All the commands will work within BASIC programs, so it's possible to have up to 12 programs sharing the same so it's possible to have up to 12 programs sharing the same variables and loading one another as necessary. The new variables and loading one another as necessary. The new commands should be preceded by a colon if used in an IF/ THEN statement, or a SYNTAX ERROR will occur. In THEN statement, or a SYNTAX ERROR will occur. In DIRECT MODE more than one command can be entered, DIRECT MODE more than one command can be entered, for example:  $\leftarrow$  \$:LIST or  $\leftarrow$  LOAD"FILENAM":RUN.

*64 RAMDrive* uses the following error messages: *64 RAMDrive* uses the following error messages:

?MISSlNG FILENAME: There must be a six character ?MISSING FILENAME: There must be a six character filename in quotes; no graphics or control characters. filename in quotes; no graphics or control characters.

?FILE NOT FOUND: The program is not in the RAM-*Drive;* check your spelling or the directory. *Drive;* check your spelling or the directory.

?FILE OPEN: The filename is already being used. ?TOO MANY FILES: Either the disk or the directory ?TOO MANY FILES: Either the disk or the directory are fuJI. are fujI.

These error messages are "borrowed" from BASIC, so These error messages are "borrowed" from BASIC, so they will only have the above meanings when using one they will only have the above meanings when using one of the new commands. of the new commands.

#### **COMPATIBILITY COMPATIBILITY**

*64 RAMDrive* is primarily for use with BASIC programs *64 RAMDrive* is primarily for use with BASIC programs and machine language source code, although it does reside and machine language source code, although it does reside well with some machine language programs: *METABASIC,* well with some machine language programs: *METABASlC, PAL, Power,* and *Superman* for example. It uses the RAM *PAL, Power.* and *Supermon* for example. It uses the RAM under the ROM chips, from 40961 (\$ADOI) to 64512 under the ROM chips, from 40961 (\$ADOI) to 64512 (\$FCOO), for program storage. The RAM from 64513 (\$FCOO), for program storage. The RAM from 64513 (\$FCOl) to 65535 (\$FFFF) and 150 bytes in either the cas-(\$FC01) to 65535 (\$FFFF) and 150 bytes in either the cassette buffer or the top of BASIC RAM is used for its code and the directory. and the directory.

The BASIC loader program offers a configuration menu The BASIC loader program offers a configuration menu which allows the user to set up the *RAMDrive* program to which allows the user to set up the *RAMDrive* program to suit his or her needs. The ML is in the form of data and can be relocated in either the cassette buffer or the top of BASIC RAM. There is a choice of two storage area sizes, BASIC RAM. There is a choice of two storage area sizes. the full 92 blocks or 44 blocks (11,264 bytes) with the storage starting at 53248 (\$D000) leaving 40961 to 53247 for machine language, high-resolution screens, or RAM-resimachine language, high-resolution screens, or RAM-resident BASIC. Programs that use the RAM under the Kernal ROM or Input/Output chips will not be compatible. The ROM or Input/Output chips will not be compatible. The back arrow character can be changed to a number symbol back arrow character can be changed to a number symbol for compatibility with the *Fast Load* cartridge from Epyx. for compatibility with the *Fast Load* canridge from Epyx.

#### **USING IT USING IT**

Loading, running, and working on small to medium sized Loading, running. and working on small to medium sized BASIC programs is made easy when programs of up to 92 BASIC programs is made easy when programs of up to 92 blocks can be saved and loaded in one second or less. Tape blocks can be saved and loaded in one second or less. Tape users especially could benefit. With a total storage of 6lK, including BASIC RAM, copying programs is made easy. including BASIC RAM, copying programs is made easy. It's possible to write programs in modular form, chaining It's possible to write programs in modular form , chaining the modules in from the *RAMDrive,* leaving a larger storthe modules in from the *RAMDrive*, leaving a larger stor-<br>age area available for variables while dispensing with waiting for the disk drive. ing for the disk drive.

Saving programs from the *RAMDrive* to tape or disk can Saving programs from the *RAMDrive* to tape or disk can be done with a single line command, for example: be done with a single line command, for example:

#LOAD"PRGRMI":SAVE"PROGRAM 1",8 #LOAD"PRGRMl" :SAVE"PROGRAM 1",8 *SEE PROGRAM LISTING ON PAGE 104 SEE PROGRAM L1STlNG ON PAGE 104*  24797

 $.8<sub>°</sub>$ N

**BOOK II AVAILABLE SOON!** 

in a long time

**SeC** 

pias un works with Please, you must be<br>Please, you must be

Frink Shop and Print<br>Frink Shop and Print

**SP73** 

able to copy almost every program we tried.

"

.'
# **UTILITIES UNLIMITED**

12305 N.E. 152nd Street Brush Prairie, Washington 98606 VISA, M/C accepted. If you wish to place your order by phone, please call 206-254-6530. Add \$3.00 shipping & handling on all orders; additional \$2.00 for C.O.D.

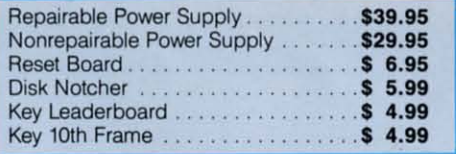

#### NEW **Super Parameters Super Nibbler 64**

Utilities Unlimited has done it again. A brand new Nibbler at the best price available. This package comes with 50 high quality parameters, Super Nibbler, and the Super Fast file copier. You get all this for just \$2495

### **Super Parameters Super Nibbler 128**

Super Nibbler is a fast, reliable 2-sided 128/1571 produced by one of the best programmers anywhere. This package includes 50 of the latest parameters offered All this for \$2495 by Utilities Unlimited.

### **Super Parameters Super Nibblers 64/128**

For those of you who need both Super Nibblers this is the ultimate package. This package includes Super Nibbler 64, Super Nibbler 128, Super Fast file copy, and 100 of our best Parameters...

**S2995** For just

### **Lock Pik C64/128** (The Book)

Lock Pik 64/128 was put together by Utilities Unlimited as a tool for those who have a desire to find out how the heavy hackers do it. This package includes:

1. Lock Pik book that gives you step-by-step instructions on **breaking** or backing up over 100 popular programs using Hesmon and Superedit. The instructions are so clear and precise that anyone can use it.

2. Lock Pik disk has Hesmon 64, Superedit, Disk Compare, Kernal Save, I/O Save, and Disk File log with detailed instructions on how to use these programs all on one disk

3. We also have a limited supply of Hesmon cartridges that will be given out free while supply lasts.

I think you will agree this is the best buy to come along in a long time . . . You get it all for \$2995

**BOOK II AVAILABLE SOON!** 

### **Super Parameters 100 Pack Volumes 1&2**

The Original. You get 100 of the best Parameters . . . Anywhere . . . these parameters are professionally done. easy to use, and menu driven for fast, reliable performance. This package will remove all protection. Included are titles from all the major software publishers for the C64/128. Volume #2 is now available for the same low price: \$19.95. These are all quality productsno filler or junk. These are the same parameters that are included in the Super Nibbler Packs.

\$1995

### Diagnose64 \*

An extremely helpful diagnostic tool. Diagnose64 is quick and easy to use. Just select the tests you want to perform using the switches, plug Diagnose64 into the cartridge expansion slot, turn on the C64, and Diagnose64 peforms its tests. That's all there is to it.

### **Functions:**

- MPU Test • Ports Test
- RAM Test • Repeat Testing
- ROM Test
- 128 version also available.

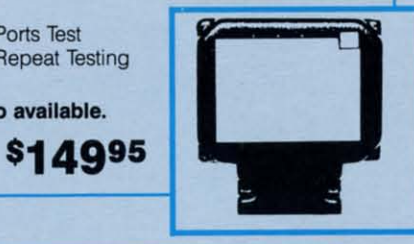

### **Parameter Kruncher**

g

Takes the protection out of Keymaster keys and Fast Hackem parameters and allows you to compile 600 keys and/or parameters on a disk. **\$Q99** 

### **XXXX Rated Game Disk XXXX \***

Copyright 1985 Megasoft Limited. This is a very unusual game to be played by very open minded adults. Included in this game is a casino and a house of ill repute. JOYSTICK REQUIRED. \$2495

### **XXXX Rated Graphics Data Disk XXXX**

Copyright 1985 Megasoft Limited. \* Again this is a very unusual although very popular data disk that works with Print Shop and Print Master. Please, you must be 18 to \$2495 order this program.

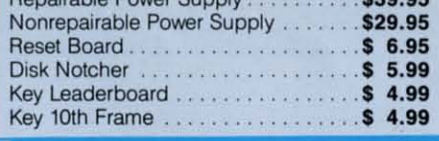

### **Super Parameters 10 Pack**

These are early releases of the next 100 pack. These will be available every 2 to 3 weeks or whenever there are 10 good new software releases available for the C-64/128. So if you can't wait for the next volume, call us-we'll tell you what the next 10 pack has on it and

you can own it for just

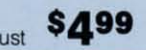

## **Super Parameters SPECIAL**

Because of restrictions placed on us, we are not able to name company or products that these Parameters are made for. We can tell you that they were made for a whole series of utilities and productivity programs produced for the C64 and 128. Parameters included are for a calc, workshop, file, including the main program, to name a few.

**\$995** All this for just

### **No. 1 Sellers from MegaSoft Ltd.**

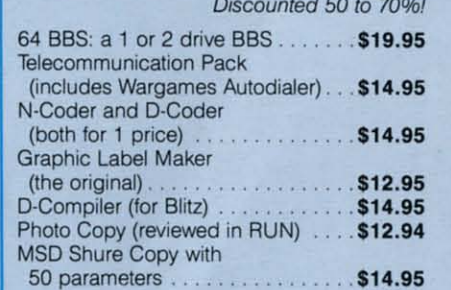

### The Final Cartridge C-64/128  $\star$

The No. 1 selling utility cartridge in Europe. After reviewing all utilities of this type including Icepick, Capture and Super Snapshot, we have determined that The Final Cartridge is just that: the last cartridge you will ever need! Extensive programming utilities for the beginner as well as the hardcore programmers. The most impressive memory-to-disk backup utility we have ever seen. With the press of a button we were able to copy almost every program we tried.

this means from telecommunications and the unusual and bring you the best possible utilities available, print utilities, software: Utilities Unlimited will<br>I programs from other sources. parameters,  $\lambda$ sale of third party<br>utilities and unusual stuff We are looking for hacker **k** Policy statement concerning :<br>lime to time we will offer exceptional  $\star$ 

Reader Service No. 234

**SUBMISSIONS INVITED!** 

**SOFTWARE** 

C-www.commodore.ca **ESEK**  $\overline{5}$ ·Ħ

\$4797

neuzum ae

# **HOTFOOT HOTFOOT**

**For the C-64 For the C-64 By John Krutch By John Krutch** 

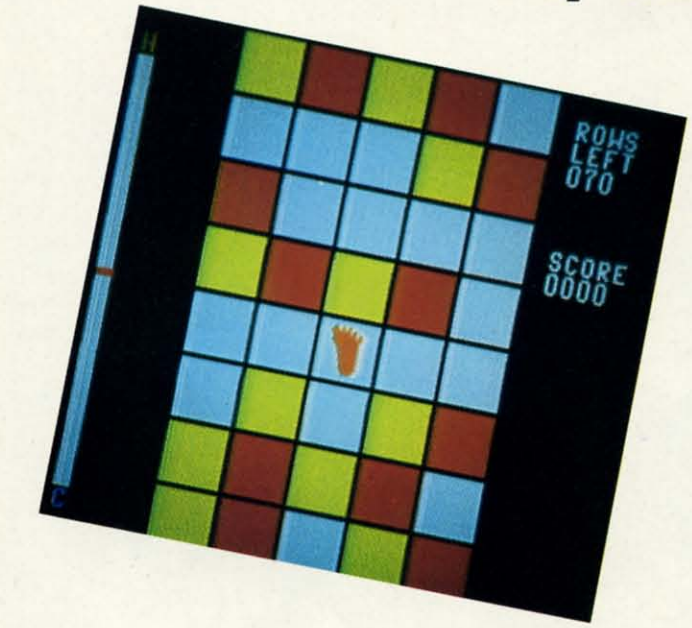

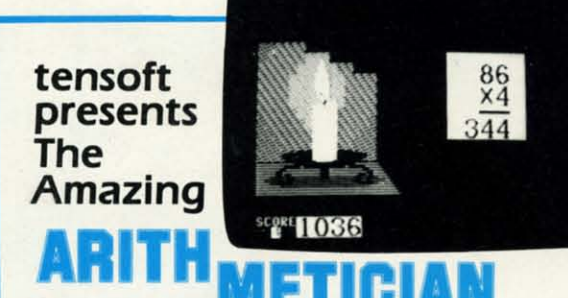

TES USI FOR BELP

**UNI MOLE FIELDING** 

For The Commodore 64<sup>®</sup> and 128<sup>™</sup>

### "AT LAST a Math Game Kids Love to Play'" "AT **LAST a Math Game Kids Love to** Playl"

JOHNNY CANT ADD? Suzy WIshes she could OUIOO her **JOHNNY CANT ADD? Suzy Wishes she could outdo her**  friends in math? They'll both improve fast with ARITHMETICIAN! Here is a math game that kid's come back to-a game that quickly builds their arithmetic skills.

It features continuous fully orchestrated music and animated cartoons, a wide choice of skill levels from single digit addition through seven digit long division, and plenty of incentives. rewards and surprises. All for an incredibly low \$24.95.

### **NO RISK-Complete satisfaction or your money back. Order TODAY and begin improving THIS WEEK!**

Order 1 ODAT and Degin improving 1116 WEEN:<br>Order by phone TOLL FREE with Visa or MasterCard 1-800-828-1829. In California call 1-800-626-6126 Order by phone TOLL FREE with Visit of MusterCard Proton data State and Headward International California residents add 6% sales fax.)<br>(California residents add 6% sales fax.)<br>(1) Send FREE information only  $\Box$  Check or **Drider by phone TOLL FREE with Visa or MasterCard 1-800-828-1829** In California call 1-800-626-6<br> **n**<br> **i** Clalifornia residents and 6% sales fax. J<br> **i** Clalifornia residents and 6% sales fax. J<br> **i** Clarlor material of

Account No. Expiration Date

"Commodore 64 is a registered trademark of Commodore Electronics, Ltd<br>"Commodore 128 is a trademark of Commodore Electronics, Ltd Signature<br>Name .... """"" ...... Cl<}<SU<. ,., Send to **tensoft**, P.O. Box 86971, San Diego, CA 92138 *DEALER INQUIRIES INVITED* 

R..der Service No. <sup>256</sup> **Reader Service No. 256** 

ou are vacationing on a far away planet with<br>
a strange sounding name when disaster strikes.<br>
In a public place, you take an action which<br>
seems innocent enough to you—but the to the<br>
natives you appear to be committing an a strange sounding name when disasler strikes. a strange sounding name when disaster strikes. In a public place, you take an action which In a public place, you take an action which seems innocent enough to you – but the to the ou are vacationing on a far away planet with

phemy against their religion. Outraged, the natives seize phemy against their religion . Outraged, the natives seize you and throw you in jail. you and throw you in jail.

You are offered a choice of two punishments: either you You are offered a choice of two punishments: either you must undergo the hotfoot torture, or you must watch 100 must undergo the hotfoot torture, or you must watch 100 consecutive episodes of *Wheel of Fortune*. Being of sound and sane mind, you immedialely decide on the hotfoot tor-and sane mind, you immediately decide on the hotfoot torture, even though you're not quite sure what it entails. ture, even though you're not quite sure what it entails.

You soon find out. Barefoot, you must hop on one foot You soon find out. Barefoot, you must hop on one foot over a series of tiles. Each tile is either while, yellow or over a series of tiles. Each tile is either white, yellow or red, indicating the temperature of the tile. A white tile is cool; when you hop on it your foot isn't hanned. A yellow cool; when you hop on it your foot isn't hanned. A yellow tile is wanner but not dangerously so; when you land on tile is warmer but not dangerously so; when you land on it your foot will sustain only minor injury. A red tile is danit your foot will sustain only minor injury. A red tile is dangerously hot. When you land on a red tile, your foot will sustain serious injury. \_ sustain serious injury.

As you hop through the tiles, you can monitor the lem-As you hop through the tiles, you can monitor the temperature of your foot by watching the thermomeler to the perature of your foot by watching the thermometer to the left of the screen. When your foot comes in contact with a yellow tile, the thermomeler indicator will rise one notch. a yellow tile, the thermometer indicator will rise one notch. When it comes in contact with a red tile, the indicator will When it comes in contact with a red tile, the indicator will rise six notches. Avoid red tiles whenever you can! When rise six notches. Avoid red tiles whenever you can! When the indicator rises all the way to the top of the thermomethe indicator rises all the way to the top of the thermometer, your foot is so badly burned that you can't go on, and the game is over. the game is over.

You score one point for each row of tiles you pass. At You score one point for each row of tiles you pass. At the start of the game, you must hop your way through 70 rows of tiles, all of them randomly changing lemperature. rows of tiles, all of them randomly changing temperature. IT you should make it all the way to the last row of tiles If you should make it all the way to the last row of tiles before your foot bums up, you're allowed to rest until your before your foot burns up, you're allowed to rest until your foot cools back to normal. Then you're forced to start over foot cools back to normal. Then you're forced to start over again - but this time you must make your way through an again but this time you must make your way through an additional seven rows of tiles. Moral: don't blaspheme alien additional seven rows of tiles. Moral: don't blaspheme alien religions.

*Hotfoot* is a game for the Commodore 64. A joystick must  $\frac{1}{3}$ be plugged into Port 2. Push the joystick left, right, up,  $\vec{\mathcal{L}}$ or down to move the foot in the corresponding direction. **or down to move the foot in the corresponding direction.** <sup>~</sup>

*Flankspeed* (page 95) is required to enter *Hotfoot*. To load  $\frac{1}{2}$ *Hotfoot*, type LOAD "filename",8,1 (disk) or LOAD "file-6 name", $1,1$  (tape). Then type SYS 49152 to start the program.  $\overline{5}$ *SEE PROGRAM LISTING ON PAGE no* il: *SEE PROGRAM LISTING ON PAGE no* il:

\$S<br>VIC-2 WI<br>AB s<br>than AB s<br>than arra arrar<br>or tw shar para<br>agair<br>anotl aga<br>ano<br>ber or two<br>share<br>para<br>agair<br>anot<br>ber if<br>meet **WH**<br>AB s<br>than<br>arrar para .... ber if meet

-

-

fema au **su**  VIC-2<br>fema

VJC.' **VIC·:**  comp comp<br>6 pin PAl **PAl** 

> All pir<br>able<br>metal<br>use. F PAl **PAl All pir USe.** *|*

All pin<br>guara<br><sup>Casa</sup> <sup>case.</sup><br>PAF guara<br>case.

.... **All plr**  rotary two pr

**CAl**  Drive/ Drive/ Driver. **Monito Monitc** Monito Joystic Joystic Joystic Power<br>Paralle **Paralle Paralle Paralle Paralle**<br>Serial. Serial,<br>IBM pr **IBM** pri **IBM pri Gender**  Gender Gender Gender

days fo<br>SHIPPI<br>power o **INFORI**<br>buyers **TOOAt**  money **SHIPPI**<br>power vice ch

Foreign must be must be<br>TERMS cannot<br>Defectiv cannot **Return 1** 

Portla to chan VALl 3641

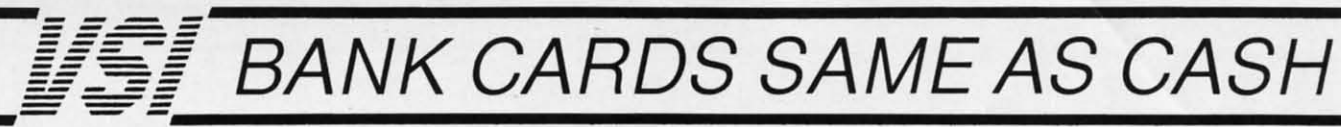

### **WHAT AB SWITCHES DO**

AB switches allow the user to share equipment rather than buy costly duplication. Many configurations may be arranged, two computers to one disk drive and printer, or two printers to one computer etc.. In our office we share a printer between a PC clone and a C128 via a parallel switch. No need to ever plug and unplug cables again, just turn a knob to swich from one peripheral to another. Below are the types we have in stock, remember if you need extra cables, we carry a large selection to meet your needs.

### S SAVER AB

e

яī

Ю

ıd

 $\overline{\text{o}}$ t

эr

is

W

)n

n-

ill

n-

he

th

h.

ill

en

ie-

nd

At

70

re.

es

ur

er

an

ien

ust **DAVI** 

цp, œ

m.

ad

le-PHOTO: m.

110

MICHAEL

VIC-20, C16, Plus 4, C-64, OR C128 compatible. Three female 6 pin sockets, rotary switch, all metal case.

\$29.95

C

### **SUPER SAVER ABCD**

NEW LOW PRICE \$49.95 VIC-20, C16, Plus 4, C-64, OR C128 compatible. Four computers to one printer and or disk drive. Five female 6 pin sockets, rotary switch.

### **PARALLEL or SERIAL AB**

NOW ONLY \$29.95 All pins switched, 3 female sockets, all gold pins for reli-

able contact, high quality rotary switch, heavy-duty metal case. Built to last for many years of dependable use, Parallel =  $36$  pins, serial =  $25$  pins.

### **PARALLEL or SERIAL ABCD**

NOW ONLY \$39.95 All pins switched. Has five female sockets, all gold pins, guarantees positive contact, rotary switch, all metal case. Parallel =  $36$  pins, serial =  $25$  pins.

## **PARALLEL CROSSOVER Aa X Bb**

NEW \$44.95 All pins switched. Four female sockets, all gold pins, rotary switch, sturdy metal case. Two computers share two printers, either computer can access printer A or B.

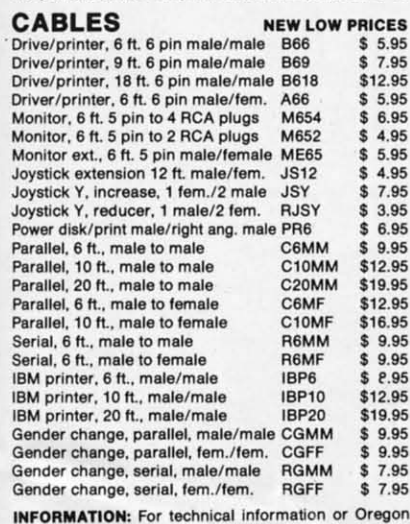

on buyers phone: 503-246-0924. TO ORDER BY MAIL: We accept VISA, MASTER CARD,

money orders, certified, and personal checks. Allow 21 days for personal checks to clear.

SHIPPING: Add \$3.00 per order, power supplies \$4.00, \$3.00 serpower center \$5.00. vice charge on all COD orders (no personal checks). Foreign orders twice U.S. shipping charges. All payment must be in U.S. funds.

TERMS: All in stock items shipped within 48 hours of order. No sales tax or surcharge for credit cards. We cannot guarantee compatibility. All sales are final. Defective items replaced or repaired at our discretion. Return authorization required. Prices and items subject to change without notice.

**VALUE SOFT INC** 3641 S.W. Evelyn Portland, OR 97219

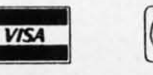

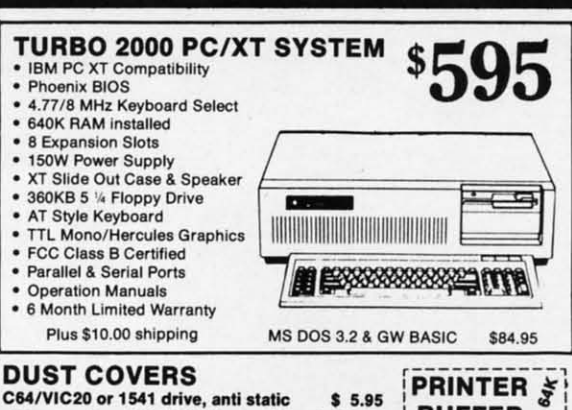

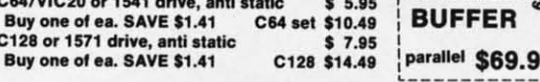

### **POWER SUPPLIES**

MAXTRON C-64, dependable heavy duty replacement. Output: 5V<br>DC, 1.7A, 9V AC, 1.0A. UL Approved. 90 day warranty \$29.95 \$29.95 PHOENIX C-54, fused, repairable, all metal case. Output: 5V DC,<br>1.7A, 10V AC, 1.OA. UL approved. 1 year warranty \$39.95

PHOENIX C-128, fused, repairable, all metal case, 3 sockets, spike<br>protection, EMI RFI filtering, lighted switch. Output: 5V DC, 8.0A,<br>10V AC, 2.0A. UL approved. 1 year warranty \$59.95

### **COOLING FAN**

**INKWELL** 

**SYSTEMS** 

Graphics Int. II \$24.95

Holiday Theme \$19.95

**APROSPAND** 

64 \$29.95  $\varsigma$ 

and a reset button.

\$84.95

\$24.95

\$19.95

**Flexidraw** 

Flexifont

Clip Art II

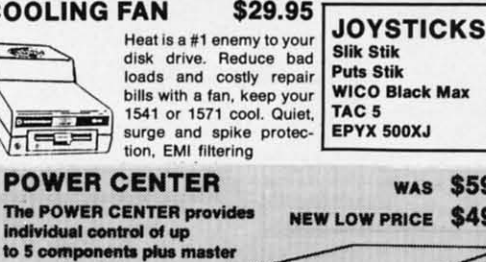

**WICO Black Max** TAC<sub>5</sub> \$14.95 **EPYX 500XJ** \$15.95 **WAS \$59.95** 

NEW LOW PRICE \$49.95

on or off switch.<br>System protection: EMI/RFI filtering, surge and spike protection,<br>15 AMP breaker, heavy duty cable, 3 prong plug. Lighted rocker<br>switches, all steel case, size: 1 3/4 H x 12 1/4 D x 15 W.

### **INTERFACES**

MODEM RS-232 INTERFACE. Use standard Haves compatible RS-232 moderns with VIC-20, C-64, C-128. DELUX RS232C INT., Omnitronix Use standard RS-232 equipment with the C64, C128, C64, SX64, VIC20 HOT SHOT, printer Cardco G-WIZ printer Cardco Super G printer PPI printer interface **XETEC Super Graphics printer** XETEC Super Graphics Jr. printer

> \$19.95 12 in. cartridge port extension cable. Move boards and cartridges to the side of your computer. In stock.

### **JOYSTICK REDUCER**

switchable slots, fuse protected

Every once in a while, our buyers find one of those odd gadgets they<br>just can't resist. The Joy Stick Reducer is odd and low-priced. It allows one joystick to be plugged into both ports at the same time. I<br>know you are saying, what's it good for. Stop and think, how many<br>times have you had to try both ports before finding the right one?

#### "THE STRIPPER" \$14.95 The "Stripper" removes perforated edges from print-outs. Insert 1 to 20 sheets, presto edges

Q

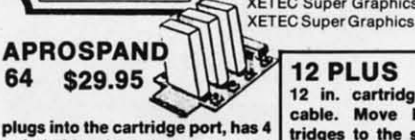

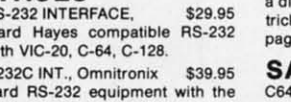

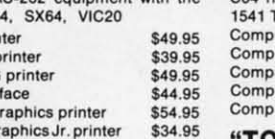

 $$6.95$ 

 $$7.95$ 

\$11.95

\$3.95

### **SAM's BOOKS** C64 Troubleshooting & Repair Guide 1541 Troubleshooting & Repair Guide

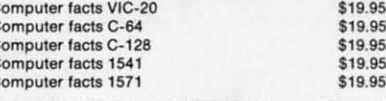

#### "TOUCH ME BUTTON" \$9.95

Static can KILL your COMPUTER and your PRO-GRAMS. Touch Me rids your system of harmful static like MAGIC before you touch your computer peripherals<br>or other devices. The controlled electrical resistance of Touch Me, drains static charges harmlessly away to ground at low energy levels. Touch Me can add years of life to your equipment.

#### **GROUND FAULT IND.** \$5.95

Computer equipment is very sensitive to ungrounded<br>household wiring. Disk drives have a bizarre way of mixing up data. The Ground Fault Indicator tells you if your outlet is properly grounded.

### **MISCELLANEOUS**

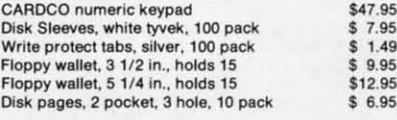

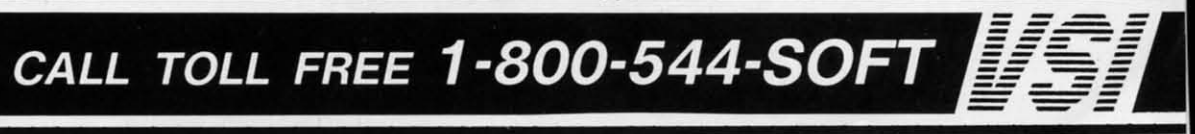

Reader Service No. 246

are gone, Clean, guick

C-www.commodore.ca

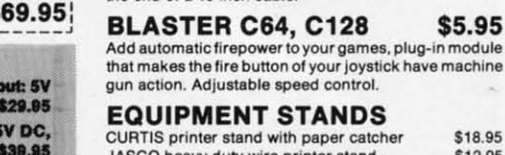

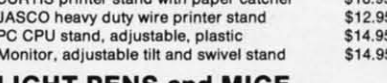

### **LIGHT PENS and MICE**

MODEMS, 1200 Baud<br>Aprotek 12C, C64, C128, compatible

Aprotek 12AM, AMIGA compatible

Avatex 1200HC, Hayes compatible

**40/80 COL. CABLE** 

**DISK DOUBLER** 

The original! All metal

Cuts an exact square

spot every time!

notch in the disk. Same

the end of a 15 inch cable.

One cable for both 40 or 80 columns on the C128. Flip a

switch to change modes. Plugs to the back of the monitor

for a sharp display. 16 colors in 40 column, black and

READY RESET 64 NEW \$11.95

A reset button that you place where you want, not some out of the way place. Plugs into the serial port (of course

the port is replaced for your disk drive), the button is on

white in 80. Not for RGB monitors or television sets.

Avatex 1200

 $$99.95$ 

\$119.95

\$99.95

\$119.95

\$19.95

\$6.95

\$5.95

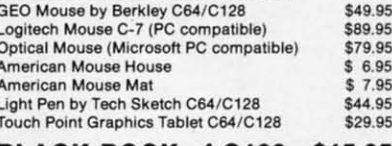

### BLACK BOOK of C128 \$15.95 The best friend a C128 user ever had

PROTECTION REVEALED C 64 \$15.95

\$19.95

\$19.95

Includes C-64, C128, CPM, 1541,

1571. 261 pages of easy to find infor-

mation. 75 easy to read charts and

tables. The Black Book of C128 is very

much like a dictionary, always ready to

A beginners guide to software protection. Written to give you a fundamental understanding of a disk and BASIC protection. Identify what you are seeing when examining a disk. Become a master of illusion. Reveals countless tricks and tips that mystify the user. The book is 141

answer your questions.

THE

**BLACK**<br>BOOK

 $c-128$ 

pages and includes a free disk of 21 utility programs.

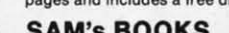

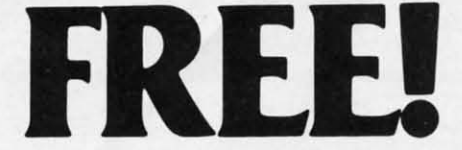

BONUS GIFT WITH ANY SOFTWARE ORDER - AN EXCELLENT PUBLIC DOMAIN VERSION OF AN ARCADE HIT GAME ON ITS OWN DISK.

### **ARCADE GAMES**

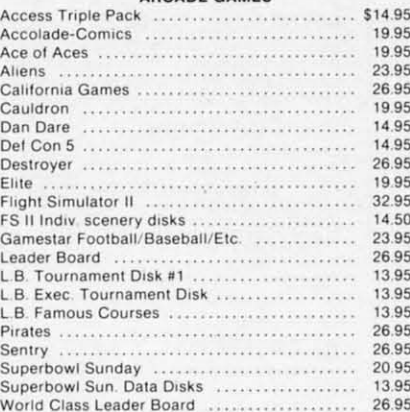

### ADVENTURE AND MIND CAMES

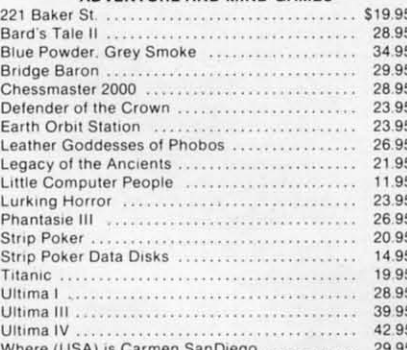

### **EDUCATIONAL PROGRAMS**

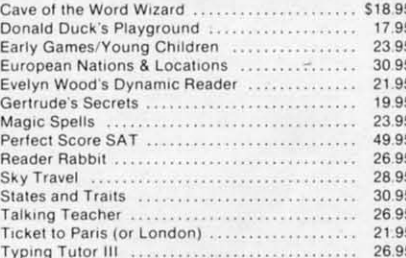

#### **WORD PROC .- DATA BASES PREADSHEETS-BUSINESS**

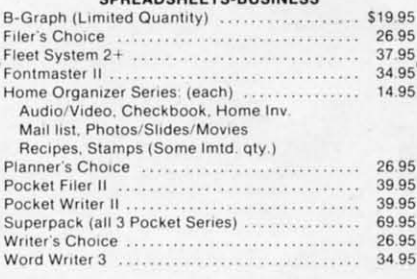

### **GRAPHICS & MUSIC**

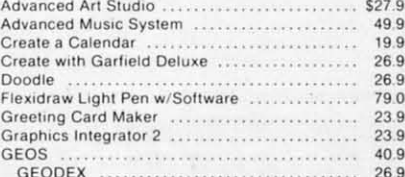

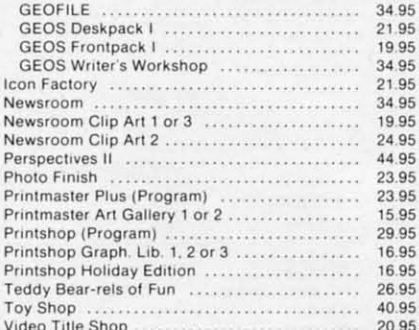

### **COMMODORE 64 MISC.**

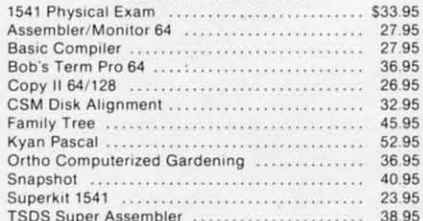

### **COMMODORE 128 SOFTWARE**

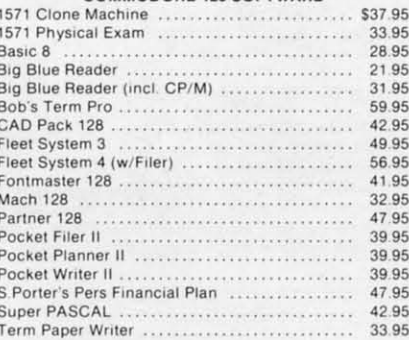

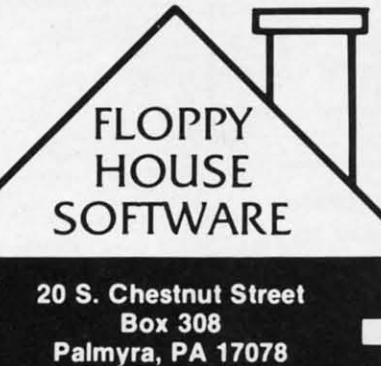

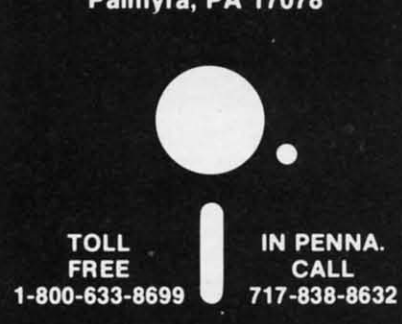

Reader Service No. 244

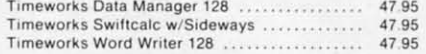

### AMIGA SOFTWARE - CALL

### **HARDWARE & PERIPHERALS**

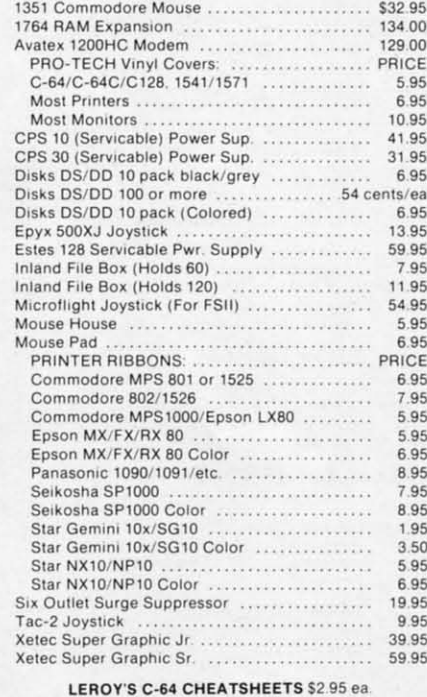

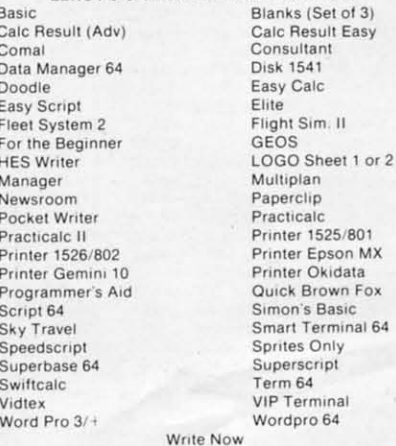

### LEROY'S 128 CHEATSHEETS \$6.50 ea

Basic 7.0<br>Data Manager 128 Easy Script Fleet System 3 For the Beginner Newsroom Paperclip II Superbase 128 Wordpro

Blanks (Set of 3)<br>Disk 1571 Elite Flight Sim. II Multiplan Paperclip 128 Pocket Writer Superscript Word Writer 128

64

S y

P

C

D

te

ar of

si

 $\alpha$ 

ar

av

gi

ca

ce

pl

ad

ey

sy:

 $er$ 

to

for

isn act

 $er$ 

pic

### **ORDERING & TERMS**

- VISA & MasterCard no additional charge<br>
 \$2.50 Shipping charge Shipping free on orders over<br>
\$100.00<br>
 LEROY'S total mailing charge \$1.00 for any quantity<br>
 C.O.D. orders add \$1.90 extra<br>
 PA residents add 6%
- 
- 
- -
- · FPO & APO no additional charge
- We try to keep our prices as low as possible to serve our valued customers. In order to do this we are prosecuting credit card fraud to the full extent of the law.

Cwww.commodore.ca

## **.O'TWA.I .ICTION NTERTAINMENT**

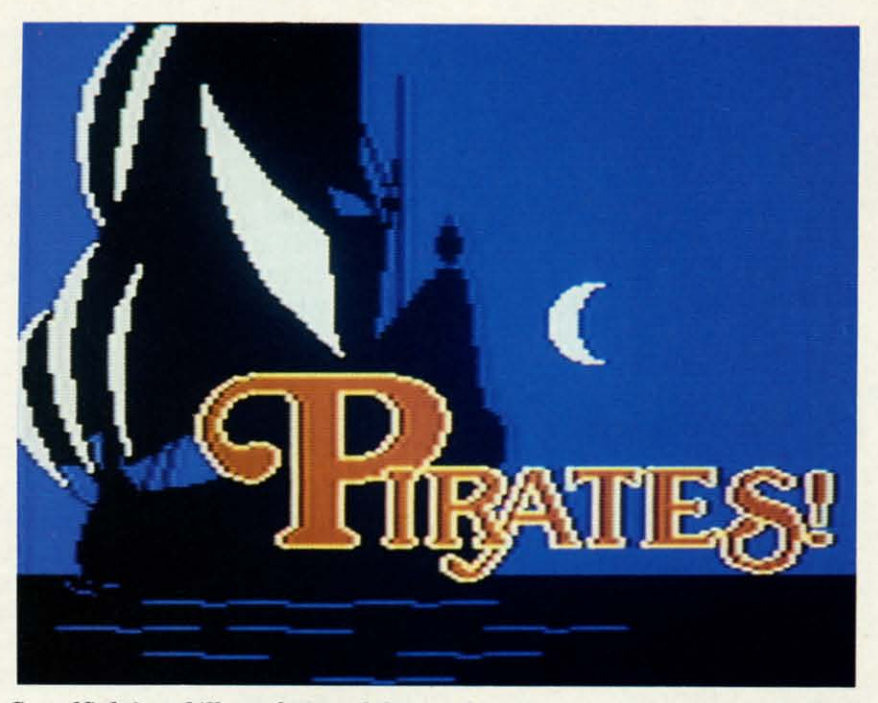

Swordfighting skill, seafaring ability, and business sense are required to earn *your buccaneer an early retirement. READER SERVICE NO. 223 your buccaneer an early retirement. READER SERVICE NO. 223* 

### **PIRATES PIRATES MIcroPro•• MicroProse Commodore 64 Commodore 64 Disk; \$39.95 Disk; \$39.95**

• • • •  $\frac{6}{5}$  $\frac{6}{5}$ •

> Clench your dagger between your Clench your dagger between your teeth, set your hat at a rakish angle, teeth, set your hat at a rakish angle, and cast off for the uncharted waters and cast off for the uncharted waters of seafaring adventure with super-designer Sid Meier. Best-known for his signer Sid Meier. Best-known for his outstanding work on flying simulations and wargarnes, Meier demonstrates and wargames, Meier demonstrates awesome versatility with this challen-awesome versatility with this challenging action-strategy game about buc-ging action-strategy game about buccaneering in the Caribbean in the 17th caneering in the Caribbean in the 17th century. century.

> Those who think of the phrase "roleplaying" as inevitably preceded by the playing" as inevitably preceded by the adjective "fimtasy" will find *Pirates* an adjective "funtasy" will find *Pirates* an eye-opener. This is a complete gaming eye-opener. This is a complete gaming system which allows the solitaire play-system which allows the solitaire player to vicariously experience pirate lire er to vicariously experience pirate life to the full. to the fulL

> Although Meier includes sequences Although Meier includes sequences for sailing and swordfighting, *Pirates* isn't just an arcade contest. Even these isn't just an arcade contest. Even these action-oriented interludes place a great-action-oriented interludes place a greater demand on fast thinking than on rapid reflexes. pid reflexes.

It takes real skill to steer ships, par-It takes real skill to steer ships, par-

ticularly when the wind swings around ticularly when the wind swings around to an inconvenient direction. The com-to an inconvenient direction. The puter provides lots of assistance with puter provides lots of assistance with seamanship at the easiest difficulty sel-seamanship at the easiest difficulty setting ("Apprentice"), but offers no crutch ting ("Apprentice"), but offers no crutch when difficulty is raised to the limit when difficulty is raised to the limit ("Swashbuckler"). ("Swashbuckler").

Swordplay, too, requires more thinking than is obvious at first. It differs ing than is obvious at first. It differs from most other hand-to-hand fighting from most other hand-ta-hand fighting garnes in that the gamer orders combinations of moves, rather than specigames in that the gamer orders com-<br>binations of moves, rather than speci-<br>fic strokes. This makes the battles seem less chaotic and makes them more fun less chaotic and makes them more fun to watch. to watch.

The game gives a choice of three The game gives a choice of three blades: the rapier, the cutlass, and the blades: the rapier, the cutlass, and the longsword. Each has unique characterlongsword. Each has unique character-<br>istics and requires a specific approach. The documentation counsels newcom-The documentation counsels newcom-<br>ers to begin by wielding a cutlass, because of its hitting power, before advancing to the more demanding rapier. cause of its hitting power, before vancing to the more demanding rapier.

A few "mini-game" scenarios simulate a single famous raid from the pages of history, but *Pirates* is primarily a campaign game. The computerist a campaign game. The computerist picks a time period, difficulty level, napicks a time period, difficulty level, nationality, and a special skill such as fencing ability or medical knowledge. By cing ability or medical knowledge. By A few "mini-game" scenarios simulate a single famous raid from the pag-<br>es of history, but *Pirates* is primarily

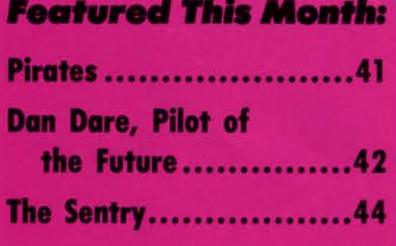

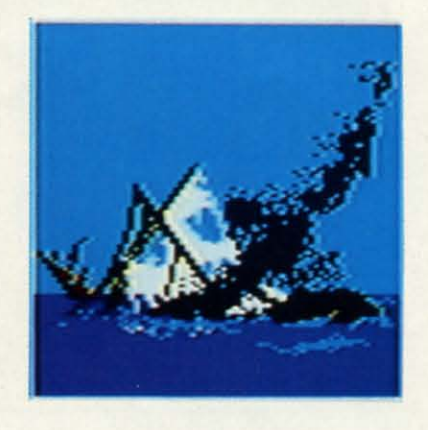

*Some days, it just* doesn~ *pay to get Some days, it just* doesn~ *pay to get out ofyour dank, rat-infested berth. out of your dank, rat-infested berth.* 

guiding the character through a series guiding the character through a series of episodes, which can be saved to of episodes, which can be saved to disk, the gamer helps him prepare for disk, the gamer helps him prepare for a sumptuous retirement. The more a sumptuous retirement. The more money, lands, and honors the bucca-money, lands, and honors the buccaneer accumulates, the higher his estate neer accumulates, the higher his estate in life once he abandons his nautical in life once he abandons his nautical **career. career.** 

The game system is visually inter-The game system is visually interesting and fairly easy to manipulate. Decisions are fucilitated by onscreen Decisions are facilitated by onscreen menus, and the action segments oper-menus, and the action segments operate with joystick order-entry. ate with joystick order-entry.

MicroProse's long experience with MicroProse's long experience with explaining fairly complicated programs explaining fairly complicated programs to gamers stands the company in good sread here. The 9O-page book included stead here. The 9O-page book included with *Pirates* provides a thorough ex-with *Pirates* provides a thorough explanation of every phase of activity as planation of every phase of activity as well as cogent historical notes which establish a rich context for the game**action. action.** 

*Pirates* is an unusual game, a breed *Pirates* is an unusual game, a breed apart from the fantasy quests and hardboiled detective stories which have apart from the funtasy quests and boiled detective stories which have dominated computer adventuring for dominated computer adventuring for the last two years. Dare to be differ-the last two years. Dare to be differ-

**AHOY! 41 AHOY! 41** 

# *OFTWARE SECTION* **ENTERTAINMENT**

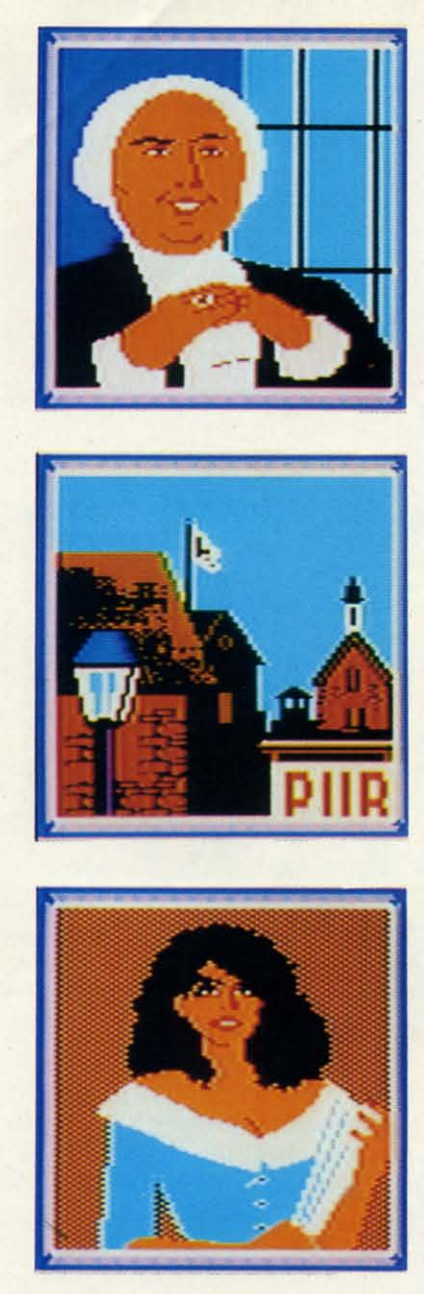

*Some of* Pirates' *pliu:es and faces. TO Be CONTI «GO •* •• *Some of* Pirates' *places and faces.* 

ent: *Pirates* is a computer gaming experience which should not be missed.

MicroProse, 120 Lakefront Dr., MicroProse, 120 Lakefront Dr., Hunt Valley, MD 21030 (phone: 301- Hunt Valley, MD 21030 (phone: 301- 771-1151). *-Arnie* Katz. 771-1151) . *-Arnie Katz* 

### DAN DARE, PILOT OF THE FUTURE Amazing Software!Electronic Arts Amazing Software/Electronic Arts Commodore 64 Commodore 64 Disk; \$19.95 Disk; \$19.95

The solo advenrurer must analyze The solo adventurer must analyze and solve a series of physical puzzles and solve a series of physical puzzles to guide the hero through a four-phase to guide the hero through a four-phase plot in *Dan Dare, Pilot of the Future.* Applying the same powers of observa-Applying the same powers of observation to the product itself suggests that tion to the product itself suggests that

the saying "you can't tell a book by its the saying "you can't tell a book by its covet" is not as true for software as for cover" is not as true for software as for printed matter. printed matter.

No one who carefully srudies the No one who carefully studies the cover could possibly be surprised by cover could possibly be surprised by *Dan Dare, Pilot of the Future.* The album-style package reveals, albeit in-Dan Dare, Pilot of the Future. The album-style package reveals, albeit in-<br>advertently at times, a great deal about the program it contains. the program it contains.

The prominent starburst blurb sug-The prominent starburst blurb suggests much of both the good and the bad with its four fateful words: "En-bad with its four fateful words: "England's #1 software hit!" Veteran computer gamers can easily guess that *Dan* gland's #1 software hit!" Veteran puter garners can easily guess that *Dan Dare* is a typical British "top 40" hit. *Dare* is a typical British "top 40" hit. And that, as all familiar with U.K. software know, means yet another beautifully programmed permutation of *Im-*ware know, means yet another fully programmed permutation of *Impossible Mission* (Epyx). *possible Mission* (Epyx).

It also explains why Electronic Arts, It also explains why Electronic Arts, which recently started the Amazing which recently started the Amazing Software budget brand, would base a Software budget brand, would base a whole game on a comic book character whole game on a comic book character who is totally unknown to 99% of Americans. Publishers adore proven Americans. Publishers adore proven sellers, no matter how, where, and why sellers, no matter how, where, and why they succeeded. they succeeded.

Fortunately, *Dan Dare* is a delight-<br>ful joystick-operated graphics advenful joystick-operated graphics advenrure. Even those who can't appreciate ture. Even those who can't appreciate the detailed simulation of the science the detailed simulation of the science fiction comic will enjoy the fast-paced fiction comic will enjoy the fast-paced action, challenging situations, and action, challenging situations, and charming artwork.

Of course, some of the nuances fly Of course, some of the nuances fly right over the heads of U.S. players. right over the heads of U.S. players. True fans of Frank Hampson's cbarac-True fans of Frank Hampson's character will marvel over Stripey, Dan's alter will marvel over Stripey, Dan's al-<br>ien pet. Excellent artificial intelligence keeps this charmingly animated little creature ceaselessly following in the fu-creature ceaselessly following in the fururistic hero's wake. For most stateside turistic hero's wake. For most stateside computerists, though, it is "merely" an computerists, though, it is "merely" an unusual and channing game-element unusual and charming game-element of no special significance. of no special significance.

A television show about Space Fleet A television show about Space Fleet Captain Dan Dare ends on a sour note Captain Dan Dare ends on a sour note when Mekon, his old enemy, sends an when Mekon , his old enemy, sends an asteroid with an atomic bomb hurtling asteroid with an atomic bomb hurtling toward the Earth. Failure to meet his toward the Earth. Failure to meet his demands spells certain doom for the demands spells certain doom for the entire planet. entire planet.

Dan and his friends rocket to the asteroid. When they separate to explore, teroid. When they separate to explore, Mekon captures Professor Peabody and Digby. Digby.

As the interactive portion of the game begins, Dan and the faithful Stripey must search the rocky surface to game begins, Dan and the faithful pey must search the rocky surface to find entrances to the subterranean comfind entrances to the subterranean complex. Once underground, the hero tries to rescue his two friends from the prison complex, fire a laser which destroys the asteroid's computer guidance system, and lob one of his grenades at system, and lob one of his grenades at Mekon's control dome. Mekon's control dome. to rescue his two friends from the prison complex, fire a laser which destroys the asteroid's computer guidance

Treen warriors, minions of the Green Fiend, patrol the passages which hon-Fiend, patrol the passages which hon-<br>eycomb the asteroid. Hand-to-hand combat is the only way to get rid of these defenders, and some of them these defenders, and some of them aren't especially easy to kill. aren't especially easy to kill.

The gamer does everything with the The gamer does everything with the joystick. When Dan Dare moves close joystick. When Dan Dare moves close to an object, a message in the lower to an object, a message in the lower left corner explains the siruation. The left corner explains the situation. The user holds down the action button and user holds down the action button and moves the stick to toggle among a set moves the stick to toggle among a set of windows. Each represents one pos-<br>sible course of action. Releasing the sible course of action. Releasing the button implements the visible window. button implements the visible window.

The joystick also controls Dan dur- The joystick also controls Dan dur-

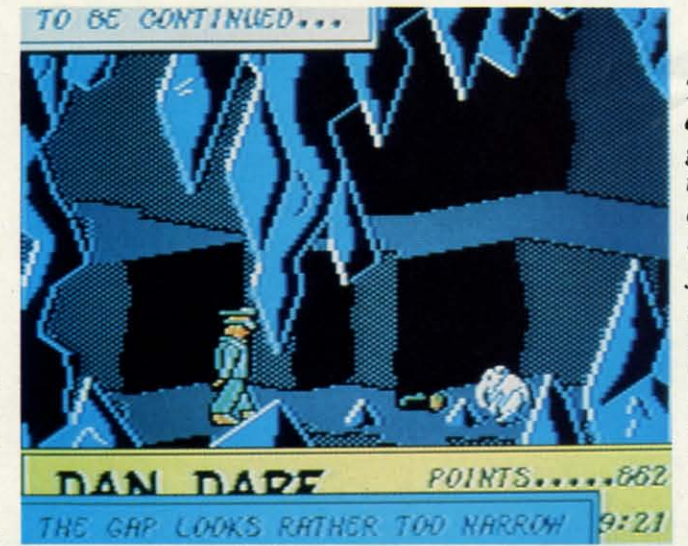

 $The$  *tunnels and other back-and other background features groulld features in* Dan Dare *appear j10J appear* flat *com[Hlred to the compared to the foreground foreground graphics. Dan grophics. Dall and the other characters are charocters are colorful, de-colorful, tailed, ami tailed, and*  $well-animated.$ *READER READER SERVICE NO. 224 SERVICE NO. 224*  -

# Get your workspace back again.

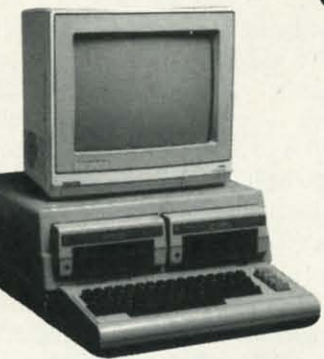

П N

de an

mt

eet

bte an

ng

his

the

as-

re,

 $\mathbf{m}$ d

the

tri-

to

mies

 $rr$ de-

nce

s at

een

 $on-$ 

ınd of em

the

ose wer The

and

set

 $OS-$ 

the

OW.

lur-

·kes.

the

d.

224

 $\Box$  64.........\$119.95

at your fingertips.

The Command Center will untangle your

wires, unclutter your desk and put peripherals

Consolidate your 64, 64C or 128 system with the Command Center.

### Just look at all it includes:

**Built-in AC Power Strip with power surge** and voltage spike protection, line noise filtering and power outlets.

**Built-in Drive/CPU Cooling Fan to prevent** overheating.

Modular Telephone Plug with its own on-line/off-line telecommunications switch. (Optional on 64 and 64C).

Master AC Switch for easy system power up.

Single or Dual Drive Configurations with the standard drive insert.

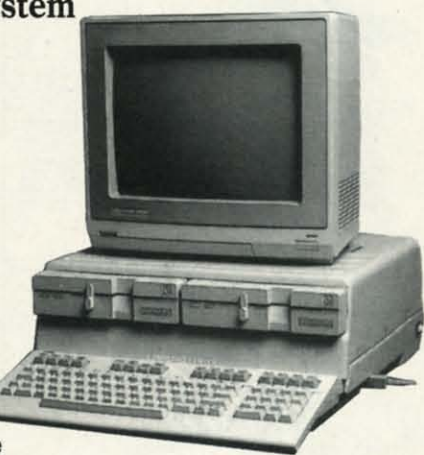

 $\Box$  128.......\$149.95  $\Box$  64C...............\$129.95

**COMMAND CENTER ACCESSORIES** (Specify 128, 64, or 64C when ordering)

Dust Cover \$19.95 - covers entire system Keyboard Cover \$19.95 - smoked acrylic Drive Reset \$14.95 - resets one or two drives Short Serial Cable \$9.95 - for chaining drives Modem Switch \$9.95 - 64/64C option Tilt/Swivel Monitor Stand \$14.95 - see below

(Call for details)

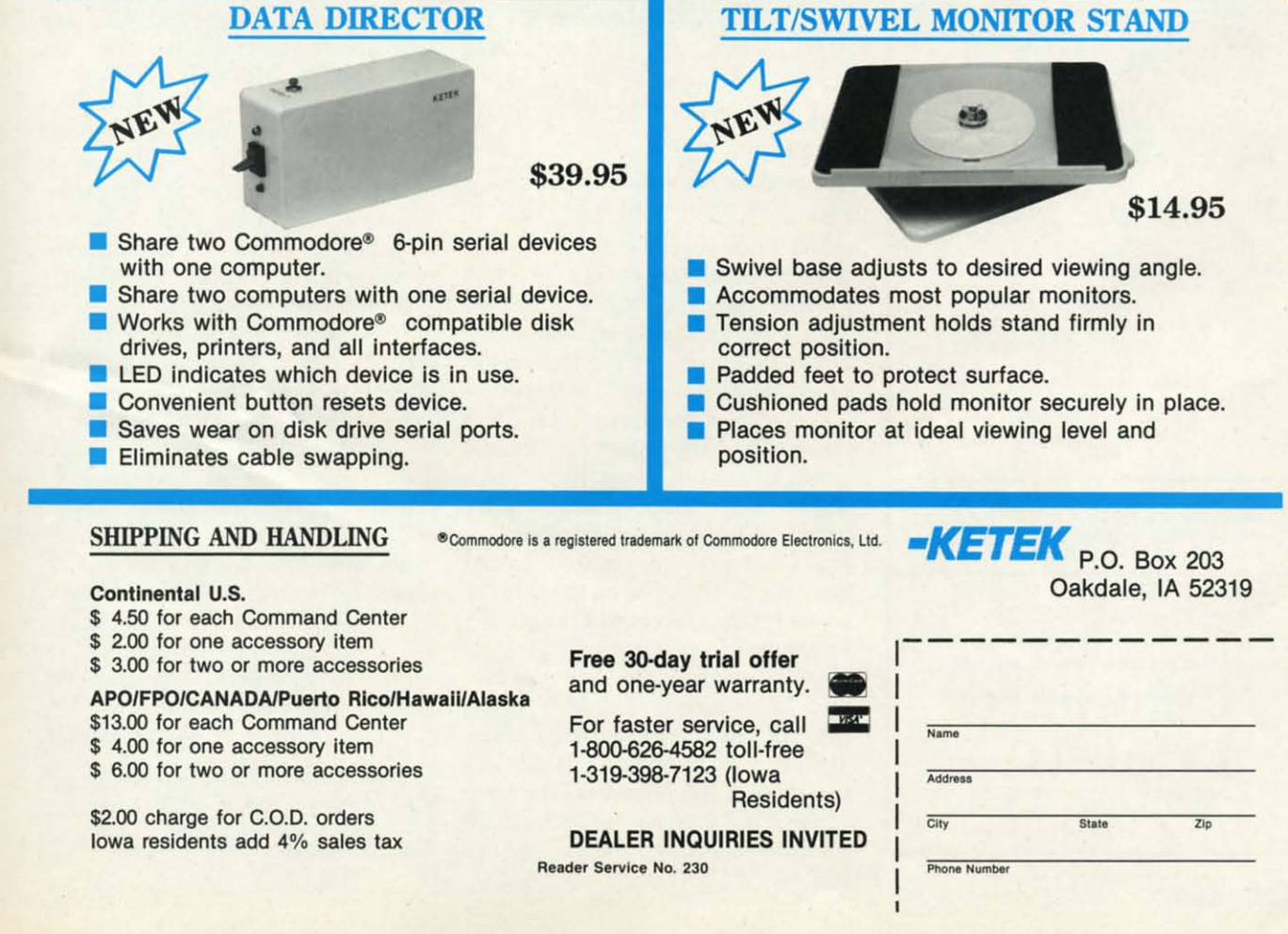

C-www.commodore.ca

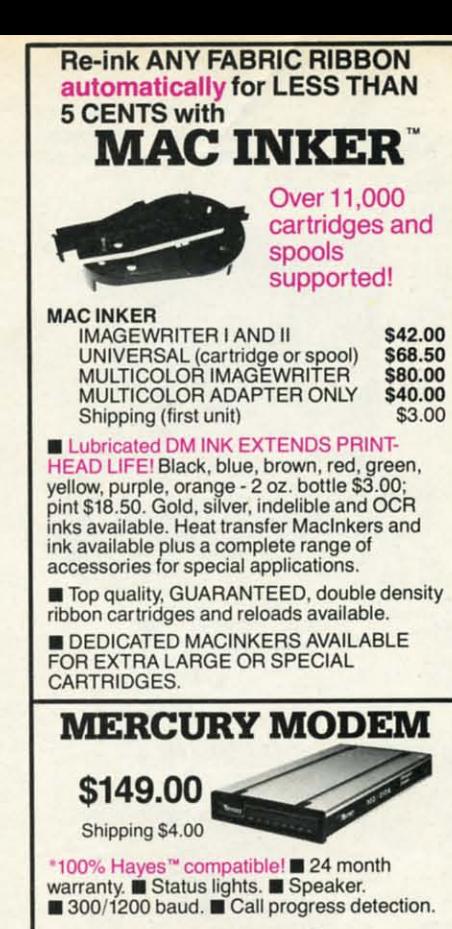

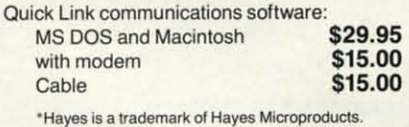

### A BUFFER AND A DATA SWITCHI A BUFFER AND A DATA SWITCH!

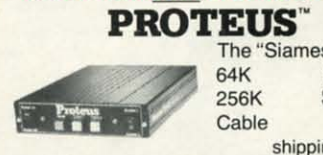

The ~Siamese" Buffer The "Siamese" Buffer 64K \$199.00 256K \$299.00 cable \$10.00 Cable \$10.00 shipping \$4.00 shipping \$4.00

■ Proteus directs two printers (working<br>simultaneously) and frees your computer for other applications. other applications. **Proteus directs two printers (working** 

**E** Now you can merge a form letter with your mailing list, set up one printer with letterhead, mailing list, set up one prinler with letterhead, the olher with envelopes. press "START' and the other with envelopes, press "START" and RELAX while RELAX while

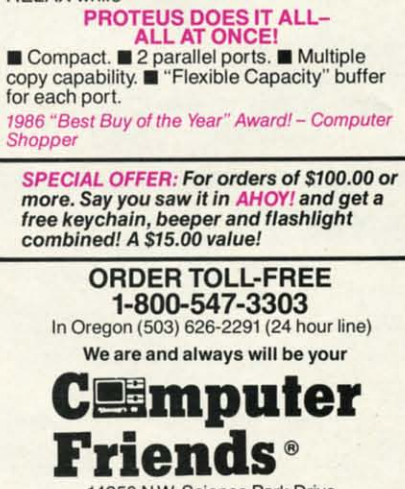

14250 N.W. Science Park Drive Portland, OR 97229, Telex 4949559 Portland. OR 97229. Telex 4949559 Dealer Inquiries Welcome. Dealer Inquiries Welcome.

Reader Service No. 251 Reader Service No. 251 44 AHOY! 44 AHOY!

ing fight sequences. Holding the but-ing fight sequences. Holding the button while pushing the joystick forward ton while pushing the joystick forward causes Dan to aim a blow at the Treen's causes Dan to aim a blow at the Treen's head, while pulling it back orders a head, while pulling it back orders a body punch. body punch.

Grenades are Dan Dare's most pow-Grenades are Dan Dare's most erful weapon. Holding the button and erful weapon. Holding the button and pointing the stick makes him toss one pointing the stick makes him toss one in the indicated direction. The supply in the indicated direction. The supply is limited, however, and it takes quite is limited, however, and it takes quite a few to destroy Mekon's dome. a few to destroy Mekon's dome.

The foreground graphics are supe' The foreground graphics are superior to the rather flat depiction of the rior to the rather flat depiction of the tunnels and other background features. tunnels and other background features. Dan, Stripey, and other characters, Dan, Stripey, and other characters, though shown in simple side perspecthough shown in simple side perspec-<br>tive, are colorful, detailed, and very well animated. well animated.

The boxing sequences aren't convin-The boxing sequences aren't convincing. The arms are too short to move realistically, so fights do not have the realistically, so fights do not have the balletic grace of a Jack Kirby punch-up.

*Dan Dare, Pilot ofthe Future* is the *Dan Dare, Pilot of the Future* is the first title in the Amazing Software line. first title in the Amazing Software line. It is a fast-paced, playable game at a reasonable price. The theme is not as accessible as some to the American accessible as some to the American audience, but it's hard to resist such a charming action adventure program. charming action adventure program.

Electronic Arts, 1820 Gateway Dr., Electronic Arts, 1820 Gateway Dr. , San Mateo, CA 94404 (phone; 415-571- San Mateo, CA 94404 (phone: 415-571- 7171). **-Arnie Katz** 

### THE SENTRY THE SENTRY Firebird Firebird Commodore 64 Commodore 64 Disk; \$39.95 Disk; \$39.95

Get ready for another blockbuster Get ready for another blockbuster from the publishers of *Elite.* The *Sen-*from the publishers of *Elite. The Sentry* is a strategic conlest with science *try* is a strategic contest with science fiction overtones, lots of visuals, and almost unlimited play potential thanks almost unlimited play potential thanks to its 10,000 racks, or "landscapes." to its 10,000 racks, or "landscapes."

A sort of three-dimensional chess game, The *Sentry* begins when the game, *The Sentry* begins when the player selects one of the 10,000 land-player selects one of the 10,000 landscapes. (A special rack makes the game scapes. (A special rack makes the game easier for first-timers.) The computer easier for first-timers.) The computer produces a two-thirds aerial display and gives the player a chance to study the gives the player a chance to study the board before teleporting into a robot board before teleporting into a robot on the landscape's surface.

The player now sees a robot's eye-<br>view of the surface, and must wage a view of the surface, and must wage a battle of wits with the current occupy-<br>ing force, the Sentry and its minions ing force, the Sentry and its minions (Landgazers and Meanies). The basic (Landgazers and Meanies). The basic currency of this conflict is energy. Each landscape contains a fixed amount of landscape contains a fIXed amount of

# **SOFTWARE SECTION ENTERTAINMENT**

energy, displayed in terms of trees (1 unit) and boulders (2 units). Robots are unit) and boulders (2 units). Robots are worth 3 units and the Golden Robot worth 3 units and the Golden Robot (the one being occupied by the player) (the one being occupied by the player) is worth a whopping 15. The player can is worth a whopping 15. The player can use the robot's ability to absorb and re-use the robors ability to absorb and redistribute energy to arrange the landdistribute energy to arrange the land-<br>scape in a more favorable alignment.

For example, the player could absorb For example, the player could absorb a boulder and create two trees (good a boulder and create two trees (good for obscuring one's position from the for obscuring one's position from the Sentry and Landgazers); or absorb four Sentry and Landgazers); or absorb four trees and create two boulders (which trees and create two boulders (which can be stacked, and a robot placed atop can be stacked, and a robot placed atop them to obtain a better view of some them to obtain a better view of some object on the landscape). The trick; to object on the landscape). The trick: to absorb an object's energy, the player must be able to fix his robot's sights must be able to fix his robot's sights directly on the square it occupies. directly on the square it occupies.

A landscape can be conquered by ab-A landscape can be conquered by absorbing its Sentry, but to do that, the sorbing its Sentry, but to do that, the player's robot must be able to see it. player's robot must be able to see it. The Sentry and its thugs, meanwhile, The Sentry and its thugs, meanwhile, are looking 10 absorb you, and any are looking to absorb you, and any movement or action (other than sim· movement or action (other than simpie panning) gives away your position. ple panning) gives away your position. Of course, they 100 musl be able to see Of course, they too must be able to see not only you (a half-scan) but the square you occupy (a full-scan). When square you occupy (a fuJI-scan). When the Sentry can only obtain a half-scan, the Sentry can only obtain a half-scan, it sends out its Meanies to flush you it sends out its Meanies to flush you into a more vulnerable position. into a more vulnerable position .

To beat the Meanies at their own game, the player must "hyperspace," game, the player must "hyperspace; that is, create a new robot in a random that is, create a new robot in a random position on the landscape and automa· position on the landscape and automatically transfer the player's consciousness to it, leaving the shell of the old robot behind. While the Meanie focus-robot behind. While the Meanie focuses on the shell, the player can absorb es on the shell, the player can absorb it from his new position. it from his new position.

The *Sentry* is jusl loaded with this *The Sentry* is just loaded with this sort of strategic nuance. It's the kind of game that engenders a devoted cult following, and it would not be surprising (or unwelcome) to see Sentry tourfollowing, and it would not be surpris-<br>ing (or unwelcome) to see Sentry tour-<br>naments springing up. The graphics, while hardly of coin-op quality, are while hardly of coin-op quality, are rather compelling and quite adequate to the task. The *Sentry* is an instant to the task. *The Sentry* is an instant classic, an innovative blend of strategy and action ("straction"?) that should stir and action ("straction"?) that should stir the blood of any game-player. the blood of any game-player.

Firebird Licensees, P.o. Box 49, Firebird Licensees, P.o. Box 49, Ramsey, NJ 07446 (phone: 201-444· Ramsey, NJ 07446 (phone: 201-444- 5700). - *Bill Kunkel 5700). -Bill Kunkel* 

> Most back issues of *Ahoy!* Most back issues of *Ahoy!*  are available at \$4.00 each. See page 62.

vid 12: vid 121 pre 21, 21,

 $\Big($ 

 $\left(\right)$ 

II

~ II

 $\overline{\phantom{a}}$ 

 $\overline{\phantom{a}}$ 

# **Commodore Product Potpourri** Hardware, Software & Firmware for your C-64, C-64C, C-128, AMIGA

### **BASIC PROGRAMMING AID**

VICTREE is a BASIC programming aid cartridge<br>for the VIC-20 and C-64/C-64C computer. VICTREE adds 42 extra commands for BASIC programming ease and full DOS control.<br>VICTREE commands include CHAIN, EXECUTE, MERGE, SEND, USE, CONCAT, DOPEN,<br>DCLOSE, RECORD, HEADER, COLLECT,<br>BACKUP, COPY, APPEND, DSAVE, DLOAD DIRECTORY, RENAME, SCRATCH, CATALOG,<br>INITIALIZE, AUTO, DELETE, RENUMBER,<br>MERGE, LCOPY, LMOVE, PRINT USING, FIND, CHANGE, PAGE, HELP, DUMP, and TRACE. VICTREE 64 Cartridge, C-64/C-64C . \$49.95'<br>VICTREE 20 Cartridge, VIC-20 ...... \$29.95'

**Prevent and preclude premature** pratfalls, by perplexed programming postulants

### **BASIC PROGRAM COMPILER**

BLITZ! is the fastest, easiest to use, most popular, BASIC program compiler available for the Commodore 128, C-64, and C-64C. Your BLITZ! compiled programs will run from 5 to 20 times faster after you have BLITZ them **BLITZ!** translates and reduces your BASIC programs in to a much, much faster code. BLITZ! C-128, Disk ............. \$59.95\* BLITZ! C-64, Disk . . . . . . . . . . . . \$49.95\*

The periodically puzzling, pre-<br>carious, path to perspicacious<br>program perfection and prowess

### ASSEMBLER CARTRIDGE

If your C-64 programming needs have<br>extended beyond BASIC, Skyles Electric<br>works now offers MIKRO, a machine language assembler cartridge for the Commodore 64/64C. The MIKRO cartridge contains everything you need for machine language programming.

MIKRO Cartridge, C-64/C-64C . . . \$49.95\*

### **M.L. UTILITY TRIO**

**ZOOM** is the perfect machine language<br>monitor for the Commodore C-64/C-64C, with 23 editing commands and 11 disk commands. TD allows the full power of VICTREE to be applied to editing and writing machine<br>language programs. **STP** is a ML Step-Wise<br>Executor that is one of the nicest ML debuggers we have ever seen, for the Commodore 64. ZOOM-TD-STP the tremendous trio now in one package. ZOOM-TD-STP, C-64/C-64C. \$29.95\*

### **DISK ALIGNMENT KIT**

1541/1571 Disk Alignment Kit is the do-it yourselfer's delight. You furnish a voltmeter and 1 hours time and the 1541/1571 Disk Alignment Kit furnishes; 1-Alignment<br>Reference Disk, 2-test and alignment program disk, 3-video detector, 4-Instruction manuals, 5-1541 Maintenance Guide. All for less than the cost of a disk alignment. 1541/1541C/1571 Disk Alignment

### 2 for 1 MONITOR CABLE/C-128

The 2 for 1 Monitor Cable allows all composite<br>video monitors to be used with the Commodore 128 in all modes of operation. Don't throw out your present green or amber monitor, buy a 2 for 1 Monitor Cable for C-128 . . . . . \$24.95\*

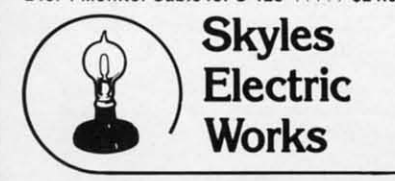

### **1541 FLASH!**

The new Skyles Electric Works 1541 FLASH! loads programs and files to your Commodore<br>64/64C or Commodore 128 (64 mode) three times faster than an unenhanced Commodore 1541 disk drive. 1541 FLASH! saves programs 20 to 50 percent faster. 1541 FLASH! formats a diskette in 25 seconds, a real flash. The 1541 FLASH! is a permanent hardware<br>installation in your Commodore 64/64C and Commodore 128 (64 mode) and 1541 disk drive. No programs to load, no cartridge hassles. We have special versions of the 1541 FLASH! for the SX-64 and two 1541s. In addition to its blinding speed of program and<br>file loading, the 1541 FLASH! adds over 50 extra commands for the Commodore 64/64C/128 user. These include a built-in DOS/Wedge, Easy Editor, and FLASHMON! machine language monitor. 1541 FLASH! C-64/C-64C & 1541 . \$69.95\* 1541 FLASH! C-64/C-64C & C-128 FLASH! C-128 & two 1541s  $...$  \$119.95\* SX-64 FLASH! SX-64 & 1541 ... \$69.95\*

**SX-64 FLASH! SX-64 &** two 1541 . . . . . . . . . . . . . . . . . \$109.95\*

A powerful panoply of pertinent, potent, peripheral products

### **QUICKSILVER 128**

QUICKSILVER 128 our premier IEEE-488 Interface for the Commodore 128 is now in stock and even better than we had planned.<br>Quicksilver 128 offers an IEEE Interface for the Commodore 128 in the C-128 mode (40 or 80 columns) and in the C-64 mode as well. QUICKSILVER 128 will inter-connect your Commodore 128 to Commodore SFD 1001,<br>2031, 2040, 3040, 4040, 8050, 8250, 9060,<br>9090 Disk Drives, and 2022, 2023, 4022, 4023 and 8023 Printers. QUICKSILVER 128 C-128 . . . . . . . \$119.95\*

A priceless programmers pallett of practical products and programs

### **IEEE Flash! 64**

IEEE Flash! 64 our premier IEEE-488 Interface for the Commodore 64 is now in stock and even more transparent (program compatible) than QUICKSILVER 64. IEEE Flash! 64 will inter-connect your Commodore 64 to Commodore SFD 1001, 2031, 2040. 3040, 4040, 8050, 8250, 9060, and 9090 Disk<br>Drives, and 2022, 2023, 4022, 4023, and 8023 Printers.

IEEE Flash! 64 C-64/C-64C . . . . . \$99.95\*  $2+1$ , 4+1 CARTRIDGE

# **EXPANSION**

Our 2+1 Cartridge Expansion gives you 2 vertical and 1 horizontal fully switchable cartridge ports. Our 4 + 1 Cartridge Expansion<br>gives you 4 vertical and 1 horizontal fully switchable cartridge ports.

 $2 + 1$  Cartridge Exp.

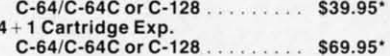

\*Due to trade games being played by U.S. and Japan all prices are subject to change without notice. There is an additional \$4.50 U.S. and Canada, \$15.00 Europe and Asia, shipping charge per order. California residents add sales tax.

**TO ORDER:** Call 1-800-227-9998 or 1-415-965-1735 (CA) or write to: For More Information: Send Stamped Self Addressed Envelope to: 231-E South Whisman Road, Mountain View, CA 94041

Relative File problems? "DEVICE NOT PRESENT" errors? I/O error 5 when using Superbase? Major problems when you have 2 or more files open? Painfully slow writing to the second side of the diskette? SAVE with replace problems? Takes forever to recognize a "Flippy" disk? If you have one or more of these problems with your Commodore 1571 disk drive, don't despair, don't trash your 1571, do get a: 1571 FIX ROM . . . . . . . . . . . . . . . . . . \$24.95\*

A powerful panoply of pertinent, potent, peripheral products.

### **VIDEO DIGITIZER**

The VIDEO-DIGITIZER module plugged into the user port of your C-64/C-64C/C-128 allows you to digitize video signals, of whatever kind, show them on the screen, store or process them and print them out. The digitizer can be connected to any standard; video camera (b&w or color), VCR, or video disk player. The applications are unlimited. An accompany diskette contains programs to; Digitize a 256 by 256 pixel picture in 4 shades of gray, replace gray shades with colors, save complete 256 by 256 pixel picture. or 160 by 200 Koala format, printout on Commodore 1515, 1525, 801, 802, 803, 1526,

Epson, StarMicronix, (and compatibles) Canon PJ1080A, Okimate 20, and GP-700A color printers.

All this is for an amazingly low price. VIDEO-DIGITIZER.

C-64/C-64C/C-128 ................\$149.95\*

### **BUSIDATA**

**BUSIDATA** features up to 1000 records per 1541 data disk, 2000 records per 1571 data disk 6000 per SFD-1000 data disk, and over 20,000 records per SEW/JCT-1002 hard disk drive (see page 5). Each record can contain up to 254 characters and 20 fields of up to 79 characters per field. BUSIDATA features up to 20 keys and five levels of sorting on these on these keys. Also featured are easy to use menu driven data selection and handling features, that include RS-232 printer output.

BUSIDATA 64, C-64 Disk ............ \$39.95\*

A major manufacturers magnificent multitude, magnanimously merchandised for minimal money.

### **FAMILY TREE**

Truly a program for the whole family, your wife's family, your parent's family, grandparent's family, and as many generations back as you wish. FAMILY TREE is the best genealogy program for the C-64/C-64 Cor C-128. Features unlimited genealogies, 4, 5, 6, generation pedigrees, family record sheet and much more. FAMILY TREE, C-64/C-64C-1541 . . . . . \$49.95\* **FAMILY TREE.** 

C-64/C-64C/1541 (LDS).  $\cdots \cdots$  \$49.95\* FAMILY TREE, C-128/1541/1571 .... \$49.95\*

Reader Service No. 241

# DISK IV.

Why type in the listings in this month's Ahoy! when we've done it for you? All the programs in this issue are available on the current Ahoy! Disk for \$8.95. Isn't your time worth more than that?

Use the coupon at the bottom of this page to order disks for individual months, a disk subscription, or the special anthology disks described below.

(You can also subscribe to the Ahoy! Disk Magazinedisk and magazine packaged together at a special reduced rate. See the card bound between pages 66 and 67.)

BEST OF '84 Address Book (3/84) Air Assault (5/84) Alpiner (6/84) Construction Co. (12/84) Checklist (784) Emerald Elephant (10/84) DOS (9/84) 1 Got Biorhythm (5/84) Lunar Lander (4/84)<br>Lunar Lander (5/84) Micro Minder (8/84) Multi Draw 64 (1/84) Name That Star (4/84) Post Time (6/84)<br>Salvage Diver (9/84)<br>Salvage Diver (VIC) (3/84)<br>Space Lanes (64) (3/84)<br>Space Patrol (12/84)<br>Space Patrol (10/84) Post Time (6/84)

**BEST OF '85** 

Alloy Dook (9/89)<br>Auto Line Numbers (3/85)<br>Directory Manipulator (12/85) Ahoy! Dock (9/85) File Lock (9/85)<br>Fontasia (2/85) Futurewar! (2/85) Gameloader (12/85) Home Budget (385) Lightning Loader (11/85) Music Tutor (1/85) Salmon Run (3/85) Screen Dump (8/85) Telelink (2/85) Tile Time (5/85)

**BEST OF '86** Disk Cataloger (8/86)<br>Disk Cataloger (8/86) Fidgits Music School (7/86) Figgits Music School<br>Fiap! (8/86)<br>Guardian (11/86)<br>Head to Head (2/86)<br>Highlight (8/86)<br>JCALC (4/86)<br>JCALC (4/86)<br>Mine Capyon (9/86)<br>Mine Capyon (9/86) Mine Canyon (9/86)<br>Mine Canyon (9/86)<br>Mountaineer Mack (10/86) Star Strike (6/86)<br>Star Strike (6/86)<br>Step On It (8/86) Syntax Patrol (9/86) Teleporter (11/86)<br>Teleporter (11/86)<br>Tenpins (11/86) tempins (1760)<br>1541 Alignment Check (2186)

# BEST UTILITIES

Auto Append (785)<br>BASIC Trace (485) Base Conversions (9/84) Bouter (#185)<br>Commodore Font Editor (5/85) DOS (9/84) Fastnew (9/85) Formatter (8/85) Lucky Lottery (785) Micro Minder (8/84) Printat (7/85)<br>Printat (7/85)<br>Screen Bit Dump (6/85) Screen Magic (6/85)<br>Screen Magic (6/85)<br>Start & End File Address (9/85) Start & End The Address (5/85) Windows (8/85)<br>Windows (8/85)<br>1541 Cleaning Utility (10/85)

BEST UTILITIES II Alarm Clock (186)<br>BASIC Relocator (186)<br>Bignot (586)<br>Chrono Wedge (486)<br>Chrono Wedge (1986) Disk Checkup (10/86)<br>Disk Checkup (10/86)<br>Fallsafe (5/86) Long Lines (11/86) Programmer's Aid (3/86) Programmers Aid (3186)<br>Quick Chamarks (7186)<br>Quick Chamarks (7186)<br>Beversed Sleuth (7186)<br>Screen Window (4186)<br>Speech64 (9186)<br>The Editor (12186)<br>The Editor (12186) Trackdown (6/86) Very-Able (3/86)<br>Very-Able (3/86)<br>128 to 64 Autoboot (10/86)

# **BEST GAMES**

Alpiner (6/84)<br>Construction Co. (12/84) Disintegrator (8185)<br>Disintegrator (8185)<br>Dragon Type (8185)<br>Duck Shoot (6185) Duck Shoot (6/85)<br>
Emerald Elephant (10/84)<br>
Emerald Elephant (8/85)<br>
Gators N 5nakes (8/85)<br>
Gravinauts (10/84)<br>
Lawn Job (10/84)<br>
Mystery at Nycrot (4/84)<br>
Name That Star (4/84)<br>
Post Time (iver (9/84)<br>
Post Time (iver ( Salvage Diver (3184)<br>Script Analysis (7185)<br>Script Analysis (7185)<br>Space Time (5185)<br>Tile Time (611) (7185)

BEST GAMES II Actionauts (4/86) Air Rescue (4/86) Brickbusters (3/86) Crabfight (2/86) English Darts (5/86)<br>English Darts (6/86)<br>Got a Match? (6/86) Haunted Castle (186) Head On (7/86) Knockout (1/86) Knookout (12/86)<br>Micro City (12/86)<br>Minotaur Maze (12/86) Penguins (10/86)<br>Ski Folly (5/86) Shi Tuny (3186)<br>Star Search (5186)<br>Swoop (4186)<br>The Last Ninja (9186)

# **BEST C-128**

Ahoy!Term (3/86) Dark Fortress (187) Extended Background Mode (4/87) Dual Dump (9/86) Infotiow (4/87) List Formatter (4/87)<br>List Formatter (4/87)<br>More BASIC 128 (2/87) More BASIC 128 (2187)<br>
Nebergall Run (7186)<br>
Planet Duel (4187)<br>
Queen's and Bishop's Tours (6186)<br>
Clueetie 128 (3187)<br>
Rescue 128 (3187) The Artist (12/86) Variable Manager (9/86) 128 to 64 Autoboot (10/86) Wordcount (7/86)

 $\mathbf{t}$ 

 $\mathbf{l}$ 

I

g

i

fi

 $\overline{v}$ tl V V

p tł ta  $\overline{a}$ 

 $\mathbf n$ 

re.ca

We've collected Ahoy! 's best programs onto the **Anthology Disks described here.** Please note that many of these programs will be unusable without the documentation printed in the issues of Ahoy! listed in parentheses.

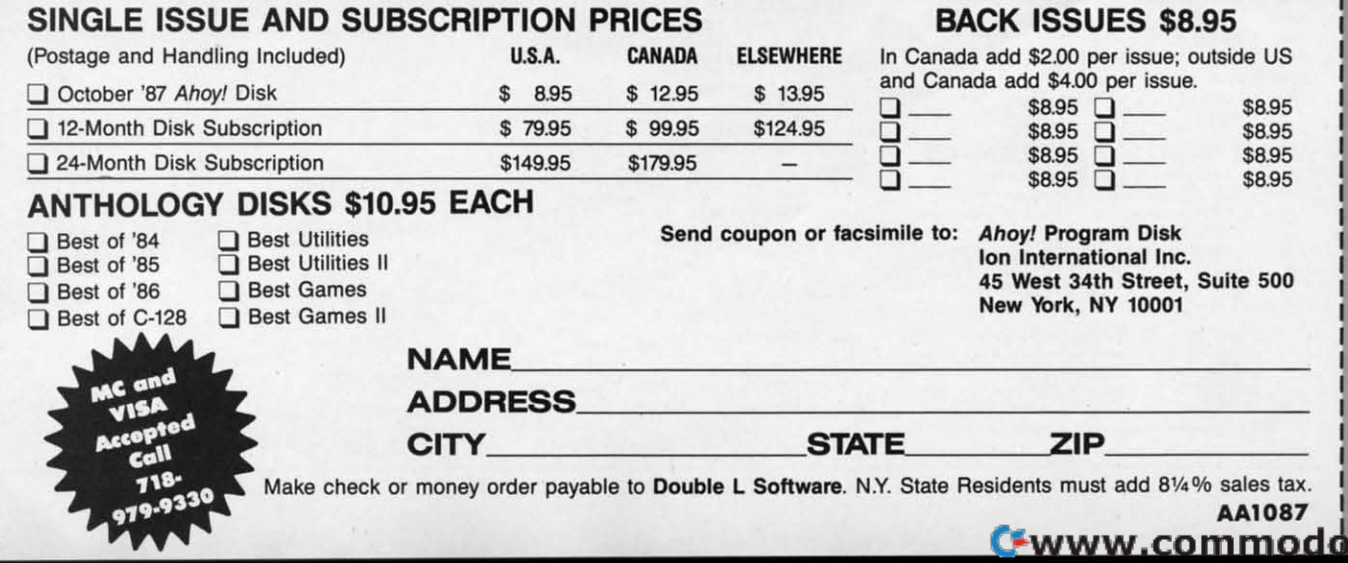

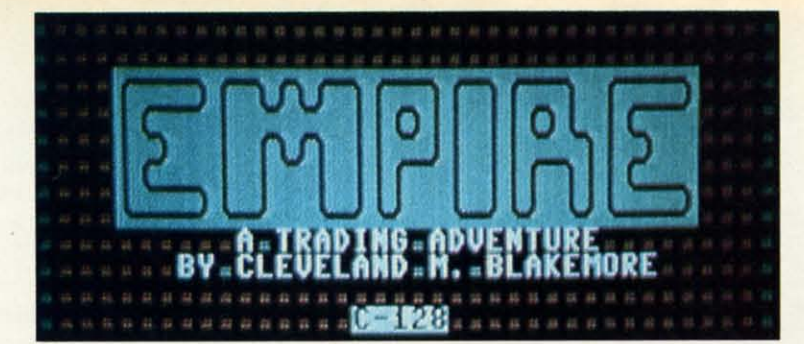

**Alternative is really bizarre and a heckuva lot of** fun. It's like "Lord of the Rings" and "Monopoly" mixed together in one big smelting pot. It's also the sort of game you'll only see in the pages of *Ahoy!*, because it' fun. It's like "Lord of the Rings" and "Monopoly" mixed together in one big smelting pot. It's also the sort of game you'll only see in the pages of ster. get the treasure" type adventure scenarios. You may ster, get the treasure" type adventure scenarios. You may find it an unsettling course in economics as well. I admit find it an unsettling course in economics as well. I admit this game is a result of some reading I have been doing this game is a result of some reading I have been doing lately in that field. his game is really bizarre and a heckuva lot of

Originally these graphics were part of a C-64 game I was working on that was intended for commercial publication. working on that was intended for commercial publication. But that project, called *Adventuron,* grew too similar to other But that project, called *AdvenlUron,* grew too similar to other games of its ilk and I scratched it in favor of this game. games of its ilk and I scratched it in favor of this game.

The result is a very aesthetically pleas-The result is a very aesthetically pleasing blend of text and graphics. ing blend of text and graphics.

The setting for the game is a huge map The setting for the game is a huge map of the world of *Empire*, a fantasy nevernever land. This map contains the kingof the world of *Empire*, a fantasy never-<br>never land. This map contains the king-<br>doms of eight different warring factions.

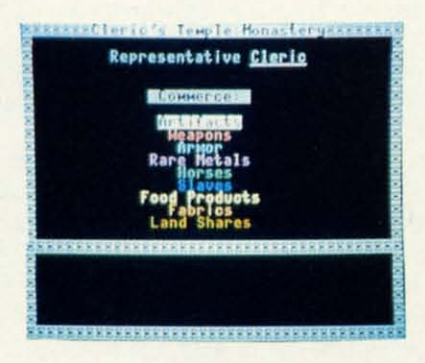

*Each of the kingdoms comprising the Em*pire has *its own entrance. Once inside,* pire *has its own en/ronce. Once inside, you'll get a menu of options; pick Buy or Sell, and you71 see the menu above. Sell, and you'll see the menu above.* 

Buy Buy Sell Sell Seasonal Changes Seasonal Changes Inquire Inquire Inventory Inventory Bid Farewell Bid Farewell

From this menu you can select any option by moving the From this menu you can select any option by moving the highlighted bar with the joystick and pressing the fire button.

If you select Buy or Sell, you'll be able to purchase goods with the \$500 starting money you're given. You also have \$5000 worth of credit extended to you by the Merchant's \$5000 worth of credit extended to you by the Merchant's Guild in the form of debt notes. You cannot purchase land Guild in the form of debt notes. You cannot purchase land

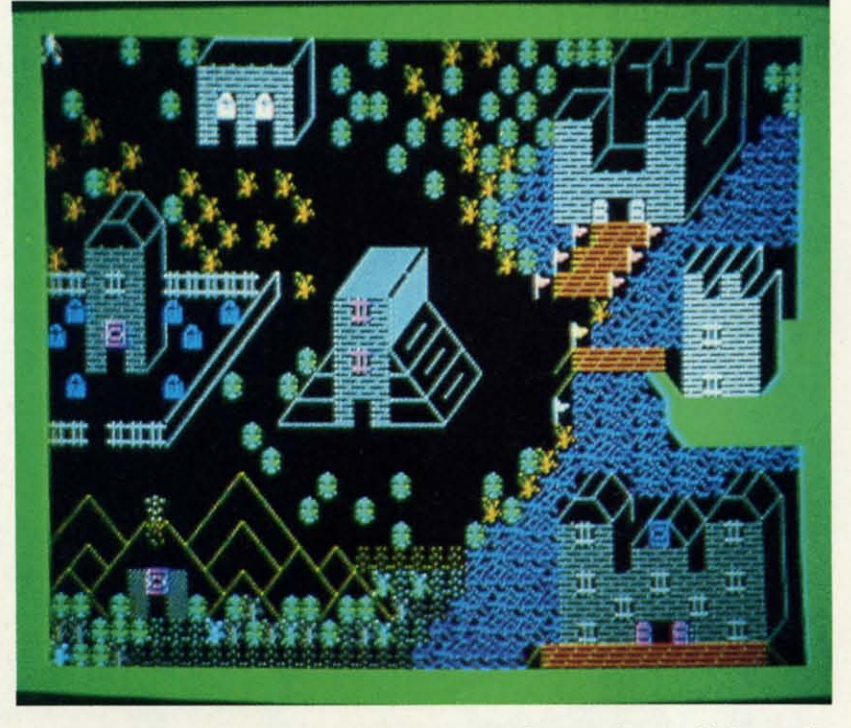

You will be in the middle of this war and attempt to profit You will be in the middle of this war and attempt to profit from it, because you are a traveling merchant. from it, because you are a traveling merchant.

The goal of the game is to acquire 100% of the Empire The goal of the game is to acquire 100% of the Empire within one year. Each kingdom owns a separate portion of the Empire, and you will attempt to buy out their land shares with the profits you'll make wheeling and dealing in the various population centers. various population centers.

10 move around on the master map. you'll need a joystick 10 move around on the master map, you11 need a joystick plugged into Port 2. You can move anywhere you want in plugged into Port 2. You can move anywhere you want in the Empire. including across bodies of water or rough moun-the Empire, including across bodies of water or rough mountainous terrain. Your little man will change to a figure on tainous terrain. Your Iinle man will change to a figure on a horse or in a canoe when you cross either of these. a horse or in a canoe when you cross either of these.

Each kingdom has an entrance. To enter the kingdom, Each kingdom has an entrance. To enter the kingdom, move your man to this doorway and squeeze the fire button.

IX. •7

. 7

The screen will present a menu of options once inside: The screen will present a menu of options once inside:

with debt notes, but you can buy goods to sell for profit, with debt notes, but you can buy goods to sell for profit, if you deal wisely to recover your losses. if you deal wisely to recover your losses.

There are nine types of trade commerce in the Empire: There are nine types of trade commerce in the Empire:

- I. Artifacts (religious items. antiques) I. Artifacts (religious items, antiques)
- 2. Weapons (swords, spears) 2. Weapons (swords, spears)
- 3. Armor 3. Armor
- 4. Rare Metals (gold. silver) 4. Rare Metals (gold, silver)
- 5. Horses 5. Horses
- 6. Slaves 6. Slaves
- 7. Food Products (grain. rice, com, etc.) 7. Food Products (grain, rice, com , etc.)
- 8. Fabrics (clothing, drapes) 8. Fabrics (clothing, drapes)
- 9. Land Shares (deeds to individual furlongs) 9. Land Shares (deeds to individual furlongs)

Your year of trading is divided into four separate sea-Your year of trading is divided into four separate seasons. Each of these seasons is denoted by a change in the border color of the map: green for spring, yellow for sum-border color of the map: green for spring, yellow for

IX . **AHOYI 41 AHOYI 47** 

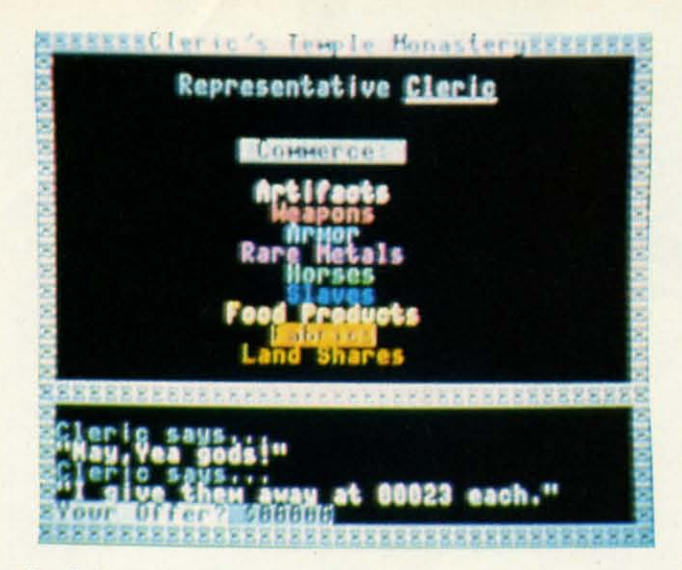

*bon't bargain so long that the Monk quits in frustration.* 

mer, brown for fall, and white for winter.

**I** 

The Merchant's Guild fixes prices for each of the eight goods above quarterly. Each of these set prices is modified by different seasons of the year; for example, food products are in high demand during the winter, along with fabby different seasons of the year; for example, food products are in high demand during the winter, along with fab-<br>rics, because of the cold and starvation that occurs at this time of year. Because the products are in greater demand, people will pay higher prices for them. If you buy up these people will pay higher prices for them. If you buy up these products during the summer (when they are cheap) and products during the summer (when they are cheap) and hoard them until winter, you can sell them at tremendous hoard them until winter, you can sell them at tremendous profits. profits.

By selecting seasonal changes from the menu, you can By selecting seasonal changes from the menu, you can see the gains or losses experienced each season for the prodsee the gains or losses experienced each season for the prod-<br>uct and adjust your purchases to benefit the most from this

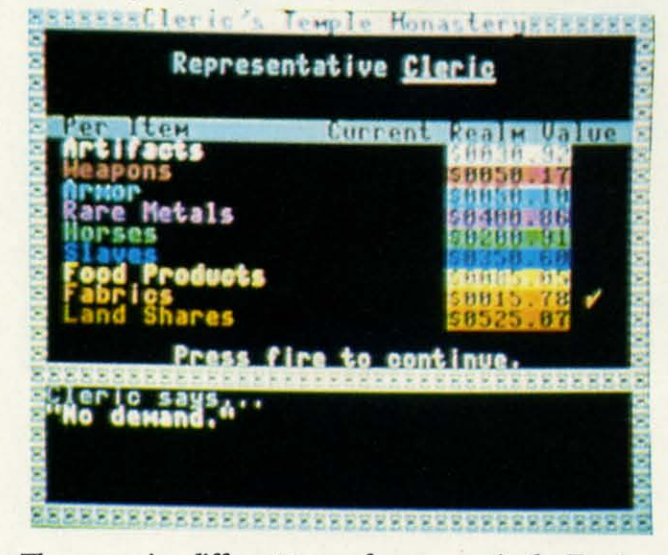

*There are nine different types ofcommerce in the* Empire. *There are nine different types of commerce* in *the Empire.* 

knowledge. knowledge.

The kingdoms each have different needs for the products, and you may get more than the base price set by the ucts, and you may get more than the base price set by the Guild if you are a clever bargainer. Your goal, of course, Guild if you are a clever bargainer. Your goal, of course, is to buy the products at the lowest possible price and sell is to buy the products at the lowest possible price and sell them for the most you can get. them for the most you can get.

You'll still use the joystick for numeric input. Up and

down will decrement or increment the numbers by tens redown will decrement or increment the numbers by tens respectively, and left and right decrease or increase the numbers by ones. Push the fire button to enter your offer.

Each kingdom makes its own individual product, so it Each kingdom makes its own individual product, so it will have no need to purchase any from you. However, each will have no need to purchase any from you . However, each kingdom is the only source for the product it turns out, kingdom is the only source for the product it turns out, and you will have to find out through deduction and trial and you will have to find out through deduction and trial and error which product that is. Selecting Inquire from the menu will inform you of the current demand for the prod-menu will inform you of the current demand for the product in that particular kingdom, and the base price set for uct in that particular kingdom, and the base price set for it by the Guild. Once you find out what product the inhab-it by the Guild. Once you find out what product the inhabitants deal in, you will want to hornswoggle them down to itants deal in, you will want to hornswoggle them down to the lowest price you can. Their first selling offer will be the lowest price you can. Their first selling offer will be ridiculously high, of course-but you can bring this price down by carefully bidding close (not too close, though). down by carefully bidding close (not too close, though).

For example, if the Monk offers to sell you LID fabrics For example, if the Monk offers to sell you 110 fabrics at \$95 apiece (base price \$40), offer him \$85 instead. If he comes down a little, try to give him \$69 apiece. The goal is to bicker him down to less than \$40, the base price, goal is to bicker him down to less than \$40, the base price, while he curses and remonstrates against your tightfisted-while he curses and remonstrates against your tightfistedness. If you manage to get him below \$25, you can resell the goods to another kingdom where they are in high de-the goods to another kingdom where they are in high demand at an enormous profit. Be careful not to bargain too mand at an enormous profit. Be careful not to bargain too long with him, or he will utter a snarl and break off from negotiations altogether in frustration. negotiations altogether in frustration.

To sell your wares, you will want to bid close to his first low offer, then slowly nudge the price up (complaining of low offer, then slowly nudge the price up (complaining of your overhead and expenses) until you lure his offer up past the base price and into the big bucks take-the-money-and-the base price and into the big bucks take-the-money-andrun regions. **run regions.** 

The Inventory command shows you how much of each The Inventory command shows you how much of each product you are carrying and how much cash you have on product you are carrying and how much cash you have on hand, if you should forget.

To leave the location you are currently in, select Bid Fare-To leave the location you are currently in, select Bid Farewell from the menu. You will be back outside, on the maswell from the menu. You will be back outside, on the master map. You cannot enter that kingdom again until you have visited at least one other. visited at least one other.

You will probably spend the spring in debt, but come You will probably spend the spring in debt, but come summer it will be time to start thinking about buying some summer it will be time to start thinking about buying some land. Hopefully you will be out of debt and have lots of land. Hopefully you will be out of debt and have lots of capital by this time, so you should start acquiring some capital by this time, so you should start acquiring some property. property.

If you play with great cunning, you may own all or almost all of the Empire by the time the end of the year rolls most all of the Empire by the time the end of the year rolls around, which takes anywhere from 20 to 30 minutes of gameplay in real world time. The ecological clock stops dead while you are inside the kingdoms, so this could vary dead while you are inside the kingdoms, so this could vary greatly from session to session. greatly from session to session.

At the end of winter, your 'inventory board will appear, At the end of winter, your 'inventory board will appear, along with your current cash holdings, and the percentage along with your current cash holdings, and the percentage of the Empire you own at year's close. of the Empire you own at year's close.

The listing is in BASIC 7.0 and uses some really keen The listing is in BASIC 7.0 and uses some really keen character animation to make the Empire oceans shimmer, flags wave in the breeze, and volcanoes erupt. Be sure to flags wave in the breeze, and volcanoes erupt. Be sure to save a copy of the program before running it, however, since it uses a small machine language subroutine to copy the charncter data down to the graphics screen. character data down to the graphics screen.

Good luck. The unwashed masses are hungrily awaiting Good luck. The unwashed masses are hungrily awaiting your visit to their kingdom!  $\Box$ 

*SEE PROGRAM LISTING ON PAGE 106 SEE PROGRAM LISTING ON PAGE 106* 

any any

 $\Box$ 

 $\Box$ 

gr or th la  $1<sub>0</sub>$ dii

p

 $\cdot$ <sup>1</sup> ·2 -2 ·3 ·3 ·4 ·4  $\cdot$ <sub>5</sub> M MI ·6 -6  $+7$  $\cdot$  7  $\cdot 8$ 

th

 $\cdot$  2 $\cdot$  $\cdot$  3 $\cdot$ ·4 ·40  $-50$ 

# **Compiled by Michael R. Davila Compiled by Michael R. Davila**

 $\blacksquare$ 

r--------.i ~1'5 J~I·IC~~! **'---1** --------,

Contributors to *Tips Ahoy!* will be compensated at Contributors to *Tips Ahoy!* will be compensated at highly competitive industry rates immediately upon acceptance. Send your best programming and hard-acceptance. Send your best programming and bardware hints to *Tips Ahoy!*, c/o Ion International Inc., 45 West 34th Street, New York, NY 10001. Include 45 West 34th Street, New York, NY **10001.** Include a stamped and self-addressed envelope if you want a stamped and self-addressed envelope if you want your submissions returned. your submissions returned.

## **PHASE-IN**

o e e

f

!.

en !T,

to ce he

ng

06

I. ŗе

эf )S

o

.'

it. l it.

) n

r

r

e

e

Phase-In is a short relocatable machine language program for the C-64 and C-128 that causes a rippling effect gram for the C-64 and C-J28 that causes a rippling effect on the high resolution bit mapped display. I tried to make on the high resolution bit mapped display. I tried to make the program as flexible as possible. To relocate the machine the program as flexible as possible. To relocate the machine language routine, simply set variable S in line 2 to the new language routine, simply set variable S in line 2 to the new location. Those of you who wish to relocate the bit map location. Those of you who wish to relocate the bit map display must change the value of variahle BM in line 3 to display must change the value of variable BM in line 3 to the new starting location. - Michael Jaecks

Alamogordo, NM Alamogordo, NM

- ·1 REM PHASE-IN 1 REM PH AS E-IN
- ·2 S=4864:REM START ADDR. FOR ML STORAGE ·2 S=4864:REM START ADDR. FOR ML STORAGE
- ·3 BM=8192:REM START ADDR. OF BIT MAP ·3 BM=8192:REM START ADDR. OF BIT MAP
- ·4 FORI=0T059:READA: POKES+I, A: B=B+A: NEXT
- •5 IFB<>91)9lTHENPRINT"ERROR IN DATA STATE ·5 IFB<>9(J91THENPRINT"ERROR IN DATA STATE MENTS!":END MENTS!":END
- ·6 HI=INT(BM/256):POKES+3,BM-HI\*256:POKES ·6 HI=INT(BM/256):POKES+3,BM-HI\*256:POKES +7,HI:BM=BM+7999:HI=INT(BM/256) +7,HI:BM=BM+7999:HI=INT(BM/256)
- ·7 POKES+47,BM-HI\*256:POKES+53,HI ·8 PRINT:PRINT"SYS"S"TO ACTIVATE" ·7 POKES+47,BM-HI\*256:POKES+53,HI ·8 PRINT:PRINT"SYS"S"TO ACfIVATE" '
- 
- '10 DATA 162,8,169,0,133,251,169,32,133 10 DATA 162,8,169,0,133,251,169,32,133
- ·20 DATA 252,160,0,177,251,72,160,7,177 ·20 DATA 252,160,0,177,251,72,160,7,177
- ·30 DATA 251,72,136,208,250,160,0,104 ·30 DATA 251,72,136,208,250,160,0,104
- ·40 DATA *145,251,2Ift),192,8,21J8,248,165* ·40 DATA 145,251,200,1Q2,8,208,248,165
- ·50 DATA 251,24,105,8,133,251,144,2,230 '50 DATA 251,24,105,8,133,251,144,2,230
- ·60 DATA 252,165,251,201,63,144,216,165 ·60 DATA 252,165,251,201,63,144,216,165
- ·70 DATA 252,201,63,144,210,202,208,199 ·70 DATA 252,201,63 ,144, 210,202,208,199 ·8(J DATA 96
- .80 DATA 96

## **.IADY OR NOT .IADY O. NOT**

Ever spend hours writing or debugging a program? At Ever spend hours writing or debugging a program? At those times it seems the only thing you can be sure of is those times it seems the only thing you can be sure of is the READY prompt staring you in the face. Wouldn't it be nice if it could say something else? Maybe RELAX! nice if it could say something else? Maybe RELAX!

With *Ready or Not* you can change the READY prompt With *Ready or Not* you can change the READY prompt to whatever you like, up to six characters in length. Change to whatever you like, up to six characters in length. Change it to your name or to a design using the keyboard graphics. it to your name or to a design using the keyboard graphics. I like to press (CfRL 8) BUCK (CfRL I). Then, instead I like to press (CTRL 8) BUCK (CTRL I). Then, instead of READY, my name is displayed in yellow and whatever I type is printed in black. You can have your customized I type is printed in black. You can have your customized prompt displayed in reverse video (CfRL 9), also. If you're prompt displayed in reverse video (CTRL 9), also. If you're the generic type that likes plain brown wrapper, how about the generic type that likes plain brown wrapper, how about changing it to PROMPT?

After saving *Ready or Not,* you can load and run it like After saving *Ready or Not,* you can load and run it like any other program. The BASIC loader POKEs the machine any other program. The BASIC loader POKEs the machine language data into memory and checks for errors. You can language data into memory and checks for errors. You can then activate it by typing SYS 53000 and pressing RETURN. READY. will appear on your screen (as a six character READY. will appear on your screen (as a six character guideline, counting the period) with the cursor below it. guideline, counting the period) with the cursor below it. Enter your name, or whatever, hit RETURN, and presto! Enter your name, or whatever, hit RETURN, and presto! (If you make a mistake, press INST/DEL.) Your customized prompt has replaced READY. SYS 53000 anytime you want to change it. to change it.

*Ready or Not* can be relocated by changing S in line 2. *Ready or Not* can be relocated by changing S in line 2. - Buck Childress Salem, OR Salem, OR

- ·1 PRINTCllR\$(l47) "LOADING[ 3" •"1": PRINT
- •1 PRINTCHR\$(147)"LOADING[3"."]":PRINT<br>•2 S=53000:REM \*\*\* CHANGE S TO RELOCATE \* \*\* \*\*
- ·3 FORJ=STOS+119:READA:POKEJ,A:X=X+A:NEXT ·3 FORJ=STOS+119:READA:POKEJ,A:X=X+A:NEXT J J
- $\cdot$ 4 IFX<>18560THENPRINT"ERROR IN DATA[3"." l":END )":END
- ·5 PRINT"THE DATA IS LOADED[3"."1":PRINT: ·5 PRINT"THE DATA IS LOADED[3".")":PRINT: PRINT"SYS"S"TO CHANGE THE PROMPT[3"."]": END END
- ·6 DATAI69,160,162,0,160,224,133,252,134, ·6 DATA169,160,162,0,160 ,224 ,133,252,134 , 251,132,254 251,132,254
- ·7 DATAI61,251,129,251,230,251,208,248,23 ·7 DATA161,251,129,251,230 ,251 , 208 ,248,23 0, 252, 200, 208
- ·8 DATA243,162,55,208,64,32,68,229,169,11 ·8 DATA243,162,55, 208,64 , 32 ,68,229 ,169 ,11 8,160,163
- '9 DATA32,30,171,169,32,162,5,157,120,163 '9 DATA32,30,171,169,32,162,5,157,120,163 ,202,16
- ·10 DATA250,134,212,232,134,198,134,204,1 ·10 DATA250,134,212,232,134,198,134,204,1 34,253,32,228 34,253,32,228
- .11 DATA255,240,251,201,13,240,20,201,20, 240,210,166
- ·12 DATA2S3,224,6,176,237,157,120,163,32, ·12 DATA253,224,6,176, <sup>237</sup> ,1 57,120 ,163,32 , 2lfJ, 255 , 23fJ 211),255,23t)
- '13 DATA2S3,208,227,169,0,162,54,133,2S4, '13 DATA253,208,227,169,0,162 ,54,133,254 , 169,47,12(J 169,47,121)
- '14 DATAI33,0,134,I,88,169,32,32,210,2SS, '14 DATA133,0,134,1,88,169 ,32,32 , 210 ,255, 165,254 165,254
- ·15 DATA208,175,133,207,169,13,76,210,255 , (l, (J,fJ ,(J~ **(J,rJ**

### **IH-ALT**

H-ALT is a relocatable machine language utility for the H-ALT is a relocatable machine language utility for the C-128 that enables you to pause the computer's operating C-J28 that enables you to pause the computer's operating system. By hitting the ALT key, you can pause most func-system. By hitting the ALT key, you can pause most functions enahled by the computer. However, I did not intend tions enabled by the computer. However, I did not intend for this utility to replace the NO SCROLL key. When CATfor this utility to replace the NO SCROLL key. When CAT-<br>ALOGing a disk, be sure to use the NO SCROLL key to pause. To continue the normal operations, simply hit any pause. To continue the normal operations, simply hit any other key. Incorporating this utility in your games can make other key. lncorporating this utility in your games can make them even more enjoyable. - Michael Jaecks

Alamogordo, NM Alamogordo, NM

AHOYI 49 **AHOYI 49** 

- ·1 REM H-ALT
- .2 REM HIT THE ALT KEY TO PAUSE
- -3 REM HIT ANY OTHER KEY TO CONTINUE
- $-10$  S=4864
- .20 FORI=0TO29:READA:POKES+I, A:B=B+A:NEXT I
- .30 IFB<>3680THENPRINT"ERROR IN DATA STAT EMENTS!": END
- $-40$  HI=INT((S+13)/256):LO=S+13-HI\*256:POK ES+2, LO: POKES+7, HI
- .50 PRINT"[CLEAR]SYS"S"TOENABLE": PRINT"HI T RUN/STOP AND RESTORE TO DISABLE"
- $-60$  DATA  $120, 169, 13, 141, 20, 3, 169, 19, 141$
- $-70$  DATA 21, 3, 88, 96, 169, 8, 197, 211, 208
- .80 DATA 8,32,159,255,32,228,255,240,248
- $-90$  DATA 76, 101, 250

### **DUO-PRINT**

This handy little utility displays a hex dump of a given memory area. What makes this so special is that it doesn't waste paper as a 1 column printout would. It utilizes the far right side as well as the left side of the paper. This saves a lot of paper when making a hex dump. Just enter the starting and ending addresses (in decimal) when they're asked for. The computer will print out to the printer (device #4) in 2 columns. This saves time and paper. - John Fedor Lindenhurst, IL

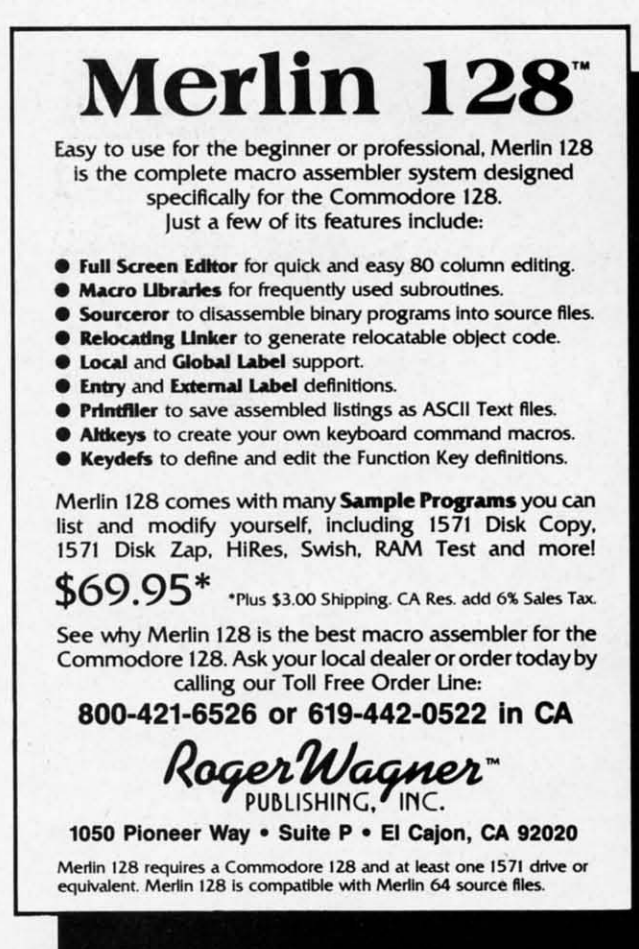

- 
- Reader Service No. 267
- •5 H\$="0123456789ABCDEF"
- .10 INPUT"[CLEAR]ENTER STARTING ADDRESS "  $;$ Al
- .20 INPUT"[CLEAR]ENTER ENDING ADDRESS "; A 2
- .30 IFA2<A1THEN10
- $-40$  S1=A1:S2=INT((A2+A1)/2)
- .55 IFA1-INT(A1/8)\*8<>S2-INT(S2/8)\*8THENS  $2 = S2 + 1: GOTO55$
- $-60$  E1=S2-1:E2=A2
- .70 PRINT"[CLEAR]"
- $-75$  OPEN4, 4: CMD4
- .80 IFS1>E1THENPRINTSPC(30);:GOT095
- $-90$  A=S1:GOSUB600: FORI=0TO7: A=PEEK(S1+I): GOSUB700:NEXTI
- .95 PRINTSPC(10): IFS2>E2THEN110
- $\cdot$ 100 A=S2:GOSUB600:FORI=0TO7:A=PEEK(S2+I) :GOSUB700:NEXTI
- $\cdot$ 105 PRINT
- $\cdot$ 110 S1=S1+8:S2=S2+8
- ·115 IFS1<=E1ORS2<=E2THEN80
- .120 PRINT#4, "":CLOSE 4: END
- •599 REM
- $-600$  C=INT(A/4096): PRINTMID\$(H\$,C+1,1);:A  $= A - 4096*C$
- $-605$  C=INT(A/256): PRINTMID\$(H\$,C+1,1);: A=  $A-256*C: C=INT(A/16)$
- $.610$  PRINTMID\$(H\$, C+1, 1); : A=A-16\*C: PRINTM<br>ID\$(H\$, A+1, 1)": "; : RETURN
- $-700$  C=INT(A/16)
- -705 PRINTMID\$(H\$,C+1,1)MID\$(H\$,(AAND15)+  $1, 1)$ " ":: RETURN

### **RADAR 128**

This program for the 128 is a simulated naval radar which could be used in some kind of sub-based game. It uses one sprite for the blip. The routine first draws a circle the hard way in order to be able to store the points in an array for callback later. This program can easily be implemented into a program; for example, the program could control where the sub is and plot it on the radar easily by defining the variables, SA for the angle and SD for the distance from the boat or sub. The best speed at which the radar turns is between 10 and 20. Anything below 5 and it takes forever to go around. -William Eisenhauer **Reaverton OR** 

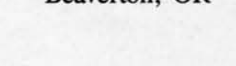

 $\ddot{\cdot}$ 

 $\frac{1}{2}$ 

d

W

bi y<sub>(</sub>

 $\overline{O}$ 

B.

ar

in

 $OI$ 

 $3<sup>0</sup>$ 

yc

ha

**VO** 

ne

 $C$ 

 $\cdot$ 1

 $\cdot$  2

 $\cdot$ 3

 $•4$ 

 $\cdot$ <sub>5</sub>

 $\cdot 6$ 

 $: E$ 

 $\cdot$  7

 $29$ 

 $2<sub>0</sub>$ 

 $\cdot$ 8

- $\cdot 1$  GOSUB26  $\cdot$ 2 COLOR1, 1:COLOR4, 2:COLOR., 2 .3 SPRITE1, ., 7: MOVSPR1, 142, 140 ·4 SCNCLR:GRAPHIC1, 1:GRAPHICO,. .5 INPUT"ENTER SPEED(1-SLOW 30-FAST):";SP : INPUT"ENTER SUB DISTANCE FROM CENTER"; S D: INPUT"ENTER ANGLE (NORTH-0)"; SA .6 INPUT"ENTER RADAR SIZE";SZ ·7 MOVSPR1, SD; SA: REM SPOT SUB
- $-8$  DIMX(360), Y(360)  $.9:$

AHOY! 50

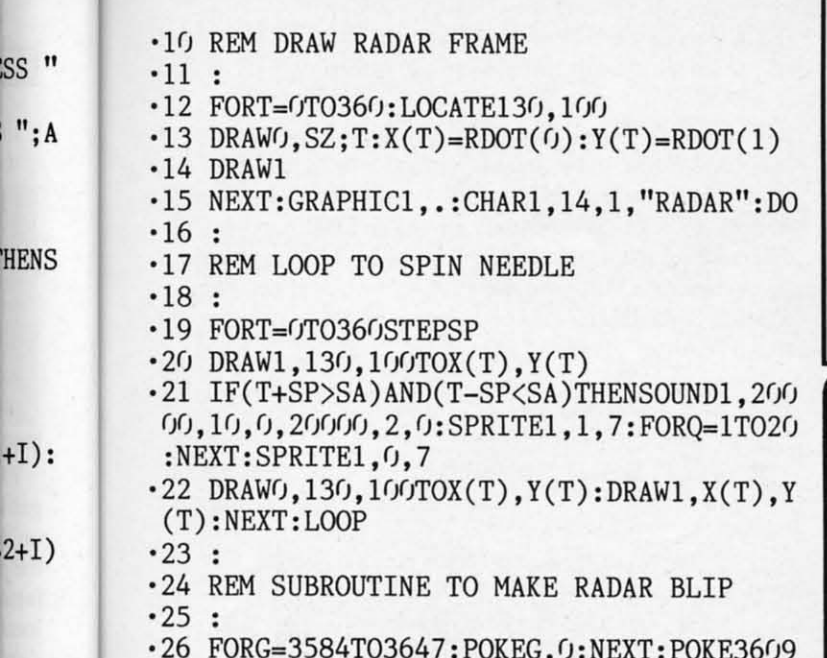

, 24: POKE3612, 60: POKE3615, 60: POKE3618, 24: **RETURN** 

#### $); A$ **BYTES 'R' US**

 $; : A =$ 

**INTM** 

 $15+$ 

hich

one

hard

 $\prime$  for

into

here

 $:$  the

from

urns

ever

auer

**OR** 

 $"$ : SP

 $\mathbb{R}^n$ ; S

When you eat a sandwich, you take bites. If you munch down some popcorn, you take bites. By the same token, when you enter a program, you take bytes. Let's face it, bites and bytes are a fact of life - Bytes  $R' Us'$ . If, like me, you frequently like to know how much you're packing into Ol' Reliable's waistline, try Bytes R' Us.

Bytes R' Us instantly tells you the number of bytes your BASIC programs are taking. There's a version for the C-64 and C-128.

Just load and run Bytes R' Us. It will remain undisturbed in a free area of memory while you load, save, or work on your BASIC programs.

To use Bytes R' Us, type SYS 700 for the C-64 or SYS 3072 if you're on the C-128. Now press RETURN. Presto... you'll immediately see how much weight your masterpiece has gained or lost!

Both versions can easily be relocated if you want. All you have to do is change the variable S in line 2 to your new starting address. -Buck Childress Salem, OR

### **C-64 VERSION**

- $\cdot$ 1 REM \*\*\* BYTES 'R' US (64) \*\*\*
- .2 S=700:REM CHANGE S TO RELOCATE
- ·3 PRINTCHR\$(147): PRINT
- · 4 FORJ=STOS+23: READA: POKEJ, A: X=X+A: NEXTJ
- .5 IFX<>3448THENPRINT"ERROR IN DATA[3"."]  $"$ : END
- .6 PRINT"DATA OK. SYS"S"FOR BYTES[3"."]"  $:$  END
- $\cdot$ 7 DATA166, 43, 232, 232, 134, 251, 165, 45, 56, 2 29, 251, 170
- $-8$  DATA164, 46, 176, 1, 136, 152, 56, 229, 44, 76, 205,189

### **Cardinal Software Back to School Essentials**

# **Disk Drive Problems?**

**SAVE** Time and \$ with **Physical Exam** Test Speed, Alignment and Stop position on your Com-<br>modore Disk Drive. Complete illustrated instructions to make necessary adjustments yourself! Specify drive, 1541, 1571, 8050, 8250, 4040, SFD 1001. Physical Exam  $$39.95$  each + shipping.

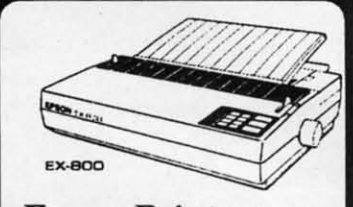

**Epson Printers LX-800** \$196 **FX-86E** \$335 **FX-286** \$489 **EX-800** \$438 LQ-800 \$489 GQ-3500 \$1695

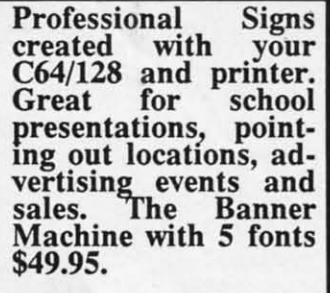

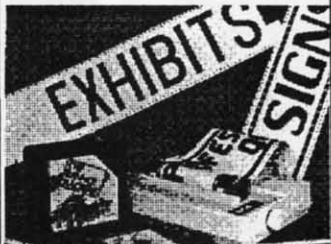

The Banner Machine: with 5 letter styles in 8 sizes. Format left, center, right, tab and justify. 8<br>sizes of borders and 15 textured background shades. Banners<br>can be saved on disk. The Banner Machine \$49.95 Additional fonts available.

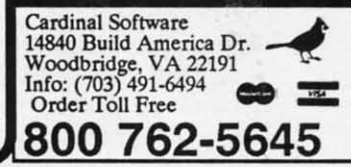

Reader Service No. 266

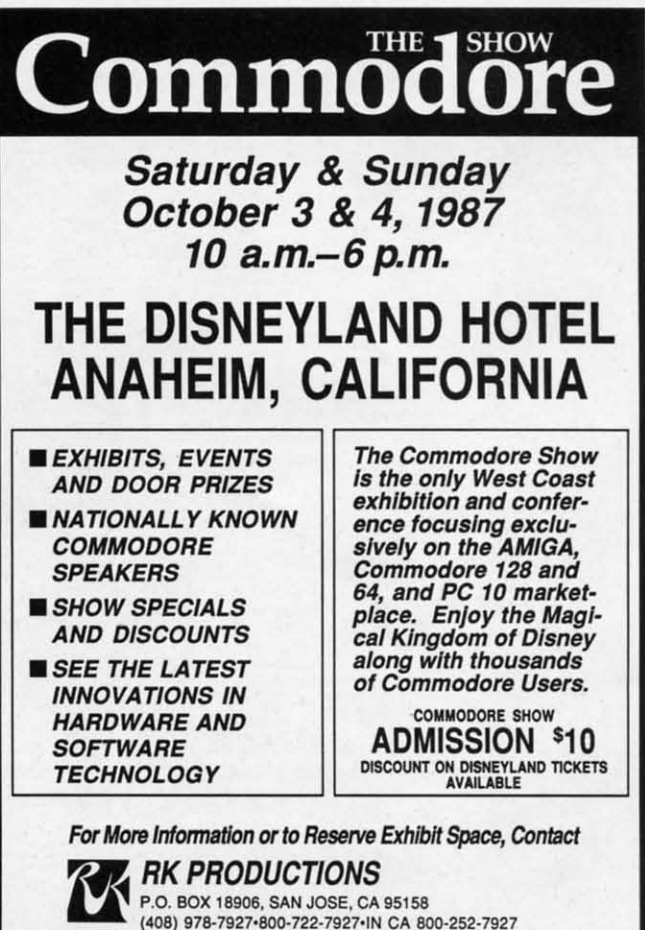

Reader Service No. 264

### **C-128 VERSION**

- $\cdot$ 1 REM \*\*\* BYTES 'R' US (128) \*\*\*
- -2 S=3072:REM \*\*\* CHANGE S TO RELOCATE
- $\cdot$  3 PRINTCHR\$(147): PRINT
- -4 FORJ=STOS+28:READA:POKEJ, A:X=X+A:NEXTJ
- .5 IFX<>3513THENPRINT"ERROR IN DATA[3"."]  $"$ : END
- .6 PRINT"DATA OK. SYS"S"FOR BYTES[3"."]"  $:$  END
- $-7$  DATA32, 69, 168, 166, 45, 232, 232, 134, 251, 1 73, 16, 18
- $-8$  DATA56, 229, 251, 170, 172, 17, 18, 176, 1, 136  $,152,56$
- $-9$  DATA229, 46, 76, 50, 142

### **C-64 ALL-RAM SAVER**

The RAM under the Kernal (57344-65535) is a good place to put any type of data like hi-res graphics, sprites, etc., because BASIC doesn't use it. But what happens if you want to save this memory? To read it you have to turn off the Kernal and therefore cannot use its save routine. None of the programs I know solve this problem either, so I wrote All-RAM Saver; it can save any of the 65536 RAM bytes of your computer to disk. To use it, type the program below and run it. To save any portion of RAM just type the following command:

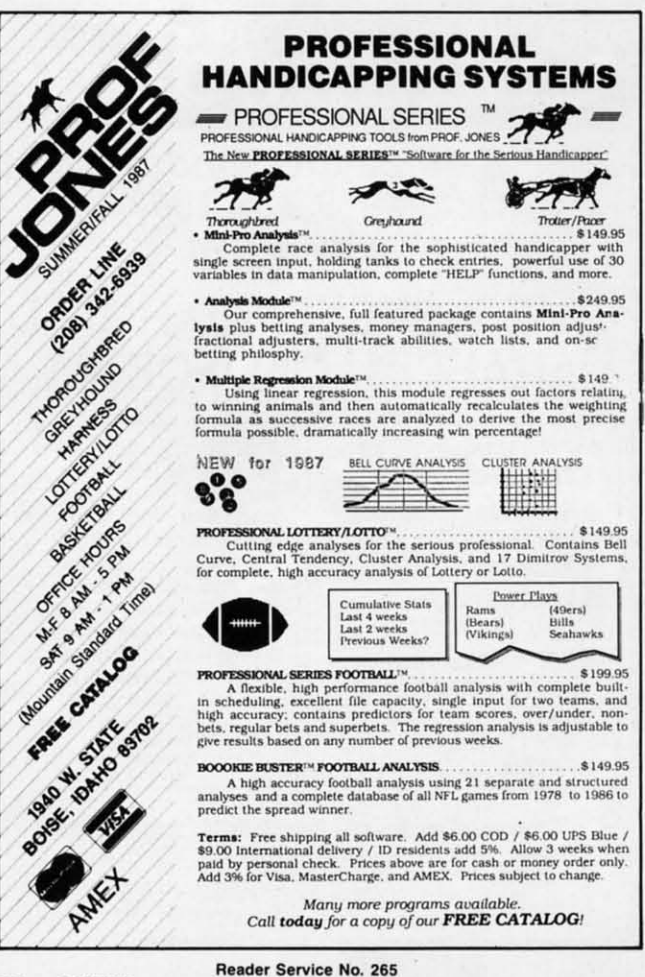

52

**AHOY!** 

SYS AD, "Filename, P, W", starting address o f save, ending address of save

where AD is the machine language beginning address of All-RAM Saver. The default value is 828 but you can change it anywhere in memory by changing the value in line 10. All-RAM Saver is very similar to Data Express (July '87), so read the article to learn about uses of the program. As an example, suppose we want to save a hi-res graphic from Simons' BASIC (located under the Kernal) under the name of 'draw'. Enter:

SYS 828, "DRAW, P, W", 57344, 65535

To load it: LOAD "DRAW",8,1. -Christian Castor Mexico City, Mexico

- .10 AD=828: FOR A=AD TO AD+110: READ B: POKE  $A$ ,  $B$ :  $CK=CK+B$ :  $NEXT$
- .11 IFCK<>15696THENPRINT"ERROR IN DATA":S **TOP**
- $-12$  DATA  $032, 253, 174, 032, 087, 226$ .13 DATA 169,008,133,186,169,104  $-14$  DATA 133, 185, 032, 213, 243, 165  $\cdot 15$  DATA  $186, 032, 177, 255, 165, 185$  $-16$  DATA  $032, 147, 255, 032, 253, 174$ ·17 DATA 032, 138, 173, 032, 247, 183  $-18$  DATA  $165,020,133,251,032,168$ .19 DATA 255, 165, 021, 133, 252, 032  $\cdot$ 20 DATA 168,255,032,253,174,032  $-21$  DATA 138,173,032,247,183,165 .22 DATA 001,072,165,020,072,166 .23 DATA 021, 120, 169, 000, 168, 133  $-24$  DATA  $001, 177, 251, 160, 055, 132$ .25 DATA 001,032,168,255,104,072 .26 DATA 197, 251, 208, 004, 228, 252 .27 DATA 240,008,230,251,208,227 .28 DATA 230, 252, 208, 223, 104, 104 .29 DATA 133,001,032,174,255,032 .30 DATA 066,246,096

### **TWO COLOR BORDER**

Here's a program that lets you have a two-color border, split horizontally in the center. To change the colors just replace the second number in lines 80 and 90 with another number from 0 to 15. -Brian Ostergren Madison, WI

- .10 REM TWO COLOR BORDER
- .20 FOR I=828 TO 892:READ A:POKEI, A:NEXT
- •30 SYS828
- .40 REM CHANGE THE SECOND NUMBERS IN LINE S 80 AND 90 FOR DIFFERENT COLORS
- $-50$  DATA  $169, 27, 141, 17, 208, 169, 127, 141, 13$ , 220, 169
- $.60$  DATA 86, 141, 20, 3, 169, 3, 141, 21, 3, 169, 1 29
- $-70$  DATA  $141, 26, 208, 96, 169, 1, 141, 25, 208, 1$ Continued on page 114

 $\mathbf b$ 

 $\mathbf{c}$ 

le

 $\overline{q}$ 

 $\Omega$ 

SI

cl

W

 $c\epsilon$ 

m

fu

ga

 $1.$ 

**JO** 

pa

### **EARL WEAVER WEBALL EARL WEAVER BASEBALL Electronic Arts .... (5121) Amiga (5121) Disk; \$49.95 Disk; \$49.95**

The most feature-laden computer The most feature-laden computer baseball game ever coded raises a pro-baseball game ever coded raises a provocative question: Can a program at-vocative question: Can a program attempt too much for its own good? *Earl Weaver Baseball* is an exceptionally fine product, but it's hard to shake the fine product, but it's hard to shake the feeling that it would have been even feeling that it would have been even better if author Eddie Dombrower hadn't tried to touch all the bases at hadn't tried to touch all the bases at **once. once.** 

The *Rbrlds G",arest Baseball Game* The *Hbrlds GI"I!atest Baseball Game*  (Epyx), designed by Quest, Inc., fea-(Epyx), designed by Quest, Inc., features an arcade contest and a statisti-tures an arcade contest and a statistical simulation in one package. Unforcal simulation in one package. Unfor-<br>tunately, the limitations of eight-bit technology handicap both components technology handicap both components of *World's Greatest* compared to more focused baseball games of the same period. The graphics pale beside *Star* focused basebaIJ games of the same riod. The graphics pale beside *Star League Baseball* (Gamestar), while the *League Baseball* (Gamestar), while the mathematical model doesn't measure mathematical model doesn't measure up to *Computer Baseball* (Strategic up to *Computer Baseball* (Strategic Simulations) in detail and complexity. Simulations) in detail and complexity.

*Earl Weaver Baseball* is the best hybrid yet published for the home computer. It actually surpasses most of the currently available specialized action currently available specialized action and statistical baseball programs. and statistical baseball programs.

Eddie Dombrower has done a mag-Eddie Dombrower has done a magnificent job on *Earll#1aver Baseball.* nificent job on *Enrl lIf1aver Baseball.*  He has integrated a lot of great managet's philosophy into this design, which ger's philosophy into this design, which gives it unmatched realism. Yet as with gives it unmatched realism. Yet as with *Rbrlds G",arest Baseball Game,* com-*Hbrlds GI"I!atest Baseball Game,* combining action and stat applications forces some aesthetic compromises. ces some aesthetic compromises.

The graphics, which would be excel-The graphics, which would be excellent for a statistical simulation, aren't lent for a statistical simulation, aren't quite as good as those found in state-quite as good as those found in stateof-the-art action games. Conversely, of-the-art action games. Conversely, smoother play-mechanics and the in-smoother play-mechanics and the inclusion of more teams on the game disk clusion of more teams on the game disk would enhance the stat simulation. would enhance the stat simulation.

The key to controlling this multifaceted, flexible program is the main ceted, flexible program is the main menu screen which replaces the beauti-menu screen which replaces the beautiful title page after booting (Note: Ami-ful title page after booting (Note: Amiga 1000 owners must have Kickstart 1.2.) The computerist employs mouse, I. 2.) The computerist employs mouse, joystick, or keyboard to quickly set the joystick, or keyboard to quickly set the parameters. No game rivals *Earl Wea-*

*Author Eddie Author Eddie DombroweT, shown Dombrower, shown*  with diamond *legend Earl* ~a-*legend Earl WeaveT, combined the ver, combined the best of action-or-best of action-oriented and statistic-based baseball tic-based baseball*  games into an <br>exceptionally fine<br>*product* =~ ~~'}:~- **\_\_\_\_\_** SERVICE Na liiiI1Y~hJ. ~,J,4'ci!." *games into an product. READER SERVICE NO.* 

MIGA SECTIO

*ver Baseball* in this respect. The op-<br>tions and adjustments are, literally, too tions and adjustments are, literally, too numerous even to list here. Some of numerous even to list here. Some of the more interesting ones: four diffi-<br>culty levels, a robot "Earl Weaver" for culty levels, a robot "Earl Weaver" for both the arcade game and the simulaboth the arcade game and the simulation, utilities for compiling new teams and leagues, databases of actual player stats or performance in a designated group of computer games, historical and customized stadiums, and a choice of pitch-by-pitch or at-bat sum-choice of pitch-by-pitch or at-bat summary play. mary play. and leagues, databases of actual play-<br>er stats or performance in a designa-<br>ted group of computer games, histori-<br>cal and customized stadiums, and a

For those who elect to concentrate For those who elect to concentrate on the arcade version, there's an excelon the arcade version, there's an excellent "practice" setup. Unlike most games, *Earl Weaver Baseball* provides more than just a batting cage. It is possible to hone skills in fielding, pitching, and even baserunning as well as more than just a batting cage. It is possible to hone skills in fielding, pitching, and even baserunning as well as

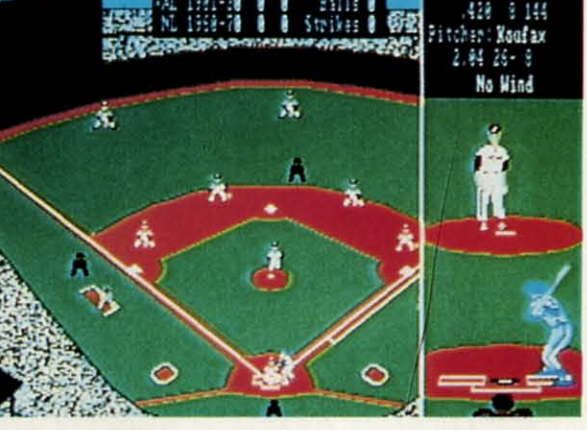

hitting. The command control system hitting. The command control system is no snap, so this multifaceted mode is no snap, so this multifaceted mode is a great way to get novices up to competitive speed. petitive speed.

The game disk includes a selection The game disk includes a selection of eight all-star teams: National League of eight all-star teams: National League (NL) 1900-1930, American League (NL) 1900-1930, American League (AL) 1900-1930, NL 1930-1945, AL (AL) 1900-1930, NL 1930-1945, AL 1930-1945, NL 1946-1960, AL 1946- 1960, NL 1961-1975, and AL 1960-1975. 1930-1945, NL 1946-1960, AL 1960, NL 1961-1975, and AL 1960-1975.

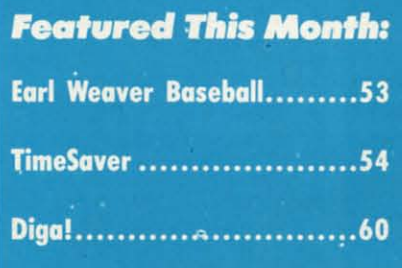

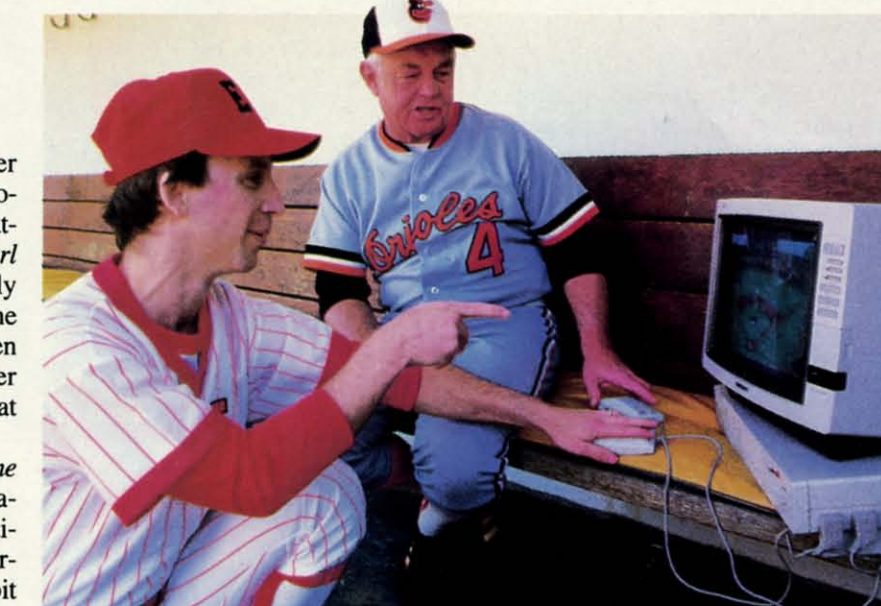

der, just ther gren WI

ZХТ

":5

**OKE** 

tor ico

lof **<sup>i</sup>of**  can can **dn** \* **in** 'uly Illy un. un. hic the

**s** 0

,13  $1,1$ **JNE** ~9, 1

C-www.commodore.ca

# I G

It's a good selection for those exclusively interested in old-timers, but the lack of contemporary teams is disappointing. The package includes a special offer for a discount on a disk based on the 1986 season.

The main display shows a view of the entire field with home plate near the bottom of the screen. A large window on the right, called up by clicking the mouse button, provides an umpire's view of the pitcher-batter confrontation. Pop-up windows allow both managers to position fielders, insert substitutes, visit the mound for a conference, consult statistics, and make other strategic moves.

The onscreen athletes, though a little small, are fluidly animated and look good going through their paces. Moreover, the reactions and movements of fielders, runners, and hitters are remarkably consistent with real-life major league action.

Video tricks spice up the graphic look of Earl Weaver Baseball. There are instant replays, slow-motion sequences, and even frame-by-frame review. The between-innings transition is absolutely marvelous. The picture shrinks somewhat and a list of batters coming up in the next half-inning appears against a black background in the lower right corner of the screen.

The audio is similarly sensational. Teri Moran, wife of the main designer, shows a real flare for music and sound effects. From the opening rendition of "Stars and Stripes Forever" which accompanies the loading procedure to the digitized voice which announces each batter, Earl Weaver Baseball really sounds like a day at the ballpark.

Could this product have turned out even better? Yes, it could have. Electronic Arts might have developed two separate games, one action and the other stat simulation, and pushed each to even greater heights.

The desire for the perfect program should not, however, blind lovers of the National Pastime to the merits of Earl Weaver Baseball as it stands. It may not be the last word in computer baseball, but it is currently the game against which all other electronic versions of the sport must be measured.

Electronic Arts, 1820 Gateway Dr., San Mateo, CA 94404 (phone: 415-571--Arnie Katz & Bill Kunkel  $7171$ ).

Inside the TimeSaver are a pair of piggybacked circuit boards. Left to right: Time-Saver cover, top board with 3V Lithium battery, clock/calendar chip, 8K of RAM, and bottom board with microprocessor. **READER SERVICE NO. 227** 

## **TIMESAVER** C Ltd Amiga 1000 **Price: \$79.95**

Its ten o'clock. Does your Amiga know what time it is? If not, maybe you should do something about it. Time-Saver from C Ltd may be just the thing to do it with.

All kidding aside, the correct time and date is an important matter as far as AmigaDOS is concerned. It is important enough that the default Startup-Sequence on the Workbench disk includes a message which reminds the user to enter the time and date via Preferences every time the Amiga boots up. The time and date information is used to time stamp all files as they are created or copied by AmigaDOS. A file's temporal statistics may be displayed by the AmigaDOS LIST command. If for some reason a file's date or time is later than what the Amiga considers to be the present, then the LIST command simply displays Future for that file. Having a disk full of Future files tended to seriously hamper AmigaDOS operations under version 1.1 of the operating system. This problem has been corrected in version 1.2.

In view of the emphasis placed by AmigaDOS on the correct chronological status of its filing system, we were puzzled by the omission of a batterypacked clock on the Amiga 1000. In fact Commodore does provide a builtin timepiece with the Amiga 2000 and the Amiga 500 when the half megabyte expansion module is installed.

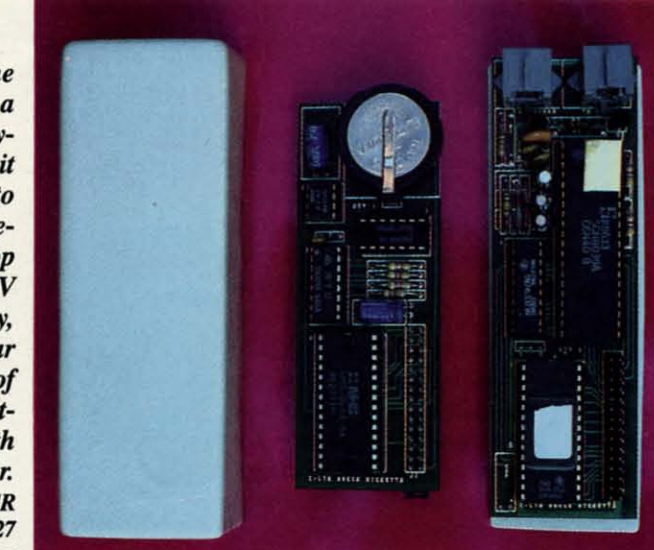

C Ltd, with their TimeSaver accessory for the Amiga 1000, is seeking to rectify Commodore's original omission. TimeSaver, which contains a battery-backed clock/calendar among other things, is installed in line with the Amiga 1000's keyboard cable. Simply remove the keyboard connector from the back of the Amiga and insert it into the TimeSaver. The short length of telephone handset cable which accompanies TimeSaver completes the hookup to the Amiga. Our sample of TimeSaver was devoid of any external markings with regard to the destination for its connectors. When we popped the cover off we discovered that the connectors were labeled on the printed circuit board.

Ke

**Jay** 

the

Des:

into

De

Inten

Ami

will c

Use

Th

Art

The

An

The

Am

"Va

AN

Ami

C Ltd recommends that TimeSaver be tucked into a small nook under the keyboard. Doing so will keep Time-Saver out of the way, but it will also make access difficult when it comes time to change the battery.

Once it is installed, TimeSaver is in the position to intercept all data from the keyboard before it can get to the Amiga. Whenever the Amiga is powered up, or after a warm reboot. Time-Saver issues a break CLI command in the form of a CTRL-D data byte. This interrupts the commands in the Startup-Sequence allowing TimeSaver & to interject a DATE command with the current temporal data. At this point current temporal data. At this point  $\frac{1}{2}$ <br>TimeSaver normally issues a command  $\frac{5}{8}$ <br>to execute the Startup-Sequence so the  $\frac{5}{8}$ Amiga can finish booting in the pre- $\approx$ scribed fashion.

The result of this series of events is  $\frac{3}{6}$ 

C-www.commodore.ca

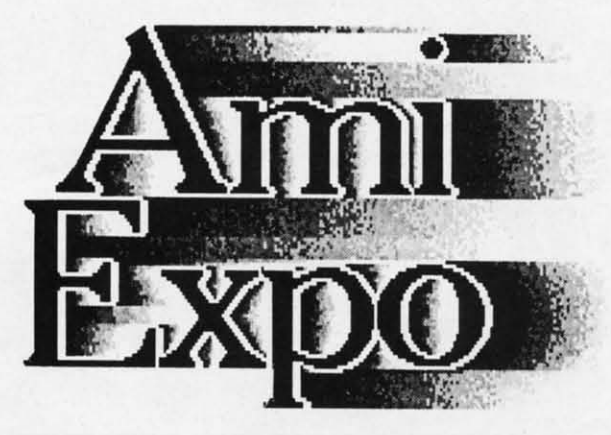

Oc~berl0-12,1987 *October 10-12,1987 New York Sheraton Centre New York Sheraton Centre New York, New York New York, New York* 

# Keynote Sessions **ote**

Jay Miner, the Father of the Amiga, will open Jay Miner, the Father of the Amiga, will open the New York AmiEXPO. R. J. Mical, the Designer of Intuition, will provide insights Designer of Intuition, will provide insights into software development. into software development. ather of the Amiga, will ope<br>**miEXPO. R. J. Mical**, the<br>ition, will provide insight<br>elopment.<br>**f Forums** the New York AmiEXPO. R. J. Mical, the Father of the Amiga, will op<br>**AmiEXPO. R. J. Mical**, t<br>tuition, will provide insigh<br>velopment.<br>**11 Forums** 

# Development Forums

Intensive working sessions with the leading Intensive working sessions with the leading Amiga Developers, such as *NewTek,* who Amiga Developers, such as NewTek, will detail specific new products. will detail specific new products.

## User Seminars

- The Architect's Amiga The Architect's Amiga
- Art Direction and the Amiga Art Direction and the Amiga
- The Amiga in Video Production The Amiga in Video Production
- Amiga's Desktop Color Publishing Amiga's Desktop Color Publishing
- The Ultimate Game Machine: Amiga The Ultimate Game Machine: Amiga
- Amiga MIDI: Lights, Sound, Action! Amiga MIDI: Lights, Sound, Action!
- $*$  "Vax in a Box" Amiga Engineering
- $*$  AND MORE  $-33$  User Seminars in All  $*$

Amiga(TM) is a registered trademark of Commodore-Amiga, Inc.

## Exhibition Hall A sampling of exhibitors: A sampling of exhibitors:

*Activision. Inc.* **AClivision, I nc.**  *Amigo Business Computers Amigo Business Compulers*  ASDG./~. *ASDG, lnc. Brown-Wagh Publishing Brown-Wagh Publishing CompUler Living CompUler Living Crearive Microsyslems, Inc. CreGlive Microsyslems, Inc . Firebird Licensees. Inc. Firebird Licensees. Inc . Impulse. Inc.*  Impulse, Inc. Liquid Lighl./~. *Liquid Lighl.lnc.*  MCP *Associates.* I~. **Mep** *Associates. Inc. Microillusions Microillusions*  NewTe1I../~. *NewTek, lnc. Octree Software DClree Software PiM Publications PiM Publications*   $subLOGIC$  *Corporation Verta Associates. Inc. Verlex Associates. Inc.* 

*Amazing Computing Amazing Computing Ameristar Technologies* **Amerjslar** *Technologies AmiProject AmiProject AssociaJed Computer Services AssociaIed Computer Services Byte by Byte* Byee by Byee *Computer Systems Associates Computer Systems Associmes*  **Finally Software** *Cold Dislc. SOftware. Inc. Gold Disk SOftware. Inc .*  Lattice, Inc. *Manx Softwore Systems Manx Software Systems Meridian Software, Inc. MicroSearch.lnc. MicroSearch. Inc .*  Micro Magic **Micro Magic**  *New Horizons Software New Horizons Software PC CornpUler Solutions PC CompUle, Solutions Word Perfecl Corporation Word Per/ecl Corporation* 

For information call  $800-32-AMIGA$ (in New York call 212-867-4663). (in New York call 212-867-4663).

AmiEXPO Associates **AmiEXPO** Associates 211 East 43rd Street, Suite 301 211 East 43rd Street, Suite 301 New York, New York 10017 New York, New York 10017

The Amiga Event!

Reeder Service No. 242 **Reader Service No. 242** 

e<br>of

al m ne

h

rt th c-

n-<br>ir-

er<br>ne<br>e-

so es

C-www.commodore.co

# ...Announcing

THE **COMMODORE USERS** 

MORE PROGRAMS THAN EVER BEFORE!

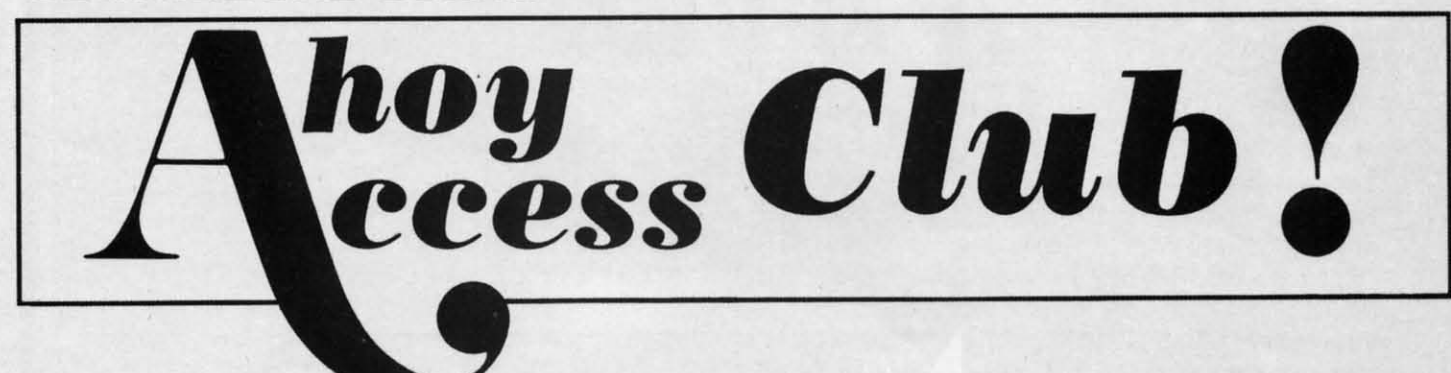

An incredible offer from the publishers of Ahoy!...The Ahoy! Access Club. The Ahoy! Access Club offers members: discounts, rebates, coupons on products and services for your Commodore, a Commodore calendar of events, and much, much more! Members will also receive "The Clipper," an exclusive bi-monthly news bulletin. But the best thing about the **Ahoy! Access Club** is that it's **FREE!** to all *Ahoy!* subscribers. Subscribe today! and along with your first issue of Ahoy! you'll receive your official Ahoy! Access Club membership card...your ticket to super savings and bonuses you can only get from Ahoy! Don't miss out on this fantastic offer. The Ahoy! Access Club...if you own a Commodore - this club is for you!

**PO ALL ABERS** 

THE COMMODORE MAGAZINE THAT OFFERS YOU MORE

Cwww.commodore.ca

**BERBHIP CARD** 

di

of

th

m ba

or

Aı

po

fui

ke rec

for

ma tio

is 1

 $Co$ 

wel

bili ma

that the Amiga will have the current time and date when the bootup se-time and date when the bootup sequence is complete. There are some quence is complete. There are some definite circumstances which may predefinite circumstances which may prevent the successful completion of the aforementioned sequence of events. To start with, the Workbench disk used for start with, the Workbench disk used for the bootup must have the DATE comthe bootup must have the DATE com-<br>mand in its c directory. If the boot disk does not open a CLI, the DATE comdoes not open a CLI, the DATE com-<br>mand will not be implemented. The timing of these events is also somewhat critical. If the CTRL-D is issued too critical. If the CTRL-D is issued too early or too late it may be ignored or the DATE command may not execute the DATE command may not execute properly. In general the lack of a CLI properly. In general the lack of a CLl or a TimeSaver timeout does not afor a TimeSaver timeout does not fect the operation of the Amiga.

The timing of TimeSaver's bootup sequence may be adjusted to suit the sequence may be adjusted to suit the user. The most significant variable is user. The most significant variable is how long it takes the user to insert the how long it takes the user to insert the Workbench disk once the Amiga is fin-Workbench disk once the Amiga is fin-<br>ished with Kickstart. Too long a delay at this stage and TimeSaver will miss its chance. The default time delay of <sup>11</sup> seconds may be shortened or lengthened by the user. We found that the <sup>11</sup> II seconds may be shortened or ened by the user. We found that the II second default value worked well with our bootup practices. our bootup practices.

### **What's in a TimeSaver**

TimeSaver has a lot more going for it than just a battery backed clock/calit than just a battery backed clock/cal-<br>endar. Inside its 5x2xl1/2" package is an 8 bit microprocessor, 8 kilobytes of an 8 bit microprocessor, 8 kilobytes of ROM, 8 kilobytes of static RAM, and a power supply arbitration chip in ada power supply arbitration chip in addition to the aforementioned clock/ calendar. When the Amiga is turned calendar. When the Amiga is turned off the contents of the static RAM and the operation of the clock/calendar is the operation of the clock/calendar is maintained by a built-in 3 volt lithium maintained by a built-in 3 volt lithium battery. This battery has a life of about battery. This battery has a life of about one year in the TimeSaver. When the Amiga is turned on TimeSaver draw its power from the computer. power from the computer.

The eight kilobytes ofRAM has two The eight kilobytes of RAM has two functions. One kilobyte is used as a functions. One kilobyte is used as a keystroke buffer which stores the most keystroke buffer which stores the most recent thousand keystrokes. This data forms the basis of TuneSaver's Com-forms the basis of TimeSaver's Command Line History and Editing funcmand Line History and Editing functions. The remaining seven kilobytes is used to store user-defmed macros. is used to store user-defmed macros.

Anyone who has used the Amiga's Anyone who has used the Amiga's Command Line Interface (CLI) will be well aware of its limited editing capawell aware of its limited editing capa-<br>bilities. An error anywhere in a command line forces the deletion and retyping of all the data following the error. Those of us who have graduated from the C-64 or VIC 20 or any of the PET computers which all come PET computers which all come equipped with that absolutely wonder-equipped with that absolutely wonderful full screen editor will also have ful full screen editor will also have some very strong opinions about the some very strong opinions about the editing capabilities of the !#%%&\*'!! AmigaDOS CLI. AmigaDOS CLl.

TimeSaver's built-in Command Line Editor goes a long way towards making Editor goes a long way towards making life liveable with CLI. It works like life liveable with CLl. It works like this. As you enter data at the Amiga's this. As you enter data at the Amiga's keyboard, all keystrokes are stored in keyboard, all keystrokes are stored in TimeSaver's 1K RAM buffer. To edit an entry simply press the HELP and an entry simply press the HELP and Up Arrow keys, which prompts Time-Saver to start a new line with a semi-Saver to start a new line with a semicolon and reprint all keystrokes back colon and reprint all keystrokes back to the last RETURN. The line may to the last RETURN. The line may now be edited by positioning the cur-now be edited by positioning the cursor and inserting or deleting characters at will. The Command Line His-ters at will. The Command Line History function lets you scroll through the tory function lets you scroll through the 1K buffer and edit any line which is 1K buffer and edit any line which is still in it. When you are done simply still in it. When you are done simply hit RETURN and TimeSaver reprints the edited line as if it were being typed the edited line as if it were being typed from the keyboard for interpretation by from the keyboard for interpretation by the CLI. the CLl. that the Ampigo farm and the conservation of the conservation of the data following the conservation and the data following the data following the conservation and rotation and rotation and response to conserve the second

TimeSaver implements left cursor **What's in a TimeSaver** movement by issuing a keystroke se-

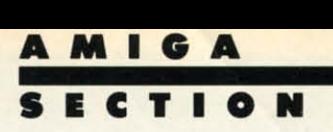

quence consisting of ESC, [, SHIFf quence consisting of ESC, [, SHIFf D. If you wish you may try this on the Amiga and watch the cursor backspace Amiga and watch the cursor backspace over a character without erasing it. This over a character without erasing it. This still does not permit line editing, as still does not permit line editing, as CLI treats the above character sequence CLi treats the above character sequence as part of the command line which is as part of the command line which is being entered- hence the need to rebeing entered—hence the need to reprint the entire line consisting only of the desired text. The presence of a the desired text. The presence of a semicolon at the start of a command semicolon at the start of a command line causes the line to be treated as a line causes the line to be treated as a comment by the CLI. comment by the CLi.

### **Macro. Large and Small Macros Large and Small**

Above and beyond the aforemen-Above and beyond the aforementioned clock/calendar and Command Line Editing functions, TuneSaver pro-Line Editing functions, TuneSaver vides extensive macro facilities. For vides extensive macro facilities. For those unfamiliar with the term, a mac-those unfamiliar with the term, a macro is simply a brief command or keyro is simply a brief command or key-<br>stroke sequence which replaces a much longer command string. All of Time-Saver's macros are initiated by an "ac-Saver's macros are initiated by an "action key" in conjunction with one or two other keys. There are six TimeSaver "action keys" for user-defined mactwo other keys. There are six TimeSaver "action keys" for user-defined mac-<br>ros consisting of the CTRL, LEFT-ALT, RIGHT-ALT, LEFf-AMIGA, ALT, RIGHT-ALT, LEFf-AMIGA, RIGHT-AMIGA, and RIGHT-SHIFf RIGHT-AMIGA, and RIGHT-SHIFf keys. In addition, TimeSaver has a number of built-in functions which are number of built-in functions which are

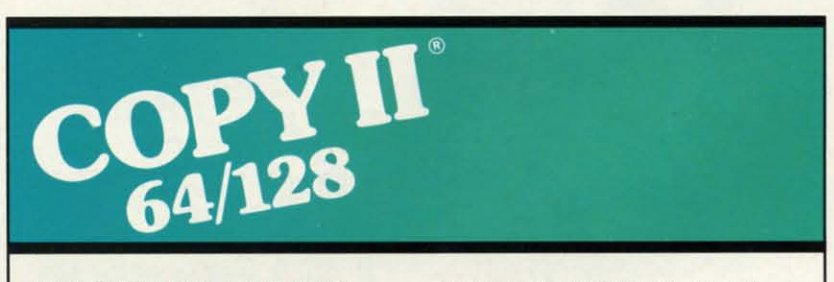

### **BACKUP PROfECTED BACKUP PROTECTED SOflWARE fAST. SOF1WARE FAST.**

From the team who brought you Copy II Plus (Apple). Copy II PC (IBM) and Copy II Mac (Macintosh) comes a revolutionary new copy program for **a revolutkmary new copy program for**  the Commodore 64/128 computers. the Commodore 641128 computers. From the team who brought you Copy II Plus (Apple), Copy II PC (IBM) and Copy II Mac (MaCintosh) comes

- Copies many prolected Copies many protected programs - automatically. (We **programs-automatically. (We**  update Copy 1164/128 regularly to update Copy II 641128 regularly to **handle new protections; you as a handle new protections; you as a registered owner may update at registered owner may update at**  any time for \$15 plus \$3 sIh.) any time for \$15 plus \$3 sIh.)
- **• Copies even protected disks in Copies even protected disks in**  under 2 minutes (single drive). **under 2 minutes (single drive).**
- **• Copies even protected disks in Copies even protected disks in under 1 minute (dual drive). under 1 minute (dual drive).**
- **• Maximum of four disk swaps on a Maximum of four disk swaps on a single drive. single drive.**

• Includes fest loader, 12·second **• Includes fast loader, 12·second format. format.** 

Requires a Commodore 64 or 128 **Requires a Commodore 64 or 128 computer with one or two 1541 or computer with one or two 1541 or 1511 drives. 1571 drives.** 

Call 503/244-5782, M-F, 8-5 computer with one or two 1541 or<br>1571 drives.<br>**Call 503/244-5782**,  $M - F$ ,  $8 - 5$ <br>(West Coast time) with your **warf a** check<br>in hand. Or send a check for \$39.95 U.S. plus \$3 sIh, \$8 for \$39.95 U.S. plus \$3 S/h, \$8 **overseas. overseas.**  Call *503/244-5782,* M-F, 8-5 (West Coast time) with your **WEST** in hand. Or send a check

## **\$39.95 \$39.95**

**Central Point Software, Inc. Central Point Software, Inc. 9700 S.W. Capitol Hwy. \*100** Portland. OR 97219 **9700 S.W. Capitol Hwy. \* '00**  Ponland. OR 97219

**Central Point** 

Backup utilities also available for the IBM, Apple II, Macintosh and Atari ST. This product is provided for the purpose of enabling you to make archival copies only.

**Re.der Service No. 238 Reader Service No. 238** 

**AHOYI 51 AHOY! 57** 

all initiated by the HELP key. all initiated by the HELP key.

Most of the built-in functions deal Most of the built-in functions deal with various TimeSaver functions such as defming new macros, deleting old as defining new macros, deleting old macros, reporting on available mem-macros, reporting on available memory, setting the clock, and setting the ory, setting the clock, and setting the TImeSaver function flags. The rest of TimeSaver function flags. The rest of the built-in macros consist of the most the built-in macros consist of the most often used AmigaDOS commands. The often used AmigaDOS commands. The function flags establish which Time-Saver functions will be active at any Saver functions will be active at any time. This lets you configure TimeSaver to avoid conflicts with your appli-er to avoid conflicts with your application software. cation software.

Based on the number of"action keys" Based on the number of "action keys" and their possible keyboard combinaand their possible keyboard combina-<br>tions it is possible to define over 500 user macros. Over 7000 bytes is available inside TimeSaver for the storage able inside TimeSaver for the storage of this data. It takes very little imagination to realize that conflicts with ap-ination to realize that conflicts with plication software keystroke sequences plication software keystroke sequences are inevilable. The TimeSaver manual are inevitable. The TimeSaver manual provides several ways to get around provides several ways to get around these keyboard conflicts. If you wish, these keyboard conflicts. If you wish, all of TImeSaver's functions may be all of TimeSaver's functions may be turned off with the HELP, RIGHT-turned off with the HELP, RlGHT-SHIFf, 0 key combination. This will SHIFT, 0 key combination. This will leave active only the HELp, 0 key com-leave aetive only the HELP, 0 key combination, which turns TimeSaver back on. We found very little that would not work with TimeSaver. In fact the only program that we could not get to work program that we could not get to work as of this writing was the Mirror copy utility. utility.

TimeSaver has optional built-in pass-TimeSaver has optional built-in pass-<br>word security, which may be a bane or a boon depending on your point of a boon depending on your point of view. TimeSaver has several ways to frustrate would-be lamperers. At its frustrate would-be tamperers. At its most fundamental level it just sits there most fundarnentallevel it just sits there and displays the ";enter code" prompt and displays the ";enter code" prompt every four keystrokes. The TimeSaver manual seems to feel that the password manual seems to feel that the password prompt consists of ";enter password" prompt consists of ";enter password" which did not agree with what we saw. If you should forget your password you If you should forget your password you will have to remove the TimeSaver bat-<br>tery to restore the default password, tery to restore the default password, which just happens to be "cltd".

For a really frustrating experience, For a really frustrating experience, just tum off the screen echo function. just turn off the screen echo function.

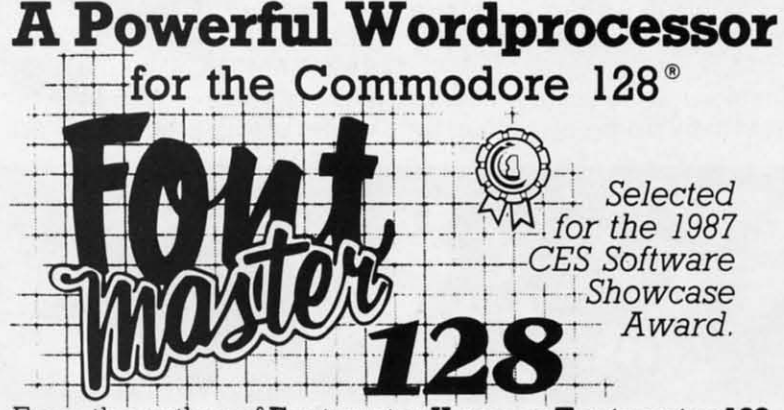

From the author of **Fontmaster II** comes **Fontmaster 128**, an enhanced version for the Commodore 128. This an enhanced version for the Comm odore 128. This powerful word processor with its many different print styles (fonts), turns your dot matrix printer into a more styles (fonts), turns your dot matrix printer into a more effectual tool. Term papers, newsletters, and foreign effectual tool. Term papers, newsletters, and foreign languages are just a few of its many applications. languages are just a few of its many applications.

- \* Program disk with no protection uses hardware key
- \* Supplement disk includes foreign language fonts \* Supplement disk includes foreign language fonts
- \* 56 Fonts ready to use \* 56 Fonts ready to use
- \* Font editor/creator included \* Font editor/ creator included
- \* On screen Font preview \* On screen Font preview
- \* <sup>80</sup> column only \* 80 column only
- \* Supports more than <sup>11</sup> 0 printers \* Supports more than 110 printers

Commodore 128 is a registered trademark of Commodore Business Machines, Inc.<br>EEE Inc. 2804 Arnold Rd. Salina, Ks. 67401 (913) 827-0685

 $\blacktriangleright$  Inc. 2804 Arnold Rd. Salina, Ks. 67401 (913) 827-0685

**Reader ServIce No, 239 Reader Service No. 239** 

I  $\mathbf{i}$ 

> I I I I  $\mathbf{I}$

I

I

 $\mathbf{I}$ 

**SECTION SECTION**  At this point the password prompt will At this point the password prompt will not appear. You will also experience not appear. You will also experience difficulty getting the password right if difficulty getting the password right if you lose count of your keystrokes. The password function may be activated at password function may be activated at any time with the HELp, F8 keystroke any time with the HELP, F8 keystroke combination. This is supposed to pre-combination. This is supposed to prevent an unauthorized reset of the Amiga by a frustrated lamperer. We found ga by a frustrated tamperer. We found that it did not seem to help. Our Amthat it did not seem to help. Our Am-<br>iga would reset anyway. All in all we are not terribly enthused with pass-are not terribly enthused with pass-

words for our own use, but if you want words for our own use, but if you want it TImeSaver will let you have it. it TimeSaver will let you have it.

<sup>A</sup> MIG <sup>A</sup> A MIG A

**Caution Caution** 

A year is a reasonably long time in A year is a reasonably long time in the life of a computer, but it is not forever. The time to change the TimeSaver battery may come sooner than you er battery may come sooner than you expect. This could be a traumatic exexpect. This could be a traumatic experience for the uninformed. When it happens the Amiga's keyboard will happens the Amiga's keyboard will seem to lock up, which could initiate seem to lock up, which could initiate a repair call by an uninformed user. At a repair call by an uninformed user. At the very least up to 7000 bytes of stored macro dala will be lost if you use that macro data will be lost if you use that feature extensively. feature extensively,

It is possible to change the TimeSaver battery without any loss of data if er battery without any loss of data if the battery's demise is anticipated. Simthe battery's demise is anticipated. Sim-<br>ply remove the old battery and put in a new one while the Amiga is turned a new one while the Amiga is turned up. It would have been nice if TIme-up. It would have been nice if Time-Saver warned the user via an onscreen Saver warned the user via an onscreen prompt if it detected imminent battery prompt if it detected imminent battery failure. failure,

We did express our concern about We did express our concern about these matters to C Lid, and they agreed these matters to C Ltd, and they agreed that something would be done. In fact they indicated that by late summer they they indicated that by late summer they will supply a TimeSaver utility which will allow the user to upload or down-will allow the user to upload or download the entire contents of the 7K RAM macro buffer to and from disk. This macro buffer to and from disk. This will be installed in the TimeSaver ROM and. upgrades will be made available and upgrades will be made available to existing users for a reasonable cost. to existing users for a reasonable cost. They even went so far as to confirm their intentions in writing. their intentions in writing.

### **Conclusions Conclusions**

Overall we were quite pleased with Overall we were quite pleased with TImeSaver. The clock/calendar func-TimeSaver. The clock/calendar function is most welcome, and the Command Line Editing function is a plea-mand Line Editing function is a pleasure compared to what we had before. sure compared to what we had before. Our store of macros grows continuously while we patiently await the arrival ly while we patiently await the arrival of the upgrade ROM. Best of all we

Th Th **sel se.**  Y<sub>o</sub> getl **get! info info witt witt**  'PC< spet care care

**Hu Hu**  Gel Gel peop Luc

Boo Boo

### **Eal Ea! Witl Witl**  com com

COm **com**  And And only **only inclu incllJ**  Enel EnCJ

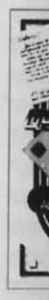

### C-www.commodore.ca

# **QUEINTUINI**<br>Starter Kit **Starter Kit When You Subscribe** to AHOY!

# **ASPECIAL OFFER TO AHOY! READERS A SPECIAL OFFER TO AHOY! READERS**

With your FREE QuantumLink Starter Kit you can connect to a With your FR EE QuantumLink Staner Kit you can connect to a useful and fun online network at a very affordable price. useful and fun online network at a very affordable price. QuantumLink will help you get tho most out of your Commodore QuantumLink will help you get the most out of your Commodore  $64^{\circ}$  or  $128^{\prime\prime\prime}$ . Here's how.

Get a FREE

### The ONLY official Commodore supported online service. service\_

You'll have access to Commodore services including a hotline for You'll have access to Commodore services including a hotline for getting fast answers to your questions from experts, online information, user group support, and "live" conferences and forums with Commodore engineers and experts. Because QuantumLink is specially designed for Commodore users., all the services are specially designed for Commodore users, all the services are carefully selected to be of interest to you.

### Hundreds of exciting services. Hundreds of exciting services\_

lat

æ

if ie

at æ eiıd

nve  $\mathbf{s}$ -

nt

in r-IV- $\overline{\mathsf{u}}$  $\mathbf{x}$ it ill te At ed

IV- $\inf$ <sub>n</sub>-

ed

ieen :ry

in

ut

ed act ey ich  $n -$ M his M ble st. rm

'ith ncm ea-

ore.<br>us-<br>.val

we

Get over 4,000 Commodore software programs. Play games with Get over 4,000 Commodore software programs. Play games with people from all over the country, including soon-to-be-released Lucasfilm's Habitat<sup>™</sup>. Preview "hit" software before you but it. Book travel reservations. and much, much more! Book travel reservations, and much, much more!

### Easy to use AND affordable.

With QuantumLink, you don't have to memorize any complicated commands. Colorful menus and help screens make it very easy to commands. Colorful menus and help screens make it very easy to connect to and use QuantumLink.

And QuantumLink is the lowest priced full-servioe network. For And QuantumLink is the lowest priced fuU·service network. For only \$9.95 a month you can access a wide range of services including up-to-the-minute news, the Grolier's Academic American Encyclopedia<sup>™</sup>, entertainment news and features as often as you like

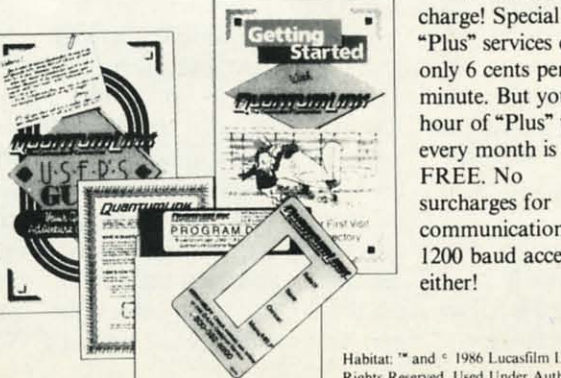

- for no extra eharge! Special charge! Special "Plus" services cost "Plus" services cost only 6 cents per minute. But your first minute. But your first hour of "Plus" time hour of "Plus" lime communications or communications or 1200 baud access 1200 baud access either! either! FREE. No

Habitat: " and < 1986 Lucasfilm Ltd. All Rights Reserved. Used Under Authorization. Get a 300 baud auto-dial modem for only \$24.95! Get a 300 baud auto-dial modem for only \$24\_95!

To use QuantumLink you'll need a modem. You can now get a To use QuantumLink you'll need a modem. You can now get a 300 baud auto-dial modem from QuantumLink at a special low 300 baud auto-dial modem from QuanlUmLink al a special low price of \$24.95! Just use the order form below. price of \$24.95! Just use the order form below.

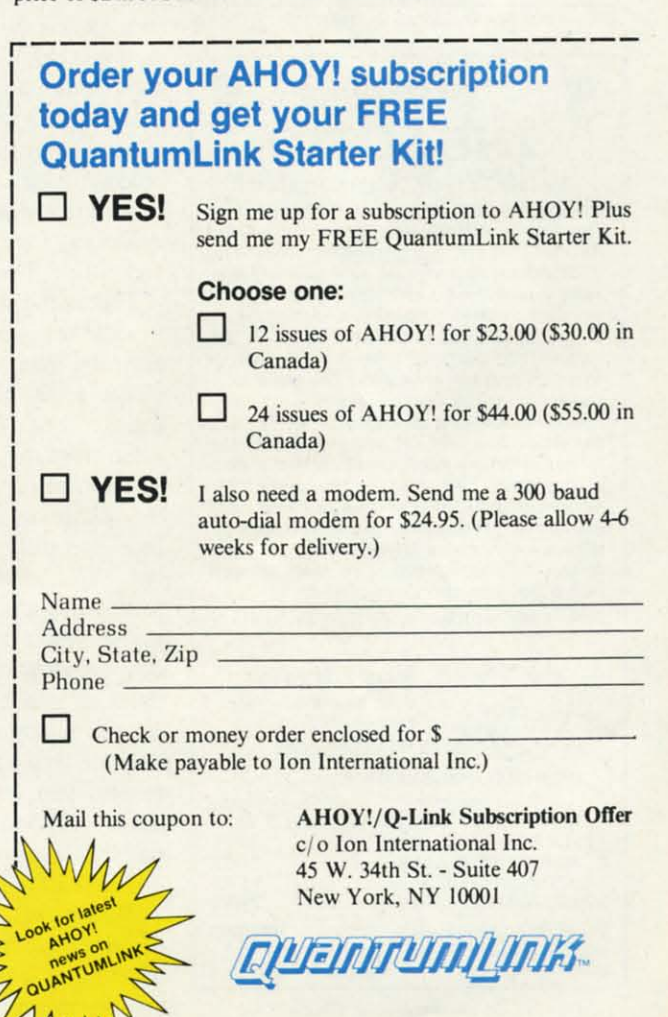

This offer is valid through  $12/31/87$ .

**C-www.commodore.ca** 

Reader Service No. 254

# **USED COMPUTERS**

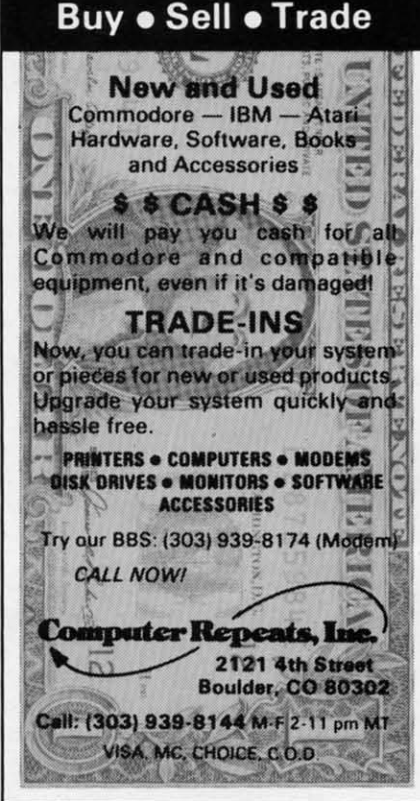

Reader Service No. 268

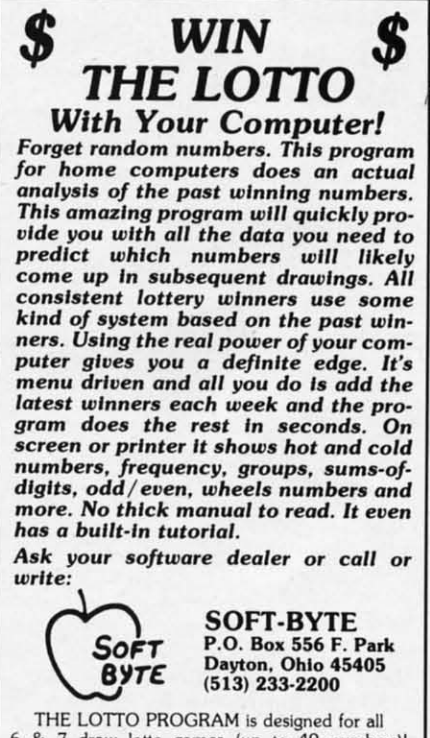

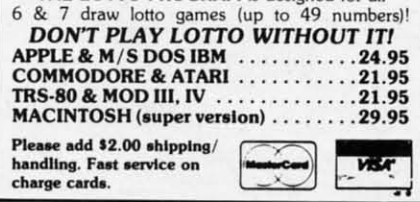

Reader Service No. 270

were able to add all of these features without opening the Amiga and with a minimum impact on the execution of existing software.

C Ltd, 723 East Skinner, Wichita, KS 67211 (phone: 316-267-3807).

-Morton Kevelson

### **DIGA! Aegis Development** Disk; \$79.00

It's 3 a.m. in the high stakes poker game of commercial telecommunications programs, and Aegis Development has upped the ante with Diga! Diga! sets a new standard in flexibility and ease of use in the increasingly complex world of telecommunications. In fact many of my (fairly minor) complaints about this program stem from my applying Diga!'s own standards to itself.

Diga! handles the basics with grace and style; even the color-cycling bootup title screen from the studios of Sachs Enterprises reflects this. Diga! is organized around the central metaphor of a phone book. Your phone book (and you can have more than one) contains the usual name and phone number categories as well as the more unusual general information fields and selectable baud rate. More important, here is where you access the twin keys to unlocking Diga!'s power: configuration and script files.

The configuration files hold a very flexible set of parameters affecting everything from color and resolution of screen to the terminal emulation and macro keys. The screen resolution, aside from the normal Amiga modes, can also be driven in "overscan" allowing you to have 24 lines (49 in interface) and still maintain a visible menu bar. Diga! automatically defaults to a more compact font when you select the higher resolutions. The screen has its own menu screen listing the various column and row options-if you choose a non-standard variation, 14 lines of text with 80 columns for example, you can give it a particular name like "SpacedOut" and that name will then appear in the pull-down menu under "Lines."

The quickest way to access the range of settings that most commonly need adjusting is with Diga!'s Fast Menu, an Aegis trademark. Unlike Animator A M I G A ECTION

with its often cryptic icons, Diga!'s Fast Menu gives you a very clearly laid out screen detailing baud rate, protocol and transfer options, number of columns and lines, and 15 different varieties of "parity"-actually the word length, parity, and stop bit combination (e.g. 8N1). This menu in giant screen gadget form is available via the Help key; Aegis did a very nice job of finding keyboard equivalents for most commands.

One of the more powerful features of Diga! comes from its ability to load different terminal emulations. Included on disk are emulations for TTY, ANSI, Tektronix 4010/14, Dec VT100, and VT52. The Tektronix emulations allow you to send and receive graphic files from a mainframe or mini. As many of us do not presently have this opportunity, Aegis included a set of graphic files that can be viewed using this emulation. These files are vector based, using points and plotted lines, instead of bit mapped, allowing you to magnify parts of the picture without loss of resolution. Aegis has also included a program, TektoDraw, that converts downloaded Tektronix files to the Aegis Draw format. The inclusion of this feature, and the entire Tektornix emulation capability, speaks to the inherent power of Diga! and the Amiga.

Diga!'s other major prowess lies in its script capabilities. Script files, written with your favorite ASCII word processor, allow you to automate your telecommunicating actions from start ("Wait until 4:50 a.m. to call Payola BBS") to finish ("Download everything; log-off"). Diga! includes a complete script language consisting of 33 commands. Aside from telecommunication specifics such as "XMSend" (for XModem Send) and "BuffOn" (for turning on your capture buffer), the Diga! script language can also handle minor logic branching with its "If-Then-Else" and "Goto" structures.

 $C<sub>i</sub>$ 

if

ch

ty

ou

tui

fil

ma

dle

siz

 $log$ 

ing

of

ma

the

tur

are

this

the

cor

wit

all

non

but

hea

"Wł

tion

S

The script capabilities here are very well thought out and extensive-there really is very little you cannot do via scripts. The included sample script files for logging onto CompuServe and Bix are very instructive. Let's step through the more complex Bix file for an example of scripting finesse. First the script checks to see if you are calling from the phone book and if not sets the baud and dials the number. If we get a "No Reader Service No. 263

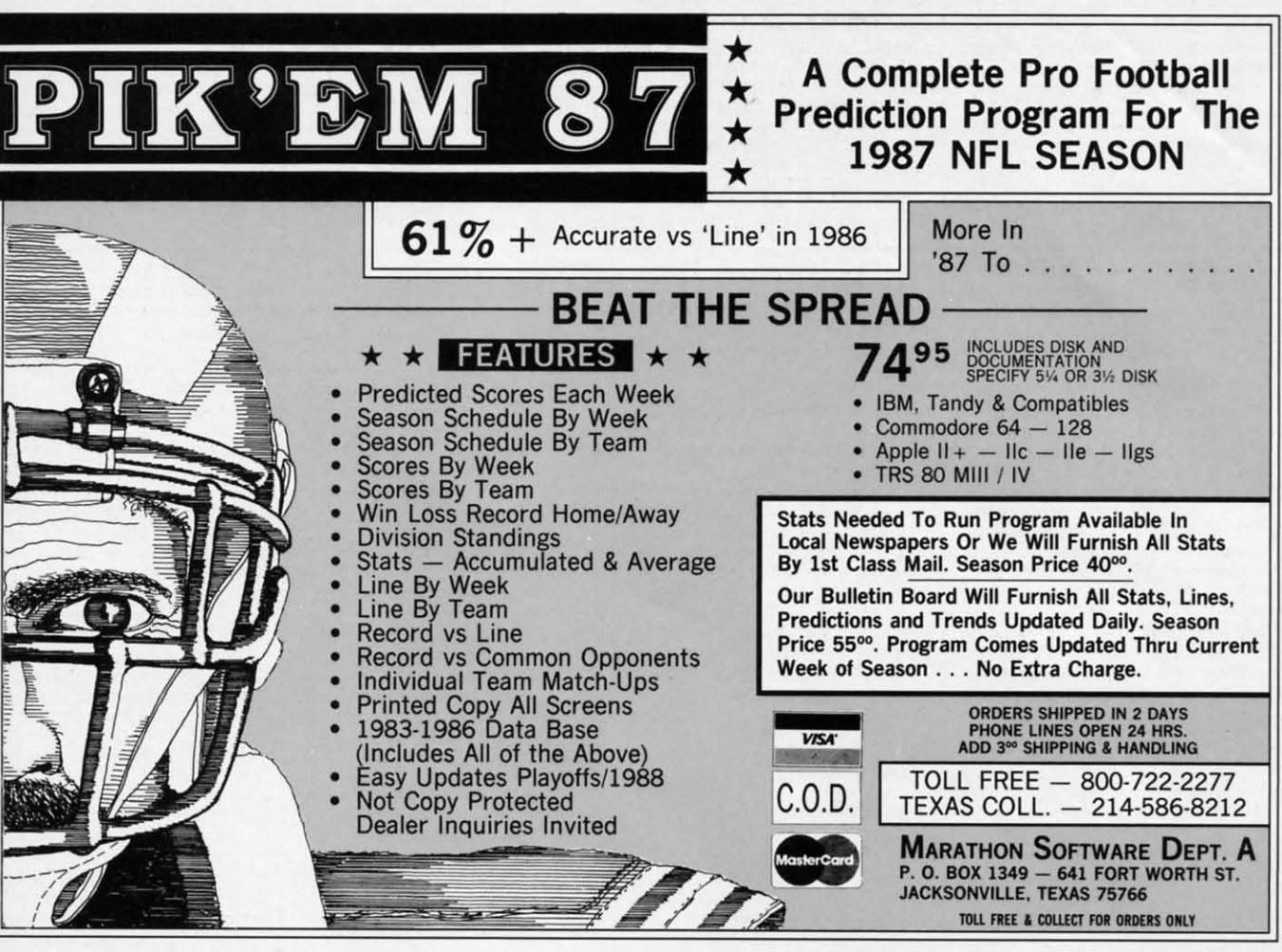

Carrier" from the modem we abon, but Carrier" from the modem we abort, but if not we sift through Tymnet's garbage characters and tell them our terminal characters and tell them our tenninal type followed by the request for Bix, type followed by the request for Bix, our name, and password. Once in, we our name, and password. Once in , we turn on the buffer, giving it a specific turn on the buffer, giving it a specific file name. Next, time to check the mail, if any, so we tell Bix we can han-mail , if any, so we teU Bix we can handle whatever they can throw at us pagesize-wise, and then start a mail downloading loop. When we hit the "Nothsize-wise, and then start a mail down-loading loop. When we hit the "Noth-<br>ing in In-Basket" prompt, we break out of the mail reading loop and go to the of the mail reading loop and go to the main reference reading mode sending main reference reading mode sending the required words until we have capthe required words until we have cap-<br>tured all the current messages. There are two special conditional branches in are two special conditional branches in this last routine which will send us to this last routine which will send us to the appropriate subroutine when the the appropriate subroutine when the correct signal is sent from Bix. And correct signal is sent from Bix. And with a "DoAt 3:45" command, it can all happen while you snooze.

res res ad  $\text{led}$ SI, Sl, JId nd ow les<sup>"</sup> ny or-orhie ric 1U-/uus-usof af ify ify es-esr0- mlli- ~is

list 3st put  $nd$ InS InS of of arn). II). nn nn lid jid ud lid

laent

in ritro-·leart ola ng; ete mion Ioing ga! nor se'

ery ere via iles Bix ugh umript 'om aud 'No

ea-

So far, *Diga!* has performed all the normal telecommunication functions-normal telecommunication functionsbut as many people said when they but as many people said when they heard Aegis had *Diga!* in the works, "Who needs another telecommunica-"Who needs another telecommunication program?" In other words, what tion program?" In other words, what

makes Diga! truly special? How about makes Diga! truly special? How about a protocol that allows two Diga! users to send and receive messages and files to send and receive messages and ftles simultaneously-fm talking both doing simultaneously-fm talking both doing both at the same time! That's Double-both at the same time! That's Doubletalk, the new protocol that makes tele-talk, the new protocol that makes telecommunicating a real joy. It is quite communicating a real joy. It is quite a hoot to be chatting in the separate a hoot to be chatting in the separate Doubletalk windows (no more having Doubletalk windows (no more having the line you're furiously typing over-the line you're furiously typing overwritten by the incoming words) and to watch the File transfer tic off the per-watch the File transfer tic off the percentages sent and received. Doubletalk centages sent and received. Doubletalk works by "carving up" the modem works by "carving up" the modem bandwidth-so that while your file transfer may take up 900 of your 1200 transfer may take up 900 of your 1200 baud, your message is going across at baud, your message is going across at the remaining 300. What saves the the remaining 300. What saves the transfers from being seemingly longer transfers from being seemingly longer is a more advanced error checking is a more advanced error checking algorithm. The chat mode definitely algorithm. The chat mode definitely seems slowed down, however, even seems slowed down, however, even when not in the midst of a file transwhen not in the midst of a file trans-<br>fer; it would be better if *Diga!* were smarter and could allocate the bandsmarter and could allocate the band-<br>width on the fly according to the need or user option. Still it is pretty exciting to be involved in a Doubletalk ing to be involved in a Doubletalk

transaction – sort of puts the fun back in those long file transfers. in those long ftle transfers.

The other groundbreaking area included in *Diga!* is the remote access capability. Diga! actually allows you to tum your computer into a mini-BBS turn your computer into a mini-BBS without baving to dedicate your ma-without having to dedicate your machine-or your life-to the process. chine-or your life-to the process. Once Diga! is in "Remote" it waits for incoming calls and greets the callers incoming calls and greets the callers with a "Welcome" file. If they know the proper password (of which there are two levels: one for general entry and two levels: one for general entry and one for performing SYSOP-like maintenance) your caller can perform a tenance) your caller can perform a wide variety of functions: getting a list of options, pulling a directory, listing of options, pulling a directory, listing available volumes, changing director-available volumes, changing directories, reading a file online, changing the ies, reading a ftle online, changing the host's file transfer protocol, and downloading and uploading files. With SYloading and uploading files. With SY-<br>SOP status you can also copy files from one volume to another or delete files, one volume to another or delete ftles, remotely. The Remote feature addition-remotely. The Remote feature additionally records the date and time a caller ally records the date and time a caller logs on and notes any unusual occur-logs on and notes any unusual occurrences such as an incorrect password.

*Continued on page 113 Continued on page 113* 

C-www.commodore.co

# **BACK ISSUES OF AHOY!**

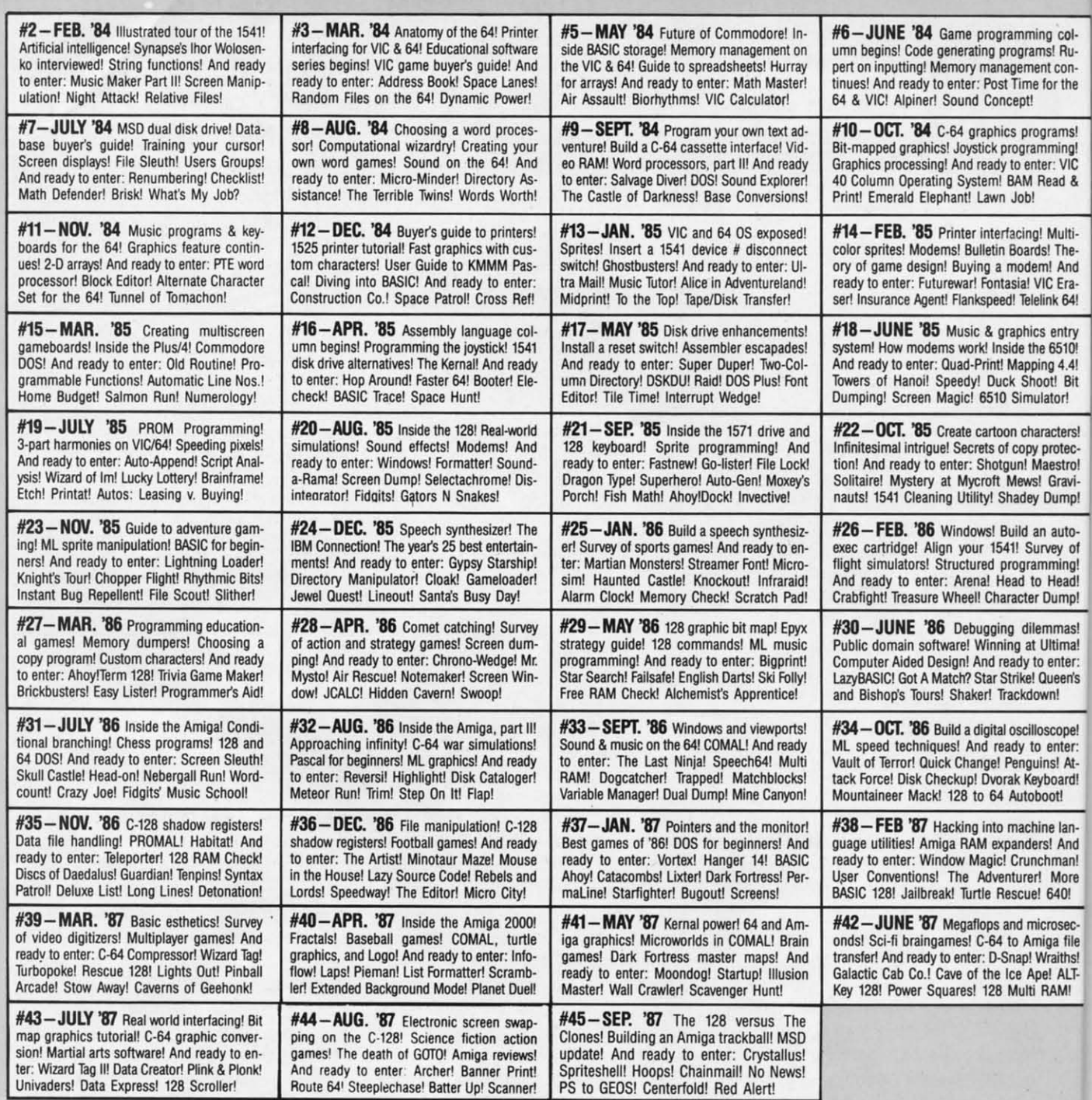

## Why settle for reading Ahoy! only once a month? Order the back issues listed above and fill up those boring in-between weeks with all the programs, articles, and reviews you've missed! Use the coupon below to order your issues while limited supplies last.

Use coupon of facsimile. If ordering more than four issues, list choices on a separate sheet.

If you have a modem and want more complete information on any of the back issues listed, call Ahoy!'s Bulletin Board Service at 718-383-8909.

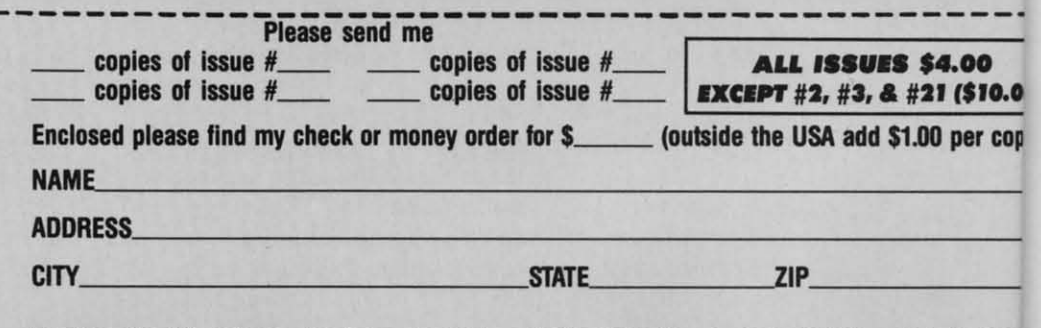

Send to: Ahoy! Back Issues, Ion International Inc., 45 West 34th Street-Suite 500, New York, NY 100

### ing col-<br>ms! Ruent confor the

ograms! mming!<br>Iter: VIC Read &

g! Multids! The m! And VIC Eraelink 64! cs entry

he 6510! ping 4.4!<br>hoot! Bit ulator! aracters! y protec-

Maestro! s! Graviv Dump! an autourvey of amming!

to Head! er Dump! lemmas! t Ultima! to enter:

! Queen's

lown!

lloscope! to enter: juins! Atleyboard! boot!

thine lanlers! And inchman! er! More el 640! microsec-

Amiga file ! Wraiths! Ape! ALTti RAM!

eve ews ast.

LOO  $($10.00]$ per copy

**NY 1000** 

SOIOH

**BASIC 8.0 Patech Software/Computer Mart Commodore 128** Disk; \$39.95

It has been observed by many that nothing is as constant as change. This is certainly true with regard to personal computers and the programs which let us use them. In particular the BASIC language packaged with every Commodore computer has shown significant advances that parallel the introduction of the new machines.

Barely two years have gone by since we first saw the C-128. At its introduction the C-128 offered more power per buck than any other 8 bit computer. Its hardware includes the revered VIC-II and SID chips which have brought fame, fortune, and fantastic software to the C-64. For programmers there is 128K of RAM to play with, a second microprocessor for use with the CP/M operating system, and a wonderfully enhanced BASIC which lets us program graphics and sound without the need for the endless PEEKs and POKEs associated with the C-64. There is even an 80 column, 16 color display with 640 by 200 pixel resolution...and we were told that we couldn't do graphics on it!

Needless to say we were nonplussed. There we were, sitting in front of a Commodore computer with more features and a better BASIC than ever before, and it restricted us to text on the 80 column screen. Subsequent investigations indicated that the situation was not all that bleak. In fact the 8563, the 80 column video display chip, does support bit mapped graphics. Furthermore, although the 8563 lacks the hardware sprites of the VIC-II chip, it does include several bit mapped color modes along with hardware block transfers of bit map data. On top of it all the 8563 has its own 16 kilobytes of video RAM which is in addition to and completely independent from the 128 kilobytes available to the rest of the system.

The problem is that getting at the 8563's high resolution resources is not easy. The entire 8563 chip and its dedicated RAM shows up at only two spots in the C-128's memory map (\$D600) and \$D601). These two addresses act as a window into the world of the 8563 through which all instructions and data must pass. BASIC 7.0, that wonderfully expanded version of PET BASIC, in no way acknowledges the existence of the 8563's resources beyond the display of text. The traditional methods of PEEKing and POKEing the graphics screen do not work in this case. If you want to do 80 column graphics you have to resort to machine language.

**PIEMIEWC** 

This is where BASIC 8.0 comes into the picture. BASIC 8.0 adds extensive 80 column graphics capabilities to the C-128 for BASIC programmers. It is a disk-based system, which means that the BASIC 8.0 programming code has to be loaded from disk each time the C-128 is turned on. You do have the option of buying a ROM chip (\$19.95) which contains the BASIC 8.0 algorithms. This chip is installed in the empty ROM socket found inside every C-128. Once installed, simply holding down the CONTROL key on power up or during a reset will automatically download the BASIC 8.0 system into working RAM. Note that the BASIC 8.0 ROM version is identical to the disk version, as it does not run directly from the optional ROM.

The BASIC 8.0 package contains a 190 page manual, a non-copy protected system disk, and a demonstration disk. The system disk is used to create a BASIC 8.0 editor disk, a BASIC Paint disk, and a BASIC 8.0 Run Time disk. Once these three disks have been created the original distribution disk becomes superfluous, as none of the working disks are copy protected.

The editor disk is what you boot from when programming in BASIC 8.0. This loads the BASIC 8.0 interpreter routines into RAM. Subsequent use of the disk drive is for the loading and

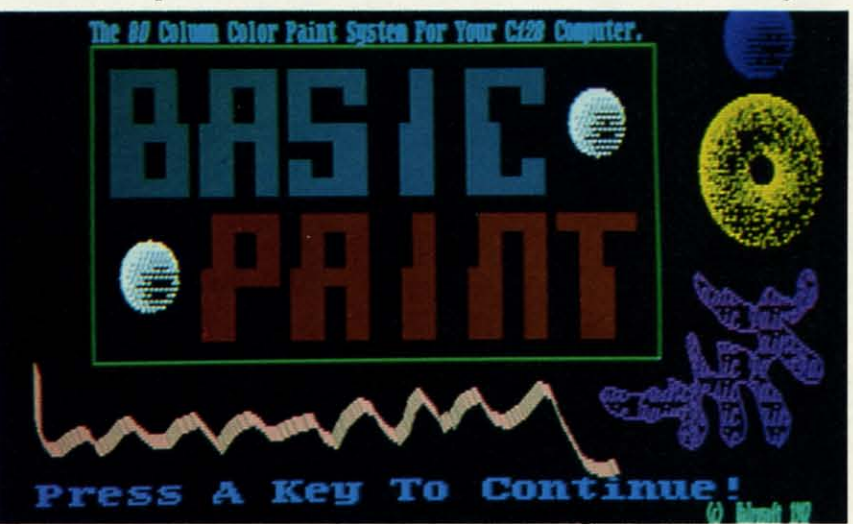

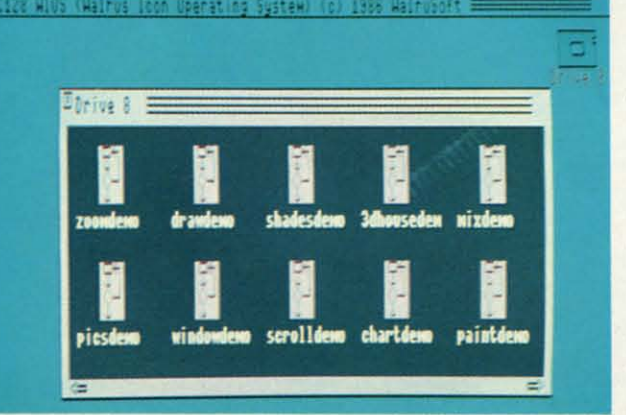

Top: a sample 640 x 200 pixel graphics screen. **Bottom:** the **WIOS Work**bench has the look and feel of a real desktop metaphor, but only loads and runs programs. **READER SERVICE NO. 226** 

> **AHOY!** 63

C-www.commodore.ca

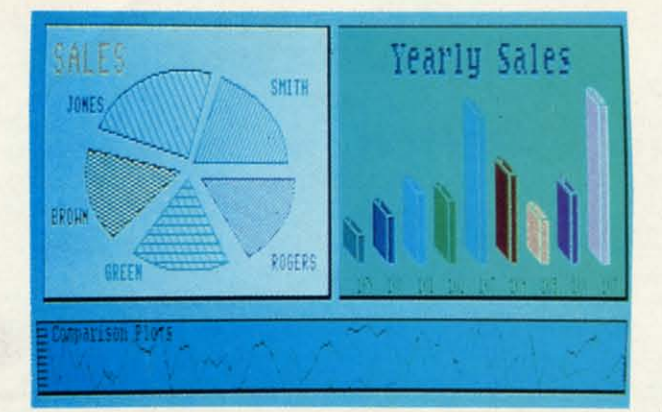

*Top: sample 640 x 200 pixel x 200 pixel grophies sCnJen. graphics screen. Bottom: some of Bottom: some of BASIC 8.0's* Ry-*BASIC 8.0's Rylander solids. lander solids. Clockwise from Clockwise from top left: sphenJ, top left: sphere, spool, toroid spool, toroid (from top* & *side) (from top* & *side)*  and *cylinder. and cylinder.* 

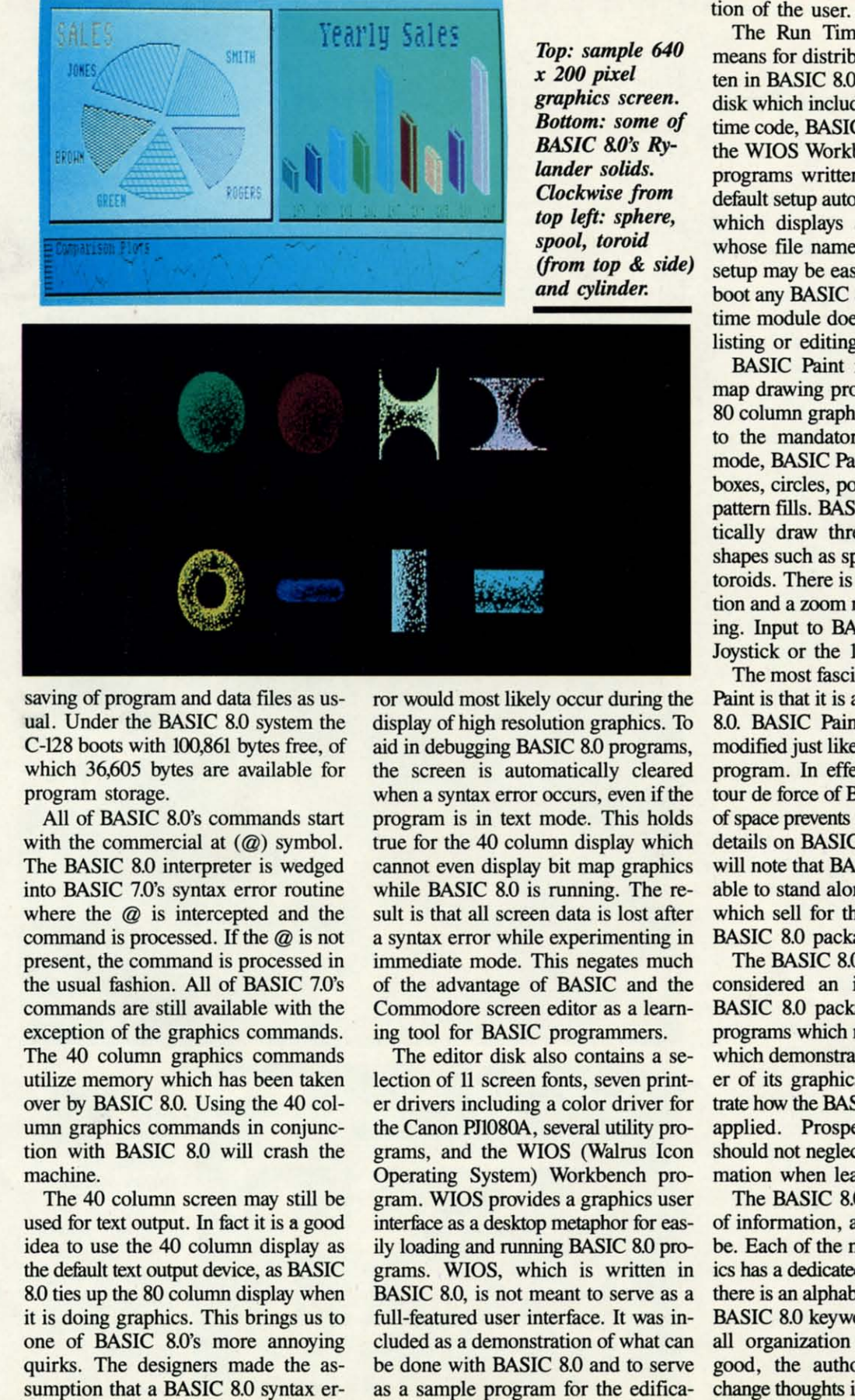

saving of program and data files as usual. Under the BASIC 8.0 system the ual . Under the BASIC 8.0 system the C-128 boots with 100,861 bytes free, of C-128 boots with 100,861 bytes free, of which 36,605 bytes are available for which 36,605 bytes are available for program storage. program storage.

All of BASIC 8.0's commands start All of BASIC 8.0's commands start with the commercial at (@) symbol. with the commercial at (@) symbol. The BASIC 8.0 interpreter is wedged The BASIC 8.0 interpreter is wedged into BASIC 7.0's syntax error routine into BASIC 7.0's syntax error routine where the @ is intercepted and the where the @ is intercepted and the command is processed. If the  $@$  is not present, the command is processed in present, the command is processed in the usual fashion. All of BASIC 7.0's commands are still available with the commands are still available with the exception of the graphics commands. exception of the graphics commands. The 40 column graphics commands The 40 column graphics commands utilize memory which has been taken utilize memory which has been taken over by BASIC 8.0. Using the 40 column graphics commands in conjunc-umn graphics commands in conjunction with BASIC 8.0 will crash the tion with BASIC 8.0 will crash the machine. machine.

The 40 column screen may still be The 40 column screen may still be used for text output. In fact it is a good idea to use the 40 column display as idea to use the 40 column display as the default text output device, as BASIC 8.0 ties up the 80 column display when 8.0 ties up the 80 column display when it is doing graphics. This brings us to it is doing graphics. This brings us to one of BASIC 8.0's more annoying one of BASIC 8.0's more annoying quirks. The designers made the asquirks. The designers made the as-<br>sumption that a BASIC 8.0 syntax er-

ror would most likely occur during the ror would most likely occur during the display of high resolution graphics. To display of high resolution graphics. To aid in debugging BASIC 8.0 programs, aid in debugging BASIC 8.0 programs, the screen is automatically cleared the screen is automatically cleared when a syntax error occurs, even if the program is in text mode. This holds program is in text mode. This holds true for the 40 column display which cannot even display bit map graphics cannot even display bit map graphics while BASIC 8.0 is running. The re-while BASIC 8.0 is running. The result is that all screen data is lost after a syntax error while experimenting in a syntax error while experimenting in immediate mode. This negates much immediate mode. This negates much of the advantage of BASIC and the of the advantage of BASIC and the Commodore screen editor as a learn-Commodore screen editor as a lear<br>ing tool for BASIC programmers.

The editor disk also contains a selection of 11 screen fonts, seven printer drivers including a color driver for the Canon PJ1080A, several utility programs, and the WIOS (Walrus Icon grams, and the WIOS (Walrus Icon Operating System) Workbench program. WIOS provides a graphics user Operating System) Workbench gram. WIOS provides a graphics user interface as a desktop metaphor for easily loading and running BASIC 8.0 pro-ily loading and running BASIC 8.0 programs. WIOS, which is written in grams. WIOS, which is written in BASIC 8.0, is not meant to serve as a BASIC 8.0, is not meant to serve as a full-featured user interface. It was included as a demonstration of what can cluded as a demonstration of what can be done with BASIC 8.0 and to serve be done with BASIC 8.0 and to serve as a sample program for the edifica-The editor disk also contains a se-<br>lection of 11 screen fonts, seven print-<br>er drivers including a color driver for

tion of the user.

The Run Time disk provides the The Run Time disk provides the means for distributing programs writ-means for distributing programs written in BASIC 8.0. It is an autobooting ten in BASIC 8.0. It is an autobooting disk which includes the BASIC 8.0 run disk which includes the BASIC 8.0 run time code, BASIC 8.0's printer drivers, time code, BASIC 8.0's printer drivers, the WIOS Workbench, and your own the WIOS Workbench, and your own programs written in BASIC 8.0. The programs written in BASIC 8.0. The default setup automatically runs WIOS which displays all of the programs which displays all of the programs whose file names start with B8. The setup may be easily modified to autosetup may be easily modified to auto-<br>boot any BASIC 8.0 program. The run time module does not provide for the listing or editing of 8.0 programs. listing or editing of 8.0 programs.

BASIC Paint is a full-featured bit BASIC Paint is a full-featured bit map drawing program for the C-128's map drawing program for the C-128's 80 column graphic screen. In addition 80 column graphic screen. In addition to the mandatory freehand drawing to the mandatory freehand drawing mode, BASIC Paint provides for lines, boxes, circles, polygons, and solid and boxes, circles, polygons, and solid and pattern fills. BASIC Paint will automa-pattern fills. BASIC Paint will automatically draw three-dimensional solid tically draw three-dimensional solid shapes such as spheres, cylinders, and shapes such as spheres, cylinders, and toroids. There is a cut and paste function and a zoom mode for precise editing. Input to BASIC Paint is via the Joystick or the 1351 mouse. Joystick or the 1351 mouse. toroids. There is a cut and paste func-<br>tion and a zoom mode for precise edit-<br>ing. Input to BASIC Paint is via the

The most fascinating part of BASIC Paint is that it is also written in BASIC Paint is that it is also written in BASIC 8.0. BASIC Paint may be listed and 8.0. BASIC Paint may be listed and modified just like any other BASIC 8.0 modified just like any other BASIC 8.0 program. In effect BASIC Paint is a program. In effect BASIC Paint is a tour de force of BASIC 8.0 itself. Lack of space prevents us from providing full details on BASIC Paint. However, we details on BASIC Paint. However, we will note that BASIC Paint is comparwill note that BASIC Paint is comparable to stand alone drawing programs which sell for the price of the entire BASIC 8.0 package. BASIC 8.0 package.

The BASIC 8.0 Demo disk must be The BASIC 8.0 Demo disk must be considered an integral part of the considered an integral part of the BASIC 8.0 package. The BASIC 8.0 BASIC 8.0 package. The BASIC 8.0 programs which make up this disk and programs which make up this disk and which demonstrate the speed and power of its graphics also serve to illuswhich demonstrate the speed and pow-<br>er of its graphics also serve to illus-<br>trate how the BASIC 8.0 commands are applied. Prospective programmers applied. Prospective programmers should not neglect this source of information when learning BASIC 8.0. mation when learning BASIC 8.0.

The BASIC 8.0 manual is a wealth The BASIC 8.0 manual is a wealth of information, as it very well should  $\zeta$ of information, as it very well should  $\frac{2}{5}$ <br>be. Each of the major BASIC 8.0 topics has a dedicated chapter. In addition, ics has a dedicated chapter. In addition,  $\frac{9}{2}$  there is an alphabetized guide to all the  $\frac{2}{9}$  $BASIC 8.0$  keywords. While the overall organization of the manual was  $\frac{2}{s}$ good, the authors did occasionally § change thoughts in midstream. This re-  $\frac{3}{6}$ good, the authors did occasionally § change thoughts in midstream. This re- $\tilde{\Xi}$ 

 $\overline{\mathbf{C}}$ t f s

suited in some important items being suited in some important items being unexpectedly presented in the midst of unexpectedly presented in the midst of a related subject. As a result the lack a related subject. As a result the lack of an index became all too apparent. of an index became all too apparent. We found that the information we were We found that the information we were looking for was generally available; we looking for was generally available; we just had to hunt a bit to find it. The just had to hunt a bit to find it. The publisher has indicated that a new and publisher has indicated that a new and presumably improved manual is al-presumably improved manual is already in the works. ready in the works.

### 80 Column GrapbIc:s Memory 80 Column Grapbic:s Memory

The C-128 is equipped with an 8S63 video dispI8y chip. In bit map 8563 video display chip. In bit map mode this chip can generate a display which is 640 pixels wide by  $200$  pixels high with  $16$  colors  $(8)$ colors in 2 brightness levels). The chip can operate in both interlaced and non-interlaced modes, although this does not increase the vertical resolution. In the original C-128 the 8563 has access to a 16 kilobyte resolution. In the original C-128 the<br>8563 has access to a 16 kilobyte<br>block of dedicated RAM. The latest<br>versions of the C-128 as well as the versions of the C-128 as well as the C-128D may be equipped with 64 kilobytes of RAM which is dedicated to the 8563. This memory is ted to the 8563. This memory is normally used to store the data for both Commodore cbaracter sets both Commodore character sets which are used by the 80 column display. The text screen and its associated color and attribute data are also stored in this memory. also stored in this memory. 8563 bas access to a 16 kilobyte block of dedicated RAM. The latest

" d d :-

> $\frac{c}{c}$ d  $\frac{0}{a}$ k U æ r-15 re

œ ie<br>1.0 ıd Wisre **IS** )r-

lth

ld<br>p-<br>n, he<br>he er-<br>as Solon<br>is Solon<br>L

s

The 8563's video RAM can only be accessed by the video display chip. It cannot be directly accessed by the microprocessor. The video RAM is completely independent from the I28K used by the C-128. from the \28K used by the C-I28. As a result none of the 80 column display operations utilize any of the system's RAM.

The  $640$  by  $200$  pixel bit map consists of 128,000 pixels. The 16K of video RAM contains 131,072 bits. This does not leave enough room for a full bit map display with color. The 640 by 200 pixel bit map with 16K RAM must be in monochrome.

The 8563 supports variable sized bit maps. This permits a tradeoff between the number of pixels displayed and the use of color. The 8S63 also bas an adjuslable color 8563 also bas an adjustable color cell whose width is always 8 pixels but whose height may be varied but whose height may be varied from 2 to 16 pixcIs. This permits from 2 to 16 pixels. This permits some additional tradeoffs with re-

### A Summary of BASIC 8.0 Commands

Here is a brief overview of the Here is a brief overview of the BASIC 8.0 commands. As we men-BASIC 8.0 commands. As we mentioned above, all of BASIC 8.0's commands start with the @ symbol. Most mands start with the @ symbol. Most of BASIC 8.0's commands accept one or more parameters. Unlike other or more parameters. Unlike other Commodore BASICs, parameters are Commodore BASICs, parameters are separated from their associated keyword by a mandatory comma. word by a mandatory comma.

gard to bit map size versus color flexibility. Note that the 8563's bit map display is similar to the VIC-D's high resolution display in tbat II's high resolution display in that only two colors are allowed in a color cell, but the colors of all cells may be independently specified.

The 8563 is capable of addressing up to 64 kilobytes of dedicated video RAM. The video RAM chips supplied with the original C-128s consisted of two 4416s. A 4416 is a 64 kilobit chip (tbat is 65,536 bits, 64 kilobit chip (that is 65,536 bits, not bytes) organized as an array which is 4 bits wide and 16,384 addresses long. These chips may be replaced by a pair of 4464s. A 4464 is a quarter megabit chip (262,144 bits, not bytes) organized as an array which is 4 bits wide and 65,536 ray which is 4 bits wide and 65,536 addresses long. A pair of these chips will upgrade the video RAM to 64 kilobytes, which is enough to store eigbt full bit maps with varying eight full bit maps with varying amounts of color data. As with the original video RAM this memory original video RAM this memory is in addition to and independent from the C-128's 128K of program RAM. BASIC &0 supports both Ihe RAM. BASIC 80 supports both the 16K and 64K RAM configurations. The C-128 operating system will only recognize 16K of video RAM, but it will work just fine with the 4464 chips. The extra RAM beyond the initial 16K will be ignored.

BASIC &0 supports eight screen BASIC 80 supports eight screen formats on C-128s equipped with 16K of video RAM. These range from a 640 by 200 pixel monochrome screen to a 640 by 104 pixel screen in 16 colors with an 8 by 2 pixel color cell. Intermediate bit map sizes are obtained with 8 by 16, 8 by 8, and 8 by 4 pixel color cells. Some screens may be displayed in interlaced mode.

On a C-128 which is equipped

# REVIEWS **REVIEWS**

### SETUP SETUP

@WALRUS-BASIC 8.0 was crea-@WALRUS - BASIC 8.0 was created by David P. DaRUS and Louis R. ted by David P. DaRUS and Louis R. WALlace. This command sets up the WALlace. This command sets up the 16K or 64K video RAM systems and 16K or 64K video RAM systems and must be the first command of any must be the first command of any BASIC 8.0 program. BASIC 8.0 program.

@CLEAR-Clears the screen and @CLEAR- Clears the screen and sets the bit map colors. sets the bit map colors.

@COLOR-Sets the bit map colors. @COLOR- Sets the bit map colors.

with 64K of video RAM, BASIC 8.0 supports a full 640 by 200 pixel bit map in 16 colors with any size color map in 16 colors with any size color cell. Multiple screens may be stored in 64K video RAM. Screens in vid-in 64K video RAM . Screens in video RAM may be rapidly swapped eo RAM may be rapidly swapped using the 8563's hardware block using the 8563's hardware block move capabilities, Thus 64K of vid-move capabilities. Thus 64K of videa RAM will greatly expand the ca-eo RAM will greatly expand the capabilities of BASIC 8.0. pabilities of BASIC 8.0.

Although only two chips need to be replaced to upgrade the C-128 to 64K of video RAM, il is not a sim-64K of video RAM, it is not a simple job. The existing chips are solple job. The existing chips are sol-<br>dered into place in a crowded portion of the C-128's printed circuit board. We recommend this task board. We recommend this task only to experienced users with the only to experienced users with the appropriate skills. appropriate skills.

Readers of the *Commodore 128* Readers of the *Commodore* 128 **Programmer's Reference Guide may** have noticed that the 8563 supports have noticed that the 8563 supports 64K of video RAM using 4164 chips. 64K of video RAM using 4164 chips. The 4164 is a 16 kilobit chip organ-The 4164 is a 16 kilobit chip ized as an array which is one bit ized as an array which is one bit wide by 65,536 addresses long. Al-wide by 65,536 addresses long. Although this chip is mentioned in an though this chip is mentioned in an official Commodore publication, it official Commodore publication, it sbouId not be used for two reasons. should not be used for two reasons. First, the C-128's operating system will not recognize the I bit by 64K will not recognize the I bit by 64K organization of the 4164. Second, a organization of the 4164. Second, a total of eight of these chips is required to make 64K of RAM. There is only space for two chips on the is only space for two chips on the C-128's circuit board. Installing eight 4164's would require extensive mod-4164's would require extensive modification to the board. The reason ification to the board. The reason for the inclusion of the 4164 in the for the inclusion of the 4164 in the official Commodore documentation official Commodore documentation is that the quarter megabit 4464 was is that the quarter megabit 4464 was not yet available at the time the 8563 was developed. The 8563 data in Ihe was developed. The 8563 data in the *Commodore* 128 *Progrrunmer's Ref-Conunodore* 128 *Programmer's* Ref*erence Guide* is simply copied from *erence Guide* is simply copied from MOS Technology's dam sheet for MOS Technology's data sheet for the 8563. the 8563.

# 'IRY 'IRY **BEFORE BEFORE YOUBIJY: YOUBUY%**

Best selling games, Best selling games, utilities, educational, and utilities, educational, and classics, plus new releases! classics, plus new releases!

## $\bullet$  100's of titles

- Low prices Low prices
- Same day shipping Same day shipping
- FREE brochure FREE brochure

YES, WE ACCEPT: YES, WE ACCEPT:

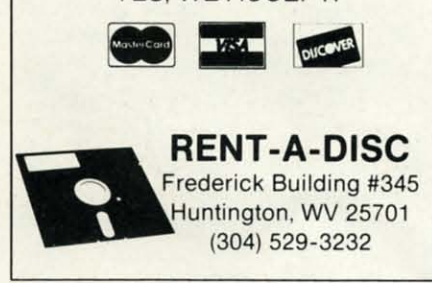

**Reider Servlell No. 252 Reader ServIce No. 252** 

# **COMMODORE COMMODORE AUTHORIZED AUTHORIZED SERVICE SERVICE**

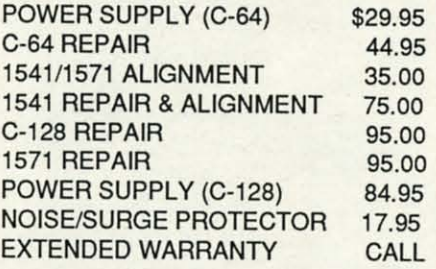

Free Return Freight - Continental US Add \$10 for APO, FPO, AIR Add \$10 for APO, FPO, AIR Save COD charge - send Check or Money Order. (Purchase Order Accepted) Money Order. (Purchase Order Accepted)

## **Second Source Second Source Engineering Engineering**

2664 Mercantile Drive 2664 Mercantile Drive Rancho Cordova, CA 95670 Rancho Cordova, CA 95670 **(916) 635-3725 (916) 635-3725** 

**Reader ServIce No. 253 Reider ServIce No. 253** 

**66 AHOY/ 66 AHOYI** 

@DRWMODA, @DRWMODB-@DRWMODA, @DRWMODB-Defines global drawing modes for Defines global drawing modes for graphic commands; sets 3-D viewing graphic commands; sets 3-D viewing mode as parallel or perspective. mode as parallel or perspective.

@MODE-Selects the combination @MODE-Selects the combination of screen types which can be used. of screen types which can be used.

@SCRDEF-Defines a custom @SCRDEF-Defines a custom screen format or type. screen fonnat or type.

@SCREEN- Selects the screen to @SCREEN-Selects the screen to be used for drawing or viewing. A 16K be used for drawing or viewing. A 16K video RAM system can only have a single screen. A 64K video RAM syssingle screen. A 64K video RAM tem may have eight screens.

@TEXT-Sets up the standard text @TEXT-Sets up the standard text screen. screen.

### DRAWING COMMANDS DRAWING COMMANDS

@ANGLE-Rotates the view angle about all three axes. All six possible about all three axes. All six possible rotational sequences are available. rotational sequences are available. BASIC 8.0 has built-in 3-D capabilities. BASIC 8.0 has built-in 3-D capabilities.

@ARC, @BOX, @00f, @LINE, @ARC, @BOX, @DOT, @LINE, @CIRCLE-These are the standard @CIRCLE-These are the standard drawing commands. All of them accept parameters which place them in a parameters which place them in a three-dimensional space. Rotation, three-dimensional space. Rotation, scaling, and clipping are also suppor-<br>ted as required. ted as required.

@BRUSHPATRN-Converts a @BRUSHPATRN-Converts a brush to a pattern. brush to a pattern.

@SPHERE, @SPOOL, @TOR-@SPHERE, @SPOOL, @TOR-OID, @CYLNDR-A subset of BASIC 8.0 for drawing Rylander solids. Rich-8.0 for drawing Rylander solids. Richard Rylander published some algo-ard Rylander published some algorithms for drawing geometric solids us-rithms for drawing geometric solids using shaded fills in Micro Magazine. ing shaded fills in Micro Magazine. These routines have been incorporated These routines have been incorporated in BASIC 8.0. in BASIC 8.0.

@CHAR-Places text data on the bit @CHAR-Places text data on the bit map. map.

@COPY-Moves a rectangular area @COPY-Movesarectangulararea of the screen using the 8563's hardware block transfer. block transfer.

@FLASH- Flashes a rectangular @FLASH-Flashes a rectangular area of the screen. area of the screen.

@GRCIW-Controls the direction of @GROW-Controls the direction of growth for the thickness parameter of growth for the thickness parameter of the drawing commands. the drawing commands.

@ORIGIN-Sets the coordinates for @ORlGIN-Sets the coordinates for the center of rotation and the perspec-the center of rotation and the perspective vanishing point. tive vanishing point.

@PAINT-Fills an area with a pat-@PAINT-Fills an area with a pattern or a solid. tern or a solid.

@PIXEL-Interrogates the status of @PIXEL-lnterrogates the status of a pixel. a pixel.

@PfR-Plotsaspritelikepointeron @PfR-Plotsaspritelikepointeron the screen. the screen.

@SCALE-Changes proportions of @SCALE-Changes proportions of he plotting units.

@SCLIP-Sets the clipping boun- @SCLIP-Sets the clipping boun-

daries for the Rylander solids. daries for the Rylander solids.

@SCROLL-Scrolls the bit map @SCROLL-Scrolls the bit map area. area.

@SrYLE-Sets the plotting pattern @STYLE-Sets the plotting pattern for the Rylander solids. for the Rylander solids.

@VIEW-Sets the viewing angle for parallel draw mode. parallel draw mode.

@WINDOWOPEN, @WINDOW-CLOSE- Defines a subscreen on the CLOSE- Defines a subscreen on the **main screen. main screen.** 

### MEMORY MANAGEMENT MEMORY MANAGEMENT

@BUFFER-BASIC 8.0 supports @BUFFER-BASIC 8.0 supports the C-128 RAM expansion module. A maximum of 10 banks of up to 64K maximum of 10 banks of up to 64K each may be defined as buffers for stor-each may be defined as buffers for storage of graphic data. age of graphic data.

@STRUCT, @SDAT, @SEND-BASIC 8.0 provides four data structures: pattern, logo, font, and brush. These three keywords define the data These three keywords define the data structure. structure. @STRUCT, @SDAT, @SEND-<br>BASIC 8.0 provides four data structures: pattern, logo, font, and brush.

@CBRUSH-Change a stored brush @CBRUSH-Change a stored brush by reversing, reflecting, or flipping it.

@DISPLAY-Recalls a stored screen or brush to the display. or brush to the display.

@FETCH-Recallsan @STASHed @FETCH-Recallsan @STASHed area to the display screen. area to the display screen.

@FONT-Loads a custom font for @FONT-Loads a custom font for the text screen. the text screen.

@LOGO-Sets structure for logo @LOGO-Sets structure for logo data. data.

@LSTRUCT-Loads a structure into @LSTRUCT-Loads a structure into memory. memory.

@PATrERN-Sets pattern structure @PATTERN-Sets pattern structure number. number.

@STASH - Places a rectangular @STASH-Places a rectangular screen area into a brush structure. screen area into a brush structure.

@STORE-Saves an entire screen to @STORE-Saves an entire screen to disk as a brush structure. disk as a brush structure.

@ZOOM-Enlarges an @STASHed structure to the screen. structure to the screen.

### MISCELLANEOUS MISCELLANEOUS

1

1<br>|<br>|

'I I! **..**<br>اه " " "

o o o

o o o

o

o o o o o

24<br>27

N  $\bf{r}$ 

N  $\bf{y}$ 

@HCOPY-Prints the current screen on a dot matrix printer. BASIC 8.0 reserves a section of memory for custom serves a section of memory for custom printer drivers, of which several are printer drivers, of which several are supplied on disk. The manual includes supplied on disk. The manual includes the source code of the drivers to per-the source code of the drivers to permil machine language programmers to mit machine language programmers to write their own. write their own.

@MOUSE-Both the 1351 proportional mouse and the joystick are sup-@MOUSE-Both the 1351 tional mouse and the joystick are supported as input devices for BASIC 8.0. ported as input devices for BASIC 8.0.

### **Conclusion Condusion**

BASIC 8.0 is both a boon and a bar-BASIC 8.0 is both a boon and a bargain for C-128 programmers. There is gain for C-128 programmers. There is ittle more to say.

Patech Software, Inc., P.O. Box 5208, Somerset, NJ 08873 (phone: 201-545- Somerset, NJ 08873 (phone: 201-545-1571). Marketed by Computer Mart, Dept. S, 2700 NE Andresen Road, Vancouver, WA 98661 (phone: 206- Vancouver, WA 98661 (phone: 206-*695-1393). -Morton Kevelson 695-1393). -Morlan Kevelson* 

### **LABEL MAKER** LABEL MAKER Cheatsheet Products, Inc. Commodore 64 Commodore 64 \$30.00 \$30.00

*lAbel Maker* is Cheatsheet Products' *Label Maker* is Cheatsheet Products' entry in the label printing program entry in the label printing program market, currently crowded with dozens of commercial and public domain pro-of commercial and public domain programs that perform similar if not identical functions. Here at *Ahoy!,* we can tical functions. Here at *Ahoy!,* we can expect to receive at least one label-expect to receive at least one labelprinting program per week. printing program per week.

In the interest of our novice readers, In the interest of our novice readers, I'd like to point out the fact that label printing programs are quite simple to printing programs are quite Simple to write, and are usually among the first write, and are usually among the first things attempted by BASIC neophytes, things attempted by BASIC neophytes, especially those who have just pur-especially those who have just chased a printer. chased a printer.

Usually, the need for a label can be Usually, the need for a label can be satisfied by an OPEN statement followed by a few PRINT# commands lowed by a few PRINT# commands and a CLOSE at the end. Of course, and a CLOSE at the end. Of course, this is too much to expect of a beginthis is too much to expect of a begin-<br>ner, as it assumes a familiarity with BASIC and device handling. This will BASIC and device handling. This will also not suffice if more than a couple also not suffice if more than a couple of labels are needed. of labels are needed.

In such a situation you have two op-In such a situation you have two options: Write a program to print the labels for you, or buy a program such tions: Write a program to print the bels for you, or buy a program such as *Label Maker*. If you already have the names and addresses or other data names and addresses or other data stored on a disk as by a database pro-stored on a disk as by a database program, it would be much more difficult gram, it would be much more difficult to write the program, because you to write the program, because you

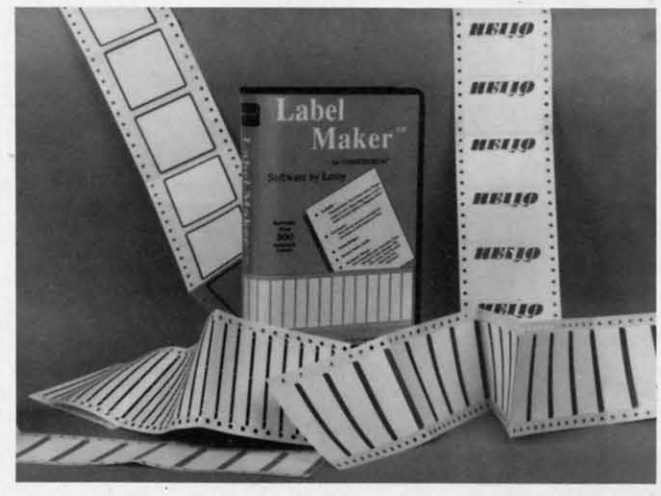

riety of features not implemented in riety of features not implemented in other programs of this type. It also includes some blank labels of various siz-cludes some blank labels of various sizes and types for practice purposes. es and types for practice purposes. The documentation is not necessary, The documentation is not necessary, as the program prompts you for all the as the program prompts you for all the required information. In case you do encounter any problems, you will find encounter any problems, you will find

**REVIEWS** REVIEWS

would also have to learn how to inter-would also have to learn how to interpret the database files. We have printed pret the database files. We have printed articles on how to write label-printing articles on how to write label-printing programs, so well now tum our atten-programs, so we'll now turn our atten-

Though *lAbel Maker* is by no means Though *Label Maker* is by no means user-unfriendly, it lacks the professionuser-unfriendly, it lacks the profession-<br>al feel and look. It reacts like a very good quality public domain software. good quality public domain software. *Label Maker* does offer a large va-*Label Maker* does offer a large va-

tion to *lAbel Maker.* tion to *Label Maker.* 

a well-written, though a bit simplistic, a well-written, though a bit simplistic, manual of some 23 pages (profession-manual of some 23 pages (professionally typeset, unlike the documentation ally typeset, unlike the documentation we have come to expect from other software companies). software companies).

When using the program, you are When using the program, you are first prompted for the type of label you wish to print. All the choices are pre-wish to print. All the choices are presented on a menu, which highlights sented on a menu, which highlights each choice and displays a small rendi-each choice and displays a small rendition of the item to be printed out. The tion of the item to be printed out. The miniature renditions are complete with miniature renditions are complete with computer printer sprocket holes, anil computer printer sprocket holes, and are drawn with their respective dimenare drawn with their respective dimensions printed beneath. As you move the highlighting choice bar down, the ren-highlighting choice bar down , the rendition is updated to display the current dition is updated to display the current label type. Label types supported are label type. Label types supported are standard, file folder, hand fed envelstandard, file folder, hand fed envel-<br>opes (both large and small), continuous feed envelopes, name badges, disk ous feed envelopes, name badges, disk labels (3<sup>1</sup>/<sub>2</sub> and 5<sup>1</sup>/<sub>4</sub><sup>n</sup>), rotary file cards, audio cassette tapes, and shipping and audio cassette tapes, and shipping and order labels. order labels.

Each screen is drawn using Commo-Each screen is drawn using Commo-

Label Maker Label Maker *offen a large offen; a large*  variety of fea*tures, along tures, along with over* 500 *with over 500 blank labels in blank labels in assorted shapes assorled shapes and sizes (see and sizes (see samples on samples on page foUowing). page following). READER READER SERVICE NO. 274 SERVICE NO. 274* 

### READER SERVICE INDEX READER SERVICE INDEX

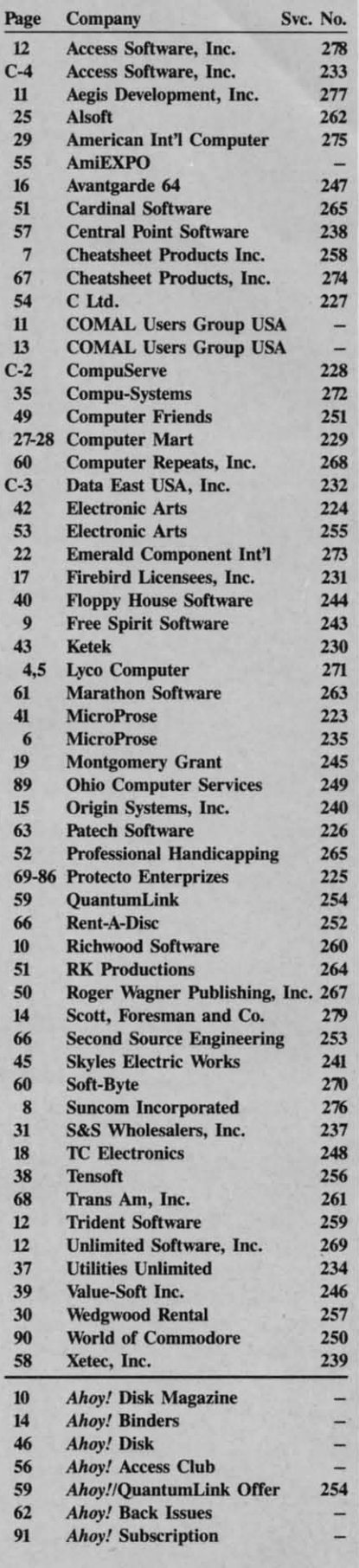

The publisher cannot assume responsibility for errors in the above listing.

> AHOY! 67 C-www.commodore.ca

# **REVIEWS REVIEWS**

dore graphic text characters, which is dore graphic text characters, which is rather obvious as you watch the screen rather obvious as you watch the screen drawings and the makeshift windows drawings and the makeshift windows taking shape. It is also rather obvious taking shape. It is also rather obvious that the routine that accepts the mesthat the routine that accepts the messages to be printed on the labels was written in BASIC and compiled, as it written in BASIC and compiled, as it intermittently leaves the cursor on the intermittently leaves the cursor on the previous line of input. This is no real previous line of input. This is no real problem when it comes to printing out problem when it comes to printing out the labels, as the program totally ig-the labels, as the program totally ignores the phantom cursors. nores the phantom cursors.

As I previously mentioned, the pro-As I previously mentioned, the program allows you to use data stored from other databases or word processors for the text on the labels. The book ex-the text on the labels. The book explains the required formats which must plains the required formats which must be followed should you want to incorporate your previously entered data into porate your previously entered data into the *lnbel Maker* program. the Label Maker program.

Even though this program does not Even though this program does not sport all the pretty graphic screens, sport all the pretty graphic screens, pop-up windows, and other unnecespop-up windows, and other unneces-<br>sary bells and whistles of its competition, it does offer real features in their tion , it does offer real features in their place. This program functions like place. This program functions like most public domain software in that it most public domain software in that it

*Sampling of Label Maker-made labels.* 

may not be pretty, but it does get the may not be pretty, but it does get the job done, and it is not a burden to learn job done, and it is not a burden to learn to use.

Cheatsheet Products, Inc., P.O. Box Cheatsheet Products, Inc., P.O. Box U1368, Pittsburgh, PA 15238 (phone: llI368, Pittsburgh, PA 15238 (phone: 412-781-1551). -Tim Little

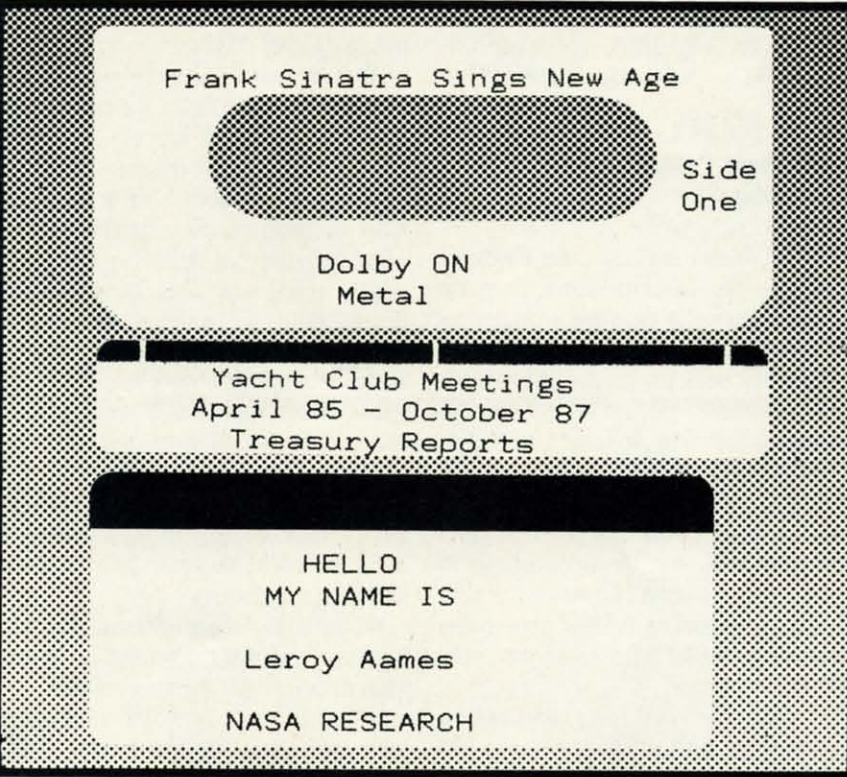

## **THE GREAT CONNECTION THE GREAT CONNECTION**

### 300/1200 BAUD HAYES\* COMPATIBLE MODEM 300/ 1200 BAUD HAYES® COMPATIBLE MODEM

Get Connected with the NEW TCM-1200H 300/1200 baud Hayes® compatible modem for the Commodore® C-64 and **C-128 computers. C-J 28 computers.** 

Using the same technology and state-of-the-art circuitry that is used in our IBM® PC Half Card modem, the TCM-1200H was designed from the ground up to work with and enhance the C-64 and C-128 computers.

Compatibility - that describes the TCM-1200H. Just plug the connecting cable into the user port and you're all set. No RS-232 interface and no power supplies to plug in, The TCM-1200H derives its power from the computer.

- Compatibility with terminal software. Most of the popular Compatibility with terminal software. Most of the popular terminal software already have provisions for Hayes type terminal software already have provisions for Hayes type modems, just change the modem type to Hayes and you're modems, just change the modem type to Hayes and you're ready. ready.
- Compatibility with the popular Hayes "AT" commands. Compatibility with the popular Hayes "AT" commands. Unlike other so called Hayes compatible modems, the Unlike other so called Hayes compatible modems. the TCM-12ooH is fully Hayes compatible. TCM-1200H is fully Hayes compatible.
- Compatibility with the FCC. The TCM-1200H is fully Compatibility with the FCC. The TCM-1200H is fully registered and type accepted with parts 68 and 15. registered and type accepted with parts 68 and 15.

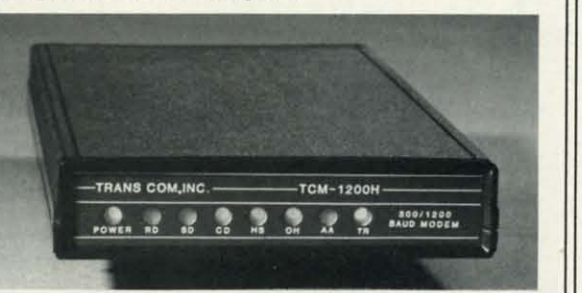

In addition to being a vary compatible modem, the TCM-1200H also offers tone or pulse dialing, speaker with volume control, 8 front panel LED's, two phone jacks, TWO YEAR warranty, a free Quantum-Link starter kit and terminal software **with Punter and Xmodem file transfer. with Punter and Xmodem file transfer.** 

Feature for feature and dollar for dollar, the TCM-1200H is truly the best modem choice for your Commodore C-64 or C-128 **computer. computer.** 

**For more information or to order the TCM-1200H, write or call: For more information or to order the TCM-1200H, write or call:**  Trans Com, Inc. 703-13 Annoreno Dr., Addison, IL 60101 Phone (312) 543-9055 BBS (312) 543-0180

(

**Re.cter Service No. 281 Reader Service No. 261** 

C-www.commodore.ca

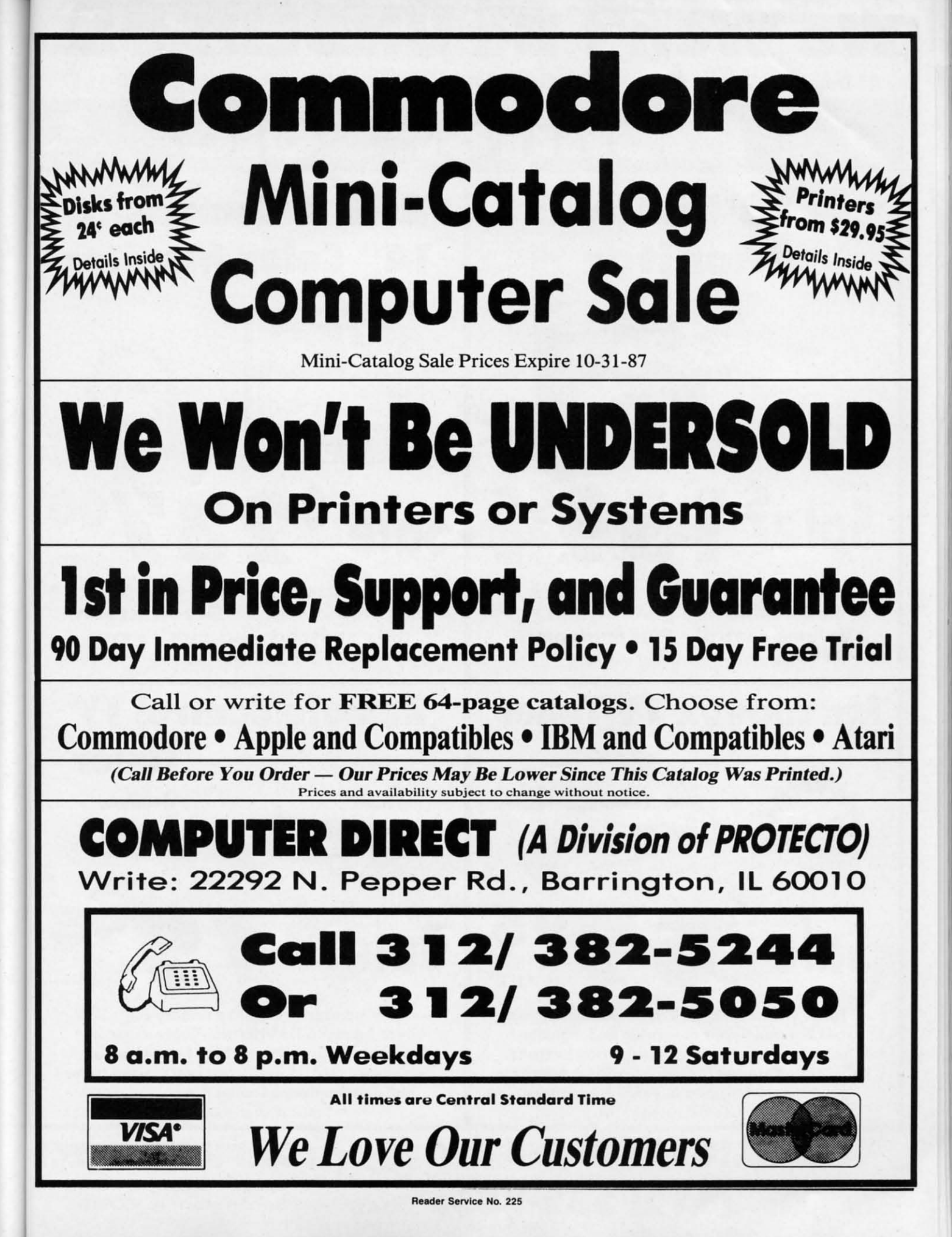

C-www.commodore.ca

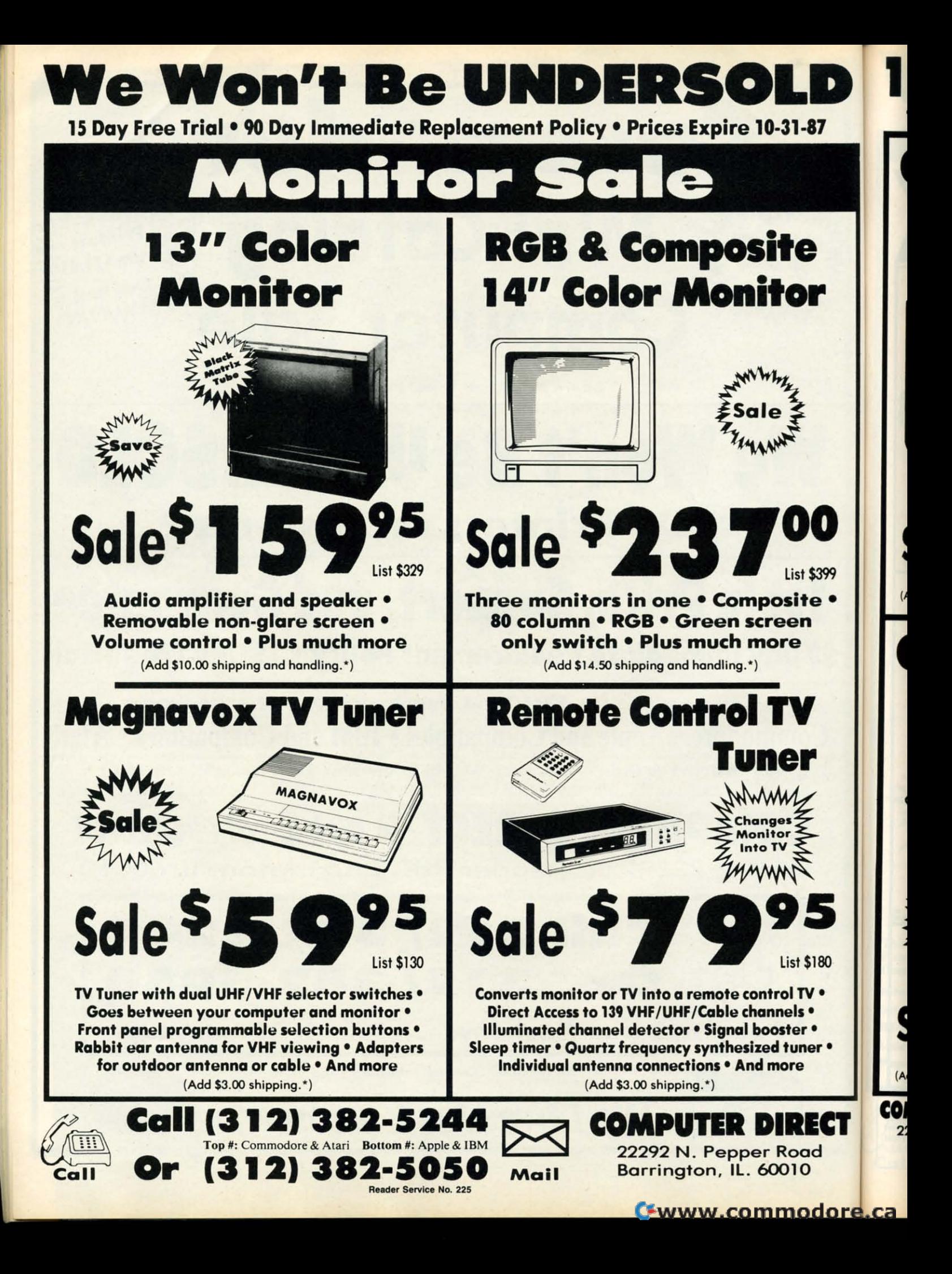

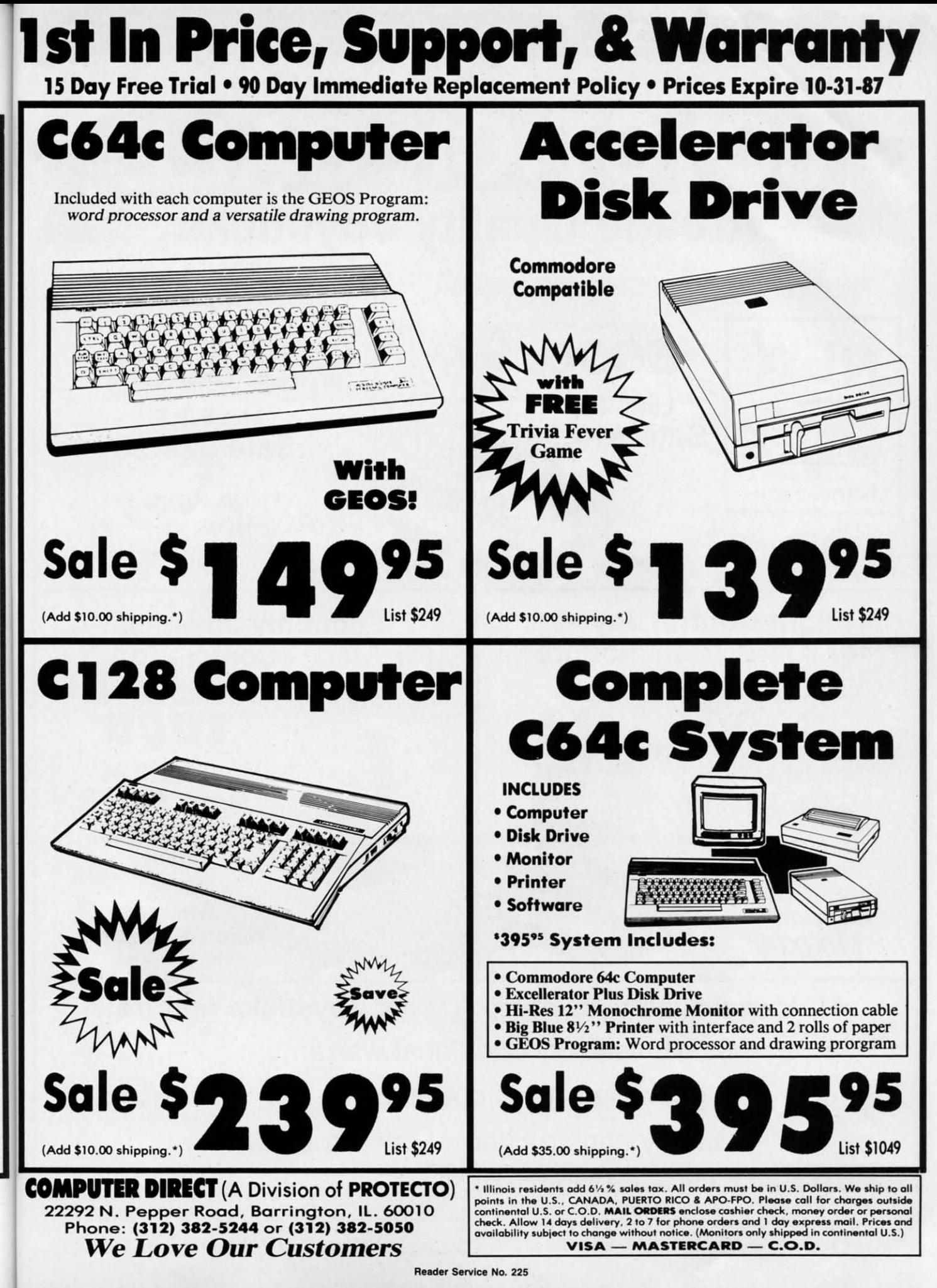

99

BO

CT

Cwww.commodore.ca

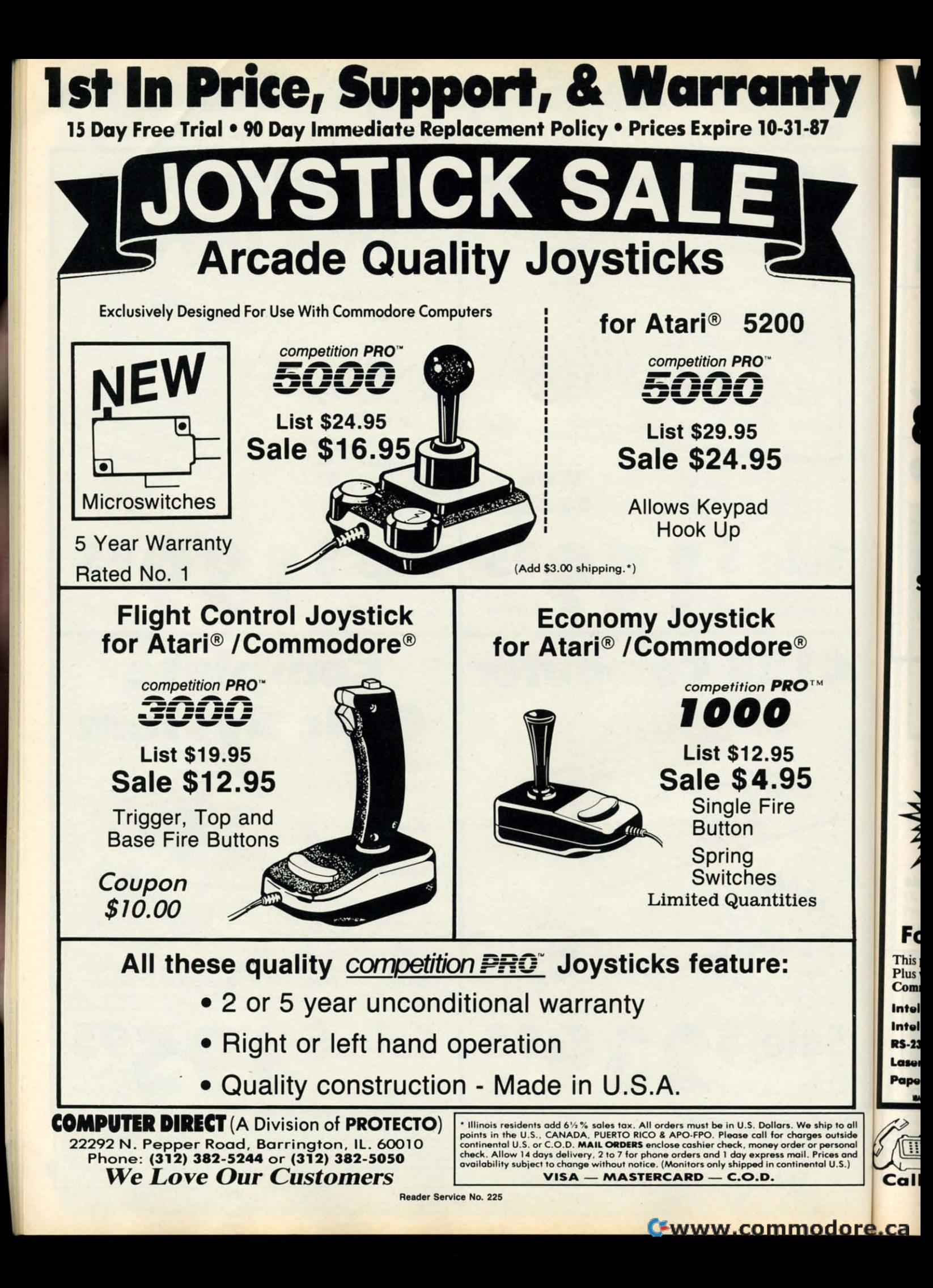
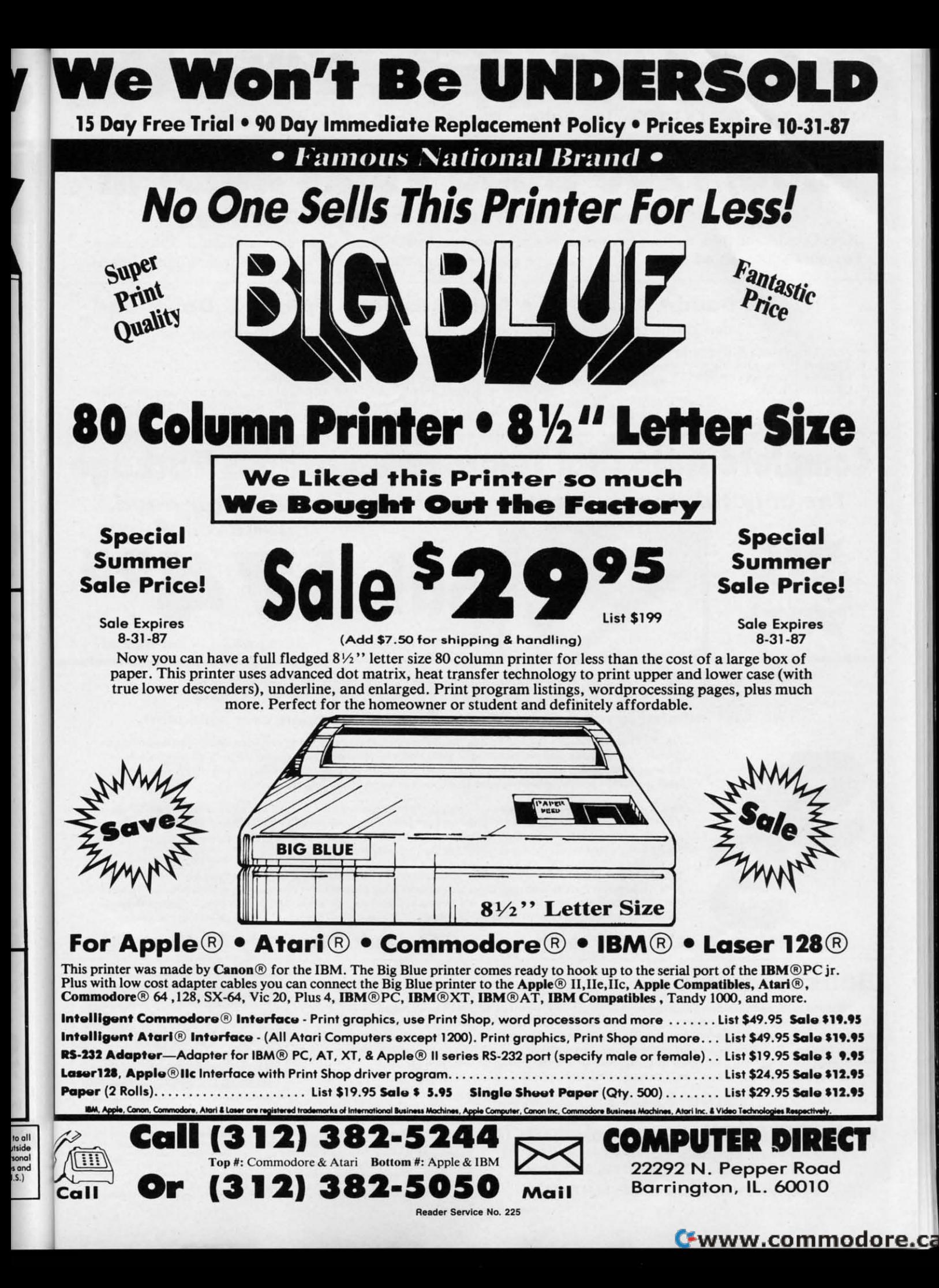

## **1st In Price, Support, & Warranty** 15 Day Free Trial • 90 Day Immediate Replacement Policy • Prices Expire 10-31-87

# 300/1200 Baud Volks Mo By Anchor Automation "A Leader in Modem Technology"

News Updates and Information . Banking at Home . Popular Games . Electronic Shopping . Educational Courses . For your Commodore 64 **Research and Reference Materials For your Commodore 64** 

#### 300/1200 Baud • Auto Dial • Auto Answer • Upload & Download

The Complete Telecommunications Package offers you all this plus...

- 
- 
- $\bullet$
- 
- AutoCom C-64 & C-128 Software<br>Tone & Pulse Dialing<br>Dialing from Keyboard<br>On-line Clock<br>Capture and Display High Resolution Characters<br>Download Text, Program or Data Files
- 
- 
- 
- File & Program Transfer<br>Monitor Speaker<br>Stores on Disk Downloaded Files<br>Reads Files from Disk and Uploads Text or Program Files<br>Select Any Protocol (access almost any computer or modem)
- Plus Much, Much More

Complete Auto Dial Telecommunications Package "The only telecommunications package you will ever need."

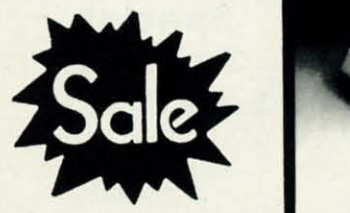

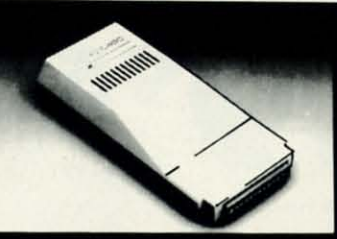

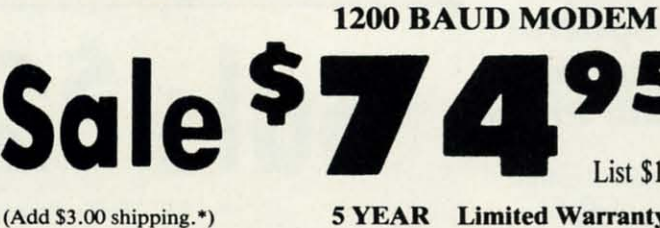

**5 YEAR** Limited Warranty

**List \$199** 

# **S & S Telecommunication Games**

Two disks included so you can give one to a friend and compete over a modem!

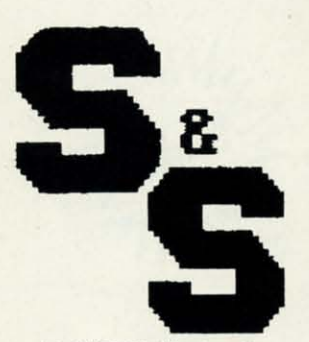

No.1 - The Classics - Included are Telechess: A chess modem program which features hi-res graphics, a printer option, automatic pawn converison and on-screen display of pieces taken. Telegammon: An excellent backgammon program in lively colors featuring all conventions of backgammon play. Telechecker: The checker version of Telechess.

No. 2 - Strategic Placement - Inicudes Teledice: A 1 to 4 player version of the popular dice game YAHTZ (called Yahtzee). Fun to play on just one computer, you'll have a hard time losing dice. Also included is an on-disk tutorial. Telecon 4: A hi-res program based on the popular game Connect Four. Easy commands make it great for young and old.

No. 3 - Hunt And Find - Includes two games, Teleship: A one or two player game, excellent graphics make it outstanding. One player can play against the computer, which plays a formidable game. A choice of single shots or a salvo is supported. Telematch: A two player game that demands your total concentration. 30 cards. Fifteen pairs. Match shapes, colors, or sounds.

(Add \$3.00 shipping.\*)

On Sale For Only \$9.95 each!

## BobsTerm Pro

A complete telecommunications program with all the features you will ever need. Completely menu driven and can upload and download data in practically all protocols available. You have full control of the 28K buffer and can view an on-screen buffer status display. Includes full sized manual; an informative and educational tool designed to introduce everything you need to know about telecommunications, full 80 column screen support, extended editing features and commands and much more.

List \$19.95 each

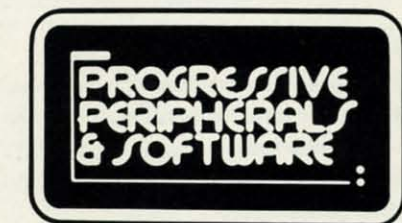

List \$49.95

**Sale \$24.95** 

Coupon \$19.95

**COMPUTER DIRECT (A Division of PROTECTO)** 22292 N. Pepper Road, Barrington, IL. 60010 Phone: (312) 382-5244 or (312) 382-5050 **We Love Our Customers** 

\* Illinois residents add 6<sup>1/3</sup> % sales tax. All orders must be in U.S. Dollars. We ship to all points in the U.S., CANADA, PUERTO RICO & APO-FPO. Please call for charges outside continental U.S. or C.O.D. **MAIL ORDERS** e

Pri

 $8K$ 

Pri Tex

Gra Inte Cer

Pap Plai

Fan

(ori

Cha

Pica

A

Reader Service No. 225

#### C-www.commodore.ca

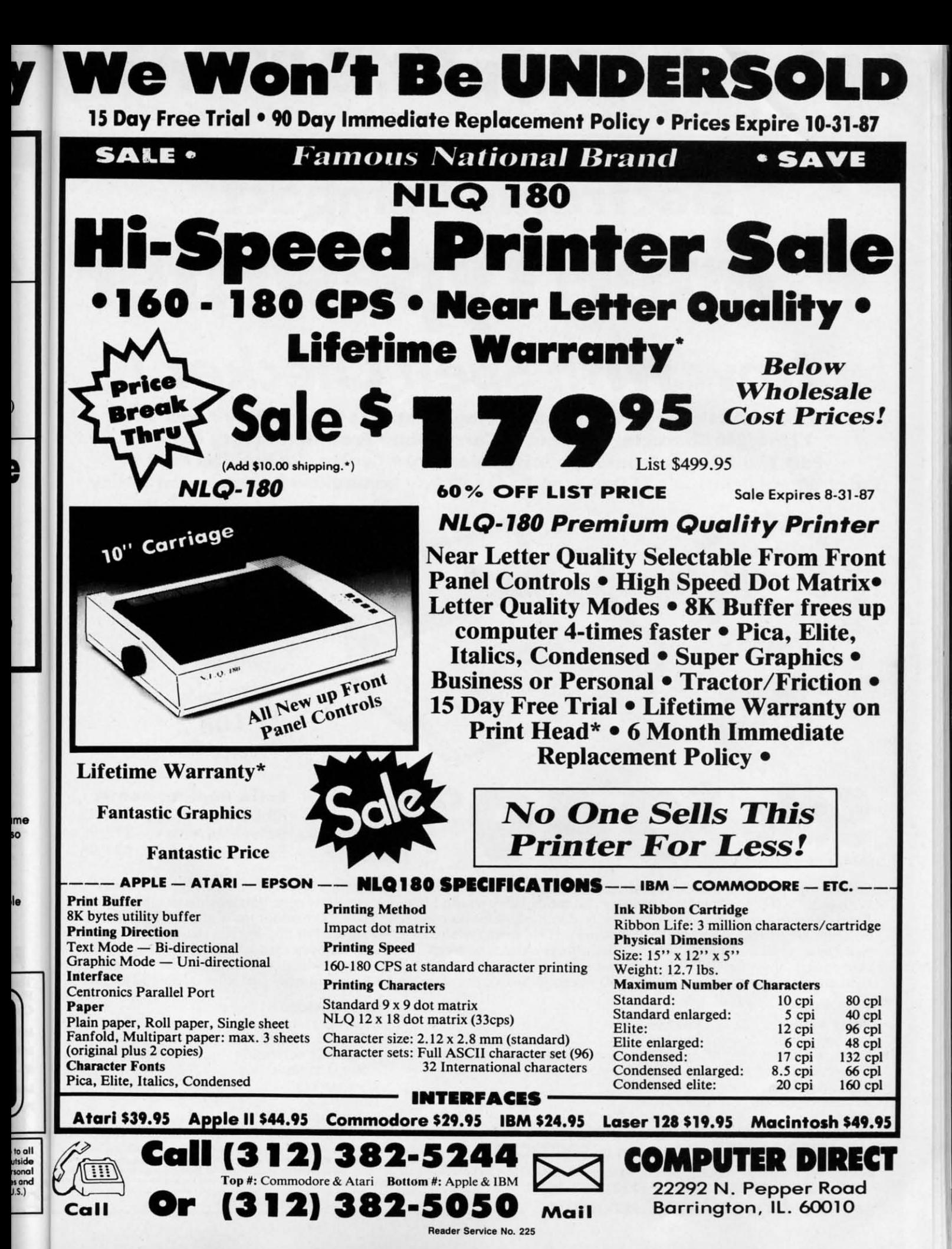

C-www.commodore.c

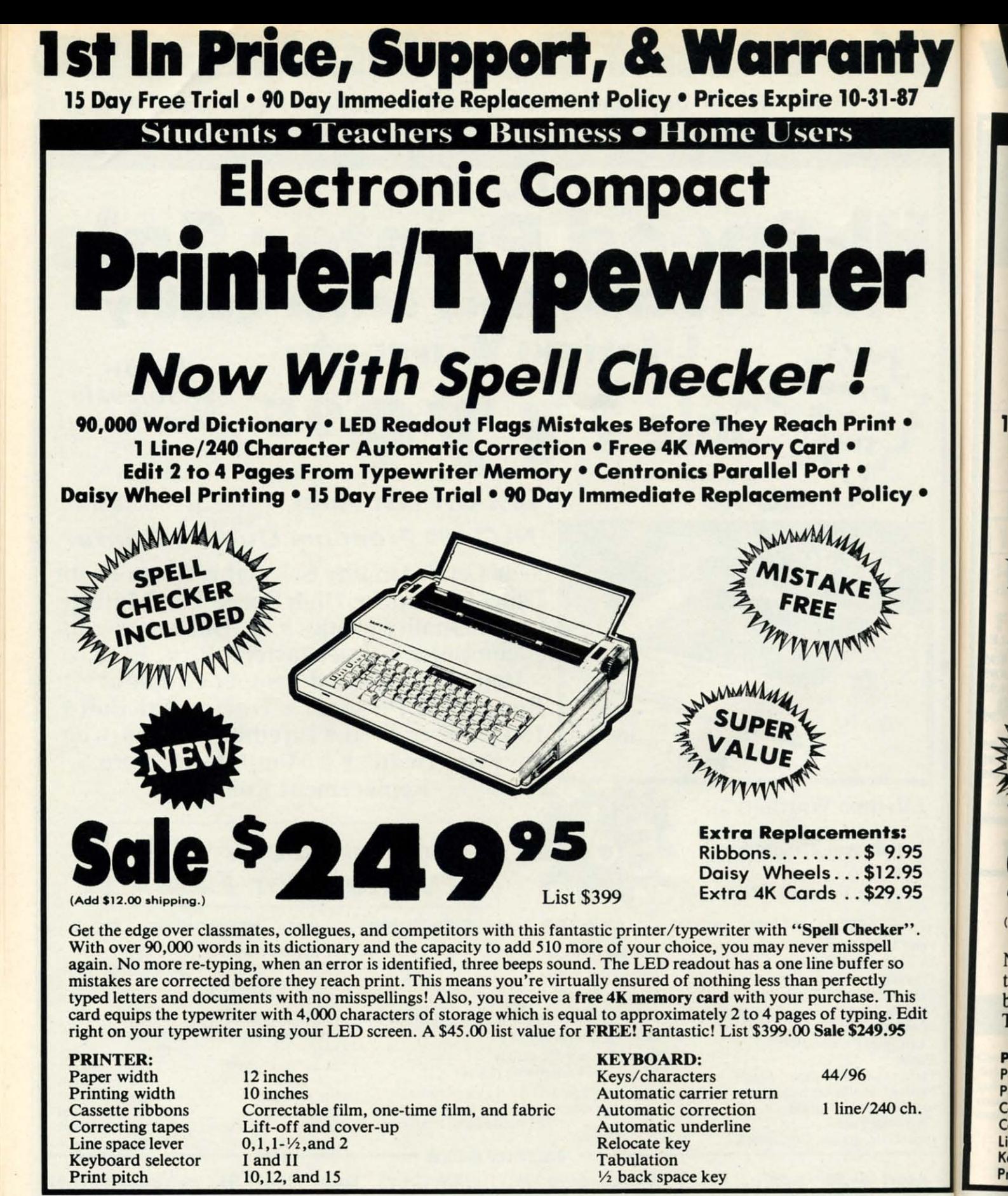

**COMPUTER DIRECT (A Division of PROTECTO)** 22292 N. Pepper Road, Barrington, IL. 60010 Phone: (312) 382-5244 or (312) 382-5050 **We Love Our Customers** 

Illinois residents add 61/2% sales tax. All orders must be in U.S. Dollars. We ship to all The points in the U.S., CANADA, PUERTO RICO & APO-FPO. Please call for charges outside<br>points in the U.S., CANADA, PUERTO RICO & APO-FPO. Please call for charges outside<br>continental U.S. or C.O.D. **MAIL ORDERS** enclose cas

Reader Service No. 225

#### C-www.commodore.ca

Li<br>K

 $P<sub>1</sub>$ 

 $<sub>ca</sub>$ </sub>

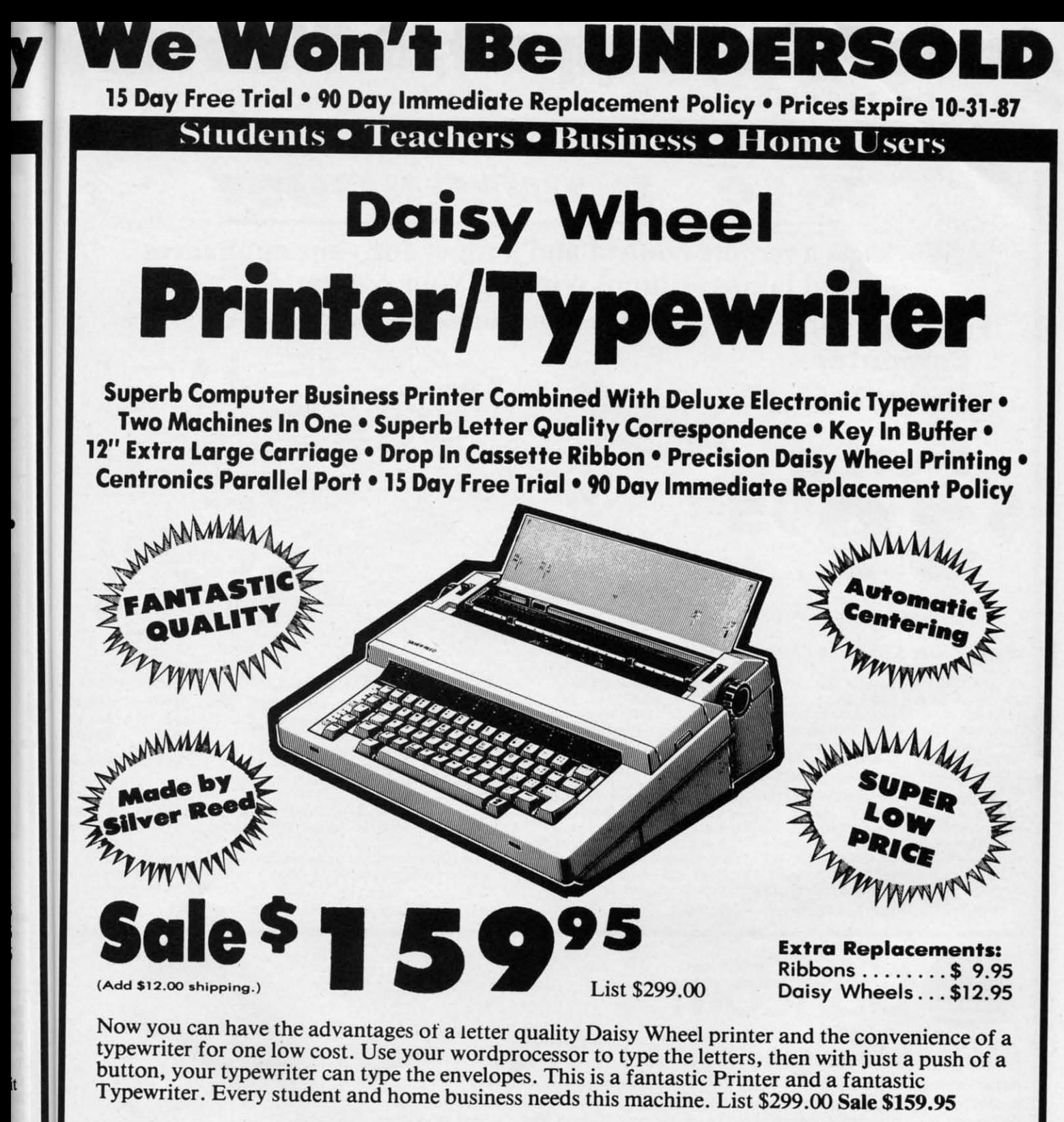

**PRINTER: PRINTER:** 

 $\sqrt{m}$ *<u>Call Or</u>* 

lo all

'aper width<br>Paper width Printing width Printing width **Cassette ribbons Cossette ribbons Correcting tapes Correcting tapes line space lever Line space lever**  Keyboard selector Kevboard selector Print pitch Print pitch

2 inches 0 inches Correctable film, one·time film, and fabric **Correctable film, one·fime film, and fabric**  lift-off and cover-up **lift·off and cover-up**   $0, 1, 1 - \frac{1}{2}$  , and 2 and II 10,12, and 15 10.12. and 15

Top #: Commodore & Atari Bottom #: Apple & IBM

(312) 382-505

33755744

**Reader Service No. 225** 

Mail

**KEYBOARD: KEYBOARD:**  Keys/characters **Keys/ characters Automatic carrier return Automatic carrier return Automatic correction Automatic correction Automatic underline Automatic underline**  Relocate key Relocate key abulation

y, bock space key v. bock space key

25ch. 25ch. 44/96 44/ 96

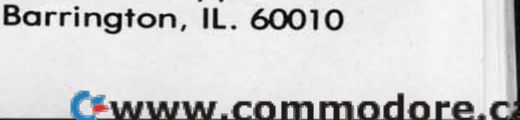

COMPUTER DIRECT

22292 N. Pepper Road

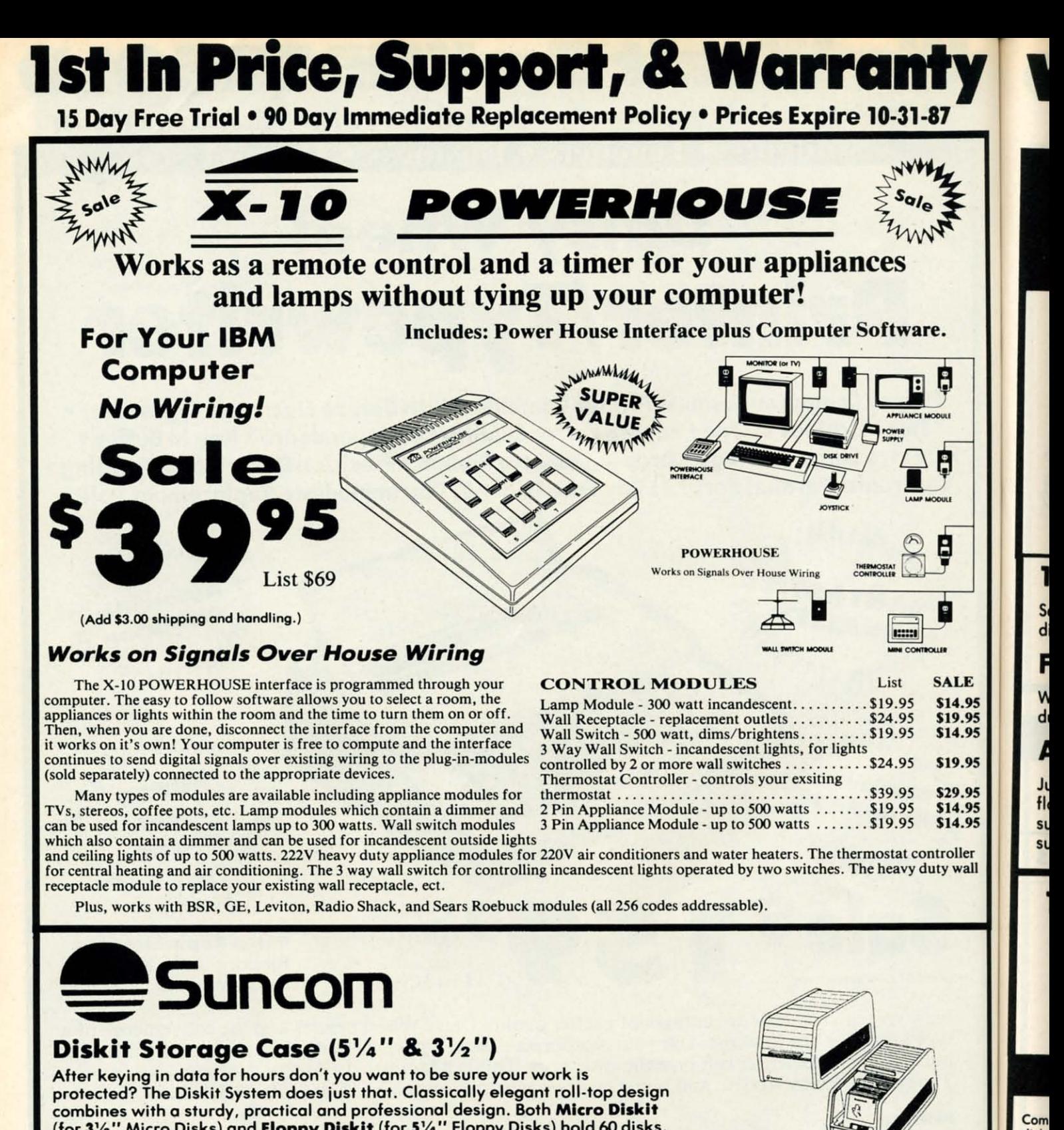

#### Diskit Storage Case (5%" & 3%") Diskit Storage Case *(5v.."* & 3%")

After keying in data for hours dan't you want to be sure your work is After keying in data for hours don't you want to be sure your work is protected? The Diskit System does just that. Classically elegant roll·top design protected? The Diskit System does iust that. Classically elegant roll.top design combines with a sturdy, practical and professional design. Both Micro Diskit (for 31/2" Micro Disks) and Floppy Diskit (for 51/4" Floppy Disks) hold 60 disks. Please specify size when ordering. Please specify size when ordering.

51/4" Floppy Diskit Sale \$2295

**COMPUTER DIRECT** (A Division of PROTECTO) 22292 N. Pepper Rood. Barrington. Il. 60010 22292 N. Pepper Road . Barrington, IL. 60010 Phone: (312) 382-5244 or (312) 382-5050 *We Love Our Customers* We *Love Our Customers* 

• Illinois residents add 6 1/2 % sales tax. All orders must be in U.S. Dollars. We ship to all points in the U.S.. CANADA. PUERTO RICO & APO-FPO. Please call for charges outside<br>continental U.S. or C.O.D. MAIL ORDERS enclose cashier check, money order or personal check. Allow 14 days delivery, 2 to 7 for phone orders and 1 day express mail. Prices and<br>availability subject to change without notice. (Monitors only shipped in continental U.S.) VISA - MASTERCARD - C.O.D. Filmois residents don 0.7. Solution RICO & APO-FPO. Please call for charges outside<br>points in the U.S., CANADA, PUERTO RICO & APO-FPO. Please call for charges outside<br>continental U.S. or C.O.D. **MAIL ORDERS** enclose cashie

Diskit™ Oiskit™

Magnetic Media Storage System

31/2" Micro Diskit Magnetic Media Storage System

 $\mathcal{C}$ 

H

H

dnall casse max

disk:

Com

Jl fle<br>su  $\mathsf{st}$ 

JI <u>fl</u>

Reader Service No. 225

Sale \$1995

(Add \$3.00 shipping.·) (Add \$3.00 shlpplng.-)

**We Won't Be UNDERSOLD** 

lS Day Free Trial • 90 Day Immediate Replacement Policy. Prices Expire 10·31·87 **15 Day Free Trial • 90 Day Immediate Replacement Policy· Prices Expire 10·31·87** 

# on Double Sided / Double Density

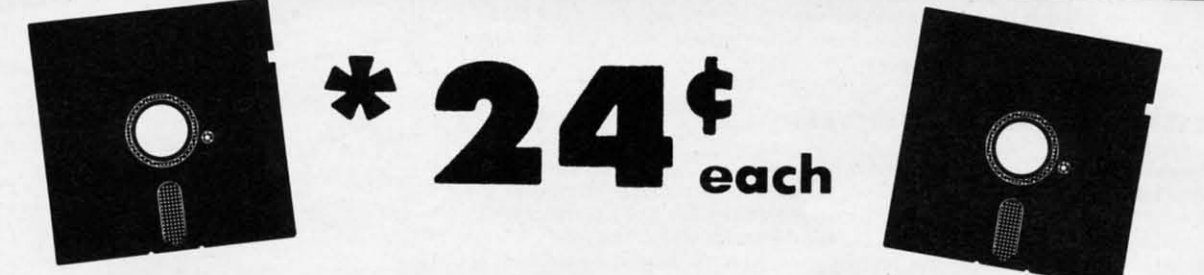

Double Sided / Double Density • Each disk certified Free **Double Sided / Double Density • Each disk certified Free**  Replacement lifetime Warranty • Automatic Dust Remover **Replacement Lifetime Warranty • Automatic Dust Remover** 

### 100% CERTIFICATION TEST **100% CERTIFICATION TEST**

15

15 15  $5<sup>5</sup>$ 

Some manufactures sample test their disks on a batch basis. and claim certification. Each ane of these Some manufactures sample test their disks on a batch basis. and claim certification. Each ane of these disks are checked individually so you will never experience data or program loss during your lifetime! disks are checked individually sa you will never experience data or program loss during yaur lifetime!

#### FREE REPLACEMENT LIFETIME WARRANTY **FREE REPLACEMENT LIFETIME WARRANTY**

We are so sure of these disks that we give you a free replacement warranty against failure to perform We are so sure of these disks that we give you a free replacement warranty against failure to perform due to faulty materials or workmanship for as long as you own your disks. due to faulty materials or warkmanship far as lang as you own your disks.

#### AUTOMATIC DUST REMOVER **AUTOMATIC DUST REMOVER**

Just like a record needle. disk drive heads must travel hundreds of miles over disk surfaces. Unlike other Just like a recard needle. disk drive heads must travel hundreds af miles over disk surfaces . Unlike other floppy disks the smooth surface finish saves disk drive head wear during the life of the disk. (A rough floppy disks the smooth surface finish saves disk drive head wear during the life of the disk. (A raugh surface will grind yaur disk drive head like sandpaper). The lint free automatic CLEANING LINER makes surface will grind yaur disk drive head like sandpaper). The lint free automatic CLEANING LINER makes sure the disk-killers (dust & dirt) are being constantly removed while the disk is being operated. sure the disk·killers (dust & dirt) are being constantly removed while the disk is being operated.

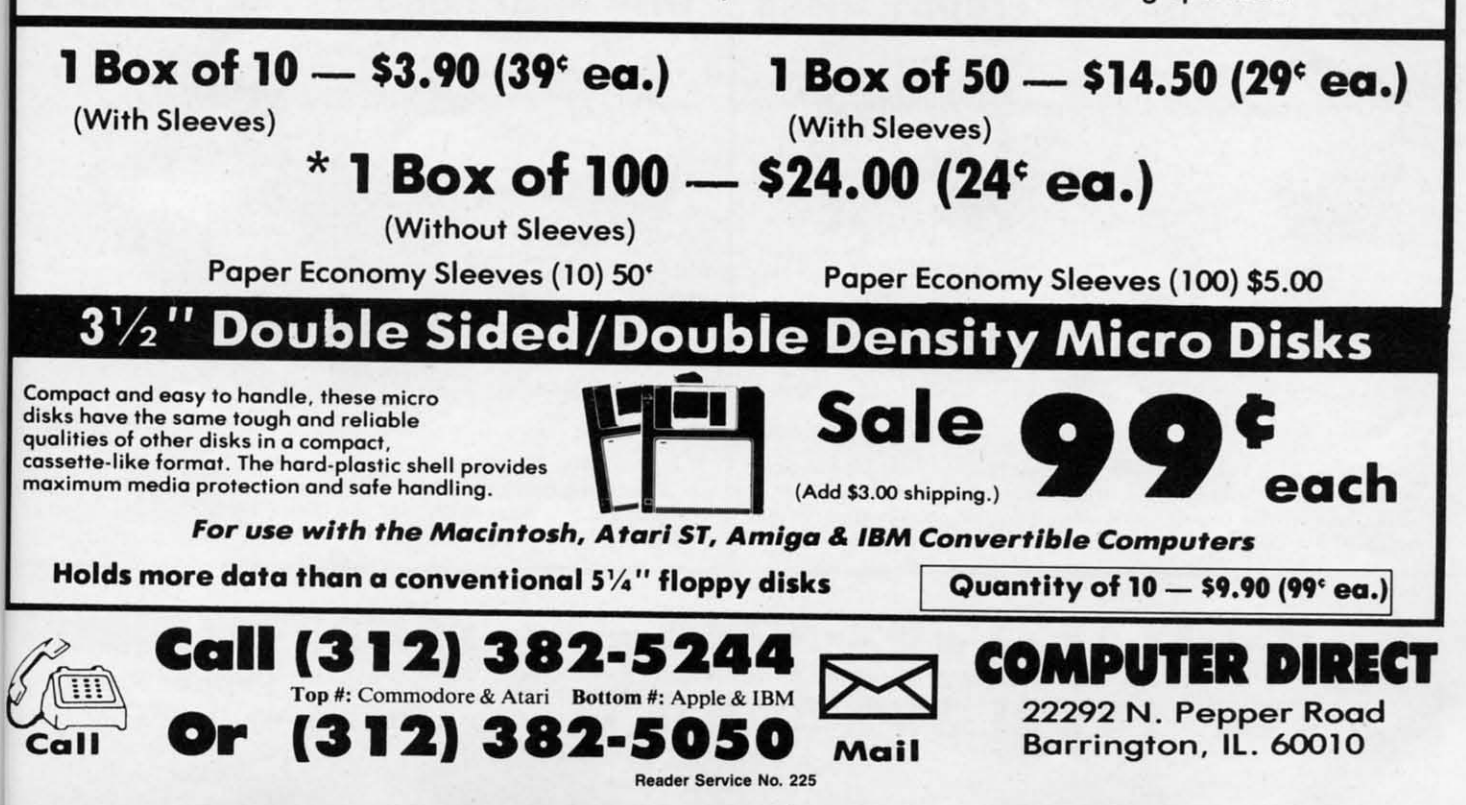

**C-www.commodore.ca** 

# 1S Day Free Trial • 90 Day Immediate Replacement Policy • Prices Expire 10·31-87 15 Day Free Trial • 90 Day Immediate Replacement Policy. Prices Expire 10-31-87 **We Won't Be UNDERSOLD 1**

#### The Affordable Alternative to Expensive Computer Stands

### Printer Stand Printer Stand

Keep your printer clean and ready to go with this printer stond. The printer Keep your printer cleon and ready to go with this printer stand. The printer is elevated at a slight angle to allow easy usage of all controls. Paper is stored underneath the stand for efficient use. No more boxes on the floor and paper getting caught or tossed around everywhere. Keep your printer set up neatly. List \$24.95 SALE \$14.95

### Monitor Swivel Base

Reduce eye strain and adjust your monitor easily to any desired position Reduce eye strain and adjust your monitor eaSily to any desired position with this fully-directional monitor base. It holds most popular computer monitors. The convenient tension adjustment allows for easy positioning; monitors. The convenient tension adjustment allows for easy positioning; 360° viewing angle. Cushion support pads and padded feet provide maximum surface protection and secure your monitor placement. Great for maximum surface protection and secure your monitor placement. Great for maximum surtace protection and secure your r<br>any computing needs. List \$39.95 SALE \$19.95

#### The Last Stand The Last Stand

Organize all your system components in on easy to use order with the Organize all your system components in on easy to use order with the complete desktop organizer -The lost Stand. All cabling is safely and complete desktop organizer -The last Stond . All cabling is safely and eHieiently placed behind the stand. Your disk drive cooling will improve efficiently placed behind the stand. Your disk drive cooling will improve and there's even room for easy expondability for additional peripherals. and there's even room for easy expandability for additional peripherals. The lost Stand is mode of high impact acrylic and is attractive enough to The last Stand is made of high impact acryliC and is attractive enough to blend into any surrounding decor. A must to keep your system running blend into any surrounding decor. A must to keep your system running  $smoothly. (12'' deep × 21'' wide × 7'' tall)$ (Add \$5.00 shipping.\*) List \$79.95 SALE \$39.95

your disks will be in one place where you can easily find them. your disks will be in one place where you can easily find them.

Holds 50 5 %" floppy disks.

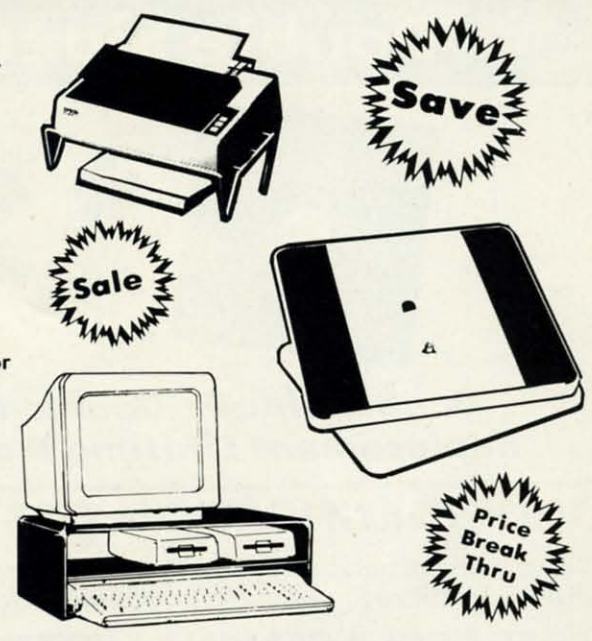

(Add \$3.00 shipping.\*)

# Floppy Disk Filers Floppy Disk Filers

Protect your disks from harmful dust and dirt particles • No more mishandling • Protect your disks from harmful dust and dirt particles • No more mishandling • Proper filing will reduce unnecessary wear and tear Proper filing will reduce unnecessary wear and tear

List \$19.95 Sale Sale Disk Filer For 3%" Micro Disks Disk Filer For 3%" Micro Disks (Add \$3.00 shipping.) (Add \$3.00 shipping.) (Add \$3.00 shipping.) (Add \$3.00 shipping.) The Floppy Disk Filer is an inexpensive hard plastic fliptop case<br>that will allow for easy filing and protect your disks. Plus, all list \$19.95 lis' \$19.95 Sale Disk Filer For 5<sup>1</sup>/4" Floppy Disks Sale that will allow for easy filing and protect your disks. Plus, all

The Micro Disk Filer is on inexpensive hard plastic fliptop case for easy filing and protection. Includes non-skid feet. This micro for easy filing and protection. Includes non-skid feet . This m icro disk model is similar in style to the Disk Filer 5. disk model is similar in style to the Disk Filer 5. Holds 40 3 % -inch disks. The Micro Disk Filer is an inexpensive hard plastic fliptop case

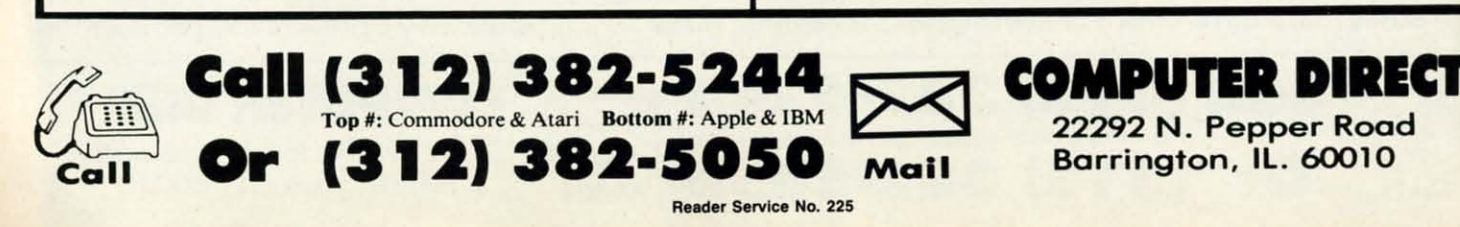

TIt Th

COl vic

pal tea pal tea

co 2

2

# 1st In Price, Support, & Warranty 15 Day Free Trial . 90 Day Immediate Replacement Policy . Prices Expire 10-31-87 **Full Size Piano/Organ** Keyboar \* Requires Conductor Software

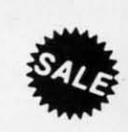

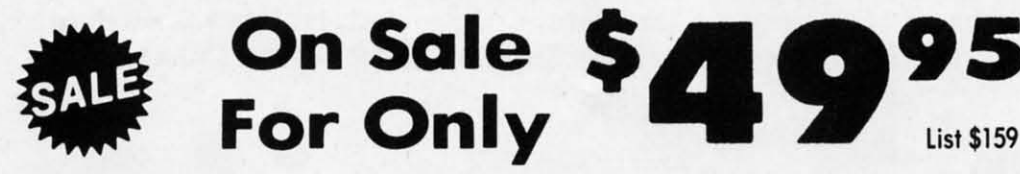

**Keyboard**  $-$  40 Keys (A-C) guage spring loaded to give the feel and response of a professional polyphonic keyboard instrument. Plugs right into the joystick port of the Commodore 64 or 128. This sturdy instrument comes with carrying handle, protective key cover and built-in music stand. Size: 29" x 91/2" x 4" Weight: 9 lbs.

Registers (with the Conductor Software) — Organ • Trumpet • Flute • Harpsicord • Violin • Cello • Bass . Banjo . Mandolin . Callipoe . Concertino . Bagpipe . Synthesizer 1 & 2 . Clavier 1 & 2 . Can be played over a 7 octave range . Programmable sounds

Recording (with the Conductor Software) — Three track sequencer plus over-dubbing with multiple instruments playing at the same time. (Add \$10.00 shipping.\*)

#### **The Conductor Software**

**Sale \$19.95** List \$29.95

The Conductor Software teaches how a compostition is put together, note by note, instrument by instrument. You will learn to play 35 songs from Bach to Rock. Then you will be ready to compose your own songs!

Teaches - Scales • Bass lines • Popular songs from "Jingle Bells", "Bach Minuet", and Ravel's "Bolero" to Micheal Jackson's "Thriller".

Features — Sound envelope control with attack, delay, sustain and release times • Records as you play • Playback tracks while you record • Stores songs on disk • Much more **Requires** — Above Keyboard • Commodore 64 or 128 with disk drive

(Add \$3.00 shipping.\*)

C-www.commodore.ca

#### **The Music Teacher** List \$39.95 Sale \$24.95

1g.)

icro

11

This Program teaches a beginner how to read music and play it correctly in rhythm on the keyboard. Features trumpet, organ, violin, synthesizer instrument sounds, built-in metronome, pause-play control and set-up menu for cusomizing the music teacher. (Disk) List \$39.95 Sale \$24.95

#### **The Printed Song** List \$29.95 Sale \$19.95

With this program you can print out, in music notation, your compostition for others to read or play. Requires The Conductor Program and printer compatible with the Commodore graphics<br>mode such most dot matrix printers with a Commodore graphics interface. (Disk) List \$29.95 Sale \$19.95

**COMPUTER DIRECT** (A Division of PROTECTO) 22292 N. Pepper Road, Barrington, IL. 60010 Phone: (312) 382-5244 or (312) 382-5050 **We Love Our Customers** 

\* Illinois residents add 6<sup>1/3</sup> % sales tax. All orders must be in U.S. Dollars. We ship to all points in the U.S., CANADA, PUERTO RICO & APO-FPO. Please call for charges outside continental U.S. or C.O.D. **MAIL ORDERS** e

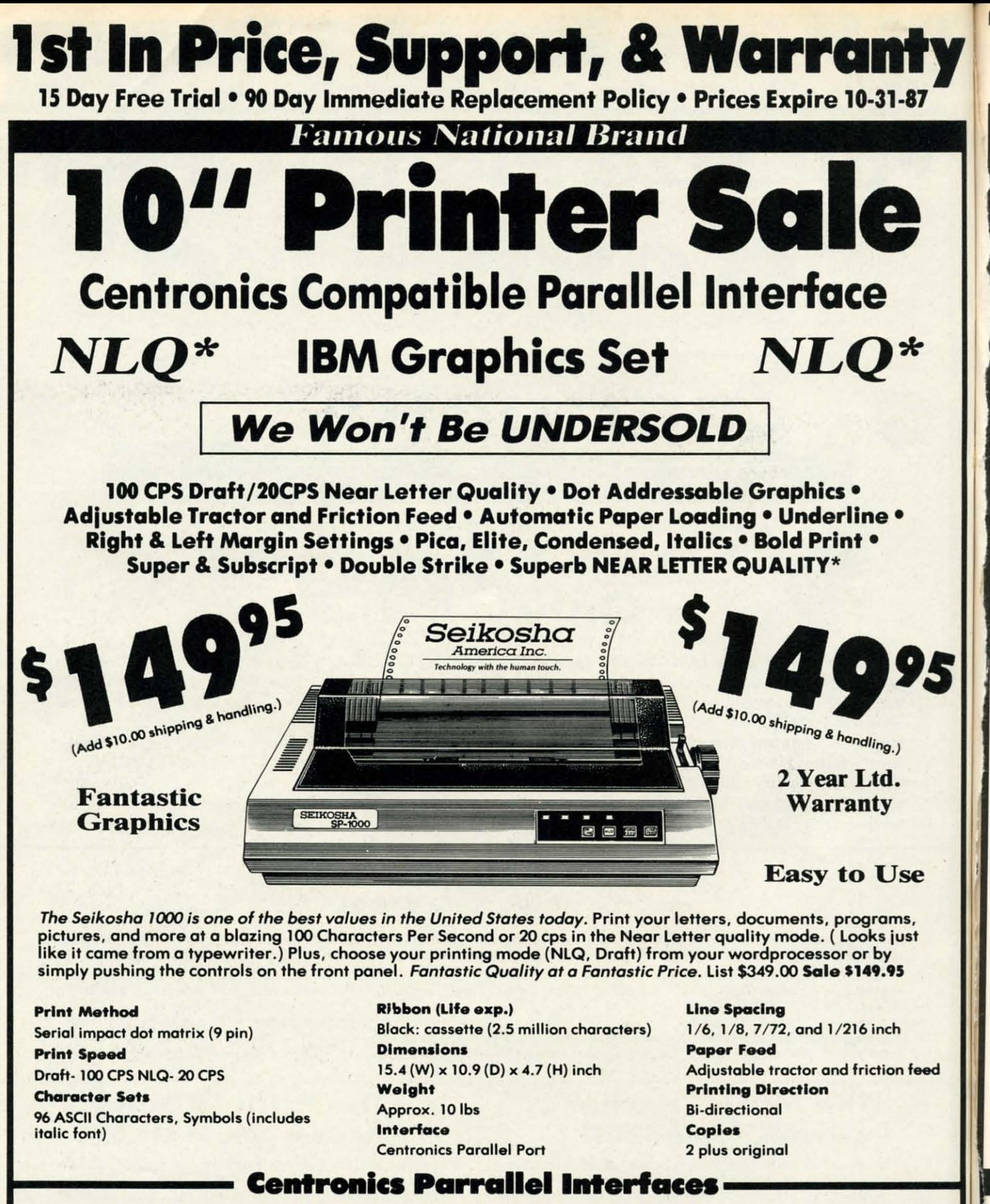

IBM \$24.95 • Apple II \$44.95 • Laser 128 \$19.95 • Commodore \$29.95 • Atari \$39.95

**COMPUTER DIRECT** (A Division of PROTECTO) 22292 N. Pepper Road, Barrington, IL. 60010<br>Phone: (312) 382-5244 or (312) 382-5050 **We Love Our Customers** 

• Illinois residents add 6½% sales tax. All orders must be in U.S. Dollars. We ship to all points in the U.S., CANADA, PUERTO RICO & APO-FPO. Please call for charges outside continental U.S. or C.O.D. MALL ORDERS enclose VISA - MASTERCARD - C.O.D.

C-www.commodore.ca

**IB** 

COI

 $22$ 

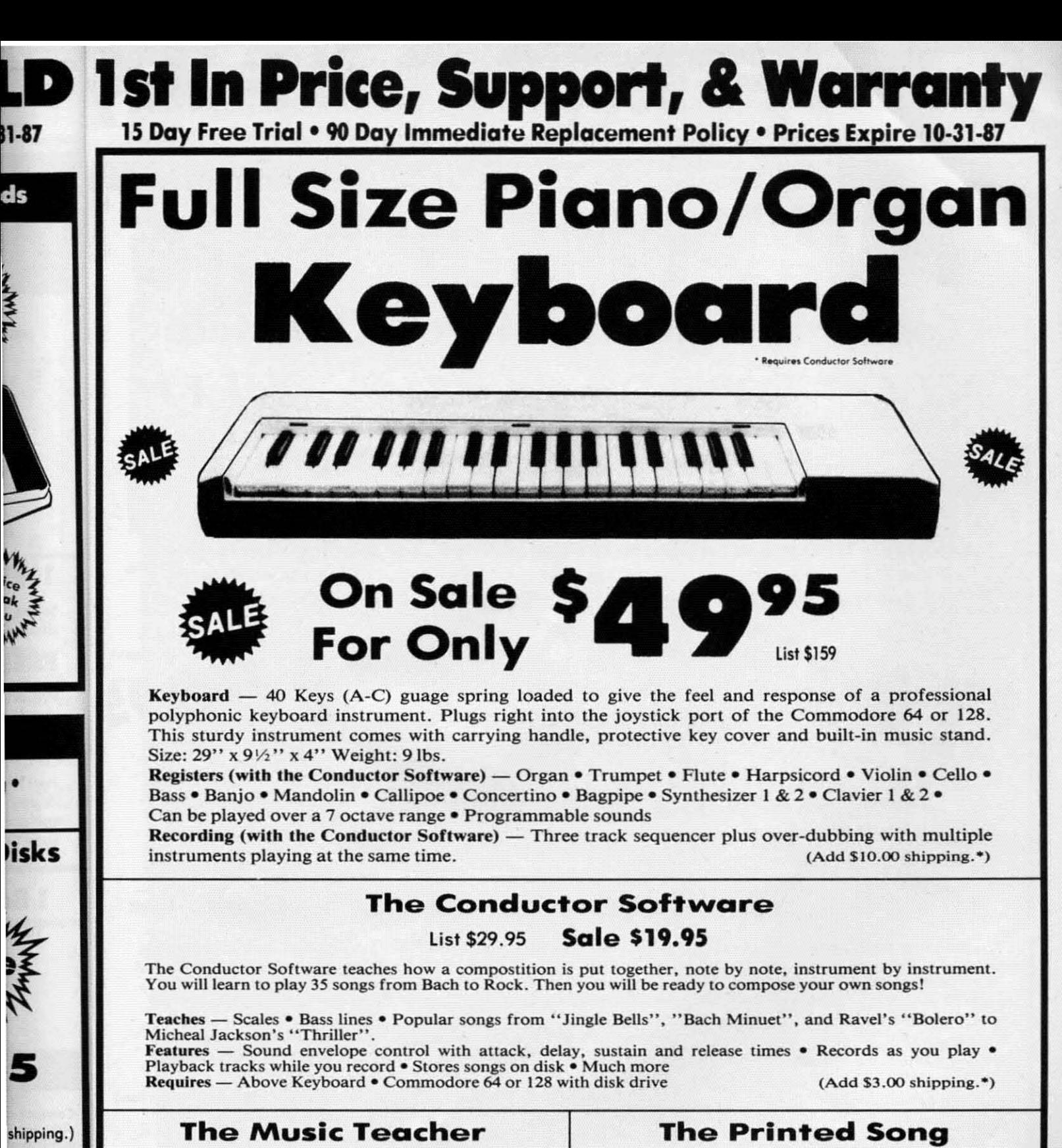

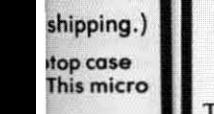

**RECT** 

 $10$ 

5

•

ice<br>uk

ds

TAMP

•

lisks

List \$39.95 **Sale \$24.95** List \$29.95 **Sale \$19.95** This Program teaches a beginner how to read music and play it This Program teaches a beginner how to read music and play it correctly in rhythm on the keyboard. Features trumpet, organ. correctly in rhythm on the keyboard . Features trumpet. organ, violin, synthesizer instrument sounds, built-in metronome. pause-play control and set-up menu for cusomizing the music With this program you can print out, in music notation, your With this program you can print out, in music notation, your compostition for others to read or play. Requires The Conductor Program and printer compatible with the Commodore graphics mode such most dot matrix printers with a Commodore graphics mode such most dot matrix printers with a Commodore graphics interface. (Disk) List \$29.95 Sale \$19.95 violin, synthesizer instrument sounds, built-in metronome, pause-play control and set-up menu for cusomizing the music

teacher. (Disk) List \$39.95 Sale \$24.95

\* Illinois residents add 6½% sales tax. All orders must be in U.S. Dollars. We ship to all<br>points in the U.S., CANADA, PUERTO RICO & APO-FPO. Please call for charges outside<br>continental U.S. or C.O.D. MAIL ORDERS enclose c check. Allow 14 days delivery. 2 to 7 for phone orders and 1 day express mail. Prices and<br>availability subject to change without notice. (Monitors only shipped in continental U.S.)  $VISA$  - MASTERCARD - C.O.D. \* Illinois residents add 6½ % sales tax. All orders must be in U.S. Dollars. We ship to all<br>points in the U.S., CANADA, PUERTO RICO & APO-FPO. Please call for charges outside<br>continental U.S. or C.O.D. **MAIL ORDERS** enclos theck. Allow 14 days delivery. 2 to 7 for phone orders and 1 day express mail. Prices and availability subject to change without notice. (Monitors only shipped in continental U.S.)  $VISA$  — MASTERCARD — C.O.D.

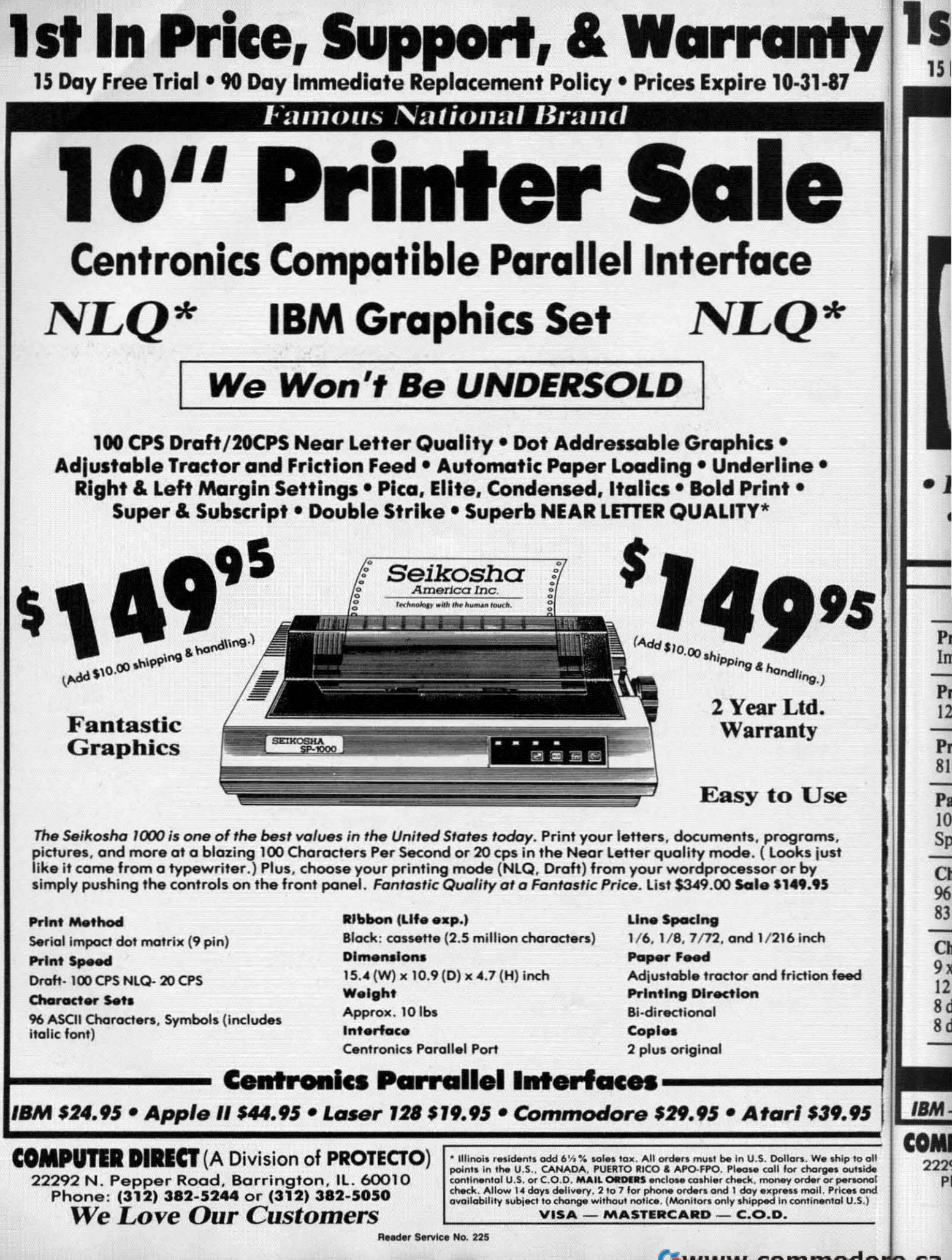

**EWWW.commodore.ca** 

#### st In Price, Support, & Warram 15 Day Free Trial . 90 Day Immediate Replacement Policy . Prices Expire 10-31-87 **ComStar 1500 Printer Sale** er Sa **Wide Carriage Business Printer For The Price Of a 10" Carriage Printer!** • 120 CPS Print Speed • Near Letter Quality Print Mode • IBM Graphics Printer Compatible • 136 Column Wide Carriage **• Uses Inexpensive Spool Ribbons** Sale<sup>5</sup>23 • Premium Quality **Terrific Price List \$499** (Add \$10.00 shipping & handling.) **SPECIFICATIONS -Printing Method Line Spacing Impact Dot Matrix**  $1/6$ ,  $1/8$  inch or  $7/72$  inch standard;

**Printing Speed** 120 Characters per secon (at 10 CPI)

**Print Buffer Size** 816 Bytes

**Paper Feed** 10 Lines/second (at 1/5 inch line spacing); **Sprocket or Friction Feed** 

**Character Sets** 96 Std. ASCII; 96 NLO ASCII 83 Special & 50 Block Graphic Characters

**Character Matrix** 9 x 9 Standard Character: 12 x 6 Block Graphics; 8 dot x 60 dot/in.: 8 dot x 120 dot/in.: 8 dot x 240 dot/in. Bit Image Modes.

 $n/72$  or  $n/216$  inch programmable

**Characters Per Line** Pica – 136 CPL; Condensed – 233 CPL Pica Expanded - 68 CPL; Condensed Expanded - 116 CPL

**Interfaces Centronics Parallel** 

**Printing Width** Single Sheets  $-5.5$  inch to 14.5 inch; Continuous Paper  $-4$  inch to 15.5 inch

**Copies Original Plus 2 Copies** 

**Dimensions** H-5.80" W-15.2" D-12.4"

**Replacement Ribbons** Black . . . . . . . . . . . Sale \$4.95

#### **Parallel Interfaces**

IBM - \$24.95 Apple - \$44.95 Laser 128 - \$19.95 Commodore - \$29.95 Atari - \$39.95

**COMPUTER DIRECT** (A Division of **PROTECTO)** 22292 N. Pepper Road, Barrington, IL. 60010 Phone: (312) 382-5244 or (312) 382-5050 **We Love Our Customers** 

\* Illinois residents add 6½% sales tax. All orders must be in U.S. Dollars. We ship to all points in the U.S., CANADA, PUERTO RICO & APO-FPO. Please call for charges outside continental U.S. or C.O.D. MAIL ORDERS enclose

C-www.commodore.ca

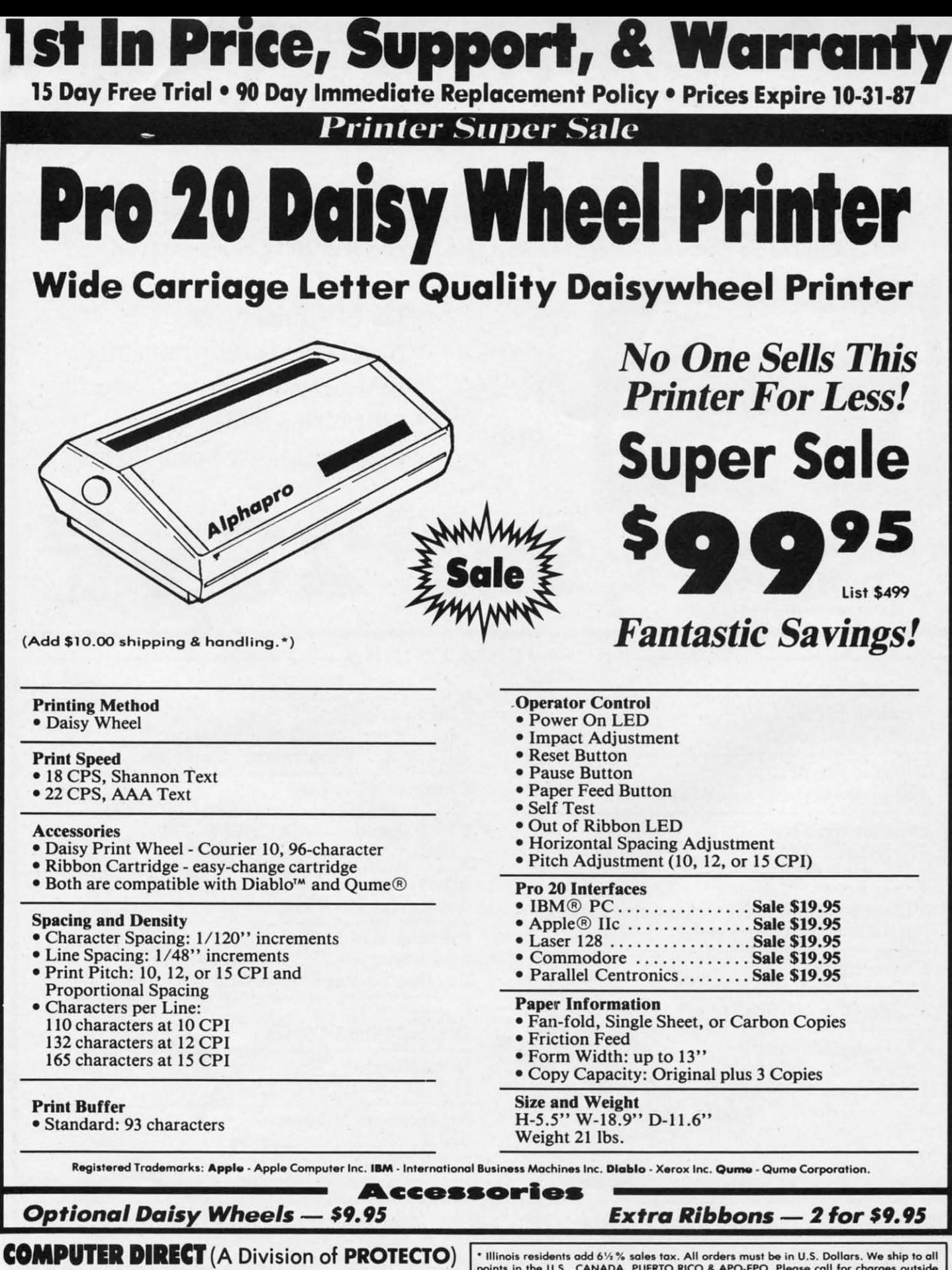

22292 N. Pepper Road, Barrington, IL. 60010 Phone: (312) 382-5244 or (312) 382-5050 **We Love Our Customers** 

innois residents and 97% selection. All others have been used in the U.S., CANADA, PUERTO RICO & APO-FPO. Please call for charges outside continental U.S. or C.O.D. **MAIL ORDERS** enclose cashier check, money order or perso

Reader Service No. 225

C-www.commodore.ca

# 1~~GI~J\MMIa~ **C:I·IAIJ.I:NGI:S By Dale Rupert By Dale Rupert**  ,, **.-----------,I( :,OM MOl )/\1** ~11S,r------' 1:»i~GI~J\'MMlNG **<:I·IJ\.I.I.IENGIES**

CMMCIDARIES

ach month, we'll present several challenges de-<br>signed to stimulate your synapses and toggle the<br>bits in your cerebral random access memory. We<br>invite you to send your solutions to: signed to stimulate your synapses and toggle the bits in your cerebral random access memory. We invite you to send your solutions to: invite you to send your solutions to: ach month, we'll present several challenges de-<br>signed to stimulate your synapses and toggle the<br>bits in your cerebral random access memory. We<br>invite you to send your solutions to:<br>Commodares. c/o Ahov/ bits in your cerebral random access memory. We

*Commodores, 0./0 Ahoy! Commodores, clo Ahoy!*  p.o. Box 723 P.O. Box 723 Bethel, cr <sup>06801</sup> Bethel, cr 06801

We will print and discuss the cleverest, simplest, short-We will print and discuss the cleverest, simplest, shortest, most interesting and/or most unusual solutions. Be sure to identify the *name* and *number* of the problems you are solving. Put *your* name and address on the listings as well. Show sample runs if possible. Briefly describe your solutions Show sample runs if possible. Briefly describe your solutions and tell what makes them unique or interesting, if they are. You must enclose a stamped, self-addressed envelope if you You must enclose a stamped, self-addressed envelope if you want any of your materials returned. Solutions received by want any of your materials returned. Solutions received by the middle of the month shown on the magazine cover are the middle of the month shown on the magazine cover are most likely to be discussed, but you may send solutions most likely to be discussed, but you may send solutions and comments any time. Your original programming prob-and comments any time. Your original programming problems, suggestions, and ideas are equally welcome. The best lems, suggestions, and ideas are equally welcome. The best ones wiU become *Commodores!* ones will become *Commodores!* 

#### **PROSI..M #46-': COI.OR BAR PROBlIM #46-', COLOR BAR**

This problem was submitted by Jim Speers (Niles, MI). This problem was submitted by Jim Speers (Niles, MI). Write a color selection program which lets the user move Write a color selection program which lets the user move a cursor along a color bar to choose screen border, screen, a cursor along a color bar to choose screen border, screen, and text colors. All 16 colors should be displayed at once and text colors. All 16 colors should be displayed at once in the color bar. The simpler the better. in the color bar. The simpler the better.

#### **PROBLEM #46-2: PHONE CODE**

Try this one from Wallace I-eeker (Lemay, MO). The Try this one from Wallace Leeker (Lemay, MO). The telephone keypad is arranged in a matrix like this: telephone keypad is arranged in a matrix like this:

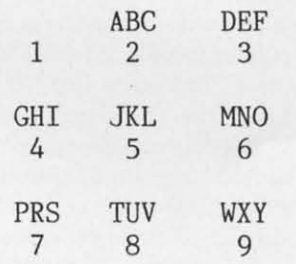

To enter a srock symbol code, each Jetter is represented by To enter a stock symbol code, each letter is represented by a two-digit number telling the key number and the letter's a two-digit number telling the key number and the letter's position (1, 2, or 3) on that key. For the symbol CBM, C becomes 23 since it is the third letter on the number 2 key, becomes 23 since it is the third letter on the number 2 key, B is 22, and M is 61. B is 22, and M is 61.

Q is given the code 77 and Z is given the code 99, since Q is given the code 77 and Z is given the code 99, since those letters aren't on the keypad. Write a program that transthose letters aren't on the keypad. Write a program that translates any given three-character stock symbol code into its telephone keypad code. telephone keypad code.

#### **PROBLEM #46-3: LINE LOCATOR**

Write a program which gives the location in memory of Write a program which gives the location in memory of any specified program line. If the user enters 20 and the any specified program line. If the user enters 20 and the "next line" pointer at the beginning of line 20 stars at mem-"next line" pointer at the beginning of line 20 stars at memory location 2049, for example, the program returns the ory location 2049, for example, the program returns the value 2049. This month's solutions should be of help. value 2049. This month's solutions should be of help.

#### **PRoaUM #46-4: CIIARAC"R S'....'ARDS PROBlIM #46-41 CRARACT.R B''''ARDS**

Write the simplest program possible which allows a graph-Write the simplest program possible which allows a graphics character (such as the letter "O") to move around on the screen like a billiard ball, careening off the screen the screen like a billiard ball, careening off the screen borders in a never-ending motion. No sprites allowed. This borders in a never-ending motion. No sprites allowed. This should be the essence of animation. should be the essence of animation.

This month we will look at the most interesting and un-This month we will look at the most interesting and unusual solutions to *Commodores* from the June 1987 issue usual solutions to *Commodores* from the June 1987 issue of *Ahoy! Problem #42-1: Internal Deletion* was submitted by Andrew P. Thompson (the "Mad Quoter"). The problem by Andrew P. Thompson (the "Mad Quoter"). The problem was to write a program which deletes one of its own lines was to write a program which deletes one of its own lines after executing it, and then continues running. The soluafter executing it, and then continues running. The solutions were to provide line 30 in this program to meet those requirements: requirements:

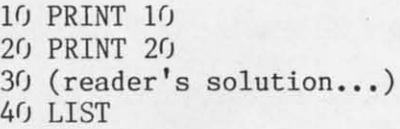

There were two fundamental approaches to this problem. There were two fundamental approaches to this problem. Several readers sent both types of solutions. The shortest, but least satisfactory, solution merely changes the program line links so that line 10 points to line 30 rather than to line links so that line 10 points to line 30 rather than to line 20. line 20.

BASIC program lines are stored in memory as linked lists. BASIC program lines are stored in memory as linked lists. The first two bytes of each program line in memory form The first two bytes of each program line in memory form the link to the next line. (See this month's *Rupert Report* for a discussion of linked lists.) for a discussion of linked lists.)

The solution for the C-64 looks like this: The solution for the C-64 looks like this:

30 POKE 2049, 19

and for the C-128: and for the C-128:

30 POKE 7169,19

The problems with this solution are that 1) although it appears that line 20 has been deleted, it really hasn't, and 2) pears that line 20 has been deleted , it really hasn't, and 2} the POKE value works only for this exact example. If lines the POKE value works only for this exact example. If lines 10 and 20 are not typed exactly as shown, the program will 10 and 20 are not typed exactly as shown , the program will not work, since line 30 will not be in the right place in not work, since line 30 will not be in the right place in memory. If you type RUN again, you will see that line 20 memory. If you type RUN again , you will see that line 20

**AHOY! 87 AHOY! 87** 

C-www.commodore.c

is still executed even if it isn't listed. Its disappearance is is still executed even if it isn't listed. Its disappearance is an illusion. an illusion.

If you now edit the program or merely type any line number such as 0 and press RETURN, line 20 is relinked, and ber such as 0 and press RETURN, line 20 is relinked, and it reappears if you list the program. it reappears if you list the program.

If you delete the space between the PRINT and the 10 in line 10, then run the program, or if you make any other in line 10, then run the program, or if you make any other changes to lines 10 or 20, watch out when you run it! The changes to lines 10 or 20, watch out when you run it! The POKE address no longer corresponds to the start of line 30. One bad link can turn a listing into chaos. You can press 30. One bad link can tum a listing into chaos. You can press RUN STOP, then enter 0 as before. Now LIST should give the original program. the original program.

The more general solution to this problem actually de-The more general solution to this problem actually deletes line 20 by using dynamic keyboard techniques. The idea is to have the program stuff keystrokes into the key-idea is to have the program stuff keystrokes into the keyboard buffer so the computer thinks that you have entered board buffer so the computer thinks that you have entered the commands which delete line 20 directly. the commands which delete line 20 directly.

Several solutions that used the dynamic keyboard meth-Several solutions that used the dynamic keyboard method stuffed cursor movement commands into the keyboard buffer. An even better approach is shown by this program buffer. An even better approach is shown by this program from Tim Gaastra (Redlands, CA):

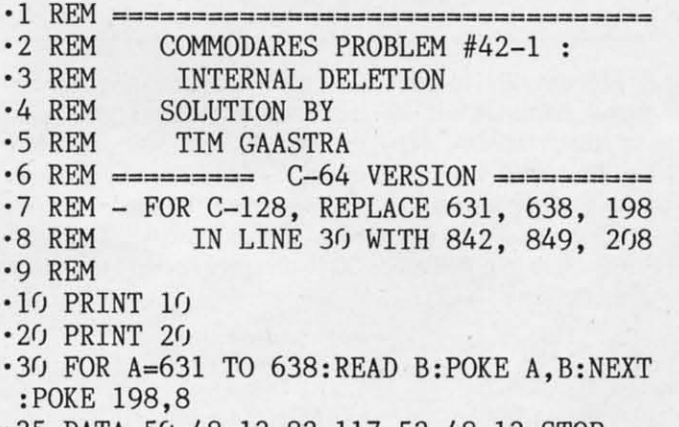

·35 DATA 50,48,13,82,l17,52,48,13:STOP '35 DATA 50,48,13,82,117,52,48,13:STOP ·40 LIST ·M) LIST

The eight characters put into the keyboard buffer are inter-The eight characters put into the keyboard buffer are interpreted as; preted as:

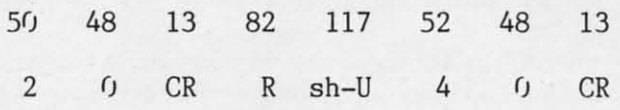

The number 20 is printed followed by a carriage return The number 20 is printed followed by a carriage return (CR). Then the abbreviation for RUN 40 (R shift-U 40) (CR). Then the abbreviation for RUN 40 (R shift-U 40) is printed, followed by another carriage return. This is done is printed, followed by another carriage return. This is done just as if you had entered these characters at the keyboard.

The keyboard buffer begins at address 631 for the C-64 The keyboard buffer begins at address 631 for the C-64 and at address 842 for the C-I28. The computer looks to and at address 842 for the C-128. The computer looks to address 198 for the C-64 (208 for the C-128) to find out address 19S for the C-64 (20S for the C-12S) to find out how many keystrokes are waiting in the buffer. This is why how many keystrokes are waiting in the buffer. This is why 8 is POKEd into that location. S is POKEd into that location .

A STOP or END statement is necessary at the end of line 35 so that the computer goes out and reads the keyline 35 so that the computer goes out and reads the key-<br>board buffer. Otherwise the computer would finish with line 40 before reading the keyboard. Then there would be line 40 before reading the keyboard. Then there would be a "before" and "after" listing. a "before" and "after" listing.

Michael Cole (Cambridge, MA) presented an interesting Michael Cole (Cambridge, MA) presented an interesting

twist. Instead of putting RUN or GOTO into the keyboard buffer, he used the dynamic keyboard to execute POKE 62,8 buffer, he used the dynamic keyboard to execute POKE 62,S : CONT after deleting line 20. Normally BASIC won't let : CONT after deleting line 20. Normally BASIC won't let a program continue after it has been edited. Michael did a program continue after it has been edited. Michael did some PEEKing around until he found that POKE 62,8 fools the C-64 into thinking that no line has been edited. the C-64 into thinking that no line has been edited.

One final variation on this problem is this solution from One final variation on this problem is this solution from Claude Landusky (Waianae, Hl). Claude Landusky (Waianae, HD.

- ·1 REM ================================== ·2 REM COMMODARES PROBLEM #42-1 ·1 REM ================================== -2 REM COMMODARES PROBLEM #42-1 · 3 REM INTERNAL DELETION
	-
- •3 REM INTERNAL DELETION<br>•4 REM SOLUTION BY
- ·4 REM SOLUTION BY ·4 REM SOLUTION BY
- ·5 REM CLAUDE LANDUSKY '5 REM CLAUDE LANDUSKY
- -6 REM ================================== ·l(J PRINT FJ •2(J PRINT 2(J ·6 REM ================================== F) PRINT lr)
- 
- $\cdot$  2 $\cdot$  PRINT 2 $\cdot$
- $\cdot$ 30 A=2049 :REM  $<<$  USE A=7169 FOR C-128
- '31 IF PEEK(A+2)<>10 OR PEEK(A+3)<>0 THEN 31 IF PEEK(A+2) <>10 OR PEEK(A+3) <>0 THEN A=PEEK(A)+256\*PEEK(A+l) : GOTO 31 A=PEEK(A)+256\*PEEK(A+l) : GOTO 31
- '32 B=A '32 B=A
- '33 IF PEEK(B+2)=40 AND PEEK(8+3)=0 THEN '33 IF PEEK(B+2)=40 AND PEEK(B+3)=0 THEN Goro 35
- GOTO 35<br>
S4 B=PEEK(B)+256\*PEEK(B+1) : C(X)=B : X= X+l : GOTO 33 X+l : GOTO 33
- $\cdot$  35 POKEA, PEEK(C(X-2)): POKEA+1, PEEK(C(X-2 )+l):FOR Y=0 TO X-2:POKE C(Y)+4,143:NEXT )+I) :FOR Y=0 TO X- 2:POKE C(Y)+4,143:NEXT ·MJ LIST 'M) LIST

Be sure to save this program before you run it. Change the Be sure to save this program before you run it. Change the value in line 30 if you are using a C-I28. Line <sup>31</sup> looks value in line 30 if you are using a C-128. Line 31 looks through memory for the location of line number 10. If A through memory for the location of line number 10. If A is the starting address of the BASIC program, then the first is the starting address of the BASIC program, then the first line number is in addresses  $A+2$  (least significant byte) and A+3 (most significant byte). and A+3 (most significant byte).

Here is a summary of how each BASIC program line is Here is a summary of how each BASIC program line is stored in memory: stored in memory:

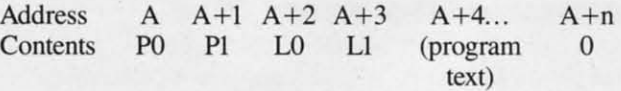

PO and PI form a pointer to the address of the next line PO and PI form a pointer to the address of the next line in memory. The pointer value is  $P0 + 256*P1$ . L0 and L1 are the line number of the current line. Its value is  $L0 +$ 256\*Ll. Next are the bytes of the program line, followed 256\*LI. Next are the bytes of the program line, followed by one byte of O. In this example, the value of PO + 256\*PI by one byte of O. In this example, the value of PO + 256\*Pl (the address of the next program line) would be  $A+n+1$ .

Back to Claude's solution. If the current line number is Back to Claude's solution. If the current line number is not 10, line 31 uses the pointer in locations A and  $A+1$ to find the start of the next line. The THEN statement in line 31 calculates the address corresponding to this point-line 31 calculates the address corresponding to this pointer. The next program line is found and its line number is er. The next program line is found and its line number is checked. checked.

Once line 10 has been located, line 33 begins the search Once line 10 has been located, line 33 begins the search for line number 40. The array  $C(X)$  stores the starting adfor line number 40. The array  $C(X)$  stores the starting addresses of each of the lines between 10 and 40. The first two POKE statements in line 35 put the starting address two POKE statements in line 35 put the staning address of line 40 into the pointer field of line 10, thereby bypass-of line 40 into the pointer field of line 10, thereby bypassing lines between 10 and 40 (as far as the LIST command ing lines between 10 and 40 (as far as the LIST command

Cwww.commodorelca

is concerned). This is comparable to the first solution we discussed earlier.

The FOR-NEXT loop in line 35 replaces the first code byte in each program line with character 143, the token for the REMark statement. Since  $C(Y)$  is the starting address of a program line,  $C(Y) + 4$  is the address of the first byte in the program line. If you run this program, it shows that lines between 10 and 40 are not listed. As we discussed earlier, however, they are still in memory.

If you press 0, then RETURN, the links to lines 20 through 35 are rewritten. Now the list of the program shows the REM statements at the start of the program lines. The REM effectively "deletes" each line from execution. There is quite a lesson in internal BASIC program structure as well as linked lists and pointers to be learned by studying Claude's solution.

Problem #42-2: Cliff Hanger was suggested by Scott McClare (Espanola, ONT). A person is standing at the midpoint of a log 20 units long suspended at its ends from two cliffs. He randomly shuffles left or right. He reaches safety if he ends up 10 units away from his starting position in 25 shuffles or less. After 25 shuffles, he falls off from exhaustion if he hasn't reached safety.

This program from Craig Ewert (Crystal Lake, IL) gives a nice, animated presentation.

```
COMMODARES PROBLEM #42-2 :
\cdot 2 REM
-3 REM
          CLIFF HANGER
-4 REM
         SOLUTION BY
-5 REM
          CRAIG EWERT
\cdot10 DIM RS$(20):FORI=1TO19:RS$(I)="FELL O
FF AT POSITION"+STR$(I):NEXT
-20 RS$(0)="SAFE ON LEFT":RS$(20)="SAFE O
N RIGHT"
.30 SF$(0)="SHUFFLE LEFT":SF$(1)="SHUFFLE
  RIGHT"
-40 T=T+1:X=10:FORI=1TO25:Y=RND(1):X=X+1:
IF Y<sub>5</sub> THEN X=X-2
-50 Z=INT(Y*2): IF X=0 OR X=20 THEN I=25:S
=S+1
.60 PRINT"[CLEAR]S[19"."]S"
.70 PRINT"[HOME]"SPC(X)"*": PRINT SF$(Z)
.80 NEXT: PRINT RS$(X)
.90 PRINT S "SUCCESSES OUT OF" T "TRIES"
-100 GET K$ : IF K$="" THEN 40
.110 GET K$ : IF K$="" THEN 110
-120 GOTO 40
I have modified Craig's program to keep track of the num-
```
ber of trials and successes, as well as to let the program run repeatedly. If you press any key during a trial, the action will stop at the end of that trial and display the statistics. Press any key to let the program continue.

Bret Ekstrand (Signal Hill, CA) sent an analysis of this classic random walk problem. The probability that he makes it to the right end of the log can be calculated with this equation:

$$
W_N(NR) = \frac{N!}{NR! N! (0.5)^{NR} (0.5)^{NL}}
$$

where  $W_{N}(NR)$  is the probability that NR steps out of the total of N steps are to the right. NL is the number of steps taken to the left. N! means "N factorial" where, for example, 5! is  $5 * 4 * 3 * 2 * 1$  or 120. The 0.5's are the probabilities of each direction being chosen.

For success in this problem, the total number of steps N must be an even number from 10 to 24. Bret calculated W for  $N=10$ , 12, ..., 24 with corresponding values of  $NR=10$ , 11, ..., 17 and  $NL=0, 1, ..., 7$ . Adding up these eight values of W gives 0.0829 as the probability for success on the right side only. Doubling this gives the probability for reaching safety on either side of the log, which is 0.1658 or roughly 1/6.

Therefore he should make it to safety on the average of one out of every six trials based upon these calculations. You may enjoy running some lengthy trials to see if the simulation agrees with the theory. Remember that the BASIC random number generator is not the most random of generators. My trials gave a success rate roughly half of this calculated value. (Can you statisticians provide any explanations?)

Thanks to all the other readers who sent well-written and nicely animated solutions to this problem. The animations included characters who changed color from fatigue as well as poor souls who fell to their demise before your very eyes.

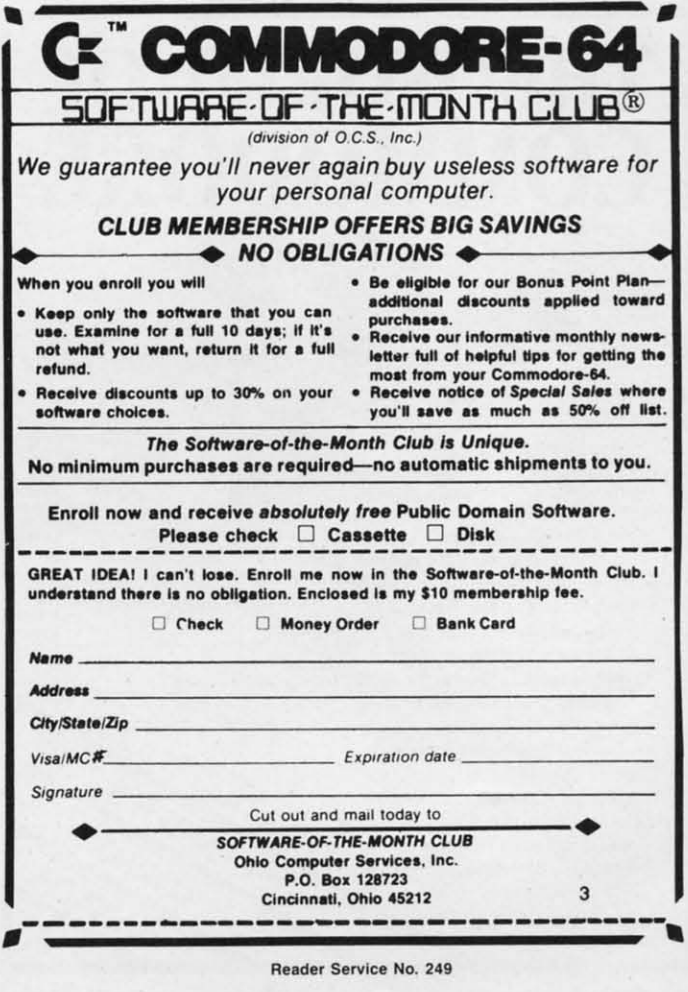

Cwww.commodore.ca

Chris Knack (Pointe Claire, PQ) added these sound effects Chris Knack (Pointe Claire, PQ) added these sound effects to his program for the C-128: to his program for the C-128:

- 10 FOR QW=9000 TO 2000 STEP -lr,,) 1 () FOR QW=9(JfJ() TO *2()f)()* STEP FJfJ()
- 20 SOUND l,QW,5 : NEXT 20 SOUND l,QW,5 : NEXT
- 30 SOUND 1,50874,110,1,21163,1557,1 30 SOUND 1,50874,110,1,21163,1557,1

You will readily know which sound signals victory and You wiU readily know which sound signals victory and which one signifies the tumble. which one signifies the tumble.

This animated version for the C-64 from Jim "The Glitch" Wilson (Buena Park, CA) uses a sprite. Wilson (Buena Park, CA) uses a sprite.

- '1 REM ================================= ·2 REM COMMODARES PROBLEM #42-2 ' 1 REM ================================= ·2 REM COMMODARES PROBLEM #42-2
- 
- ·3 REM CLIFF HANGER ·3 REM CLIFF HANGER
- ·4 REM SOLUTION BY ·4 REM SOLUTION BY
- •5 REM JIM WILSON 5 REM JIM WILSON  $-5$  REM
- ·6 REM ===== C-64 ONLY ============== '10 POKE2040,192:POKE53269,1:FORX=12288TO 10 POKE2040 , 192:POKE53269,l:FORX=12288TO  $\cdot 6$  REM  $\rightleftharpoons$
- 12350: POKEX,0: NEXT 12350 :POKEX,0:NEXT
- ·20 FORX=12289 TO 12311 STEP 3:READY:POKE · 20 FORX=12289 TO 12311 STEP 3:READY:POKE X, Y:NEXT: DATA24, 24, 18, 124, 88, 20, 100, 0
- $\cdot$ 30 PRINT" [CLEAR][10" [DOWN]"][c 5][RVSON] [14" *"][c 4][12"[c* +]"][c 5][14" "]"; [14" "][e 4][12"[e +)"][e 5][14" ")";
- .40 FORT=1TO13:PRINT"[RVSON][15" "][10"[R IGHT]"][15" "]"; :NEXT IGHT)" ][ 15" ") " ; : NEXT
- .50 PRINT"[RVSON][15" "][10"[RIGHT]"][14"

# **TIlE WORLD OF TIlE WORlD OF COMMODORE COMMODORE**   $_{\sim}$ C

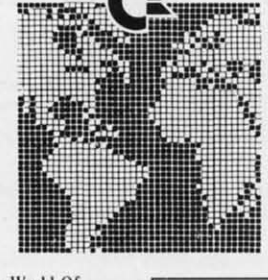

**The 1986 Canadian World or Commodore show was the largest and best attended show in Commodore** International's history. With 350 booths and attendance of over 38,000 users it was larger than any other Commodore show in the World - and this year's show will be even larger.

World of Commodore is designed specifically to appeal to the interests and needs of present and potential Commodore owners - from hardware to software. Business to Personal to Educational.

**Exhibitors: Write or phone ulday Exhibitors: Write or phone today to** find out how you can take part **in the Y.brtcfs largest Commodore in the \\brkrs largest Commodore Show. Show.** 

For information contact: The Hunter Group Inc.  $(416) 595 - 5906$ 

"][HOME][RVSOFF]";:POKE2023,160:POKE562 95,12 95,12

- $\cdot$  60 PRINT"[WHITE][c A][13"[s C]"][c S]"+C  $HR$(13)+"[s B][13" "]\s B]"$
- '7r) PRINT"[c Z][13"[s C]"][c X]":Xl=l72:Y '7() PRINT"[e 2][13"[s C)"][e X)":Xl=l72:Y 1=123 1=123
- $\cdot$ 80 PRINT"[HOME][WHITE]";TAB(16)"[c A][7" [s C]"][c S][DOWN][9"[LEFT]"][s B][7" "] [s C)"l[e S][DOWN][9"[LEFT]"][s B][7" ")  $\left[s\;\;B\right]$ [DOWN][9"[LEFT]"][c Z][7"[s C]"][c X]" X)"
- ·90 POKE53248,X1:POKE53249,Y1 '90 POKE53248,X1:POKE53249,Y1
- $\cdot$ 100 IFINT(RND(1)\*2)=1THENX1=X1+4: PRINT"[ HOME] [ DOWN ][RIGHT] [CYAN] SHUFFLE RIGHT": M HOME][DOWN][RIGHT][ CYAN )SHUFFLE RIGHT":M =M+1 :GOT012r) =M+1 : GOT0l2()
- .110 X1=X1-4:M=M+1: PRINT" [HOME] [DOWN] [RIG HT][CYAN] SHUFFLE LEFT " HT][ CY AN) SHUFFLE LEFT "
- ·120 POKE53248,X1 ·120 POKE53248,X1
- .130 PRINT" [HOME] [DOWN] [CYAN] "TAB(17) "MOV E";M E":M
- ·lM) IFXl <136THENPRINT" [HOME] [DOWN] [RIGHT ·140 IFXl<136THENPRINT"[HOME) [DOWN) [RIGHT ][CYAN]SAFE AT LEFT" :GOTO 1ar) ][CYAN)SAFE AT LEFT" :GOTO 18()
- $\cdot$ 150 IFX1>208THENPRINT"[HOME][DOWN][RIGHT ][CYAN]SAFE AT RIGHT":GOTO 1ar) I[ CYAN) SAFE AT RIGHT": GOTO 18()
- '160 IFM=25THENFORX=123T0255:POKE53249,X: '160 IFM=25THENFORX=123T0255:POKE53249,X: NEXT: GOTO 18r) NEXT : GOTO 18()
- ·170 FOR T=l TO 150:NEXT:GOTO 100 ·170 FOR T=l TO 150:NEXT:GOTO 100
- $\cdot$ 180 GET K\$ : IF K\$="" THEN 180
- '190 RUN ' 19() RUN

Press any key after each trial to restart the program. Press any key after each trial to restart the program.

Quite a few readers tried their hand at *Problem #42-3:* Quite a few readers tried their hand at *Problem #42-3: Wildcard J4brd* suggested by Norm Green (Perth, ONT). *Wildcard Rbrd* suggested by Norm Green (perth, ONT). The problem was to search through a DATA list of words The problem was to search through a DATA list of words and find all which matched a wildcard search word. The and find all which matched a wildcard search word. The wildcard search word has asterisks in place of some of its wildcard search word has asterisks in place of some of its letters. Each asterisk represents one missing letter. letters. Each asterisk represents one missing letter.

This program from Jim Speers (Niles, MI) is a well-written solution to the problem. ten solution to the problem.

- ·1 REM ================================== '2 REM C~lODARES PROBLEM #42-3 '1 REM ================================== '
- -2 REM COMMODARES PROBLEM #42-3 :<br>-3 REM WILDCARD WORD
- ·3 REM WILDCARD WORD ·3 REM WILDCARD WORD
- ·4 REM SOLUTION BY · 4 REM SOLUTION BY
- ·5 REM JIM SPEERS ·5 REM JIM SPEERS
- ·6 REM ================================== · 6 REM ==================================  $\cdot$  100 NW=10 : DATA LIST, LOOK, LOST, LAZY, LUC
- K,LUCY,PAST,POST,LICK,BOON K,LUCY , PAST,POST,LICK,BOON
- ·110 FOR 1=1 TO NW : READ L\$(I) : NEXT ·110 FOR 1=1 TO NW : READ L\$(I) : NEXT
- '12r) INPUT"ENTER WORD";W\$ '12() INPUT"ENTER WORD" :W\$
- $\cdot$ 130 PRINT W\$: K=0 : FOR I=1 TO NW : E=0
- .140 REM IF LEN(L\$(I))<>LEN(W\$) THEN 180
- '150 FOR J=l TO LEN(W\$):X\$=MID\$(W\$.J,l):I '150 FOR J=l TO LEN(W\$):X\$=MID\$(W\$,J,l):I F X\$="\*" THEN 17r) F X\$= "\*" THEN 1 7()
- '160 IF X\$<>MID\$(L\$(I),J,l) THEN E=1 ' 160 IF X\$<>MID\$(L\$(I),J,l) THEN E=1
- '170 NEXT J:IF E=0 THEN PRINT L\$(I):K=l '170 NEXT J :IF E=0 THEN PRINT L\$(I):K=l
- .180 NEXT I: IF K=0 THEN PRINT"NO MATCH FO UND" UND"

C-www.commodore.ca

'19r) PRINT"[DOWN]ANOTHER WORD? *(YIN)"* '19() PRINT" [DOWN) ANOTHER WORD? (Y *IN) "* 

**Reader ServIce No. 250 Reader ServIce No. 250** 

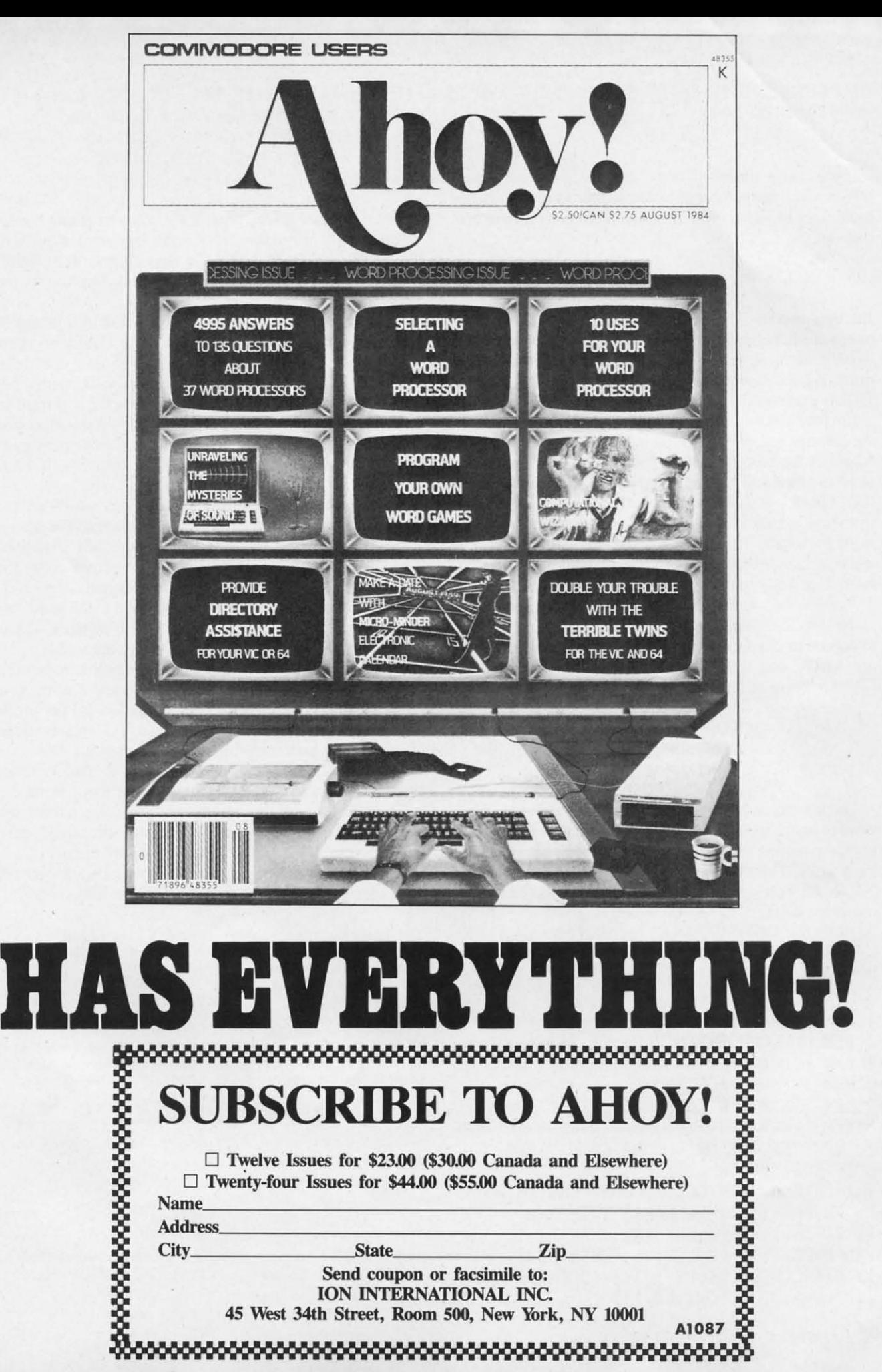

.200 GET Z\$ : IF Z\$="" OR (Z\$<>"Y" AND Z\$  $\langle$ >"N") THEN 200 .210 IF Z\$="Y" THEN 120

If you change the length of the word list, you must change NW to match the number of words. If your word list contains more than 10 words, you must add a dimension statement more than 10 words, you must add a dimension statement such as such as

#### 105 DIM L\$(NW)

Jim uses two flags, <sup>E</sup> and K, in his program. If any mis-Jim uses two flags, E and K, in his program. If any mismatch exists between the search word and the selected list match exists between the search word and the selected list word, then the E flag is set to I, and that list word is not word, then the E flag is set to I, and that list word is not printed. Once a match word is found, the K flag is set to printed. Once a match word is found, the K flag is set to I. This prevents the printing of the "No Match" message. I. This prevents the printing of the "No Match" message.

Jim provides an option within this program. As written, Jim provides an option within this program. As written, the leftmost letters of each list word are checked up to the the leftmost letters of each list word are checked up to the length of the search word. If they match that far, the list length of the search word. If they match that far, the list word is printed. Thus the search word "B\*" would match "Be", "Book", and "Bubblegum". If you remove the REM "Be", "Book", and "Bubblegum". If you remove the REM from line 140, only list words the same length as the search from line 140, only list words the same length as the search word are tested. This is the way the original problem was word are tested. This is the way the original problem was stated, although DOS allows an asterisk at the end of a word stated, although DOS allows an asterisk at the end of a word to replace any number of letters. to replace any number of letters.

*Problem* #424: *Double Subber* was submitted by Dan-*Problem* #42-4: *Double Subber* was submitted by Danny Faught (Sherman, TX). The idea is to use two key words ny Faught (Sherman, TX). The idea is to use two key words to encode or decode an input word. Assume the key words to encode or decode an input word. Assume the key words are AHOY and ION, and the input word is COMMO-are AHOY and ION, and the input word is tOMMO-DARES. Form an alphanumeric addition problem like this: DARES. Form an alphanumeric addition problem like this:

#### COMMODARES COMMODARES AHOYAHOYAH AHOYAHOYAH IONIONIONI ION ION ION I

The key words are repeated or truncated under the input The key words are repeated or truncated under the input word to match its length. Then the three letters in each col-word to match its length. Then the three letters in each column are "added", with results greater than "Z" wrapping umn are "added", with results greater than "Z" wrapping back to "K. The first letter of the encoded word would be back to "A". The first letter of the encoded word would be " $C$ " + A" + " $T$ " (3+1+9) which is "M" (13). The second character is " $O$ " + H" + " $O$ " which is "L" (15+8+15=38; 38-26=12). COMMODARES becomes MLPUEZYFTJ.

Here is a nice, concise solution from Bob Wilcher (Lynchburg, VA). burg, VA).

'1 REM ================================== '2 REM CC\*~ODARES PROBLEM #42-4 -I REM ================================== -2 REM COI-lMODARES PROBLEM #42-4 -3 REM DOUBLE SUBBER '3 REM DOUBLE SUBBER ·4 REM SOLUTION BY -4 REM SOLUTION BY '5 REM BOB WILCHER ·6 REM ================================== '7 INPUT"ENCODE OR DECODE (E,D)":ED\$ -7 INPUT"ENCODE OR DECODE (E ,D)"; ED\$ ·8 IF ED\$<"D" OR ED\$>"E" THEN 7 -8 IF ED\$<"D" OR ED\$>"E" THEN 7 ·9 INPUT"MESSAGE,CODE1,CODE2";M\$,A\$,B\$ -9 INPUT"MESSAGE,CODE1,CODE2";M\$,A\$,B\$ ·F) PM=PMt1:IF PM>LEN(M\$) THEN END -10 PM=PM+1:IF PM>LEN(M\$) THEN END ·11 PA=PAt1:IF PA>LEN(A\$) THEN PA=l -II PA=PA+1:IF PA >LEN( A\$) THEN PA=l ·12 PB=PBt1:IF PB>LEN(B\$) THEN PB=l -1 2 PB=PB+1:IF PB>LEN(B\$) THEN PB=l ·13 M=ASC(MID\$(M\$,PM,1)):A=ASC(MID\$(A\$,PA),1)):B=ASC(MID\$(B\$,PB,1)) -S REM BOB WILCHER -6 REM ==================================  $, 1$ )): B=ASC(MID\$(B\$, PB, 1))

- '14 C=MtAtB-192:IF ED\$="D" THEN C=M-At64 -14 C=M+A+B-192:IF ED\$="D" THEN C=M-A+64
- ·15 IF C>26 THEN C=C-26 : GOTO 15 -IS IF C>26 THEN C=C-26 : GOTO IS
- .16 IF C<0 THEN C=C+26 : GOTO 16
- ·17 IF M<6s OR M>90 THEN C=M-64 -17 IF M<6S OR M>90 THEN C=M-64
- ·18 PRINT CHR\$(Ct64): : GOTO 10 -18 PRINT CHR\$(C+64); : GOTO 10

PM, PA, and PB keep track of the character position with-<br>in each word. When the end of either key word is reached, in each word. When the end of either key word is reached, PA or PB is reset to I to cycle through that word again. PA or PB is reset to I to cycle through that word again. When the end of the input word is reached in line 10, the When the end of the input word is reached in line 10, the program is finished. program is finished .

Line 14 does the encoding or decoding. Lines 15 and 16 take care of the Z to A wraparound. Line 17 adds an intertake care of the Z to A wraparound. Line 17 adds an interesting touch. It replaces any encoded character outside of the range A through Z with its original value minus 64. the range A through Z with its original value minus 64. The 64 is added back on when the character is printed in The 64 is added back on when the character is printed in line 18. This lets the user enter multiple-word messages and line 18. This lets the user enter multiple-word messages and special symbols such as "I" which are displayed unchanged. special symbols such as "I" which are displayed unchanged. HAPPY BIRfHDAY!, AHOY,AHOY becomes JQfNA HAPPY BIRrHDAY!, AHOY,AHOY becomes JQfNA FGITLBCO! FGTJLBCO!

Jerry Nichols printed the input and key words on the screen, then used the PEEK command to read the screen screen, then used the PEEK command to read the screen codes of each letter rather than using the ASC function. codes of each letter rather than using the ASC function. The advantage of this method is that the screen codes for The advantage of this method is that the screen codes for A through Z are I through 26. No further math is needed. A through Z are I through 26. No further math is needed. This method works only for the C-64 or the C-128 in 40-column mode. The 80-column mode screen of the C-128 is in a different location and is less easily accessible. in a different location and is less easily accessible.

If you want to test your solution of this problem, be sure If you want to test your solution of this problem, be sure to encode input "words" A and Z using Z and Z as the two to encode input "words" A and Z using Z and Z as the two keywords. Some of the programs submitted did not prop-keywords. Some of the programs submitted did not properly handle the wraparound from Z to A. This example erly handle the wraparound from Z to A. This example should verify your algorithm. The answers to these two problems are A and Z. Z as a keyword is an identity function; it does not change the value of the input word. tion; it does not change the value of the input word.

That takes care of this month's problems. Keep those so-That takes care of this month's problems. Keep those solutions and suggestions coming. You have some tough ones to keep you busy until next month. Enjoy them. to keep you busy until next month. Enjoy them.

The following people not already mentioned this month The following people not already mentioned this month also sent valid solutions to *Commodares*.  $\Box$ 

**Leif Bloomquist (Dauphin. MB) Leif Bloomquist (Dauphin, MB) Leo Brenneman (Erie, PAl Leo Brenneman (Erie, PAl Matthew Brock (Thcson. AZ) Matthew Brock (Theson. AZ) Sumir Chadha (New York. NY) Sumir Chadha (New York. NY) Louis Ciavarella Louis Ciavarella Cun Donofrio (Shehon, en Cun Donofrio (Sheilan, Cf) Tom** Finley (Hampton, VA) **Thomson Fung (San Diego. CA) Thomson Fung (San Diego, CA) David Hoffner (Brooldyn, NY) David Hoffner (BrookJyn, NY) Istvan Kallos** (Lynn, MA)

Larry Louks (Freeport, TX) **Chris Martin (Stockton, CA) Chris Martin (Stockton. CA) Jeff McCreary Jeff McCreary**  Lon Olson (Mesa, AZ) **Louis SchJiselfeld Louis Schliselfeld**  (Cheektowaga, NY) (Cheektowaga. NY) *i.* H. Smalley (Boulder, CO) l. H. Smalley (Boulder. CO) Robert Wempe (Redlands, CA) Gary White (Barksdale AFB. LA) **Gary White (Barksdale AFB, LA) Russell Wilson (fayette, AL) Russell Wilson (Fayette, AL)** 

C-www.commodore.ca

#### **PROGRAMMERS' PROGRAMMERS'**

Our rates are the highest in the industry. Send your best C-64 or C-128 efforts on disk to:

> Ahoy! Program Submission Dept. **Ahoy! Program Submission Dept. Ion International Inc. Ion International Inc.**  45 West 34th Street-Suite 500 45 West 34th Street-Suite 500 New York., NY 10001 New York. NY 10001

Include a program printout, printed documentation, and a self-ad-<br>dressed stamped envelope of sufficient size with sufficient return **dressed slampcd envelope or sufficient size with sufficient return** postage affIxed. postage affixed.

Attention new Ahoyl readersI You must read the following Information very carefully prior to typing **AHentlon new Ahoyl readersl Yau must read the following Information very carefully prior to typing**  in programs listed in Ahoyl Certain Commodore characters, commands, and strings of characters **In programs listed In Ahoyl Certain Commodore characters, commands, and strings of characters**  and commands will appear In a special format. Follow the Instructions and listings guide on this page. **and commands will appear In a special format. Follow the Instructions and listings guide on this page.** 

ROGRAM LISTING

n the following pages you'll find several programs that you can enter on your Commodore computer. But before doing so, read this entire page carefully.<br>To insure clear reproductions, *Ahoy!'s* program listings grams that you can enter on your Commodore grams that you can enter on your Commodore computer. But before doing so, read this entire page carefully. page carefully. n the following pages you'll find several pro-

are generated on a daisy wheel printer, incapable of printare generated on a daisy wheel printer, incapable of printing the commands and graphic characters used in Commodore programs. These are therefore represented by various dore programs. These are therefore represented by various codes enclosed in brackets []. For example: the SHIFT CLR/HOME command is represented onscreen by a heart

CLR/HOME command is represented onscreen by a heart  $\Box$ . The code we use in our listings is [CLEAR]. The chart below lists all such codes which you'll encounter in our listings, except for one other special case.

The other special case is the COMMODORE and SHIFf The other special case is the COMMODORE and SHIFf characters. On the front of most keys are two symbols. The symbol on the left is obtained by pressing that key while symbol on the left is obtained by pressing that key while holding down the COMMODORE key; the symbol on the holding down the COMMODORE key; the symbol on the right, by pressing that key while holding down the SHIFT key. COMMODORE and SHIFf characters are represented key. COMMODORE and SHIFf characters are represented in our listings by a lower-case "s" or "c" followed by the symbol of the key you must hit. COMMODORE J, for example, is represented by [c 1], and SHIFf J by [s J]. ample, is represented by [c 1], and SHIFT J by [s 1].

Additionally, any character that occurs more than two Additionally, any character that occurs more than two times in a row will be displayed by a coded listing. For times in a row will be displayed by a coded listing. For example, [3 "[LEFT]"] would be 3 CuRSoR left commands in a row, [5 "[s EP]"] would be 5 SHIFTed English Pounds, and so on. Multiple blank spaces will be noted in similar and so on. Multiple blank spaces will be noted in similar fashion: e.g., 22 spaces as [22 " "].

Sometimes you'll find a program line that's too long for Sometimes you'll find a program line that's too long for the computer to accept (C-64 lines are a maximum of 80 the computer to accept (C-64 lines are a maximum of 80 characters, or 2 screen lines long; C-128 lines, a maximum characters, or 2 screen lines long; C-128 lines, a maximum of 160 characters, 2 or 4 screen lines in 40 or 80 columns of 160 characters, 2 or 4 screen lines in 40 or 80 columns respectively). To enter these lines, refer to the *BASIC Com-*respectively). To enter these lines, refer to the *BASIC Command Abbreviations Appendix* in your User Manual.

On the next page you'll find our *Bug Repel/ellt* programs On the next page you'll find our *Bug Repel/em* programs for the C-128 and C-64. The version for your machine will help you proofread programs after typing them. (Please note: the *Bug Repellent* line codes that follow each program line, in the whited-out area, should *not* be typed in. See instruc-in the whited-out area, should *not* be typed in. See instructions preceding each program.) tions preceding each program.)

On the second page following you will find *Flankspeed,* On the second page following you will find *Flankspeed,*  our ML entry program, and instructions on its use.

Call *Ahoy!* at 212-239-6089 with any problems (if busy or no answer after three rings, call 212-239-0855).

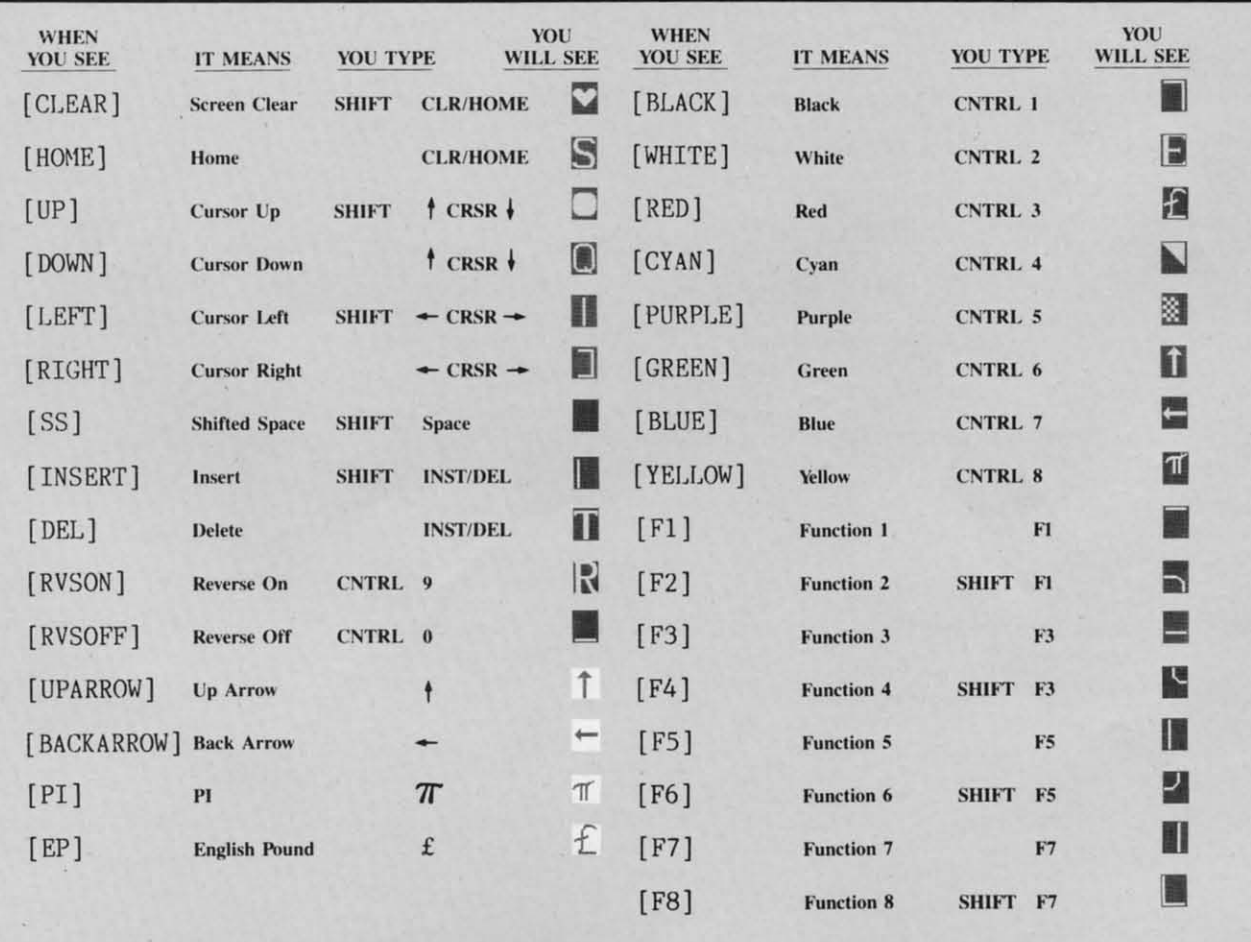

## BUG REPELLENT FOR THE 64 & 128 By BUCK CHILDRESS

Please note: the Bug Repellent programs listed here are for Ahoy! programs published from the May 1987 issue onward! For older programs, use the older version.

Type in, save, and run Bug Repellent. You'll be asked if you want automatic saves to take place. If so, you're prompted for the device, DISK (D) or TAPE (T). You then pick a starting file number, 0 through 99. Next, you enter a name, up to 14 characters long. At this point, Bug Repellent verifies your entries and gives you a chance to change them if you want. If no changes are needed, Bug Repellent activates itself. (Pressing RETURN without answering the prompts defaults to disk drive and begins your files with "00BACKUP".)

Type NEW and begin entering an Ahoy! program. As you enter program lines and press RETURN, a Bug Repellent code appears at the top of your screen. If it doesn't match the code in the program listing, an error exists. Correct the line and the codes will match.

If used, automatic saves take place every 15 minutes. When the RETURN key is pressed on a program line, the screen changes color to let you know that a save will begin in about three seconds. You may cancel the save by pressing the RUN STOP key. The file number increments after each save. It resets to 00 if 99 is surpassed. After saving, or cancelling, the screen returns to its original color and the timer resets for 15 minutes.

When you've finished using Bug Repellent, deactivate it by typing SYS 49152 [RETURN] for the Commodore 64 or SYS 4864 [RE-TURN] for the Commodore 128.

#### **C-64 BUG REPELLENT**

- .10 PRINTCHR\$(147)"LOADING AND CHECKING THE DATA[3"."]":J  $=49152$
- -20 FORB=0TO11:READA:IFA<0ORA>255THEN40
- -30 POKEJ+B, A:X=X+A:NEXTB:READA:IFA=XTHEN50
- +40 PRINT: PRINT"ERROR IN DATA LINE: "PEEK(64)\*256+PEEK(63)  $:$  END
- 50 X=0: J=J+12: IFJ<49456THEN20
- +60 POKE198, 0: POKE49456, 0: A\$="Y": B\$=A\$: C\$="D": D\$="DISK": D  $=8:PRINTCHR$(147)$
- .76 INPUT"DO YOU WANT AUTOMATIC SAVES (Y/N)"; A\$: PRINT: IFA  $s = "Y"$ THEN9 $G$
- .80 PRINT"NO AUTOMATIC SAVES[3"."]":GOTO150
- .90 POKE49456,1:INPUT"DISK OR TAPE (D/T)";C\$:IFC\$<>"D"THE  $ND=1:DS="TAPE'$
- ·100 POKE49457, D:D\$=D\$+" DRIVE": PRINT: INPUT"FILE NUMBER (  $(1 - 99)^{11}$ : N
- $-110$  N\$=RIGHT\$(STR\$(N),2):IFN<10THENN\$=CHR\$(48)+CHR\$(N+48
- · 120 F\$="BACKUP": PRINT: INPUT"FILENAME"; F\$: F\$=N\$+LEFT\$(F\$,  $14$ ):L=LEN(F\$)
- ·130 POKE49458, L: FORJ=1TOL: POKE49458+J, ASC(MID\$(F\$, J, 1)): NEXTJ: PRINT
- \*140 PRINT"SAVING DEVICE \*\* "D\$: PRINT"STARTING WITH \*\* "F
- .150 PRINT: INPUT"IS THIS CORRECT (Y/N)"; B\$: IFB\$<>"Y"THEN6  $\mathfrak{c}_1$
- .160 POKE770, 131: POKE771, 164: SYS49152: END
- ·170 DATA169, 79, 32, 210, 255, 162, 38, 160, 192, 204, 3, 3, 1507
- $-180$  DATA208, 10, 162, 131, 160, 164, 169, 70, 32, 210, 255, 44, 1615<br> $-190$  DATA169, 78, 32, 210, 255, 142, 2, 3, 140, 3, 3, 76, 1113
- 
- ·200 DATA36, 193, 32, 96, 165, 134, 122, 132, 123, 32, 115, 0, 1180
- $-210$  DATA170, 240, 243, 162, 255, 134, 58, 144, 3, 76, 150, 164, 1799<br> $-220$  DATA32, 107, 169, 32, 121, 165, 173, 0, 2, 240, 5, 169, 1215
- +230 DATA79, 141, 2, 3, 76, 162, 164, 169, 0, 133, 2, 133, 1064
- -240 DATA251, 133, 252, 133, 254, 24, 101, 20, 69, 254, 230, 254, 197
- ·250 DATA24, 101, 21, 69, 254, 170, 230, 254, 164, 252, 185, 0, 1724
- -260 DATA2, 133, 253, 201, 34, 208, 6, 165, 2, 73, 255, 133, 1465
- .270 DATA2, 201, 32, 208, 4, 165, 2, 240, 8, 138, 24, 101, 1125
- .280 DATA253, 69, 254, 170, 44, 198, 254, 230, 252, 164, 253, 208, 23 49
- -290 DATA213, 138, 41, 240, 74, 74, 74, 74, 24, 105, 129, 141, 1327<br>-300 DATA44, 193, 138, 41, 15, 24, 105, 129, 141, 45, 193, 162, 1230
- .310 DATA0, 189, 43, 193, 240, 12, 157, 0, 4, 173, 134, 2, 1147
- 
- -320 DATA157,0,216,232,208,239,169,38,141,2,3,173,1578<br>-330 DATA48,193,240,23,165,161,201,212,176,4,165,160,1748
- -340 DATA240, 13, 238, 32, 208, 160, 0, 32, 225, 255, 208, 6, 1617
- .350 DATA32, 33, 193, 76, 38, 192, 232, 208, 242, 200, 208, 239, 1893
- .360 DATA32, 68, 229, 169, 0, 168, 174, 49, 193, 32, 186, 255, 1555 .370 DATA173, 50, 193, 162, 51, 160, 193, 32, 189, 255, 169, 43, 1670
- .380 DATA166, 45, 164, 46, 32, 216, 255, 162, 1, 189, 51, 193, 1520
- 
- -390 DATA168, 200, 152, 201, 58, 144, 2, 169, 48, 157, 51, 193, 1543<br>-400 DATA201, 48, 208, 3, 202, 16, 234, 32, 33, 193, 76, 116, 1362
- -410 DATA164, 206, 32, 208, 169, 0, 170, 168, 76, 219, 255, 160, 1827 +420 DATA1, 1, 160, 0, 0, 65, 72, 79, 89, 33, 0, 0, 500
	- 94 AHOY!
- **C-128 BUG REPELLENT**
- .10 PRINTCHR\$(147)"LOADING AND CHECKING THE DATA[3"."]":J  $=4864$
- -20 FORB=0TO11:READA:IFA<0ORA>255THEN40
- · 30 POKEJ+B, A: X=X+A: NEXTB: READA: IFA=XTHEN50
- .40 PRINT: PRINT"ERROR IN DATA LINE: "PEEK(66)\*256+PEEK(65)  $:END$
- .50 X=0: J=J+12: IFJ<5213THEN20
- -60 POKE208, 0: POKE5213, 0: A\$="Y": B\$=A\$: C\$="D": D\$="DISK": D= 8: PRINTCHR\$(147)
- .70 INPUT"DO YOU WANT AUTOMATIC SAVES (Y/N)"; A\$: PRINT: IFA  $$="'Y"THENGG$
- .80 PRINT"NO AUTOMATIC SAVES[3"."]":GOTO150
- .90 POKE5213,1:INPUT"DISK OR TAPE (D/T)";C\$:IFC\$<>"D"THEN  $D=1:DS="TAPE"$
- ·100 POKE5214, D: D\$=D\$+" DRIVE": PRINT: INPUT"FILE NUMBER (0  $-99)$ "; N
- · 110 N\$=RIGHT\$(STR\$(N), 2): IFN<10THENN\$=CHR\$(48)+CHR\$(N+48
- .120 F\$="BACKUP": PRINT: INPUT"FILENAME": F\$: F\$=N\$+LEFT\$(F\$,  $14$ ):L=LEN(F\$)
- .130 POKE5215, L: FORJ=1TOL: POKE5215+J, ASC(MID\$(F\$, J, 1)): NE XTJ:PRINT
- .140 PRINT"SAVING DEVICE \*\* "D\$: PRINT"STARTING WITH \*\* "F
- ·150 PRINT: INPUT"IS THIS CORRECT (Y/N)"; B\$: IFB\$<>"Y"THEN6
- ·160 POKE770, 198: POKE771, 77: SYS4864: END
- $\cdot$ 170 DATA32, 58, 20, 169, 41, 162, 19, 236, 3, 3, 208, 4, 955
- ·180 DATA169, 198, 162, 77, 141, 2, 3, 142, 3, 3, 224, 19, 1143
- ·190 DATA208, 7, 32, 125, 255, 79, 78, 0, 96, 32, 125, 255, 1292
- -200 DATA79, 70, 70, 0, 96, 162, 0, 134, 251, 189, 0, 2, 1053
- 
- $-210$  DATA240, 19, 201, 48, 144, 9, 201, 58, 176, 5, 133, 251, 1485<br> $-220$  DATA232, 208, 238, 134, 252, 165, 251, 208, 3, 76, 198, 77, 2042
- -230 DATA169, 0, 166, 235, 164, 236, 133, 253, 133, 254, 142, 47, 193
- -240 DATA20, 140, 48, 20, 24, 101, 22, 69, 254, 230, 254, 24, 1206
- ·250 DATA101, 23, 69, 254, 170, 230, 254, 164, 252, 185, 0, 2, 1704 .260 DATA133, 251, 201, 34, 208, 6, 165, 253, 73, 255, 133, 253, 1965
- -270 DATA201, 32, 208, 4, 165, 253, 240, 8, 138, 24, 101, 251, 1625<br>-280 DATA69, 254, 170, 44, 198, 254, 230, 252, 164, 251, 208, 213, 23
- $0<sub>17</sub>$
- .290 DATA138, 41, 240, 74, 74, 74, 74, 24, 105, 65, 141, 88, 1138 .300 DATA20, 138, 41, 15, 24, 105, 65, 141, 89, 20, 32, 79, 769 -310 DATA20, 189, 85, 20, 240, 6, 32, 210, 255, 232, 208, 245, 1742  $-320$  DATA174,47,20,172,48,20,24,32,240,255,173,93,1298<br> $-330$  DATA20,240,27,165,161,201,212,176,4,165,160,240,1771<br> $-340$  DATA17,32,65,20,238,32,208,238,1,214,32,225,1322 .350 DATA255, 208, 6, 32, 49, 20, 76, 198, 77, 232, 208, 242, 1603 -360 DATA200, 208, 239, 32, 66, 193, 173, 95, 20, 162, 96, 160, 1644 .370 DATA20, 32, 189, 255, 169, 0, 170, 32, 104, 255, 169, 0, 1395 .380 DATA174, 94, 20, 168, 32, 186, 255, 169, 45, 174, 16, 18, 1351 .390 DATA172, 17, 18, 32, 216, 255, 162, 1, 189, 96, 20, 168, 1346 -400 DATA200, 152, 201, 58, 144, 2, 169, 48, 157, 96, 20, 201, 1448<br>-410 DATA48, 208, 3, 202, 16, 234, 32, 49, 20, 141, 0, 2, 955 ·420 DATA76, 183, 77, 58, 59, 32, 65, 20, 206, 32, 208, 206, 1222
- +430 DATA1, 214, 169, 0, 170, 168, 76, 219, 255, 32, 79, 20, 1403
- +440 DATA169, 26, 141, 0, 214, 173, 0, 214, 16, 251, 96, 162, 1462
- +450 DATA0, 142, 0, 255, 96, 19, 18, 32, 32, 32, 32, 146, 804 +460 DATA0, 1, 0, 0, 65, 72, 79, 89, 33, 0, 0, 0, 339

## **FLANKSPEED FOR THE (·64 By GORDON F. WHEAT FLANKSPEED FOR THE C-64 By GORDON F. WHEAT**

Flankspeed will allow you to enter machine language *Ahoy!* programs without any mistakes. Once you have typed the program in, save it for future use. While entering an ML program with Flankspeed there is no need to enter spaces or hit the carriage return. This is all done automatically. If you make an error in a line a bell will ring and you will be asked to enter it again. To LOAD in a program Saved with *Flankspeed* use LOAD "name",1,1 for tape, or LOAD "name",8,1 for disk. The function keys may be used after the staning and ending addresse have been entered. may be used after the starting and ending addresses have been entered.

f1-SAVEs what you have entered so far. f1- SAVEs what you have entered so far.

f3-LOADs in a program worked on previously.

f5-To continue on a line you stopped on after LOADing in the previous saved work.

f7-Scans through the program to locate a particular line, or to find out where you stopped the last time you entered the program. It temporarily freezes the output as well. It temporarily freezes the output as well.

'100 POKE53280, 12: POKE53281, 11 OP '105 PRINT"[CLEAR][c 8][RVSON][15" "]FLANKSPEED[15" "]"; FP<br>'110 PRINT"[RVSON][5" "]MISTAKEPROOF ML ENTRY PROGRAM[6" " **l" JP**  $\cdot$ 115 PRINT"[RVSON][9" "]CREATED BY G. F. WHEAT[9" "]" FA '12', PRINT"[RVSON][3" "jCOPR. 1987, ION INTERNATIONAL INC. **(3" "I" AJ** .125 FORA=54272T054296:POKEA, 0:NEXT ND ·130 POKE54272.4:POKE54273.48:POKE54277.0:POKE54278.249:PO KE54296,15 NP  $\blacksquare$  135 FORA=680T0699: READB: POKEA, B: NEXT FL  $\blacksquare$  430 PRINT:PRINTBS;: INPUTT\$ OL '14', DATAI69.25I,166.253.164,254.32,216.255.96 IT 'W,DATA169,251,166,253,164 , 254,32,216,255 , 96 FF ·435 lFLEN(TS)<>4THENGOSUB38'J:GOT043f, JD ·145 DATA169,0,166,251,164,252,32,213,255,96 EK<br>·150 B\$="STARTING ADDRESS IN HEX":GOSUB430:AD=B:SR=B KP **·**150 B\$="STARTING ADDRESS IN HEX":GOSUB430:AD=B:SR=B KP 380:GOTO430 AK \*155 GOSUB480:IFB=0THEN150<br>\*160 POKE251.T(4)+T(3)\*16:POKE252.T(2)+T(1)\*16 AM '16" POKE251, T(4)+T(3)\*16: POKE252, T(2)+T(l )\*16 AM ·165 B\$="ENDING ADDRESS IN HEX":GOSUB430:EN=B<br>·170 GOSUB470:IFB=0THEN150 '170 GOSUB470:IFB=0THEN150<br>'175 POKE254,T(2)+T(1)\*16:B=T(4)+1+T(3)\*16<br>GM '175 POKE254,T(2)+T(I)\*16:B.T(4)+1+T(3)\*16 GM  $\cdot$ 180 IFB>255THENB=B-255: POKE254, PEEK(254)+1 HG<br>-185 POKE253.B: PRINT \*185 POKE253,B:PRINT ECONOMIC POKE253,B:PRINT ECONOMIC PORT ECONOMIC PORT ECONOMIC PORT EDUCATION ECONOMIC PORT EDUCATION ECONOMIC PORT EDUCATION ECONOMIC PORT ECONOMIC PORT ECONOMIC PORT ECONOMIC PORT ECONOMIC PORT ECONOM '190 REM GET HEX LINE .195 GOSUB495:PRINT": [c P][LEFT]";:FORA=0T08 KD \*200 FORB=0TO1:GOTO250<br>\*205 NEXTB \*205 NEXTB<br>\*210 A%(A)=T(1)+T(0)\*16:IFAD+A-1=ENTHEN340 FA 200 FORB=0T01:GOT0250 PM<br>
200 FORB=0T01:GOT0250 PM<br>
210 A%(A)=T(1)+T(0)\*16:IFAD+A-1=ENTHEN340 FA -500 A=256:GOSUB520 PM<br>
210 A%(A)=T(1)+T(0)\*16:IFAD+A-1=ENTHEN340 FA -500 A=256:GOSUB520 PM<br>
RF '211 PRINT" [e PHLEFT}"; EG *·n',* IlEXTA:T-AD-CBT(AD/256)'256):PRI~'T" " II · 22', NEXTA :T.AO-( INT( AD/256)\*256): PRINT" " II **' 51') A-l :GOSU8S2'} fiE**  '225 FORA=0TO7:T=T+A%(A):IFT>255THENT=T-255 GL · 515 RETURN JD \*230 NEXT<br>\*235 IFA%(8)<>TTHENGOSUB375:GOTO195<br>FL \*235 IFA%(8)<>TTHENGOSUB375:GOTO195<br>\*240 FORA=0TO7:POKEAD+A,A%(A):NEXT:AD=AD+8:GOTO195 IM \*240 FORA= $fTO7:POKEAD+A, A\%(A):NEXT:AD=AD+8:GOTO195$  IM<br>\*245 REM GET HEX INPUT GET HEX INPUT PART RESERVE THE SERVE THAN HEADLE AND RESERVE THE RANGE OF A SAME RESERVE THAN A SAME RESERVE THAN HEADLE AND RESERVE THAN A SAME RESERVE THAN A SAME RESERVE THAN A SAME RESERVE THAN A SAME RESERVE THAN A SA **•250, GETAS: IFAS=""THEN250, GA (GA), GA (GA), GA (GA), GA (GA), GA (GA), GA (GA), GA (GA), GA (GA), GA (GA), GA (GA), GA (GA), GA (GA), GA (GA), GA (GA), GA (GA), GA (GA), GA (GA), GA (GA), GA (GA), GA (GA), GA (GA), GA** •255 IFA\$=CHR\$(20)THEN305 GO *'260* IFA\$=CHR\$(133)THEN535<br>
'265 IFA\$=CHR\$(134)THEN560<br>
IG ·265 IFA\$=CHR\$(134)THEN560<br>·270 IFA\$=CHR\$(135)THENPRINT" ":GOTO620. HO '27" IFAS-CHRS( 135)THENPRI~'T" ":GOT062" HO -265 [FAS.CHRS(134)THEN56f, IG · 555 GOI0535 FI -27" lFAS.CHRS( 1J5)THENPRINT" " :GOI062f, HO **· 56') AS." •• LOAO •• " :GOSUB585 PE**  ·275 IFAS=CHR\$(136)THENPRINT" ":GOTO635 HE<br>280 IFA\$>"@"ANDA\$<"G"THENT(B)=ASC(A\$)-55:GOTO295 MI *· 28t)* **IFAS)"@"ANDAS<"C"THEfo.'T(8)-ASC(AS)-55 :GOT029S** ~I ·285 IFAS>"I"ANDAS''': ''THE~'T(8)'ASCCAS)-48:GOT0295 DJ · 275 [FAS.CHRS(136)TH';NPRINT" " :GOI0635 HE ' 5650PENl ,T,f',AS: SYS69fJ:CLOSEI PO · **2St} IF AS>"@"ANDAS<"G"THENT(B)-ASe(AS}-55 :GOT029S** ~I ' 570 IFST.64THENI95 01 • 285 [FA\$)"/" ANDAS<": "THENT(B)'ASC(AS)-48 : GOT0295 OJ · 575 GOSUB4"5 : IFT.8THENGOSUB42', CO \*290 GOSUB415:GOTO250<br>\*295 PRINTA\$"[c P][LEFT]"; PK •295 PRINTA\$"[c P][LEFT]";<br>•300 GOTO205 FA  $\cdot$ 305 IFA>0THEN320 **81** '310 A=-1:IFB=1THEN330<br>'315 GOT0220 FA **·315** GOTO220<br>**·320** IFB=0THENPRINTCHR\$(20);CHR\$(20);:A=A-1 BF • 320 IFB=0THENPRINTCHR\$(20);CHR\$(20);:A=A-1 BF<br>• 325 A=A-1 FK '1399 PRINTCHR\$( 20);:GOT0220<br>'135 REM LAST LINE CP -335 REM LAST LINE (INCOMENT) 256 MM (2015)<br>-340 PRINT" ":T=AD-(INT(AD/256)\*256) 2016 REM (2016) 2017:000195 REM (2016) 2017:000195 PRINT:GOTO195 PRINT:GOTO195<br>-345 FORB=0TOA-1:T=T+A%(B):IFT>255THENT=T-255 (2016) 2017:0001  $\cdot$ 345 FORB= $\frac{1}{T}$ TOA-1:T=T+A%(B):IFT>255THENT=T-255 OD OB '35" NEXT OB •J55 IFA%(A)<>TTHENGOSUB375:GOT0195 LH ·350 NEXT 08 -M', GOSUB4 7 5: IFBJtrHEN635 LN • 355 IFA%(A) <>ITHENGOSUB375:GOTOI95 LH -645 PRINT:G0T067" HI ''J60 FORB=0TOA-1:POKEAD+B, A%(B):NEXT<br>'365 PRINT:PRINT"YOU ARE FINISHED!":GOTO535 MB **'365 PRINT:PRINT"YOU ARE F'ISISHED!":GOT0535 HB ' )65 PRINT:PRINT"YOU ARE FINISHED! ": G<Yr0535 M8** OSUB4I'J:GOTOI95 LM • 37f, REM BELL AND ERROR MESSAGES LM **-655** PRI~" **";:NEXTB LE**  \*370 REM BELL AND ERROR MESSAGES<br>\*375 PRINT:PRINT"LINE ENTERED INCORRECTLY":PRINT:GOTO415 JK 1375 PRINT: PRINT"LINE ENTERED INCORRECTLY": PRINT: GOTO415 JK -660 PRINT: AD=AD+8 CD ·J8" PRINT:PRINT"INPUT A 4 DIGIT HEX VALUE1":GOT0415 PC **'3af, PRINT:PRn'T"INPUT A 4 DIGIT HEX VALUE1 ": GOT0415 PC ·385 PRINT:PRINT"ENDING IS LESS TitAN STARTfNG1":B.fJ:GOT041 • 385 PRINT: PRINT"ENDING [S LESS THAN STARTING! ": B.rJ:GOT041** -605 GETBS:IFBSsCHR\$(136)THENI95 JD **-67'} GOSUB495:PRINT": "; :G0T06Y} KE**   $5$  IK **'390 PRINT:PRINT"ADDRESS NOT WITHIN SPECIFIED RANGE!":B=0: HK JP**  $\cdot$  395 PRINT: PRINT: PRINT" NOT ZERO PAGE OR ROM!": B=(): GOTO415 DM **·Mll PRINT"?ERROR IN SAVE"':G0T041S JK**  $\cdot$  405 **PRINT"?ERROR** IN LOAD":GOTO415 **10 '41'J PRINT:PRINT:PRUT"EHD OF ML ARF.A":PRHiT JO [3" "]" AJ , 41', PRINT:PRINT:PRINT"END OF ML AREA":PRINT JO**  125 FORA=54272T054296:POKEA,0:NEXT ND · 415 POKE54276,17:POKE54276,16:RETURN BF  $\cdot$ 130 POKE54272,4: POKE54273,48: POKE54277,0: POKE54278, 249: PO · 420 OPEN15,8,15: INPUT#15,A, A\$: CLOSE15: PRINTA\$: RETURN DH **EXES4296,15** NP · 425 REM GET FOUR DIGIT HEX IM '43" PRINT:PRlNT8s;:INPUTTs OL '435 IFLEN(TS)<>4THENGOSU8380:GOT043" JD '145 DATA169, 0, 166, 251, 164, 252, 32, 213, 255, 96 EK -440' FORA=1TO4: A\$=MID\$(T\$, A, 1): GOSUB450: IFT(A)=16THENGOSUB **380:G0T0430 AI:** +155 GOSUB480:IFB=0THEN150 = 0E +445 NEXT:B=(T(1)\*4096)+(T(2)\*256)+(T(3)\*16)+T(4):RETURN KB<br>+160 POKE251,T(4)+T(3)\*16:POKE252,T(2)+T(1)\*16 = AM +450 IFA\$>"@"ANDA\$<"G"THENT(A)=ASC(A\$)−55:RETURN = GM .450 IFA\$>"@"ANDA\$<"G"THENT(A)=ASC(A\$)-55:RETURN GM +165 B\$="ENDING ADDRESS IN HEX":GOSUB430:EN=B<br>+170 GOSUB470:IFB=0THEN150 PG +460 T(A)=16:RETURN<br>+170 GOSUB470:IFB=0THEN150 PG +460 T(A)=16:RETURN TC<br>+180 IFB>255THENB=B−255:POKE254,PEEK(254)+1 HG +470 IFAD>ENTHEN385 HECK  $\cdot$ 460 T(A)=16:RETURN IC \*465 REM ADDRESS CHECK OLD COLLECTED ON THE CONTRACT OF COLLECTED ON A SHOP OF COLLECTED ON A SHOP OF COLLECTED ON A SHOP OF COLLECTED ON A SHOP OF COLLECTED ON A SHOP OF COLLECTED ON A SHOP OF COLLECTED ON A SHOP OF COLLE  $\cdot$ 470 IFAD>ENTHEN385 ·475 IFB<SRORB>ENTHEN39', LE '48', IFB<2560R( S>4fJ96('ANDB<49152)ORB>5324 7THEN395 OB ·1 85 POKE253 ,B:PRINT EC · 475 IF8{SRORB>ENTHEN39', LE · 19', REM GET HEX LINE ED '1 95 GOSUB495 : PRINT" : Ie PIILE,"1"],'::FORA"If08 KD • 48f, IFB<2560R( B>MJ96"ANDB<49(52)ORB>5324 7THEN395 OB · 485 RgTijRN liE •485 RETURN HE<br>•490 REM ADDRESS TO HEX PM  $\cdot$ 490 REM ADDRESS TO HEX<br> $\cdot$ 495 AC=AD:A=4096:GOSUB520 AP  $\cdot$  495 AC=AD: A=4096: GOSUB520 • 500 A=256: GOSUB520 NF *'51,5* A.I6:GOSUB52" LG '510 A=1:GOSUB520<br>'515 RETURN JD \*515 RETURN<br>\*520 T=INT(AC/A):IFT>9THENA\$=CHR\$(T+55):GOT0530 OC ,52'/ T.INT(AC/A): IPT>9THENASoCHRs(T+55) :GOT05Jf/ OG **·2:V, SE.XT G I** · 52" T. INT( AC/ A) : IFT>9THENAS-CHRS(T+55) :GOI053f, OC  $-525$  A\$=CHR\$(T+48) JI 235 IFA%(8)<>TTHENGOSUB375:GOTO195<br>240 FORA=0TO7:POKEAD+A,A%(A):NEXT:AD=AD+8:GOTO195 FL 255 A\$=CHR\$(T+48) JI<br>245 REM GET HEX INPUT PORT PRINT PR 255 A\$="\*\*SAVE\*\*":GOSUB585 IC '54',OPENI,T,I,AS:SYS6llfJ:CLOSEl AB <sup>o</sup>**2sr} CETA\$ : tFAS.""THEN2S/) CA** ' 5M,OPENI ,T,I , AS:SYS68fJ:CLOSEI AB +545 IFST=0THENEND<br>+550 GOSUB400:IFT=8THENGOSUB420 PM PM • 255 LFA\$=CHR\$(20)THEN305<br>• 260 LFA\$=CHR\$(133)THEN535 LM • 550 GOSUB400:IFT=8THENGOSUB420<br>PM '555 GOTO535<br>'560 A\$="\*\*LOAD\*\*":GOSUB585 FI **-56') AS-"\*\*LOADt"\*":GOSUB585 PE** '565 OPEN1, T, O, A\$:SYS69O:CLOSE1 PO<br>'570 IFST=64THEN195 OI '570 IFST=64THEN195<br>'575 GOSUB405:IFT=8THENGOSUB420 '575 GOSUB405:IFT=8THENGOSUB420<br>'580 GOTO560 GN •585 PRINT" ": PRINTTAB(14)A\$ KA **-59')** PRniT:A\$s"":INPIJl'''F1I.ENA~E";A\$ **10 -'}'t) GOT02()S FA** - 585 PRINT" ": PRINITAB( 14 )AS KA • **595 IFAS=""THEN590 HK** *·6th* PRINT:PRINT"TAPE OR DISK1":PRINT HL 915 GOTO22O = FA +6O5 GETB\$:T=1:IFB\$="D"THENT=8:A\$="@O:"+A\$:RETURN = NP +32O IFB=OTHENPRINTCHR\$(2O);CHR\$(2O);<br>+32O IFB=OTHENPRINTCHR\$(2O);CHR\$(2O);:A=A−1 = BF +61O IFB\$<>"T"THEN6O5 = BF +61O IFB\$0 '610 IFB\$<>"T"THEN605 KO 615 RETURN<br>
620 B\$="CONTINUE FROM ADDRESS":GOSUB430:AD=B '62" BS-"CONTINUE FROM ADDRP.5S":GOSUB43'J:AD-H DD 325 A. A-I FK -615 RgTijRN PH , 33', PRINTCHRS(2f,): :Gaf022', PH **-62')** BS",ItCO~INUE **FROM ADDRESS" :GOSUBlt3'): AD-a DO**  ·625 GOSUB475:IFB=C/THEN62CON NK '63" PRINT:GOrOI95 HN •635 B\$="BEGIN SCAN AT ADDRESS":GOSUB430:AD=B<br>•640 GOSUB475:IFB=0THEN635 ·640 GOSUB475: IFB=0THEN635 ·645 PRINT:G0T067" HI 360 FORB=0TOA-1:POKEAD+B,A%(B):NEXT BO -650 FORB=0TO7:AC=PEEK(AD+B):GOSUB505:IFAD+B=ENTHENAD=SR:G OSUB410:GOTO195 LM<br>655 PRINT" "::NEXTB LE **·655 PRINT" "; :NEXTB LE** •66" PRINT: AD-AD+8 CD 1665 GETB\$:IFB\$=CHR\$(136)THEN195<br>1670 GOSUB495:PRINT": ";:GOTO650 الحالة E  $•670$  **GOSUB495: PRINT": ";:GOT0650** -100 POKE53280,12:POKE53281,11<br>•105 PRINT"[CLEAR][c 8][RVSON][15" "]FLANKSPEED[15" "]"; FP -390 PRINT:PRINT"ADDRESS NOT WITHIN SPECIFIED RANGE!";B=0;<br>•110 PRINT"[RVSON][5" "]MISTAKEPROOF ML ENTRY PROGRAM[6" " GOTO415  $\cdot$ 105 PRINT"[CLEAR][c 8][RVSON][15" "]FLANKSPEED[15" "]"; FP  $\cdot$ 390 PRINT:PRINT"ADDRESS NOT WITHIN SPECIFIED RANGE!";B=0; - 115 PRINT" I RVSON II 9" "ICREATED BY G. F. WHEATI9" "I" FA *· 4£:11* **PRINT"?ERROR IN SAVE":G0T0415 JK**  , 12', PRINT"I RVSON 113" "ICOPR . 1987 , ION INTERNATIONAL INC. **'4f)S PRINT"?ERROR IN LOAD":G0T041S 10**  -215 PRINT" [c P][LEFT]";<br>-220 NEXTA:T=AD-(INT(AD/256)\*256):PRINT" "<br>II ,290'GOSUB415:GOT0250' GN<br>-295'PRINTA\$"[c P][LEFT]"; PK -585'PRINT" ":PRINTTAB(14)A\$ KA · **59') PRINT: AS"."":** INPUT"FILF.:NAM~ "; **A\$ 10 . '},}') IFA)(trHEN32rJ 81 · 595 IFAS\_,u'THEN59'J HK** • 31 f, A· -I: IFS. ITII';N33" BB ·or" PRINT: PRINT"TAPE OR DISK? ": PRINT HL  $-325 A=A-1$ 

**C-www.commodore.da** 

#### **SPRAY-CAM** FROM PAGE 18

**Starting address in hex: C000 Ending address in hex: C997 SYS to start: 49152** 

Flankspeed required for entry! See page 95.

 $C1C8:$  $0<sub>5</sub>$  $07$  $08$  $B7$ **BF** DF E7  $2F$  $C000$ : 20 CA C5  $2080$  $C<sub>4</sub>$  $2<sub>0</sub>$ 18  $4E$  $C1D0:$ 37 57  $5F$  $A$  $B$ DA. **DA** DA **DA**  $C<sub>7</sub>$  $2r<sub>0</sub>$ 69  $C<sub>1</sub>$  $C<sub>008</sub>$ : AD  $03$  $Df$  $C<sub>9</sub>$ 66  $C1D8:$ DB **DB DB DB DB** 4<sub>E</sub> **8E**  $CE$  $CO10:$ 66  $D(f)$  $09$ 18  $2<sub>0</sub>$  $C<sub>1</sub>$  $2<sub>0</sub>$ 37  $A<sub>1</sub>$  $C1E0$ :  $0E$  $6<sub>0</sub>$ 64 68 6<sub>C</sub>  $0<sub>2</sub>$  $f<sub>J</sub>$  $C<sub>c</sub>$  $C(18:$  $C<sub>0</sub>$ 4 C  $1F$  $C(f)$  $2<sub>0</sub>$ 59  $Cf$  $2<sub>0</sub>$  $5F$  $52$  $5A$  $C1E8:$  $11$  $4A$ 56 62 46  $4E$  $C(120)$ : F<sub>E</sub>  $C<sub>1</sub>$  $D(f)$ AD.  $0<sub>2</sub>$  $C<sub>9</sub>$  $3E$  $DQ$  $3A$  $5E$  $C1FG:$  $7F$ 87 **8F** 97  $0<sub>2</sub>$  $C$  $0<sub>1</sub>$  $C<sub>0</sub>28:$  $<sub>0</sub>B$ </sub>  $2<sub>0</sub>$ **ED**  $C(f)$ A<sub>D</sub> 51  $F()$  $C(f)$  $B<sub>2</sub>$  $C1F8:$  $0<sub>3</sub>$  $f$  $0D$  $0<sub>5</sub>$  $12$  $6<sub>0</sub>$ AD  $(f)$  $C030:$  $03$  $4C$  $A<sub>5</sub>$  $C<sub>0</sub>$  $4C$  $C$  $C(f)$ EE ED  $C200:$ DC  $C<sub>9</sub>$ **7F** FO F8 **8D**  $C(f)$  $C1$ 4F  $Cf$  $4F$  $C(f)$  $C/138:$ AD  $Df$ F8 EE **BE**  $C208:$  $C<sub>9</sub>$ **7E**  $D<sub>0</sub>$  $1<sub>0</sub>$ AD **BD**  $C<sub>1</sub>$  $C<sub>9</sub>$  $5<sub>0</sub>$  $C(140)$ :  $C()$ AD 50  $C(f)$  $C<sub>9</sub>$ **QE**  $D<sub>0</sub>$ **B8**  $C210:$  $f_{12}$  $9<sub>0</sub>$  $09$ **CE BD**  $C<sub>1</sub>$  $CE$ **BD**  $C048:EE$ A9  $f(f)$ 8D  $5<sub>0</sub>$  $Cf$  $f(f)$ DF  $6<sub>0</sub>$  $C218:$  $C<sub>1</sub>$  $2<sub>0</sub>$ 69  $C<sub>1</sub>$  $C<sub>0</sub>$ A D  $C<sub>1</sub>$  $C<sub>9</sub>$  $C(150:$  $f(f)$  $(j)$  $f(f)$  $f(f)$  $5<sub>0</sub>$  $(j)$  $f(f)$  $(f)$  $(f)$  $C220:$ 7D  $D<sub>O</sub>$  $1B$ AD **BD**  $C<sub>1</sub>$  $C9$  $08$  $C/158:$  $0<sub>0</sub>$ AD  $1E$  $C<sub>1</sub>$ **8D** 55  $Cf$ A9 33  $C228:$ FG 14  $C<sub>9</sub>$  $07$  $D(f)$  $07$ EE **BD**  $C<sub>060</sub>$ :  $70$ 8D  $1E$ FA  $C<sub>1</sub>$ A<sub>D</sub> **BF**  $C<sub>1</sub>$ 8D  $C230:$  $2<sub>0</sub>$  $C<sub>1</sub>$ 69  $C1$  $6<sub>0</sub>$ EE **BD**  $C1$  $C/168:$ 56  $Cf$ AD **BE**  $C<sub>1</sub>$ 8D 57  $C(f)$ 53  $C238:$ EE **BD**  $C<sub>1</sub>$  $2<sub>0</sub>$ 69  $C<sub>1</sub>$ A<sub>D</sub>  $C(f)$  $C<sub>070</sub>$ : A9  $f(f)$ 8D 58  $C(f)$ 8D  $C<sub>1</sub>$  $CF$  $C240:$  $C<sub>1</sub>$  $C<sub>9</sub>$  $7B$  $A2$ **BF**  $DQ$ 15  $0<sub>0</sub>$ AD  $C<sub>078</sub>$ : 8D **BE**  $C<sub>1</sub>$  $2<sub>0</sub>$ 18  $C<sub>1</sub>$  $A<sub>0</sub>$  $21$  $C248:$  $0<sup>0</sup>$ **BD**  $C<sub>1</sub>$ **DD**  $C<sub>1</sub>$  $C<sub>1</sub>$ FO  $0B$ E8 C080: C8  $Cf$  $f(f)$  $DQ$ FB EE **BF**  $C<sub>1</sub>$ 47  $C250:$ EQ  $0<sub>5</sub>$  $DQ$ F<sub>3</sub>  $CE$ **BD**  $C<sub>1</sub>$  $2<sub>0</sub>$  $C(188:$ EE 58 58 26  $C(f)$ AD  $C(f)$  $C<sub>9</sub>$  $0<sub>5</sub>$  $C258:$ 69  $C1$ AD  $Cf$  $C1$  $C<sub>9</sub>$ 77  $D<sub>0</sub>$ E<sub>9</sub> 55  $Cf$  $7<sub>C</sub>$ C090: D0 AD 8D 1E  $C<sub>1</sub>$  $C260:$ 15  $A2$  $0<sub>0</sub>$ AD **BD**  $C1$ **DD**  $C<sub>6</sub>$  $C<sub>198</sub>$ : AD 56  $Cf$ 8D **BF**  $C<sub>1</sub>$ 57  $71$ A<sub>D</sub>  $C268:$  $C<sub>1</sub>$ FO  $Q$  $B$ E8 EQ  $0<sub>5</sub>$  $D(f)$  $F3$  $C(1A1): C1$ 8D **BE**  $C<sub>1</sub>$  $6<sub>0</sub>$ A9  $70$ 8<sub>D</sub> 77  $C270:$ EE **BD**  $C<sub>1</sub>$  $2<sub>0</sub>$ 69  $C<sub>1</sub>$ AD  $CI$  $C<sub>1</sub>$  $A9$  $C278:$  $C<sub>0</sub>AB$ :  $1E$  $(f)$ 8<sub>D</sub> **BE**  $C<sub>1</sub>$ A9 E<sub>9</sub>  $C<sub>9</sub>$ **6F**  $0<sub>3</sub>$  $C<sub>1</sub>$  $D<sub>0</sub>$  $4C$ 89  $C<sub>2</sub>$ 8D COBO: 09 BF  $C<sub>1</sub>$  $A2$ ŊŊ  $A9$  $07$  $1<sup>C</sup>$  $C280:$  $2r$ 37  $C(f)$  $A9$  $f(f)$ **8D**  $C<sub>0</sub>$  $C<sub>1</sub>$  $C<sub>9</sub>$  $D9$  $1A$  $COB8:$ 9<sub>D</sub> 9<sub>D</sub>  $F1$ D<sub>9</sub> 9<sub>D</sub> 19  $C288:$  $6<sub>0</sub>$ AD **BD**  $C1$  $C9$  $04$  $9<sub>0</sub>$ 43 COCO: DA E8 EQ  $0<sub>5</sub>$ FO **E4** 31  $D<sub>0</sub>$  $2<sub>0</sub>$  $C290:$ **BD**  $C<sub>1</sub>$ AD  $C<sub>9</sub>$  $08$  $D(f)$  $03$  $4C$ FO  $COC8: FF$  $0<sub>3</sub>$  $4C$  $0<sub>3</sub>$  $Cf$  $2<sub>0</sub>$ 18  $0<sub>5</sub>$  $C298:$  $1F$  $C<sub>4</sub>$ AD **BD**  $C<sub>1</sub>$  $C<sub>9</sub>$  $(14)$  $D<sub>0</sub>$  $2<sub>0</sub>$  $CODO:$  $C<sub>1</sub>$  $A<sub>0</sub>$  $f(f)$ 37  $C(f)$  $C8$  $C(f)$  $D<sub>4</sub>$  $C2A0:$  $(14)$  $A<sub>2</sub>$  $E2$  $A<sub>0</sub>$  $0<sub>0</sub>$ AD **BD**  $C<sub>1</sub>$  $C<sub>0</sub>DB:$  $(15$  $DQ$ F8 **EE BF**  $C1$ 85 A<sub>D</sub> **BF**  $C2A8:$  $C<sub>9</sub>$  $0<sub>5</sub>$  $D<sub>0</sub>$  $04$  $A2$  $E4$  $A<sub>0</sub>$  $G A$  $C$  $0E$  $0:$  $C<sub>1</sub>$  $C9$  $14$ DO  $E1$ A9  $09$ 8D 73  $C2B0:$ **BD**  $C<sub>1</sub>$  $C9$ AD  $06$  $Df$  $04$  $A2$  $C<sub>0</sub>E<sub>8</sub>$ : **BF**  $C1$  $4C$  $C6$  $Cf$ A9 **8D** 75  $(1)$  $C2B8:$ E<sub>3</sub>  $A(f)$ **OF** A<sub>D</sub> **BD**  $C1$  $C<sub>9</sub>$  $07$ COFO: 52  $Cf$  $A<sub>2</sub>$  $0<sub>0</sub>$ **BD**  $0<sub>0</sub>$  $6<sub>0</sub>$  $C<sub>9</sub>$ **8E**  $C2C1$ :  $D(j)$  $04$  $A<sub>2</sub>$ E<sub>5</sub>  $0<sub>5</sub>$ F9  $A<sub>0</sub>$ **8E** COF8: 9C FO  $12$ E8 EQ F4  $0<sub>0</sub>$  $D()$ 28  $C2C8:$  $07$ **8C BE**  $C<sub>1</sub>$  $2<sub>0</sub>$ 69  $C<sub>1</sub>$  $20$  $C100:$ EE F<sub>6</sub>  $C(f)$ F<sub>6</sub>  $C()$ AD  $C<sub>9</sub>$  $70$ 46  $C2D0:$ 59  $C<sub>0</sub>$  $6<sub>0</sub>$  $2<sub>0</sub>$ 37  $C(f)$ AD **BD**  $C108:$  $D<sub>0</sub>$ E8 EE 51  $C(f)$ A9  $60$ 8D  $5A$  $C2D8:$  $C<sub>1</sub>$  $C<sub>9</sub>$  $0<sub>0</sub>$  $DQ$  $2B$ A<sub>D</sub>  $03$  $D(f)$  $C110:$ F<sub>6</sub>  $Cf$ A9  $0<sub>0</sub>$ 8D  $F<sub>5</sub>$  $CQ$  $6<sub>1</sub>$ 16  $C2E0$ :  $C<sub>9</sub>$  $42$  $Df$ EE AD  $0<sub>2</sub>$ DO  $C<sub>9</sub>$  $C118:$ AD BE  $C1$ 85 FB A9 85 57  $6<sub>0</sub>$  $C2E8:$ 46 FO E7  $A<sub>0</sub>$  $0<sub>0</sub>$  $CE$  $f(f)$  $D(f)$  $C120:FC$ **AE BF**  $C<sub>1</sub>$ EQ  $2F$  $C2F0:$  $0<sub>2</sub>$  $f(f)$  $FQ$  $1<sub>0</sub>$  $CE$  $Df$  $0<sub>2</sub>$ AD  $DQ$  $C<sub>9</sub>$ FF  $C128:$ 18  $A<sub>5</sub>$ **FB** 69  $14$ 85 **FB**  $A<sub>5</sub>$ 86  $C2F8:$  $D<sub>0</sub>$  $0.5$ A<sub>9</sub>  $(f)$ **8D**  $1<sub>0</sub>$  $DQ$  $2<sub>0</sub>$  $C130:$  $FC$ 69  $f(f)$ 85 FC  $CA$  $DQ$ FG  $A<sub>5</sub>$  $C300:$ 37  $CQ$  $C8$  $C(f)$  $f_14$  $DQ$ E<sub>6</sub>  $6<sub>0</sub>$  $C138: A9$  $C<sub>9</sub>$ 85  $f_{12}$ A9  $f$  $5$ 85  $0<sub>3</sub>$ 6A  $C308:$ A<sub>D</sub> **BD**  $C<sub>1</sub>$  $C<sub>9</sub>$  $0<sub>1</sub>$  $DQ$ 29 A<sub>D</sub>  $0<sub>2</sub>$  $C140:$  $A<sub>2</sub>$  $A<sub>0</sub>$  $f$  $4$  $B1$ FB 91  $r<sub>0</sub>2$ CA  $C310:$  $0<sub>3</sub>$  $C<sub>9</sub>$  $42$  $DQ$  $DQ$ **BC** A<sub>D</sub>  $02$  $C148:$ 88  $1<sub>0</sub>$ F<sub>9</sub> 18  $A<sub>5</sub>$  $0<sub>2</sub>$ 69 28  $2C$  $C318:$  $Df$  $C9$  $3E$ FO **B5**  $A<sub>0</sub>$  $(f)$ EE  $C150:$ 85  $0<sub>2</sub>$  $A5$  $0<sub>3</sub>$ 69 85  $0<sub>3</sub>$  $72$  $(f)$  $C320:$  $f(f)$  $DQ$ EE  $02$  $DQ$ AD.  $0<sub>2</sub>$  $D(f)$  $C158:$ 18  $A<sub>5</sub>$ FB 69  $14$ 85 FB  $A<sub>5</sub>$ **B6**  $C328:$  $DQ$  $0<sub>5</sub>$ A9  $0<sub>3</sub>$ 8D  $1<sub>0</sub>$  $D(f)$  $2<sub>0</sub>$  $C160:FC$ 69  $f(f)$ 85 FC  $CA$  $1<sub>0</sub>$ FE 37 DA  $C330:$  $Cf$  $C8$  $C(f)$  $f$  $4$  $Df$ E8  $6<sub>0</sub>$  $C168:$  $6<sub>0</sub>$  $A<sub>2</sub>$  $f(f)$ **BD**  $CB$  $C<sub>1</sub>$ **8D**  $7A$ **BE**  $C338:$  $A<sub>2</sub>$ ŊŊ  $0<sub>2</sub>$  $D(j)$ A<sub>D</sub> **DD** DD  $C<sub>1</sub>$  $C170:$  $C<sub>1</sub>$ **BD**  $D<sub>4</sub>$  $C<sub>1</sub>$ 8D  $C<sub>1</sub>$ A9  $7B$ FA  $C340:$ FG  $06$ E8 EO  $f_14$  $Df$ F<sub>3</sub>  $6<sub>0</sub>$  $C178:$  $08$ 8D  $B7$ **DA** E8 EQ  $09$ DO 44  $C348:$ **8E** 53  $C(f)$ **BD**  $E1$  $C<sub>1</sub>$ 8D  $1E$  $C180:$ EA AE  $C1$ **BD BD**  $CB$  $C<sub>1</sub>$  $72$ 8<sub>D</sub>  $C350:$  $C<sub>1</sub>$ AD. **BD**  $C<sub>1</sub>$  $C9$  $0<sub>2</sub>$  $Df$ 65  $C188:$ 93  $C1$ **BD**  $D<sub>4</sub>$  $C<sub>1</sub>$ 8D 94  $C<sub>1</sub>$ 16  $C358:$  $03$  $D(f)$ AD  $C<sub>9</sub>$ 66  $D<sub>0</sub>$  $C<sub>0</sub>$ A D

 $C190: A9$ 

 $C1A0:$  DB

 $C<sub>9</sub>$ 

57

**8D** 

 $QD$ 

 $(f)$ 

 $C198:$ 

 $C1A8:$ 

 $C1B0$ :

 $C1B8:$ 

 $C1C0:$ 

 $09$ 

 $E<sub>2</sub>$ 

 $C<sub>9</sub>$ 

**DB** 

37

**8D** 

 $(j)$ 

8D

 $Df$ 

E<sub>3</sub>

 $C9$ 

**DB** 

 $5F$ 

 $f<sub>12</sub>$ 

**B7** 

 $0.5$ 

 $DQ$ 

 $E<sub>4</sub>$ 

 $C<sub>9</sub>$ 

DB

 $(14)$ 

DA

A9

 $0.5$ 

 $Df$ 

E<sub>5</sub>

 $6<sub>0</sub>$ 

 $0<sub>0</sub>$ 

A<sub>D</sub>

 $0D$ 

A9

 $0<sub>5</sub>$ 

DO

 $0<sub>0</sub>$ 

 $08$ 

F9

8D

 $0D$ 

A9

 $0<sub>5</sub>$ 

 $(f)$ 

 $0<sub>1</sub>$ 

 $07$ 

 $2F$ 

8D

**OD** 

 $A9$ 

 $(f)$ 

 $(13)$ 

 $12$ 

**8E** 

44

 $17$ 

 $8<sub>0</sub>$ 

E<sub>E</sub>

D<sub>8</sub>

 $4B$ 

 $D<sub>5</sub>$ 

 $CF$ 

9<sub>D</sub>

 $3E$ 

8C

39

 $2<sub>0</sub>$ 

28

86

 $1F$ 

88

82

 $C$ 

 $6<sub>0</sub>$ 

7 D

OE

69

 $C<sub>5</sub>$ 

E<sub>9</sub>

**B**9

98

DF

 $52$ 

 $B7$ 

AF

48

F7

**7E** 

25

 $4A$ 

 $4C$ 

48

CE

 $F.1$ 

F<sub>6</sub>

48

 $DC$ 

 $07$ 

9<sub>D</sub>

 $A7$ 

 $2D$ 

 $27$ 

33

39

 $CF$ 

D<sub>8</sub>

 $2A$ 

 $F7$ 

 $41$ 

94

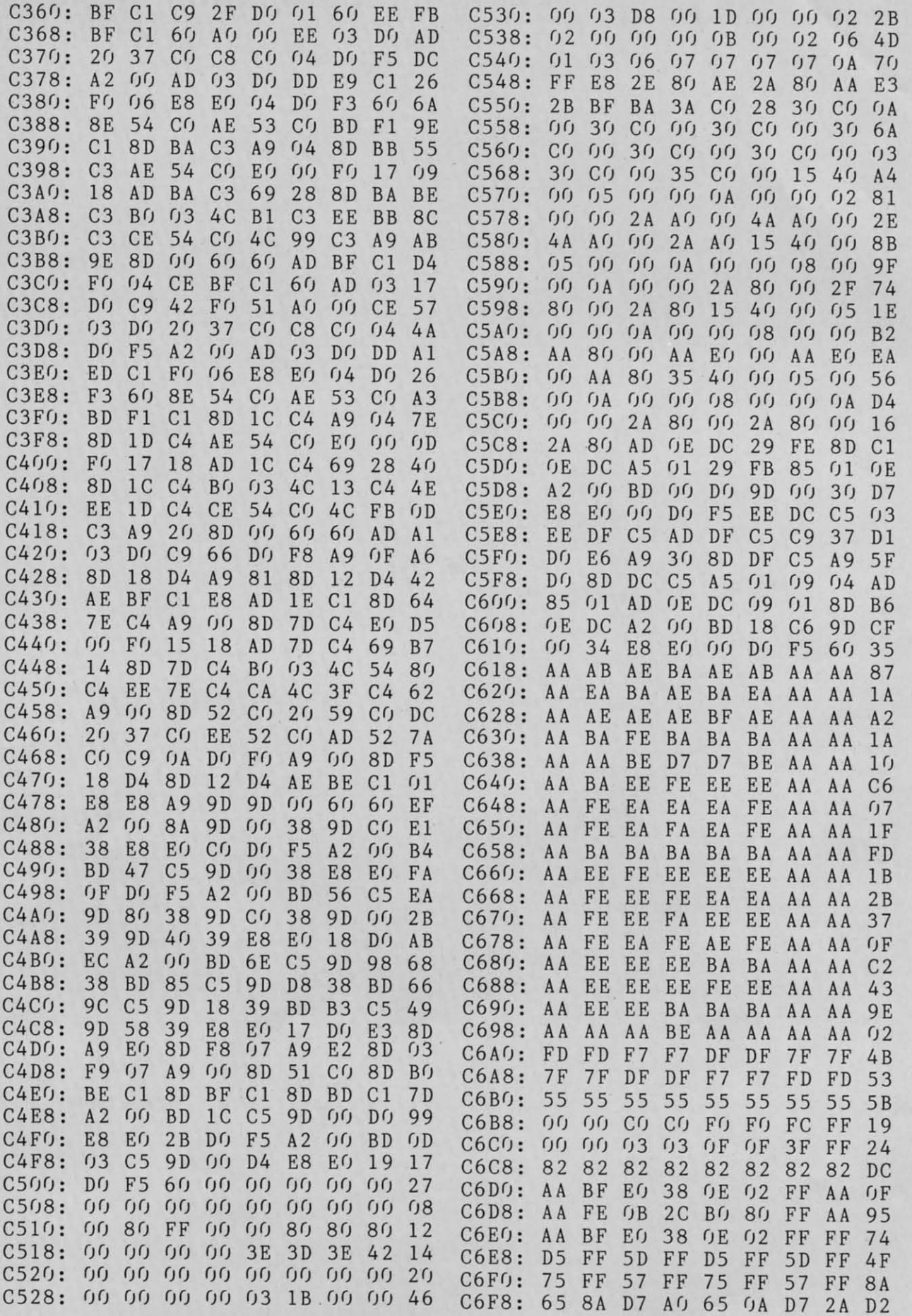

**AHOYI** 91 **AHOY! 91** 

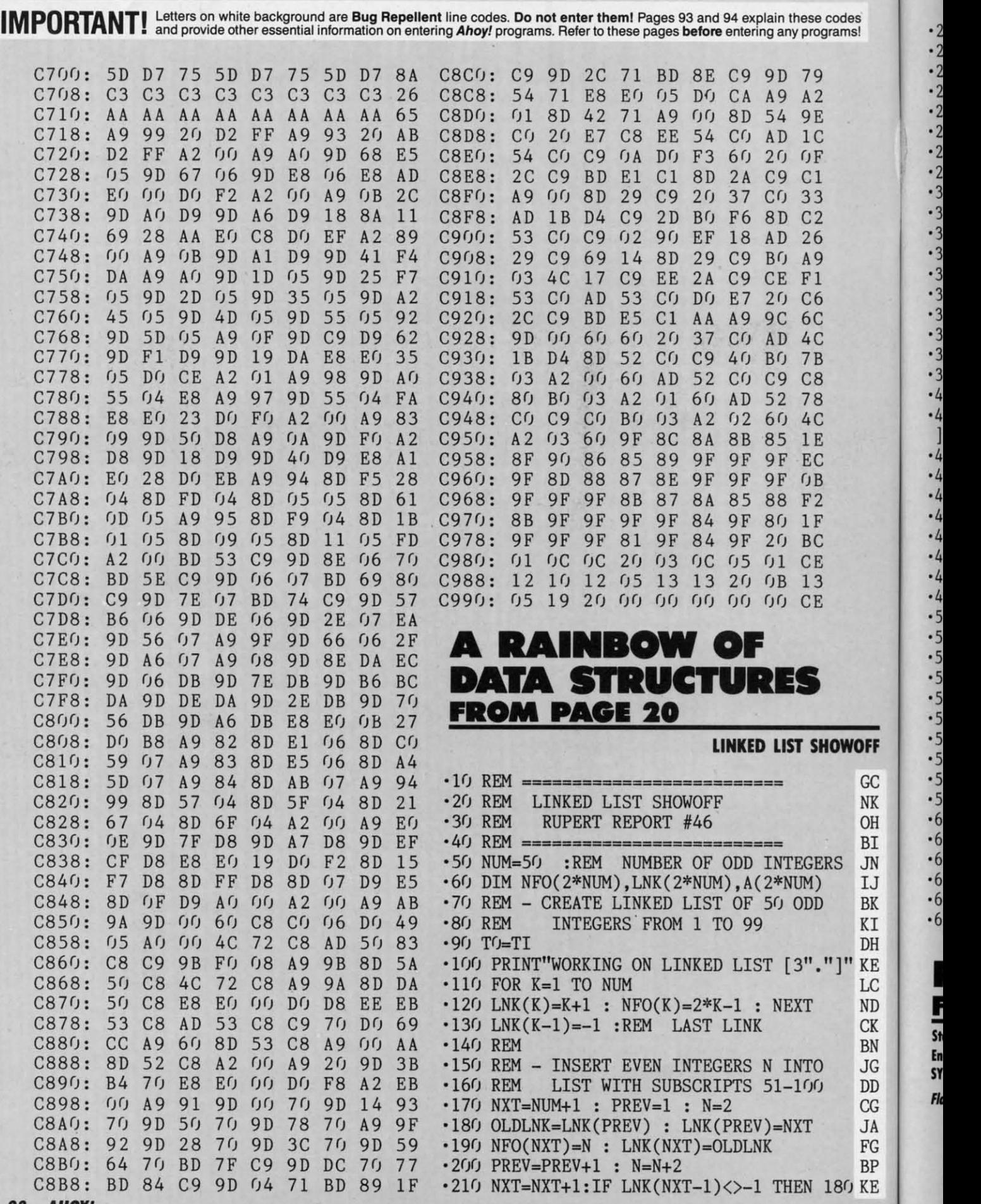

Cwww.commodore.ca

:3

-

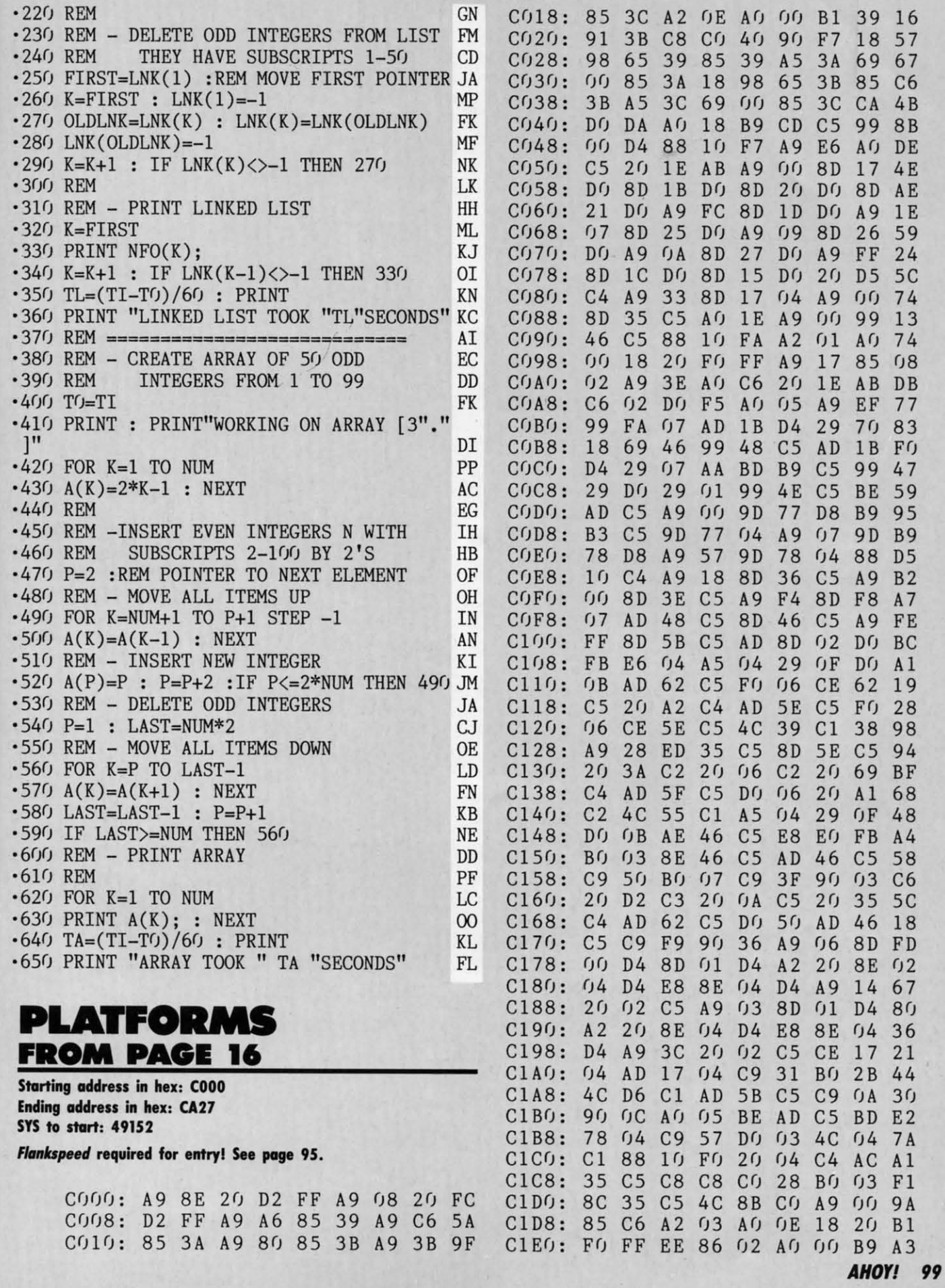

BP  $KE$ 

**DFF** 

 $GC$ 

C-www.commodore.ca

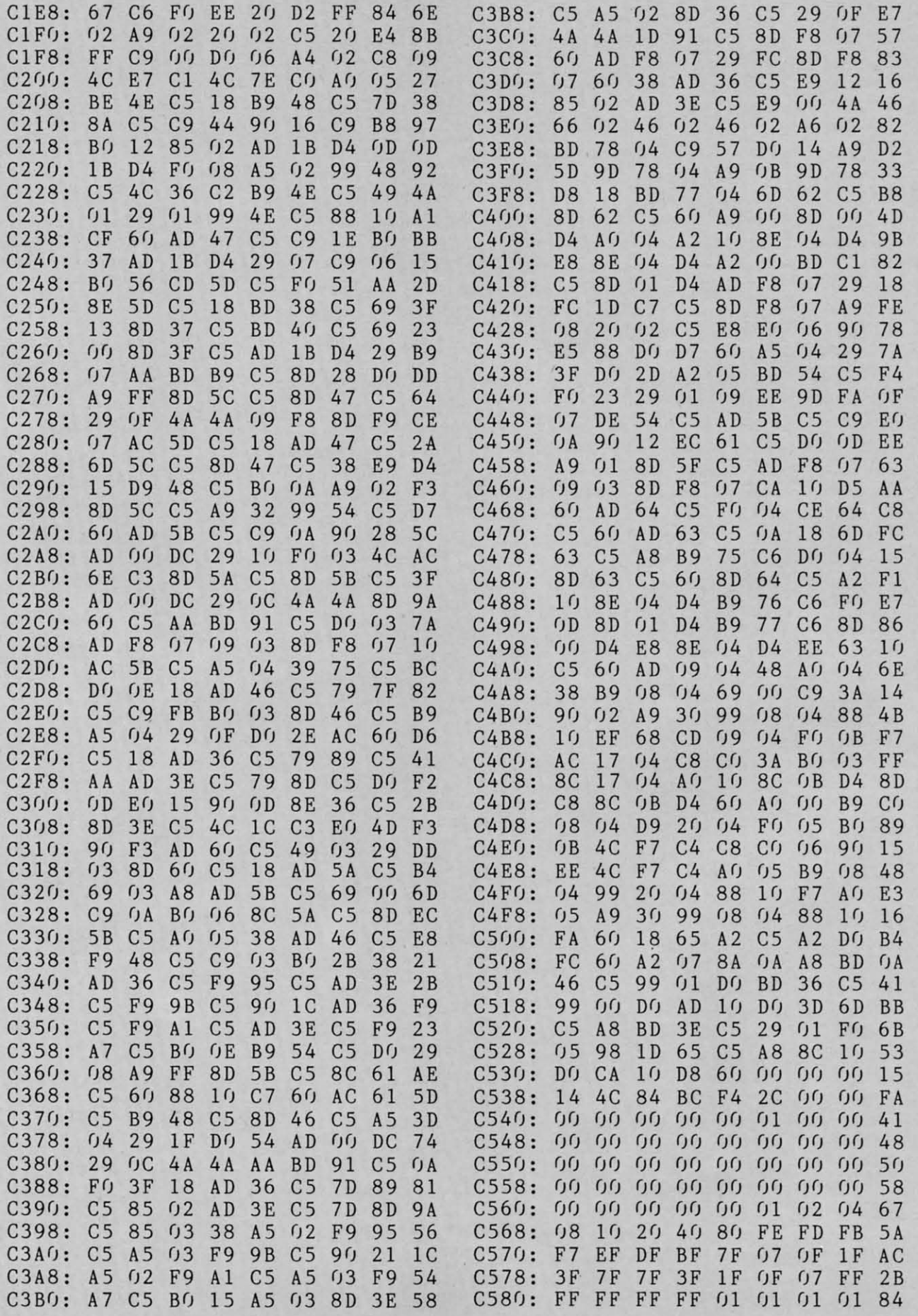

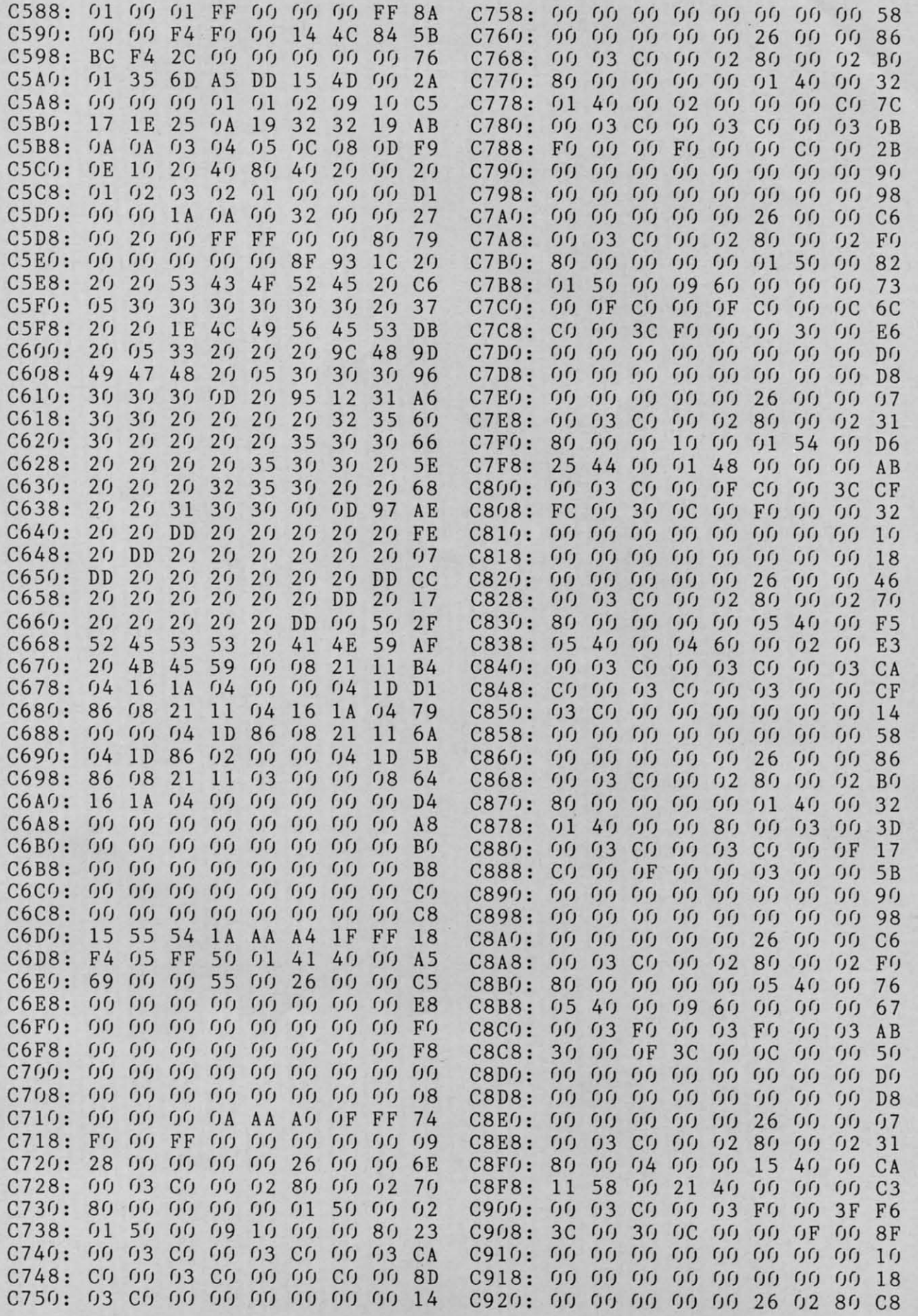

I

**AHOY! 101 AHOY! 101** 

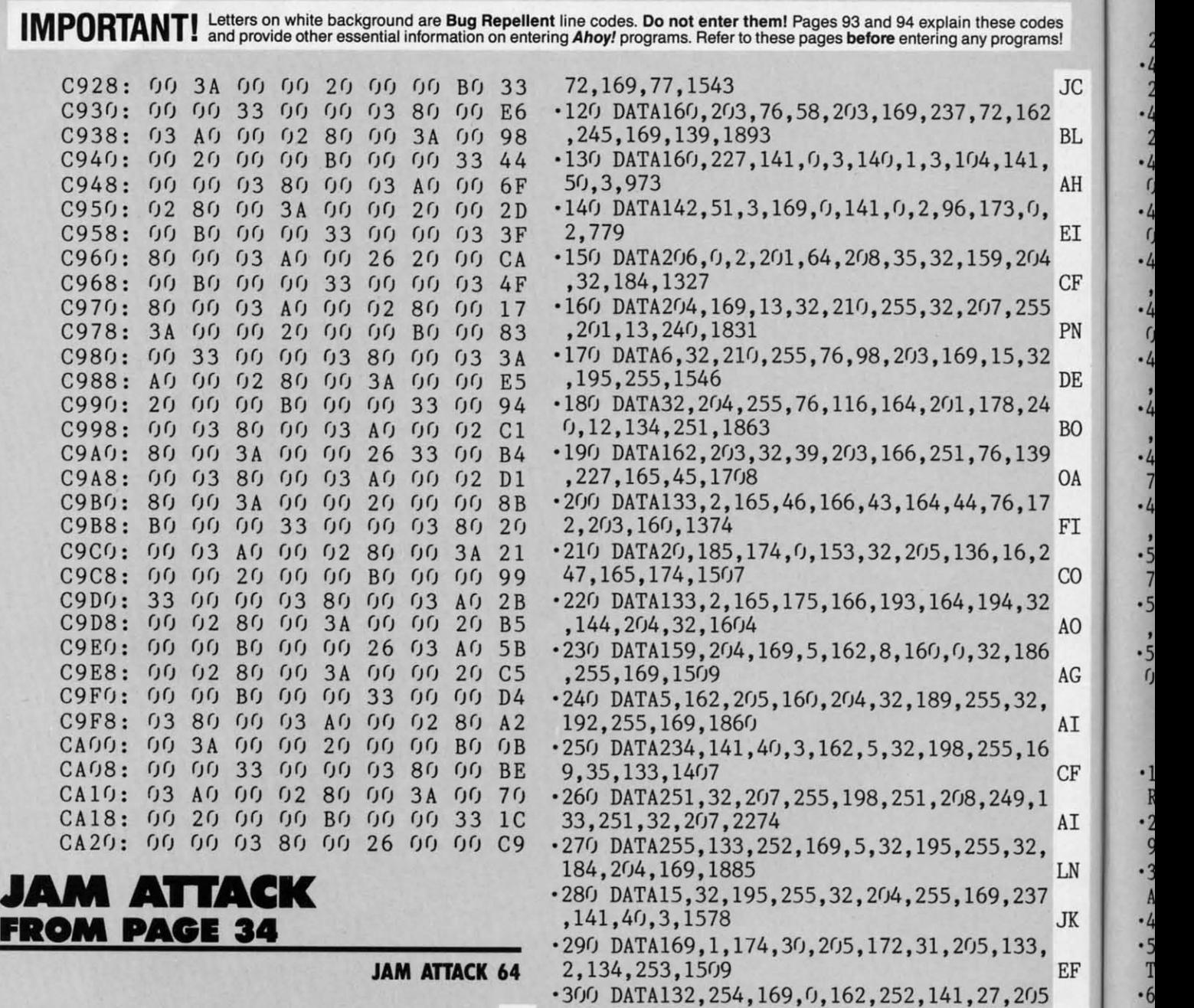

- ESS \*\*\* **EP**  $\cdot$ 310 DATA2,230,254,165,253,205,28,205,208 = 0. 20 REM \*\*\* P.O. BOX 13575 SALEM, OR 9730 ,7,165,254,1976 BC BC -8 9 **\*\*\*** OA ·320 DATA205,29,205,240,14,202,208,233,16 ·9 9 **\*\*\*** OA -320 DATA205,29,205,240,14,202,208,233,16 -9  $\cdot$ 30 PRINTCHR\$(147)"LOADING AND CHECKING D 2,254,230,2,1984 AF  $\cdot$ 1
- 
- $\cdot$ 50 IFB=0THENL=PEEK(64)\*256+PEEK(63):PRIN  $\cdot$ 340 DATA30,171,173,27,205,166,2,32,205,1  $\cdot$ 1
- 
- =XTHEN90) PL -360 DATA169,13,32,210,255,173,0,2,201,17 ·1
- 
- 
- INT"SYS 52[3"O"] TOGGLES ON AND OFF[3"." .380 DATA133,198,32,228,255,201,78,240,4, 1
- $\cdot$ 110 DATA162,203,236,51,3,240,10,169,151,  $\cdot$ 390 DATA245,32,210,255,72,169,13,32,210,  $\cdot$ 10
	- **102 AHOYI /02 AHOYI**

**Ewww.commodore.ca** 

 $\frac{.5}{0}$ 

 $\cdot$ 5

 $\cdot l$ 

 $\frac{1}{4}$ 

- 
- 
- ·10 REM **\*\*\*** JAM ATTACK 64 **\*\*\*** BUCK CHILDR ,230, 253,2(J8,2033 NO ·7 -10 REM **\*\*\*** JAM ATTACK 64 **\*\*\*** BUCK CHILDR ,230,253,208,2033 NO -7 ATA LINE:":J=52000 BM ·330 DATA208,227,238,27,205,208,222,169,2 •40 FORB=0TO11:READA MB 10,160,204,32,2110 MK NK N TCHR\$(19)TAB(31)L:PRINT PF 89,169,229,1598 HJ 2 TCHR\$(19)TAB(31)L:PRINT PF 89,169,229,1598 HJ 2
- •60 IFA<00RA>255THEN80 FK •350 DATA160,204,32,30,171,165,252,166,25 ·1 '70 POKEJ+B,A:X-X+A:D=D+l:NEXTB:READA:IFA 1,32,205,189,1857 MJ 5 -70 POKEJ+B,A:X=X+A:D=D+l:NEXTB:READA:IFA 1,32,205,189,1857 MJ 5
- •80 PRINT"ERROR IN DATA LINE: "L: END MG 7, 208, 3, 1443 AA (0)
- 00 X=0:J=J+12:IFD<504THEN40 ME .370 DATA76,116,164,169,245,160,204,32,30 .14  $\cdot$ 100 PRINT"THE DATA IS OK[3"."]": PRINT: PR ,171,169,0,1536 CB 2
- Put : END BP 201, 89, 208, 1867 BD 10

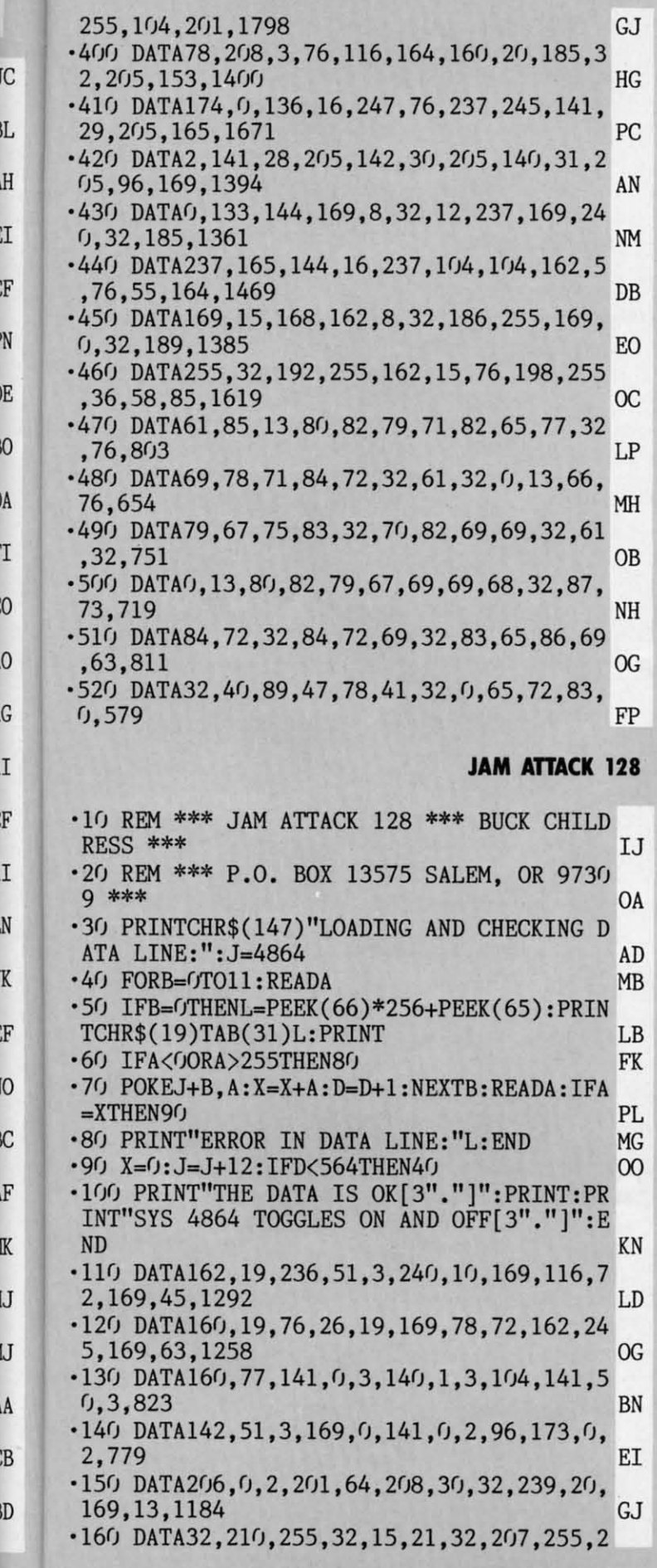

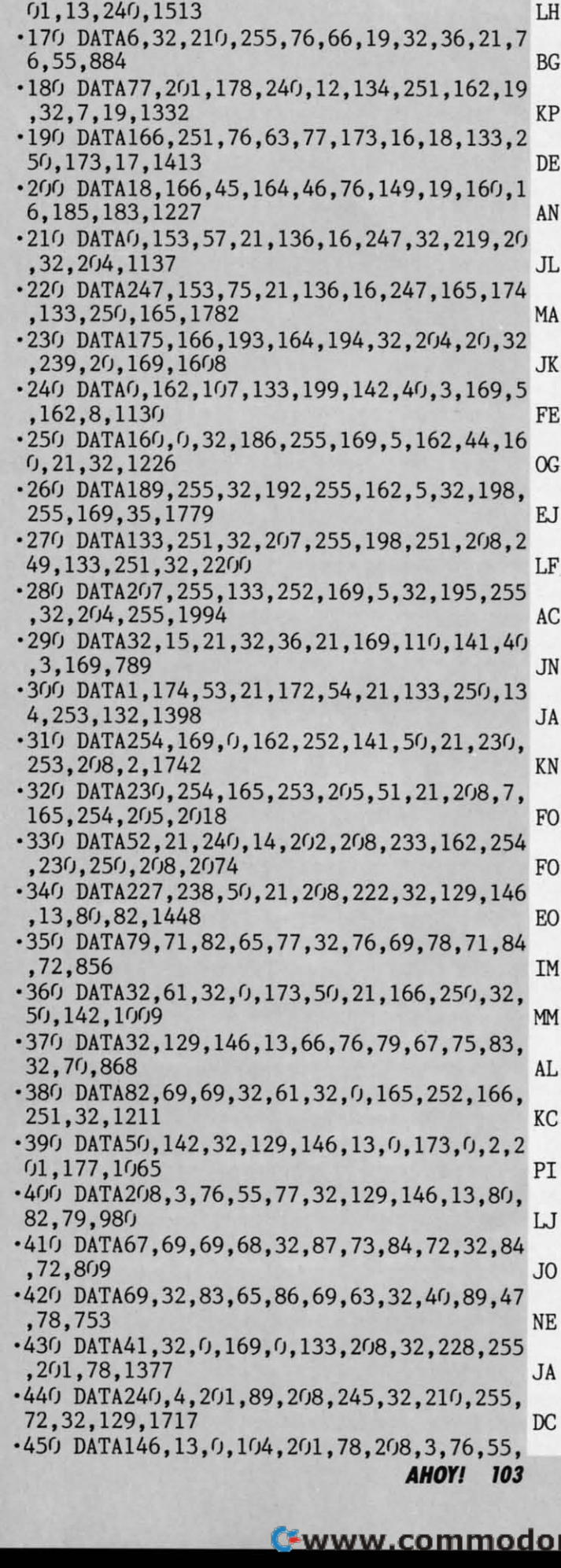

Cwww.commodore.ca

## IMPORTANT! Letters on white background are Bug Repellent line codes. Do not enter them! Pages 93 and 94 explain these codes<br>
IMPORTANT! and provide other essential information on entering Ahoy! programs. Refer to these pag

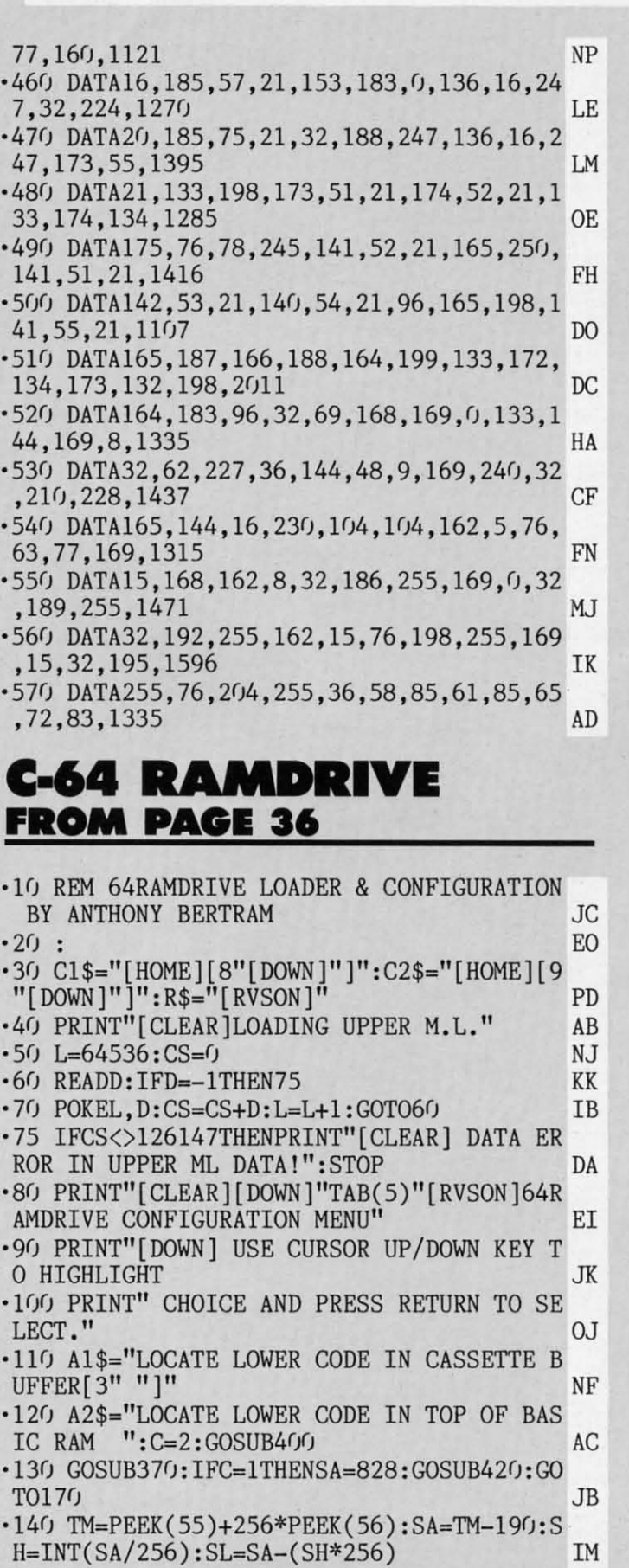

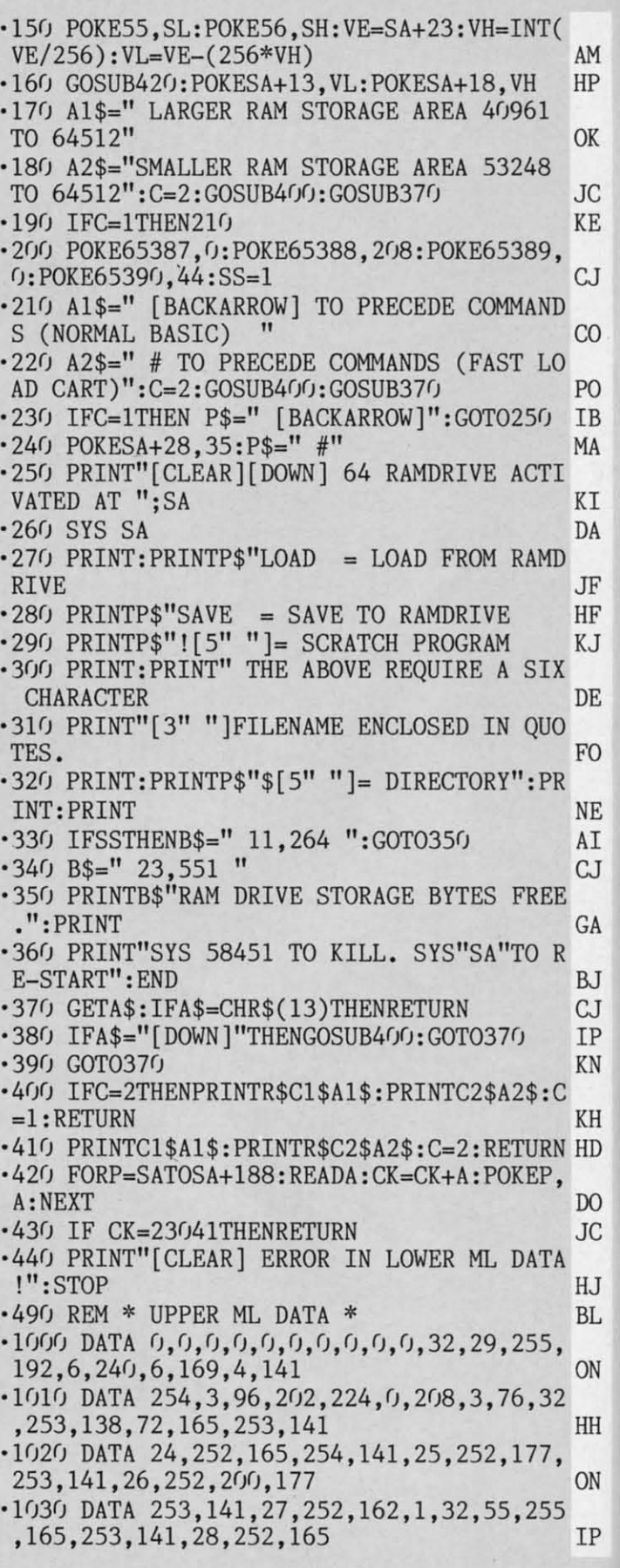

**104 AHOY/ 104 AHOYI** 

I:

1: ·l~ 21  $\cdot$ **12** 3, **-12**  Ii '12 ,1 ·13  $, 6$ ·13 3, '13 4,

 $^{12}_{24}$  $\cdot$ 12 3, **-12** 1J '12 ,1 ·13 **,fJ** ·13 3, ·13 4,

.  $\cdot \frac{1}{11}$ ,r -l~

,.

 $\frac{3}{11}$ 

 $\cdot$ <sup>1</sup>.  $\cdot$ 1

,.  $\cdot$ 1 21  $\cdot$ 10 7. '1

,.  $\cdot$ 10 21  $\cdot$ 10 7. ·1

4

,. ·1

 $\cdot$ <sup>"</sup> , .  $\cdot$ 1 , . ·1

,.  $\cdot$ 1 ;

 $\frac{1}{2}$ <br> $\frac{2}{1}$ 

 $\frac{2}{1!}$ 5, .1: 3:  $\cdot$ 1 ,.  $\cdot$ <sup>11</sup>,  $\cdot$ 1] "<br>"

5. ·1

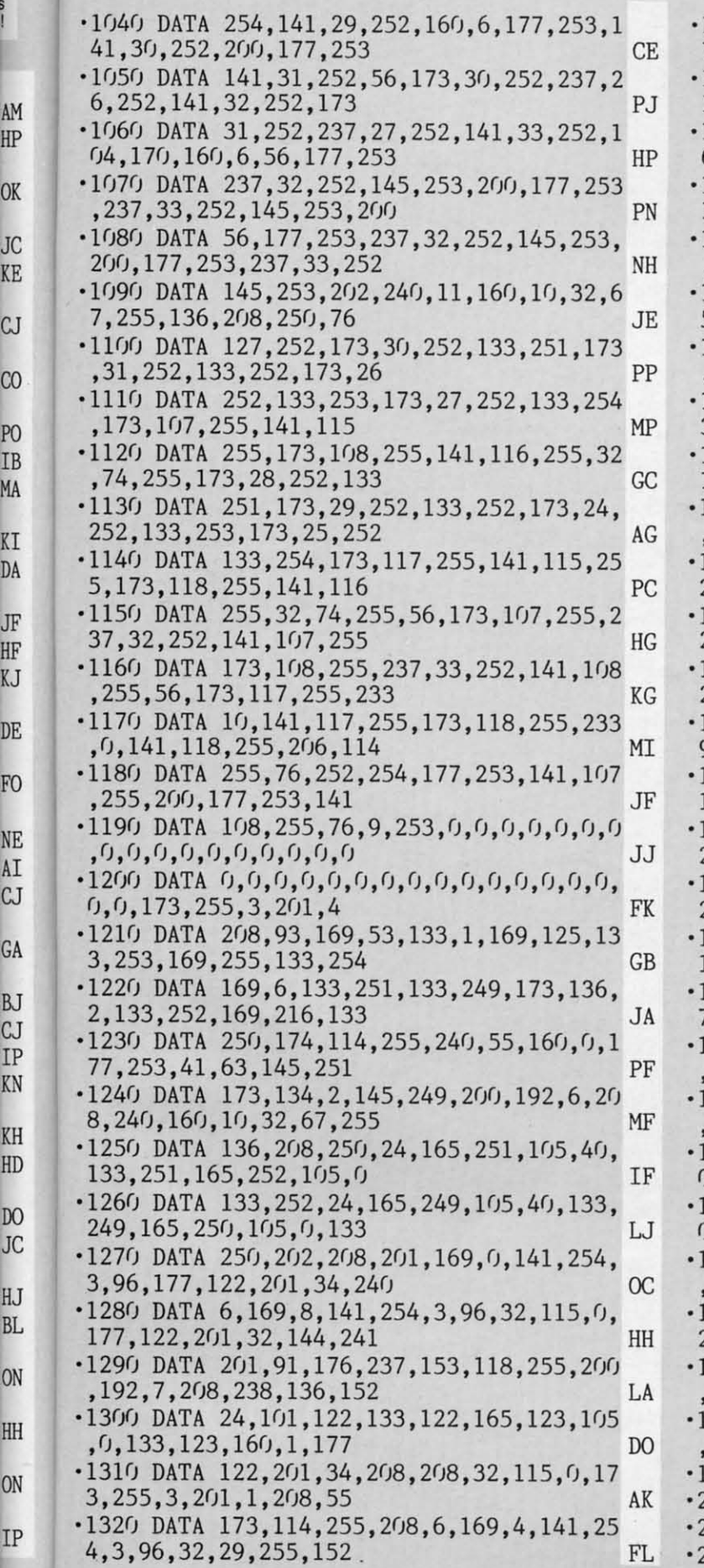

AM AM HP HP

D

OK OK

JC JC KE KE

CJ CJ

 $\infty$ 

PO 1B MA

KI DA

JF JiF KJ 1lE

FO

NE  $\overline{AI}$  $\mathbb{C} \mathbb{J}$ 

GA

KN

KH  $HD$ 

 $\overline{D}$  $JC$ 

 $HJ$  $BL$ 

 $ON$ 

HH

 $ON$ 

 $IP$ 

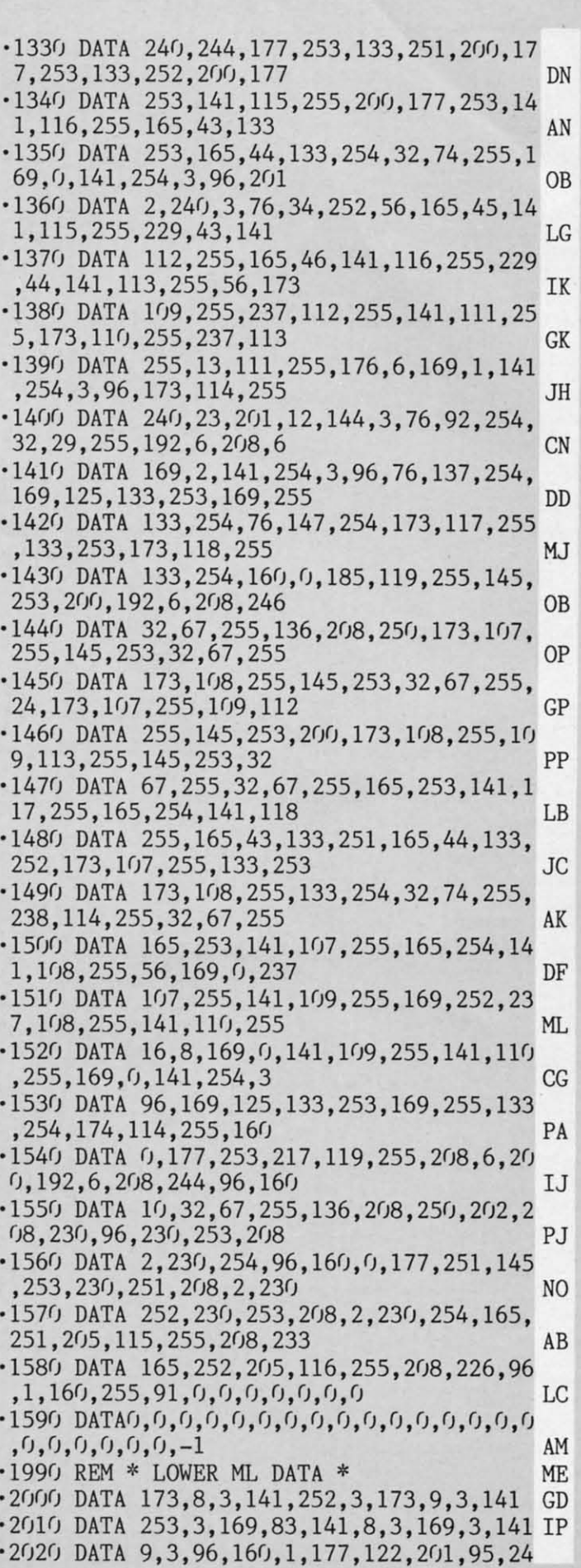

**AHOYI IDS AHOYt 105** 

C-www.commodore.ca

**IMPORTANT!** Letters on white background are Bug Repellent line codes. Do not enter them! Pages 93 and 94 explain these codes **IMPORTANT!** and provide other essential information on entering Ahoy! programs. Refer to these

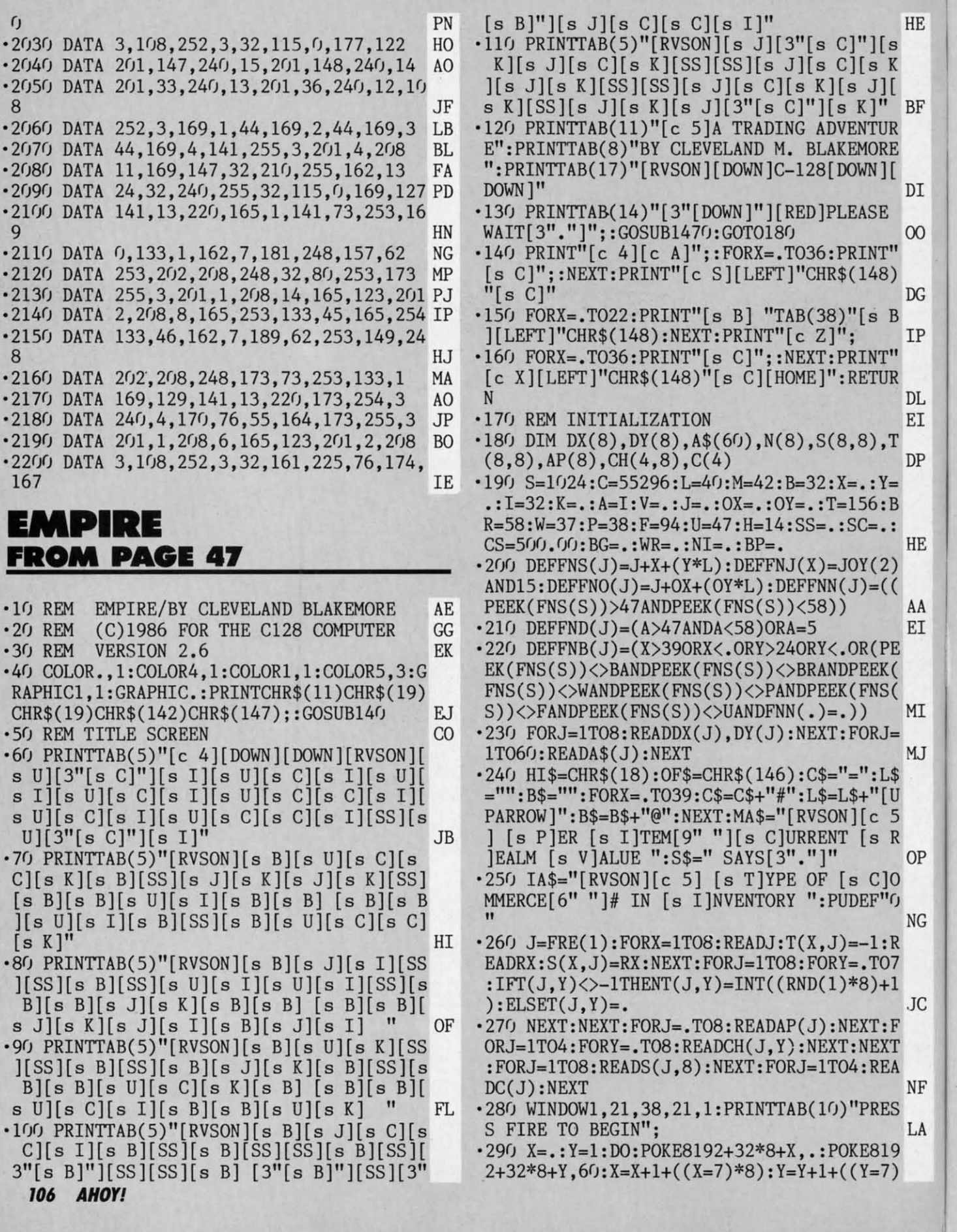

\* '3 ·3 ·3

= '3 ) I  $\cdot$  3 $\cdot$ NI  $\overline{3}$ 

 $\frac{1}{38}$ 

01 R: VI "j 3 *51* 

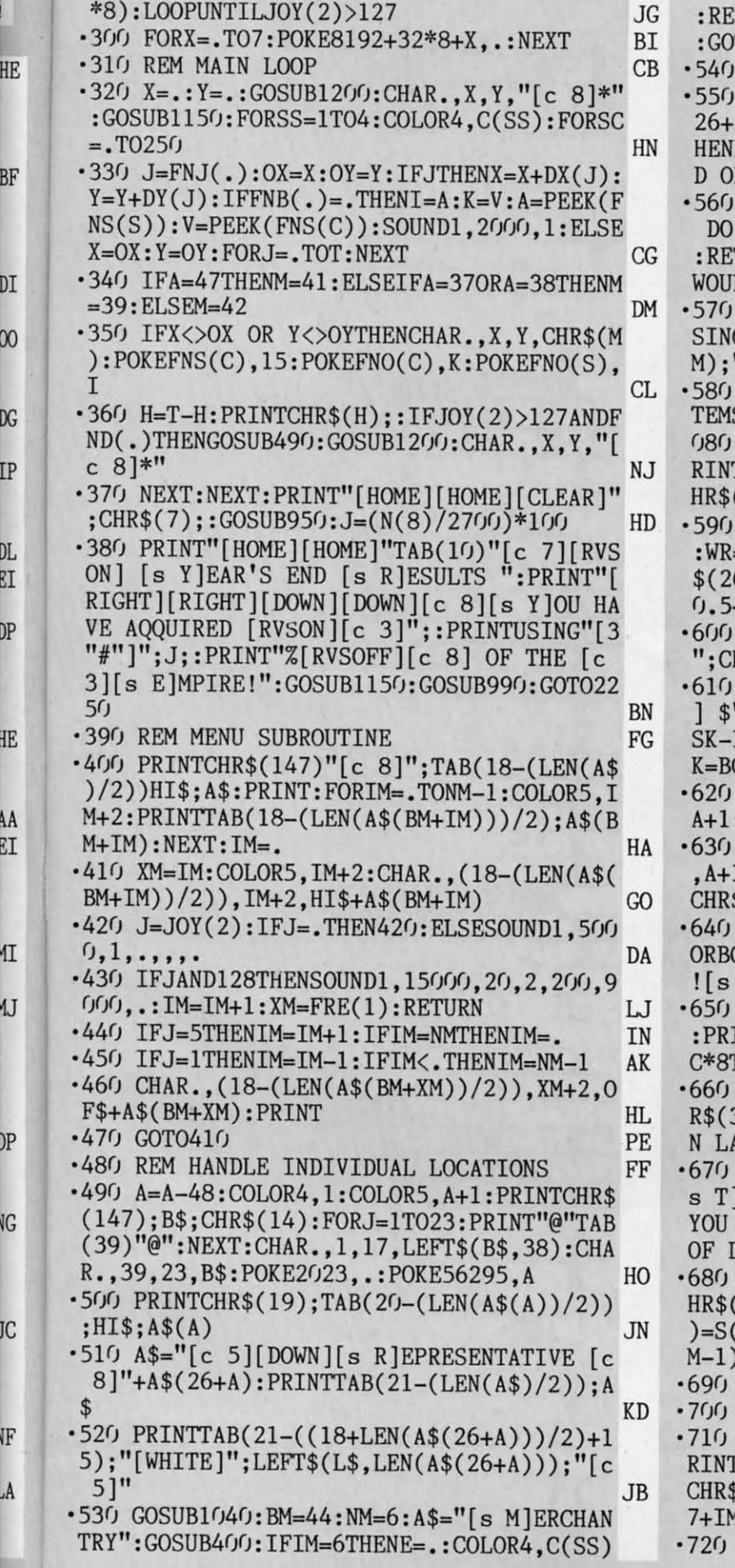

TURN:ELSEONIMGOSUB550,710,840,880,940 T0530 **HB REM BUY** JM GOSUB1010:GOSUB1060:PRINT"[c 5]";A\$( A);S\$:COLOR5,A+1:IFIM=9ANDSGN(CS)=-1T PRINTCHR\$(34);"[s Y]OU CANNOT BUY LAN N DEBT NOTES."; CHR\$(34): RETURN **OE**  $IFT(A, IM-1)$ THENPRINTCHR\$(34); "[s W]E NOT DEAL IN ";A\$(17+IM);".";CHR\$(34) TURN:ELSEPRINTCHR\$(34);"[s H]OW MANY LD YOU LIKE TO PURCHASE.";CHR\$(34) GI PRINTCHR\$(34);"[s W]E HAVE ";:PRINTU G"[4"#"]";S(A,IM-1);:PRINT" ";A\$(17+I TO SELL."; CHR\$(34) PA PRINT"[c 5][RVSON][s S]ELECT # [s I] S [RVSOFF][c 8]";:UL=S(A,IM-1):GOSUB1 :PRINT:IFBGTHENNI=BG:ELSECOLOR5,A+1:P T:PRINTCHR\$(34);"[s A]H,WELL[3"."]";C  $(34)$ : RETURN JN  $BP=AP(IM-1)+CH(SS, IM-1):IC=INT(BP/8)$ =.:BG=.:ASK=BP+IC\*8:DO:PRINT"[c 5]";A 6+A);S\$:COLOR5,A+1:PRINTCHR\$(34);A\$(5  $+$ RND $(1))$ ; AE PRINTUSING"[5"#"]":ASK::PRINT" EACH. HR\$(34) HA PRINT"[RVSON][s Y]OUR [s O]FFER?[c 8 ";: UL=BP+IC\*8: GOSUB1080: PRINT: IFBG>=A IC\*.5THENEXIT:ELSEIFBG>ASK-IC\*4THENAS G+IC **JB** SOUND1, 22000, 10, 2, 900, 2000, 1: COLOR5, : IFBG>IC\*8THENSR=8: ELSESR=INT(BG/IC) AB PRINT: PRINT"[c 5]"A\$(26+A); S\$: COLOR5 1:PRINTCHR\$(34);"[s N]AY,";A\$(17-SR);  $(34)$  $CD$ WR=WR+1:LOOPUNTILWR=10:PRINT:IFWR=10 G<ASK-IC\*.5THENPRINTCHR\$(34);"[s N]AY E]NOUGH OF THIS BARGAINING!": RETURN DG PRINT"[c 5]";A\$(26+A);S\$;:COLOR5,A+1 INT:SOUND1,5000,20,1,10,1000,.:IFBG>I (HENSR=8:ELSESR=INT(BG/IC) PG IFIM=9ANDSGN(CS-NI\*BG)=-1THENPRINTCH 34);"[s I] DO NOT ACCEPT DEBT NOTES O NND, MY FRIEND."; CHR\$(34): RETURN **DJ** IFCS-NI\*BG<-5000THENPRINTCHR\$(34);"[ HE [s M]ERCHANT [s G]UILD CAN ISSUE NO MORE THAN 5[3"O"] DOLLARS WORTH DEBT NOTES.";CHR\$(34):RETURN HJ PRINTCHR\$(34);"[s A]YE,";A\$(17-SR);C 34): PRINT"[WHITE][s S]OLD.": S(A, IM-1 A,  $IM-1$ )-NI: CS=CS-(NI\*BG): N(IM-1)=N(I +NI: SLEEP4: GOSUB940: RETURN FP **RETURN** EC **REM SELL** IB GOSUB1010:GOSUB1060:IFN(IM-1)=.THENP "[c 5]";A\$(26+A);S\$:COLOR5,A+1:PRINT (34);"[s Y]OU DO NOT HAVE ANY ";A\$(1 1);"!";CHR\$(34):RETURN NG  $NI=INT(N(IM-1)*(T(A, IM-1)*.124))$ OK

> AHOY! 107

<u>C-www.commodore.ca</u>

 $-730$  PRINT"[c 5]"; A\$(26+A); S\$: COLOR5, A+1 LK S FIRE TO CONTINUE."; : DO: LOOPUNTILJOY(2) .740 IFNITHENPRINTCHR\$(34);"[s W]E WILL B  $>127$ : RETURN **GE** UY ":: PRINTUSING"[4"#"]"; NI:: PRINT" ": A\$ .930 REM INVENTORY AC (17+IM);" FROM YOU.";CHR\$(34):SLEEP3:ELS .940 GOSUB950:GOSUB990:RETURN AA EPRINTCHR\$ $(34)$ ;"[s N]O THANKS.";CHR\$ $(34)$ .950 GOSUB1040: PRINTIA\$: PUDEF" ": FORJ=.TO 8: COLOR5, J+2: PRINTTAB(1)A\$(18+J)TAB(26); : RETURN **NM** : PRINTUSING"[5"#"]"; N(J): NEXT: PUDEF"O"  $-750$  BP=AP(IM-1)+CH(SS, IM-1): IC=INT(BP/8) **OM** : $WR =$ .: $BG =$ .: $ASK = BP - IC: DO: PRINT" [c 5]"$ ; $A$$ ( .960 PRINTTAB(8)"[c 8][DOWN][s P]RESS FIR E TO CONTINUE.":: GOSUB1060 26+A): S\$: COLOR5, A+1: PRINTCHR\$(34): A\$(52. NM .970 PRINT"[DOWN]"TAB(13)"[s C]ASH ON [s FA  $5+RND(1));$ .760 PRINTUSING"[5"#"]";ASK; : PRINT" EACH. H]AND": PRINTTAB(13)"[RVSON] \$":: PRINTUSI NG"[6"#"].##";ABS(CS);:PRINT" ":IFSGN(CS  $"$ : CHR\$ $(34)$ NA  $) = -1$ THENPRINTTAB(16)"[RED][DOWN]![s D]EB  $-770$  BG=.:DO:COLOR5, A+1:PRINT"[RVSON][s Y JOUR [s O]FFER?[c 8] \$";: UL=BP+IC\*8: GOSU T!": ELSEPRINTTAB(16)"[WHITE][DOWN][s C]R EDIT" KM B1080:PRINT:LOOPUNTILBG:IFBG<=ASK+(IC\*.5 GF )THENEXIT: ELSEIFBG<=ASK+IC\*3THENASK=ASK+ ·980 RETURN  $CD$ TC. **OE** •990 DO:LOOPUNTILJOY(2)>127:RETURN .780 SOUND1, 22000, 10, 2, 900, 2000, 1: COLOR5, · 1000 REM COMMERCE TYPE AH  $\cdot$ 1010 BM=18:NM=9:PRINT"[c 8]":A\$=" [s C]0 A+1:IFBG>BP+IC\*8THENSR=8:ELSEIFBG>BPTHEN MMERCE: ":GOSUB400  $CI$  $SR=INT((BG-BP)/IC): ELSESR=$ .  $CD$ IN  $\cdot$ 1020 RETURN .790 PRINT: PRINT"  $[c 5]$ "; A\$ $(26+A)$ ; S\$: COLOR 5, A+1: PRINTCHR\$(34); "[s N]AY, "; A\$(9+SR); **KE** .1030 REM MAIN DISPLAY WINDOW DK  $CHR$(34):SLEEP3$ EF  $\cdot$ 1040 WINDOW1,5,38,16,1:RETURN .800 WR=WR+1:LOOPUNTILWR=10:PRINT:IFWR=11 .1050 REM SET CONVERSATIONAL WINDOW **JM** ORBG>ASK+IC\*.5THENPRINT:PRINT"[c 5]";A\$(  $\cdot$ 1060 WINDOW1, 18, 38, 23, 1: PRINTOF\$; : RETURN AE  $CI$ 26+A); S\$: COLOR5, A+1: PRINTCHR\$(34): "[s N] .1070 REM GET VALUE FROM 1-1000 JOYSTICK AY! [s E]NOUGH OF THIS BARGAINING!": RETUR  $\cdot 1080$  DO:LOOPUNTILJOY(2)=.: BG=.: DO: PRINTU  $SING''[5''#'']''$ ; BG; : J=JOY(2) IN N AK .810 COLOR5, A+1: PRINT: PRINT"[c 5]"; A\$(26+ .1090 IFJ=1THENBG=BG-10:IFBG<.THENBG=. AP **OP** A); S\$: SOUND1, 5000, 20, 1, 10, 1000, .: IFBG>BP .1100 IFJ=5THENBG=BG+10:IFBG>ULTHENBG=UL NH +IC\*8THENSR=8:ELSEIFBG>=BPTHENSR=INT((BG ·1110 IFJ=3THENBG=BG+1:IFBG>ULTHENBG=UL PF  $-BP)/IC$ : ELSESR=. .1120 IFJ=7THENBG=BG-1:IFBG<.THENBG=. EL. .820 PRINTCHR\$(34);"[s A]YE,";A\$(9+SR);CH .1130 PRINT"[5"[LEFT]"]";:LOOPUNTILJ>127:  $R$(34):PRINT" [WHITE][s S]OLD," : S(A, IM-1)$ **RETURN** OH AN  $=S(A, IM-1)+NI:T(A, IM-1)=1:CS=CS+(NI*BG):$ ·1140 REM FANFARE N(IM-1)=N(IM-1)-NI:SLEEP4:GOSUB940:RETUR ·1150 R\$="V302WGV2044W\$BV105W\$EV105WFV204 N W\$BV302WFV302H\$EV204H\$BV105HGQ\$EV204HGV3 KM .830 REM SEASONAL CHANGES EI 02HCV105QGV105HFV204H\$BV302HDH\$BV203H\$BV .840 GOSUB1010:GOSUB1060:COLOR5, IM+1:PRIN  $104HSB''$ BA ·1160 RE\$="V105QGV204H\$BV302H\$EV105Q\$BQFV TA\$(17+IM):FORJ=1TO4:COLOR5,C(J):PRINTHI  $\frac{1}{2}$ ; A\$(53+J); KD 204H\$BV302QDQCV105Q\$EV105HDV202HGV301H\$B .850 PRINTUSING"[4"#"]";ABS(CH(J, IM-1));: HGV202H\$EV104H\$B" PA .1170 TEMPO 10: VOL8: ENVELOPE., 3, ., 15, ., 1:  $PRINTOF$ \$;  $SPC(2)$ A\$(59+SGN(CH(J, IM-1))) **MG** ENVELOPE1, 2, 3, 13, 6, ., 1 .860 NEXT: RETURN GF KM .870 REM INQUIRE  $CC$ ·1180 PLAY"V1TOXOV2TOXOV3T1XO":PLAYR\$:PLA **BJ** •880 GOSUB1010:GOSUB1060 YRE\$: PLAYRE\$: RETURN EF **NP** .890 IFIM<9THENJ=T(A,IM-1):PRINT"[c 5]"A\$ ·1190 REM MASTER MAP .1200 PRINT" [HOME] [HOME] [CLEAR] [RVSOFF] [4 (26+A); S\$: COLOR5, A+1: PRINTCHR\$(34); A\$(35 " "][GREEN]( ([c 5]<[4"[UPARROW]"]<[BAC<br>KARROW] [GREEN]([3" "][c 2]] ] [GREEN](  $+J$ ; "DEMAND."; CHR\$(34): GOTO910 **JB**  $.900$  COLOR5, A+1: PRINTS(A,8); "[c 5] FURLONG  $\left[3''('')\right]$ [c 4]< <[BACKARROW]< <[BACKARROW] S AT ";: COLOR5, A+1: PRINTHI\$; "\$"; AP(8)+CH IE (SS,8); "[LEFT][RVSOFF] APIECE." J<sub>O</sub> .1210 PRINT"[8" "][c 5][5"+"] [BACKARROW] .910 GOSUB1040: PRINTMA\$: FORJ=.TO8: COLOR5 [GREEN]([3" "][c 2]] [GREEN]( ( ( [c 4] J+2: PRINTTAB(1)A\$(18+J)TAB(26)"[RVSON]\$" ;: PRINTUSING"[4"#"].##"; (AP(J)+CH(SS, J)+ RROW][UPARROW][BACKARROW][BACKARROW][GRE  $RND(1));: IFJ=IM-1THENPRINT" [RVSOFF] [s @$  $EN$ ] $($  "; ]": ELSEPRINT FB HN  $\cdot$ 1220 PRINT" ([4" "]( [c 5]+[WHITE][[c 5] .920 NEXT: PRINTTAB(8)"[c 8][DOWN][s P]RES

108 AHOY!

<u>Ewww.commodore.ca</u>
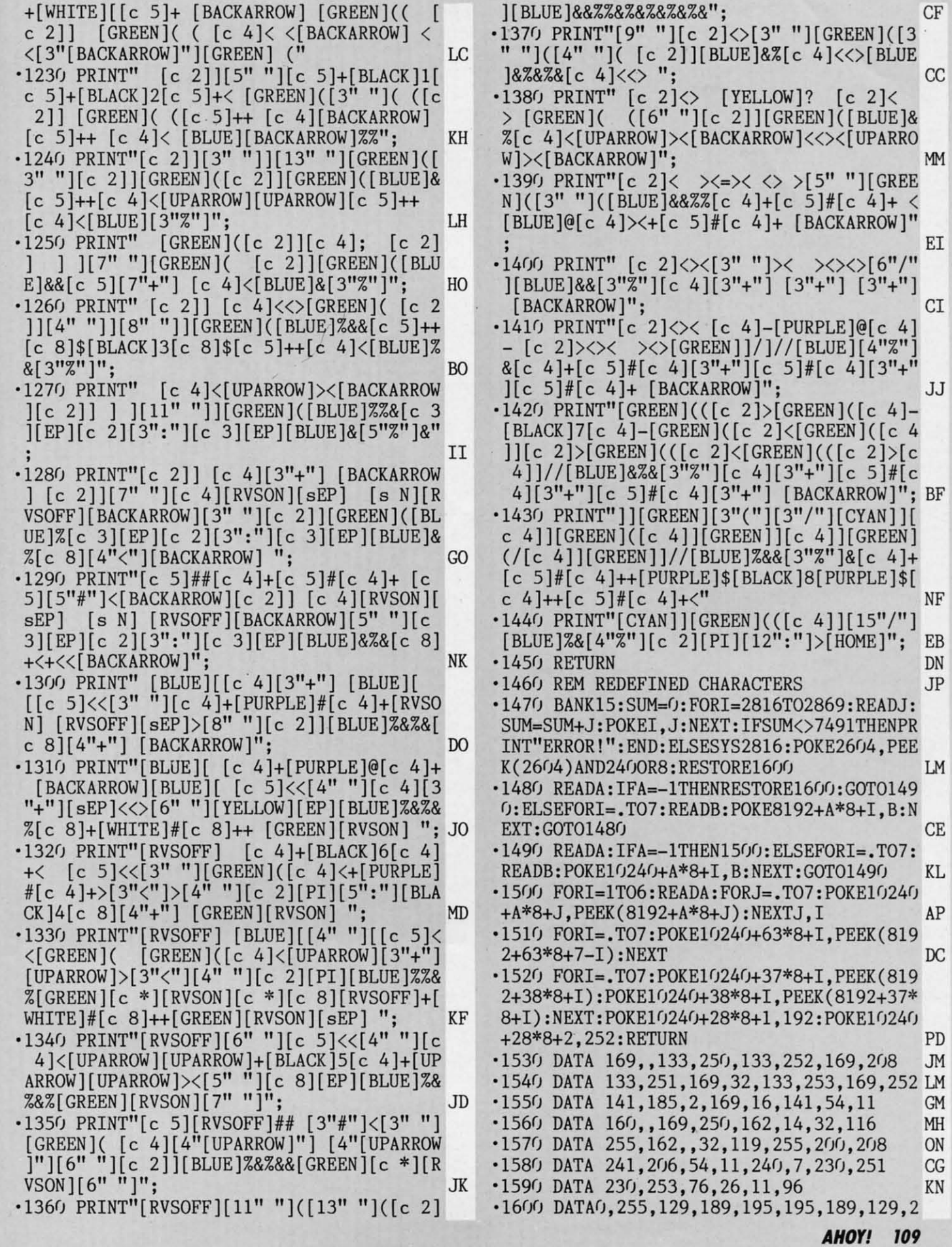

Cwww.commodore.ca

FB FB

IE IE

**;E**  $_{\rm IC}$ IA

 $\mathbf{M}$ 

M

 $\mathbb{C}I$ 

 $\mathbb{C}I$ IN KE

KM

GF<br>CD<br>AH

IN m DK OK 1M 1M ~E AE **CI** CI

IN IN AP AP DP OP NH PF

DH OH AN AN

NH PF

BA SA

PA PA

GF GF

BJ BJ NP NP

FF 55  $J<sub>L</sub>$  $\cdot$ 1610 DATA27,,56,108,130,238,238,254,254  $\cdot$ 1620 DATA28, 128, 200, 248, 240, 128, 128, 128, PN 128 ·1630 DATA29, 192, 38, 148, 88, 58, 29, 120, 152 FG  $\cdot 1640$  DATA30, 255,, IJ ·1650 DATA31, 128, 128, 128, 128, 128, 128, 128, EK 128 PF  $\cdot 1660$  DATA35, 36, 255, 36, 36, 36, 36, 255, 36  $-1670$  DATA36,,60,126,66,124,126,66,126 **NG**  $\cdot$ 1680 DATA37, 2, 132, 127, 2, 20, 168, 71, 136 HO  $-1690$  DATA38, 49, 74, 132, 250, 129, 80, 40, 199  $CP$  $\cdot$ 1700 DATA39,,,24,18,28,153,255,126 **BG** PF  $-1710$  DATA40, 8, 62, 93, 8, 127, 62, 73, 28  $\cdot$ 1720 DATA41, 24, 50, 55, 125, 188, 162, 34, 68 DA KF  $\cdot$ 1730 DATA42, 24, 24, 60, 90, 153, 36, 66, 195  $-1740$  DATA43, 2, 255, 32, 255, 2, 255, 32, 255 EM  $-1750$  DATA45, 170, 85, 170, 85, 170, 85, 170, 85  $CP$  $\cdot$ 1760 DATA47, 36, , 16, 68, , 16, 130, 16 IN  $-1770$  DATA58, 255, 2, 255, 8, 255, 32, 255, 128 DO  $\cdot$ 1780 DATA59,,,,,,,,,255 PD  $-1790$  DATA60, 1, 2, 4, 8, 16, 32, 64, 128  $00$  $-1800$  DATA61, 17, 170, 68, 16, 132, , 34, 16 AD  $-1810$  DATA62, 128, 64, 32, 16, 8, 4, 2, 1 OD IC  $\cdot$ 1820 DATA63, 36, , 16, 68, , 16, 130, 16  $\cdot$ 1830 DATA94, 1, 2, 4, 8, 16, 32, 64, 128 DA  $-1840$  DATA102,126,000,000,249,249,000,000  $,126,-1$ ME · 1850 REM COPY CHARACTERS TO LOWERCASE MD  $-1860$  DATA 233, 105, 223, 95, 105, 206 **GK** .1870 REM X & Y DELTA VECTORS FE  $\cdot$ 1880 DATA 0,-1,1,-1,1,0,1,1,0,1,-1,1,-1,  $0, -1, -1$ **GM** .1890 REM LOCATIONS KK  $\cdot$ 1900 DATA "[s C]LERIC'S [s T]EMPLE: [s M] ONASTERY", "[s M]ONK'S [s S]TOREHOUSE: [s M]ONASTERY", "[s C]ASTLE [s G]OHOLLA", "[  $\mathsf{L}$ s M]ERLIN'S [s K]EEP", "[s W]ARLORD'S [s H ]OLD","[s Z]OMBIE [s T]OWER","[s M]OUNTA INS OF [s F]IRE" MC .1910 DATA "[s K]INGDOM OF THE [s O]RCS" **GE** .1920 REM TRADING COMMENTS ΚI .1930 DATA "[s G]ET THEE HENCE, FOOL!", "[s SJO BE IT." ,"[s W]ELL IT IS.","  $s$  W ELL AND GOOD.", "[s F]INE, THO[3"."]",  $"$ [s T]H OU ART A SHREWD ROGUE.", "[s Y]EA GODS!", "[s A] POX ON THEE!", "[s C]URSE THOU!" EF .1940 REM TRADE COMMERCE MF .1950 DATA "[s A]RTIFACTS", "[s W]EAPONS" "[s A]RMOR","[s R]ARE [s M]ETALS","[s H] ORSES","[s S]LAVES","[s F]OOD [s P]RODUC TS", "[s F]ABRICS", "[s L]AND [s S]HARES" CM .1960 REM TRADERS EM .1970 DATA "[s C]LERIC","[s M]ONK","[s E] MPEROR [s G]OHOLLA", "[s M]ERLIN", "[s W]A RLORD [s A]KUZA","[s Z]OMBIE [s M]ASTER" ,"[s D]WARVE [s R]ULER","[s O]RC [s K]IN  $G^{\prime\prime}$ NF

AHOY!  $\boldsymbol{\eta}$ 

·1980 REM DEMAND .1990 DATA "[s N]O", "[s N]EGLIGIBLE", "[s S]LIGHT", "[s L]OW", "[s M]EDIOCRE", "[s H] IGH","[s V]ERY HIGH","[s E]XTREME","[s I JNCREDIBLE" **BH** 2000 REM CHOICES FL .2010 DATA "[s B]UY", "[s S]ELL", "[s S]EAS ONAL [s C]HANGES", "[s I]NQUIRE", "[s I]NV ENTORY", "[s B]ID [s F]AREWELL"  $CB$ .2020 REM BARGAINING COMMENTS ML .2030 DATA "[s I] LET THEM GO AT ", "[s I]<br>GIVE THEM AWAY AT ", "[s I] TAKE OFF YOU R HANDS AT ", "[s I] CONSENT TO GRANT YOU LK .2040 REM SEASONS LB .2050 DATA "[s S]PRING ","[s S]UMMER ","[ s F]ALL $[3"$ <sup>n</sup>]", " $[s$  W]INTER " EK .2060 REM SEASON ADVANTAGES GC .2070 DATA "[s L]OSS!", "[s N]O [s C]HANGE ", "[s G]AIN!"  $\infty$ .2080 REM SPECIALIZED PRODUCTS DN  $-2090$  DATA 7,400,6,250,4,840,0,220,1,325, 5,500,3,900,2,475 **OL** .2100 REM AVERAGE PRICING RANGES J0  $\cdot$ 2110 DATA 50,75,75,500,100,150,60,40,400 FH .2120 REM SPRING CHANGES ΙL  $-2130$  DATA  $-20, -25, -25, -100, +100, +200, +25$  $, -25, +125$ **JF** .2140 REM SUMMER CHANGES **OP** FM  $-2150$  DATA  $+10, \ldots, +50, +50, -20, -30, -50$ .2160 REM FALL CHANGES A<sub>O</sub>  $-2170$  DATA  $+50, +25, +25, +75, \ldots, -50, \ldots$ IN .2180 REM WINTER CHANGES **BN**  $-2190$  DATA  $+100, +100, +100, -50, +300, -100, +$  $200, +200, -150$ ID .2200 REM LAND OWNERSHIP PER KINGDOM B<sub>O</sub> .2210 REM IN FURLONGS DJ .2220 DATA 75,175,400,250,125,325,800,550 BM .2230 REM SEASONAL COLOR CHANGES PD  $-2240$  DATA  $6, 8, 9, 2$ KH  $\cdot$ 2250 COLOR4, 14: COLOR., 12: COLOR5, 14: PRINT "[HOME][HOME][CLEAR]": POKE2604, 22: GRAPHI PE C  $CLR: PRINTCHR$(12)CHR$(142):END$ 

## otfoot FROM PAGE 38

**Starting address in hex: C000 Ending address in hex: C8DF SYS to start: 49152** 

Flankspeed required for entry! See page 95.

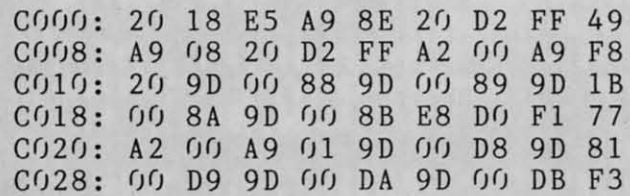

Ewww.commodore.ca

AG

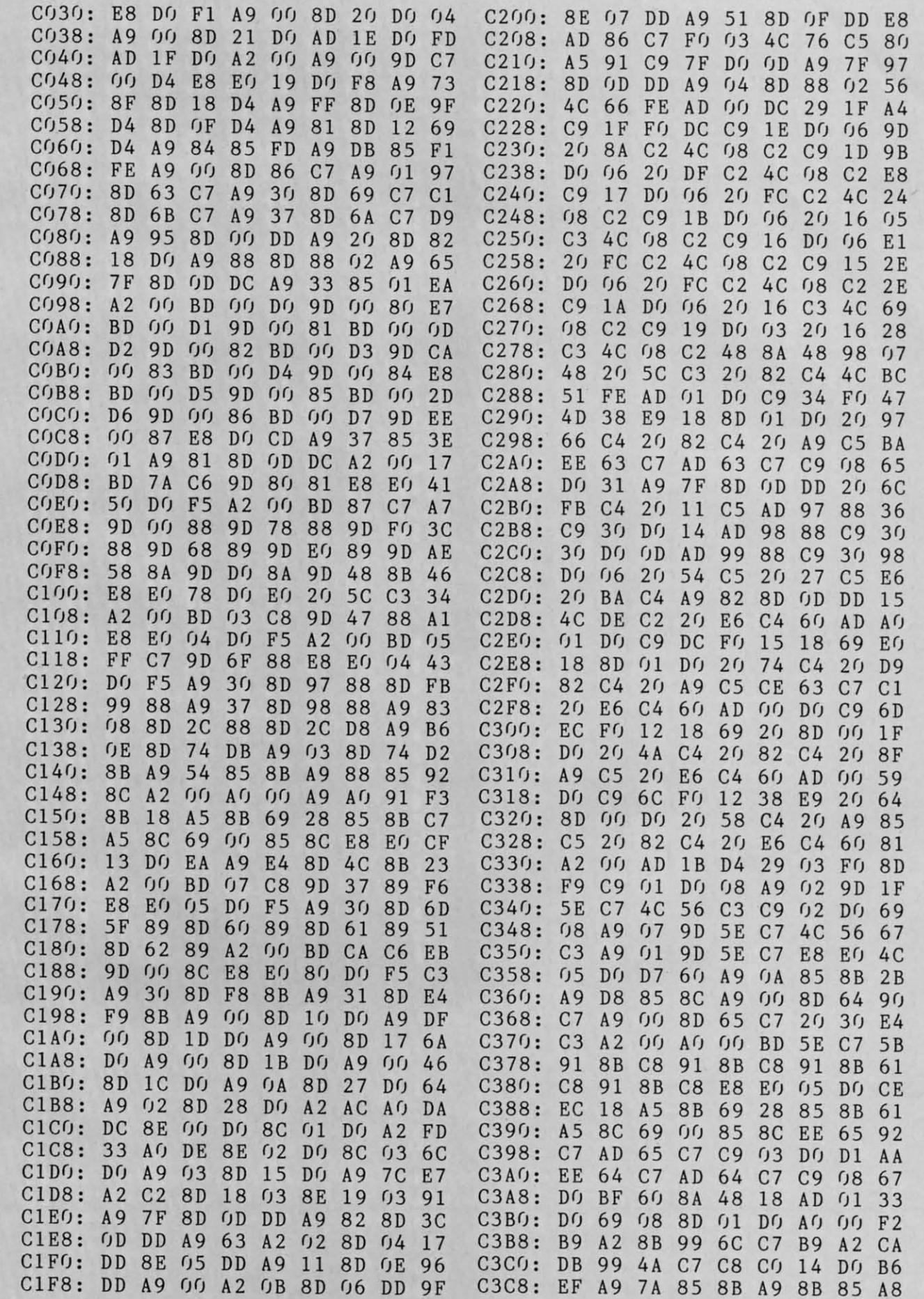

G

H<br>L

B<br>L

**AHOY! 111** 

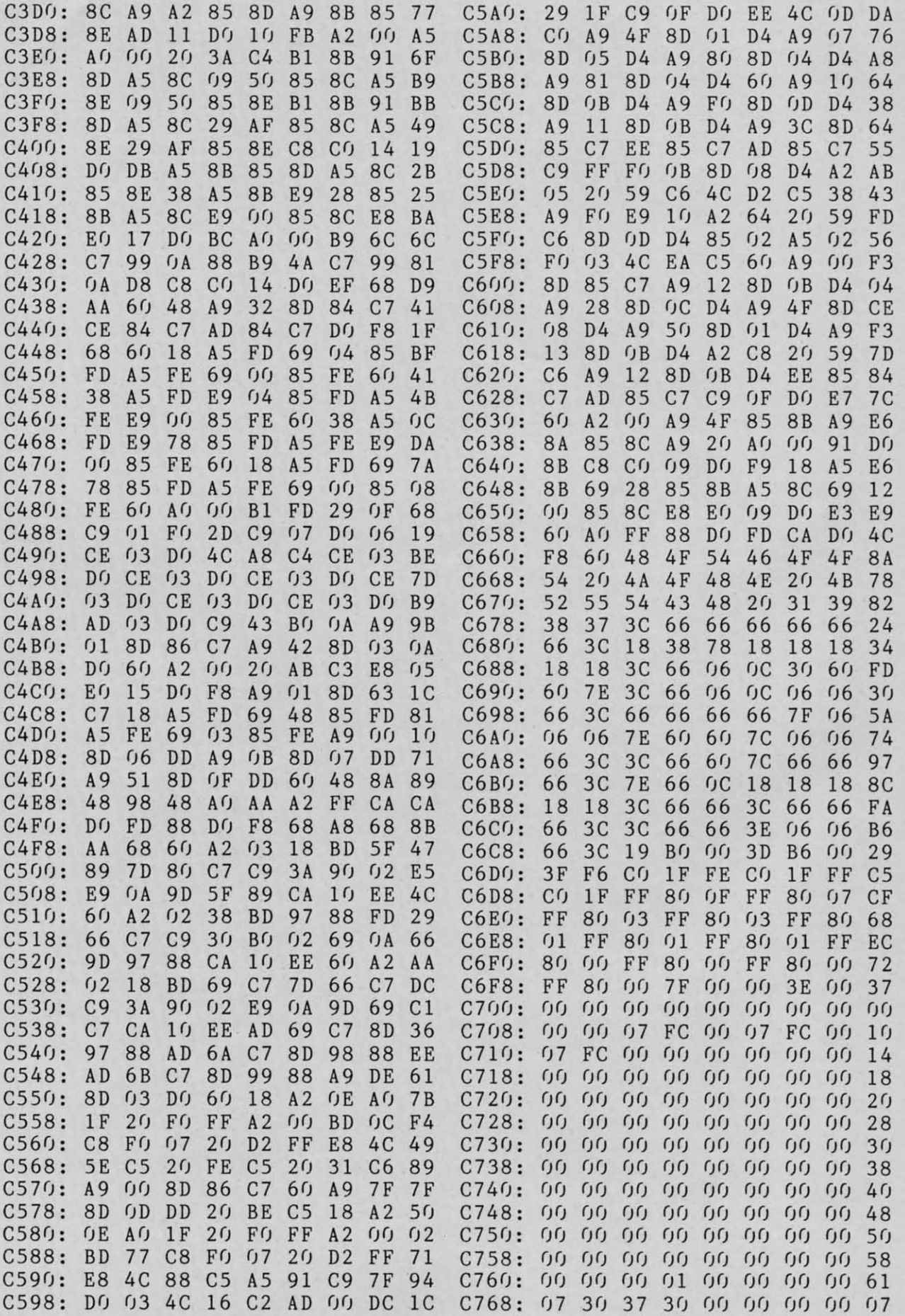

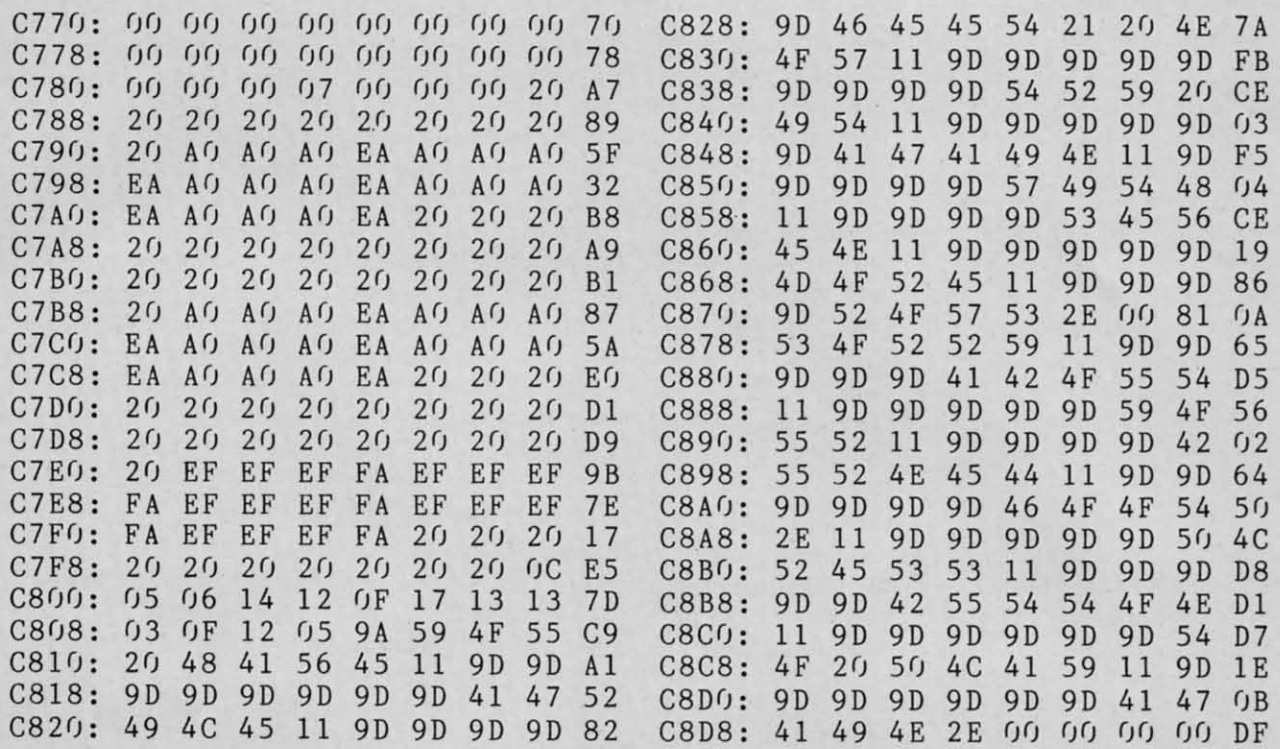

### **AMIGA SECTION AMIGA SECTION**

### *Continued from page 61 Continued from page 61*

Finally, after a specified time limitor after two inactive minutes $-Diga!$ Remote will log off the caller. It's not Remote will log off the caller. It's not quite the "Revenge of the Amiga An-quite the "Revenge of the Amiga AnswerMate" but it comes pretty close. swerMate" but it comes pretty close.

One final feature of *Diga!* that de-One final feature of *Diga!* that deserves mention is its handling of the capture buffer. *Diga!'s* buffer is select-capture buffer. *Diga!'s* buffer is selectable not only in size (the default is 16K) and can go up to 512K) but also in type and can go up to 5I2K) but also in type of buffer. Aside from the nonnal "once of buffer. Aside from the normal "once it's full, it's full" mode, *Diga!* also sup-it's full , it's full" mode, *Diga!* also supports a special Loop mode that replacports a special Loop mode that replaces the oldest text with the newest. A View Buffer window can be opened for you to scroll back and forth through you to scroll back and forth through your captured text. The Butrer can also your captured text. The Buffer can also interchange text with Amiga's clipboard interchange text with Amiga's clipboard in either IFF text format or the popu-in either IFF text format or the popular TxEd format. And for those times lar TxEd format. And for those times when you scream, "Oh, why oh why when you scream, "Oh, why oh why didn't I have my buffer open?" the buffdidn't I have my buffer open?" the buff-<br>er on-off switch can be set and saved as part of your opening configuration file.

As usual, one is never satisfied. One As usual, one is never satisfied. One area that was overlooked in *Diga!'s* de-area that was overlooked in *Diga!'s* velopment is in the chatting or confer-velopment is in the chatting or conferencing abilities. Several telecommun-encing abilities. Several telecommuncation programs have the capacity to open a "Chat Wmdow" so that you can open a "Chat Window" so that you can safely compose your words of wisdom, not to mention your snappy comebacks,

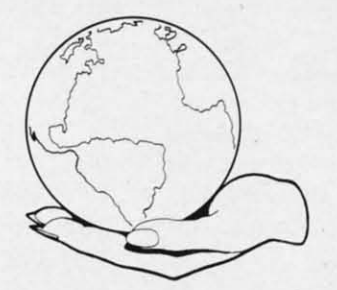

apart from the incoming text during conferencing. This feature is sorely conferencing. This feature is sorely missed and was possibly omitted bemissed and was possibly omitted be-<br>cause a majority of the development oork on *Diga!* was performed on Bix, work on *Diga!* was performed on Bix, which has no real conferencing area. which has no real conferencing area. Whatever the reason, it is a must for Whatever the reason, it is a must for *Diga! 2.0. Diga! 2.0.* 

There do seem to be a number of mi-There do seem to be a number of minor, and one not so minor, bugs associated with *Diga!* I have had the ma-ciated with *Diga!* I have had the machine lockup (a hard-core lockup withchine lockup (a hard-core lockup with-<br>out even a smiling Guru) while trying varying combinations in the Screen Re-varying oombinations in the Screen Requestor. Other people have reported several other "quirky" bugs- ones that several other "quirky" bugs-ones that don't seem to be in the major flow of don't seem to be in the major flow of the program but rather stem from the the program but rather stem from the many options one is presented with. many options one is presented with. However, my major complaint with However, my major complaint with *Diga!'s* operating is its inability to re-*Diga!'s* operating is its inability to reease the serial port upon exiting the program. If you then restart the program, you will receive a System Requestor that states the *Diga!* can't get gram, you will receive a System questor that states the *Diga!* can't get the serial port. Very messy cleanup.

Unfortunately, I do have one more gripe-and it's a big one. I really find gripe-and it's a big one. I really find the documentation to be extremely the documentation to be extremely lacking. Undocumented features are the lacking. Undocumented features are the rule here-which I suppose is better than having no features-and it is extremely frustrating. I wonder how many *Diga!* owners reading this review many *Diga!* owners reading this review know that clicking on the word "Configuration" or "Script" in the Phonebook figuration" or "Script" in the Phonebook requestor would generate file requestors? Moreover, not enough detail is devoted to the more unique features of voted to the more unique features of *Diga!* such as Doubletalk and Remote *Diga!* such as Doubletalk and Remote Access. No clue is given as to when Access. No clue is given as to when you are to invoke DoubleTalk when receiving a call; DoubleTalk cannot autoanswer, but there's no way to know it answer, but there's no way to know it without finding out rather rudely. Add without finding out rather rudely. Add to these specific complaints the lack of to these specific complaints the lack of an index and you're doing a serious disservice to a great program. *Diga!* de-service to a great program. *Diga!* deserves better. serves better.

Happily though, the strengths of Diga! far outweigh its weaknesses and I can recommend this program to all I can recommend this program to all evels of telecommunicators. From the first-timer who marvels when somefirst-timer who marvels when some-<br>one starts "typing" at him to the poweruser whose entire telecommunicatiog user whose entire telecommunicating life is scripted, *Diga!* speaks, and pow-life is scripted, *Diga!* speaks, and powerfully. erfully.

Aegis Development, 2210 Wilshire Aegis Development, 2210 Wilshire Blvd. #576, Santa Monica, CA 90403. Blvd. #576, Santa Monica, CA 90403. *-Joseph Lowery -Joseph Lowery* 

**AHOY! 113 AHOY! 113** 

## **TIPS AHOY! TIPS AHOY!**

*Comillued from page 52 Continued from page 52* 

- 62,5 62,5
- ·80 DATA 160,0,173,18,208,201,10,176,4,16 · 80 DATA 160,0,173,18,208,201,10,176,4,16 2,146 2,146 '
- '90 DATA 160,1,140,32,208,142,18,208,173, 90 DATA 160,1,140,32,208,142,18,208,173, 13,22() 13 , 22()
- $\cdot$ 100 DATA 41,1,240,3,76,49,234,76,188,254

### **COLOR KEY COLOR KET**

Here is a unique way of defining a function key that changes tbe color of tbe border. ges the color of the border.

KEYl,CHR\$(27)+"J(7 "[INSERT]"]COLOR4, "+C KEYl ,CHR\$(27)+"J[7 "[INSERT 1"lCOLOR4,"+C HR\$(l3) HR\$(l3)

After defining the function key, position the cursor at tbe After defining the function key, position the cursor at the beginning of a blank line. Now, type the number I and bit beginning of a blank line. Now, type the number I and hit the previously defmed function key. Your border sbould now the previously defined function key. Your border should now be black. This technique can also be used to load or save be black. This technique can also be used to load or save a BASIC program on disk. For a loading example, define a BASIC program on disk. For a loading example, define a key with the following function: a key with the following function:

KEYl,CHR\$(27)+"J[6 "[INSERT]"]DLOAD"+CHR KEYl ,CHR\$(27)+"J[ 6 "[ INSERT1"lDLOAD"+CHR \$(34)+CHR\$(l3) \$(34)+CHR\$(13)

Again, position the cursor at the beginning of a blank Again, position the cursor at the beginning of a blank line. Type the name of a file that you would like to load. When doing so, just type the filename and no quotation marks. Hit your previously defined function key and your marks. Hit your previously defined function key and your BASIC program is loaded into memory. - Michael Jaecks Alamogordo, NM Alamogordo, NM

### **EPROM TESTER EPROM TESTER**

As a computer technician, I have found that the most an-As a computer technician, I have found that the most an-<br>noying part of EPROM (Erasable Programmable Read-Only Memory) programming is the time spent in verifying tbat Memory) programming is the time spent in verifying that the chips are empty after erasure. In the past, I bave writ-the chips are empty after erasure. **In** the past, I have written short BASIC programs to handle this function, but the waiting involved in cbecking thousands of memory loca- waiting involved in checking thousands of memory locations for proper erasure is frustrating and time-consuming using BASIC programming alone. using BASIC programming alone.

Now, botb experimenters and professionals can benefit Now, both experimenters and professionals can benefit from *EPROM TeSler.* By using a sbort macbine language from *EPROM TeSler.* By using a short machine language subroutine within a BASIC program, EPROM memories subroutine within a BASIC program, EPROM memories can be cbecked with split-second speed. can be checked with split-second speed.

To use tbis program, LOAD your EPROM data directly To use this program, LOAD your EPROM data directly

into the Commodore 64 RAM (or C-128 in 64 mode) fOllow-into the Commodore 64 RAM (or C-128 in 64 mode) fOllowing the instructions provided by the manufacturer of your ing the instructions provided by the manufacturer of your EPROM programmer. A restriction to this is that you should EPROM programmer. A restriction to this is that you should not load below address 3500 decimal. Then LOAD and RUN this program in the normal BASIC program area. You RUN this program in the normal BASIC program area. You will be prompted to input a decimal start and ending loca-will be prompted to input a decimal start and ending location in RAM, wbicb will be tested for proper erasure (255 tion in RAM, which will be tested for proper erasure (255 decimal, or FF bex). Almost instantly, the results will be decimal, or **FF** hex). Almost instantly, the results will be displayed on the screen. Locations not properly erased will displayed on the screen. Locations not properly erased will be shown with an error message. The machine language portion is fully relocatable in case you need to move it else-<br>where in memory. where in memory.

I bope you will enjoy using this program as mucb as I I hope you will enjoy using this program as much as I do when working with EPROMs. - David S. Krause Grissom AFB, IN Grissom AFB, IN

- '10 REM EPROM TESTER ·10 REM EPROM TESTER
- ·20 REM BY DAVID S. KRAUSE ·20 REM BY DAVID S. KRAUSE
- -30 FORX=3400T03450:READY:POKEX,Y:NEXT:PR ·30 FORX=3400T03450:READY:POKEX,Y:NEXT:PR INT"[CLEAR]" INT"[CLEAR1"
- ·4() PRINT"[DOWN][DOWN](LOAD EPROM AT OR A ·4() PRINT"[DOWN][DOWN](LOAD EPROM AT OR A BOVE 35(fi! DECIMAL)" BOVE *35(h* DECIMAL) "
- -sr) INPUT"[DOWNJ(DOWN]EPROM START ADDRESS ·sr) INPUT"[DOWN][DOWN 1EPROM START ADDRESS  $"$ ; S\$
- ·6() INPUT"[DOWN][DOWN]EPROM ENDING ADDRES ·6() INPUT" [DOWN]( DOWN 1 EPROM ENDING ADDRES S"; E\$ S"; E\$
- -70 S=VAL(S\$):E=VAL(E\$):A=INT(S/256):B=(S ·70 S=VAL(S\$):E=VAL(E\$):A=INT(S/256) :B=(S /256-A)\*256 /256-A )\*256
- $\cdot$ 80 C=INT(E/256): D=(E/256-C)\*256
- -80 C=INT(E/256):D=(E/256-C)\*256 -9() IFS>ETHENPRINT" (DOWN]( DOWN] (ERROR-STA 9() IFS) ETHENPRINT" [DOWN]( DOWN ](ERROR-STA RT CANNOT BE GREATER THAN END ADDRESS)": RT CANNOT BE GREATER THAN END ADDRESS) ": GOTOsr) GOTOsr)

of take the stand of the standard come that

- -100 POKE251,B:POKE252,A:POKE253,D:POKE25 '100 POKE251,B:POKE252,A :POKE253,D:POKE25 4,C 4,C
- $\cdot$ 110 SYS3400
- ·12() IFPEEK(2)=7THENPRINT" [CLEAR]SPECIFIE '12() IFPEEK( 2)= 7THENPRINT"[ CLEAR1SPECIFIE D ADDRESSES ARE FULLY ERASED" D ADDRESSES ARE FULLY ERASED"

·130 IFPEEK(2)=33THENPRINT" [CLEAR] ERROR I N ADDRESS";:PRINTPEEK(251)+256\*PEEK(252) N ADDRESS";:PRINTPEEK(251)+256\*PEEK(252)  $-140$  END

- 
- '150 DATAI20,160,0,177,251,201,255,208,26 '150 DATA120,160,0,177,251,201,255,208,26
- -160 DATAI65,252,197,254,208,12,165,251,1 ·160 DATA165,252,197,254,208,12,165,251,1 97,253,208,6,169,7,133,2,88,96 97,253, 208 ,6,169,7,133,2,88 ,96
- '170 DATAI60,0,177,251,201,255,240,6,169, ·170 DATA160,0 ,177,251,201,255 , <sup>240</sup> ,6,169 , 33,133,2 ,88 ,96,230,251,208,208,230 33,133,2,88,96,230,251,208,208,230

C-www.commodore.da

'180 DATA252,208,204,88,96 ·180 DATA252,208,204,88,96

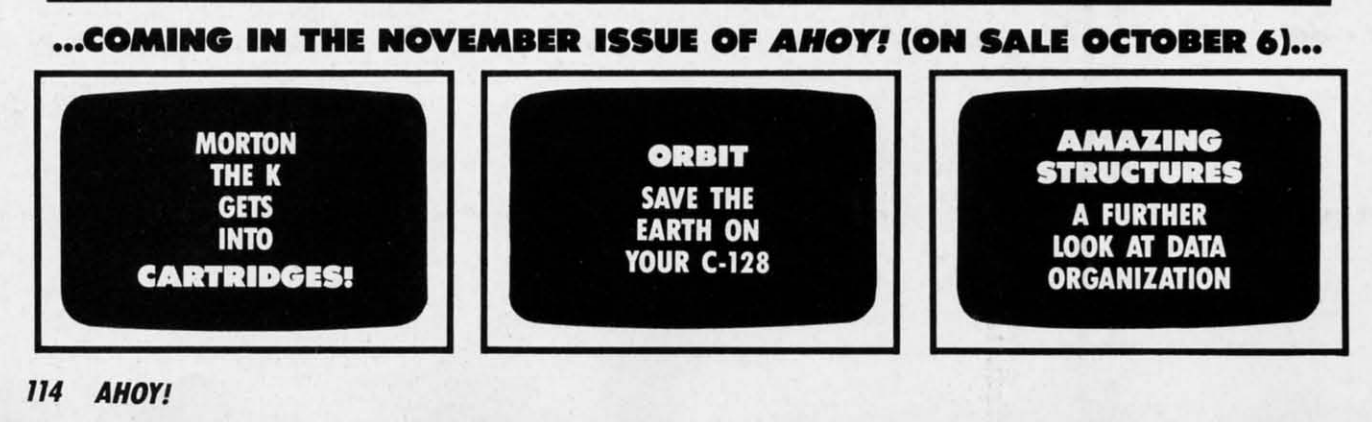

# **DATA EAST BRINGS<br>ARCADE REALISM HOME!**

**ORTA EAST AND REFERED** OVER 100 PRIZES - Win free Data East

 $2114$  Tayon CC. CEICE-26 H-1

**HIAON** 

Mrcade Game, and a trip for two to the National Arcade Expo

 $KARATE\ CHAMP^{\circ}$   $-$  Put on your black belt and challenge your friends or the computer through nine picture<br>sque settings in this leading Martial Arts game to become the Karate Champ. For Commodore 64128° and Apple II® series and opposing entrenchments in this interactive

and opposing enternaments in this interactive<br>2-player areade hit. For Commodore 64/128!"<br>BREAKTHRU" – Your mission is to retrieve the<br>secret fighter plane stolen by hostile renegades.<br>Use your sophisticated assault vehic

 $\frac{EXPRESS\ R\tilde{A}IDER^{1w}}{B}$  – Bandits have seized the Gold City Express. Rescue the passengers, save the train, and recapture the loot! For Commodore

**TITLES** 

前面目

**64/128:**<br> **TAG TEAM WRESTLING**<sup>18</sup> – Teamwork and<br> **stamina are the keys, as you and your partner<br>
battle your way through the Title Matches on your<br>
quest for the belt. For Commodore 64/128<sup>18</sup>, Apple<br>**  $\frac{1}{2}$ **<sup>8</sup> seri** 

If  $*$  series, and 1bm.<br> *KUNG-FU MASTER*<sup>8</sup><sup>\*</sup> – Battle the evil forces<br>
through the five dangerous floors in the wizard's<br>
castle to rescue the captive fair maiden. For Com-<br>
modore 64/128<sup>\*\*</sup> and Apple II<sup>\*</sup> series.

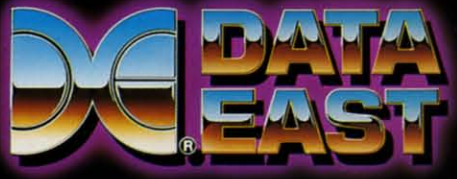

DATA EAST USA, INC. 470 NEEDLES DRIVE, SAN JOSE, CALIFORNIA 95112. (408) 286-7074.

C 1986 DATA EAST USA. INC. "COMMANDO, IKARI WARRIORS, AND KUNG-FU MASTER MFD. UNDER LICENSE FROM CAPCOM USA, SNK CORP., AND IREM CORP. RESPECTIVELY.<br>COMMODORE. APPLE. AND IBM ARE RECISTERED TRADEMARKS OF COMMODORE ELECTRON

Reader Service No. 232

Chwww.commodore.da

# IECHELON

**INCLUDED WITH THE GAME** 

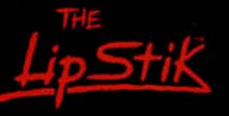

**ACTUAL AMIGA GRAPHICS** 

# **3-D SPACE FLIGHT SIMULAT**

HELON . . . A top secret military facility where a few highly skilled pilots will be trained to operate the 21st Century's most awesome combat and exploration vehicle, the Lockheed C-104 Tomahawk. The C-104 spacecraft has the latest in advanced instrumentation, weaponry, and control systems.

#### **ACTUAL C-64 SCREENS**

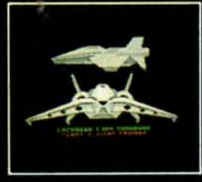

Enhanced versions coming soon for APPLE, IBM, AMIGA, ATARI ST, and COMMODORE 128.

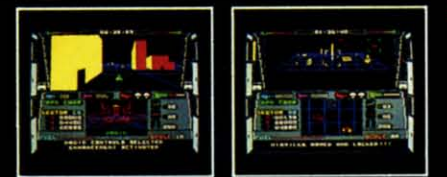

- 4 Different "State-of-the-Art" Weapons Systems
- 
- Bi-Directional Transporter Unit<br>Unmanned RPV (Remote Piloted Vehicle) Control
- Anti-Gravity Braking and Hovering<br>Forward and Reverse Thrusters
- 
- 
- Twin 3-D Screens<br>Real-Time Infrared Vector Graphics
- Non Real-Time Computer Enhanced Graphics
- **Computer Assisted Control Systems**
- Computer Information Data Link
- On Board Sub-Atomic Analyzer/Decoder
- Voice Activated Control Button

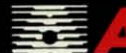

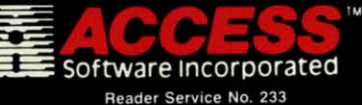

is a true 3-D space flight simulator that puts you at the controls of the C-104 Tomahawk and in the heart of the action. You'll experience the excitement and thrill of real spaceflight through superb three dimensional graphics. But, before you go exploring on your own, it would be wise to go through the carefully designed training simulators. These rigorous courses will develop your skills in manuevering the spacecraft, accurate selection and use of weapons, control of RPV's, object retrieval and refuel and docking procedures. Developing these skills are essential to your survival when encountering hostile enemy spacecraft or exploring unknown terrain. is available now and offers you the Simulation Adventure of a Lifetime for only \$44.95

**VOICE ACTIVATED** 

**CONTROL HEADSET** 

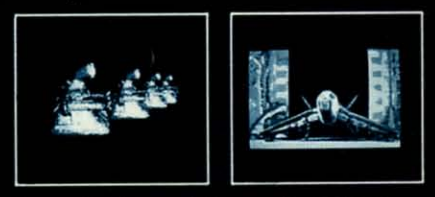

If you can't find our products at your local dealer, you can order direct. For mail orders, enclose check or money order, plue St. 00 shipping and handling, and specify machine<br>plus St. 00 shipping and handling, and specify machine<br>version desired. Order by phone on VISA, MasterCard or<br>C. 0.D. by calling TOLL FREE (800) 824-2549.<br>ACCESS SOFTW

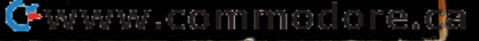

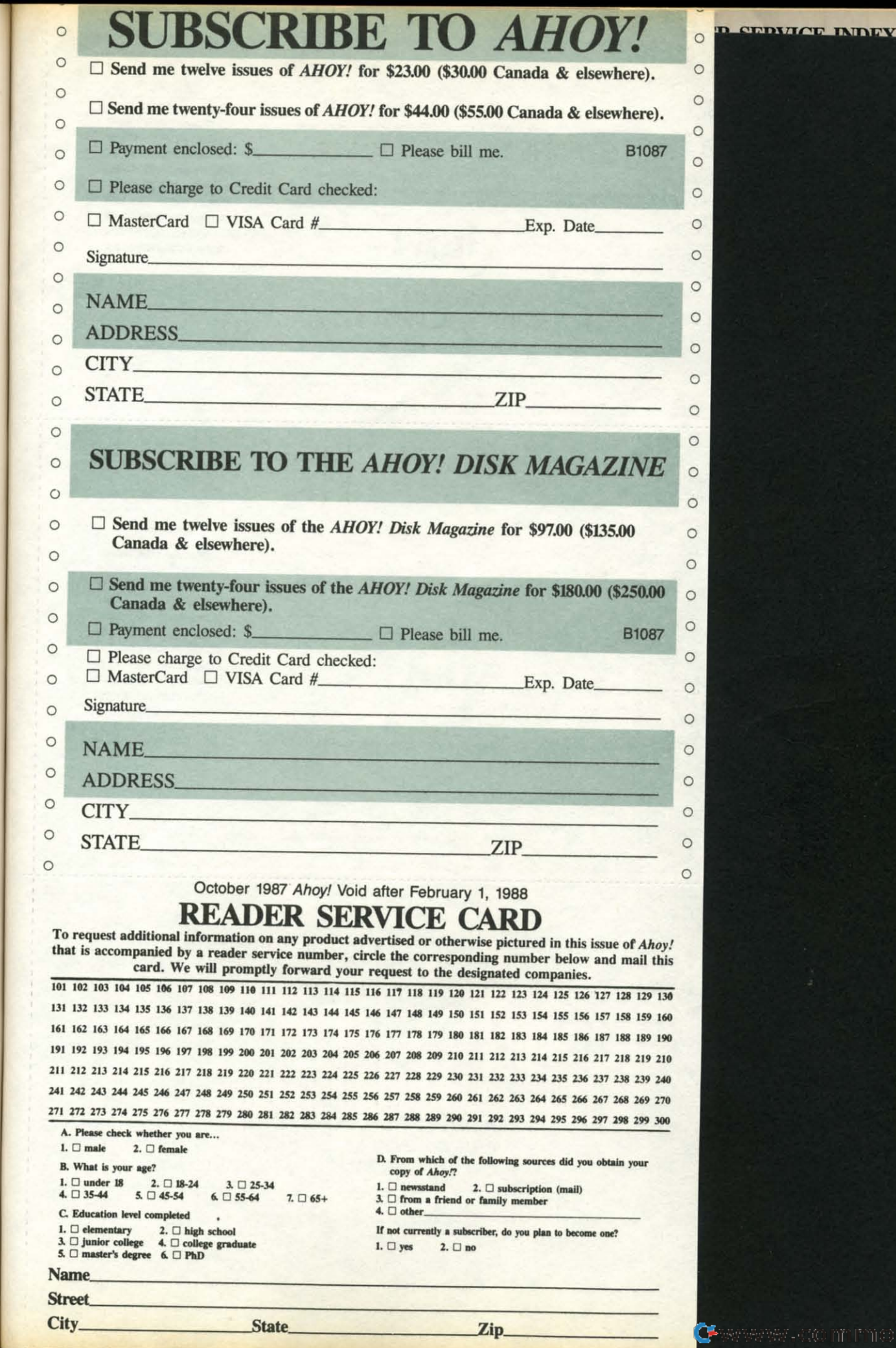

ap

em

 $\frac{1}{2}$ 

W-<br>the

ush<br>it.<br>een

led

 $f<sub>or</sub>$ 

go

 $\overline{\text{nto}}$ 

 $l$ lar

to

 $ed$ 

en re-<br>
nm ure les<br>
er-<br>
to<br>
nr-<br>
p-<br>
0.

 $\frac{r}{1s}$ 

e.ca

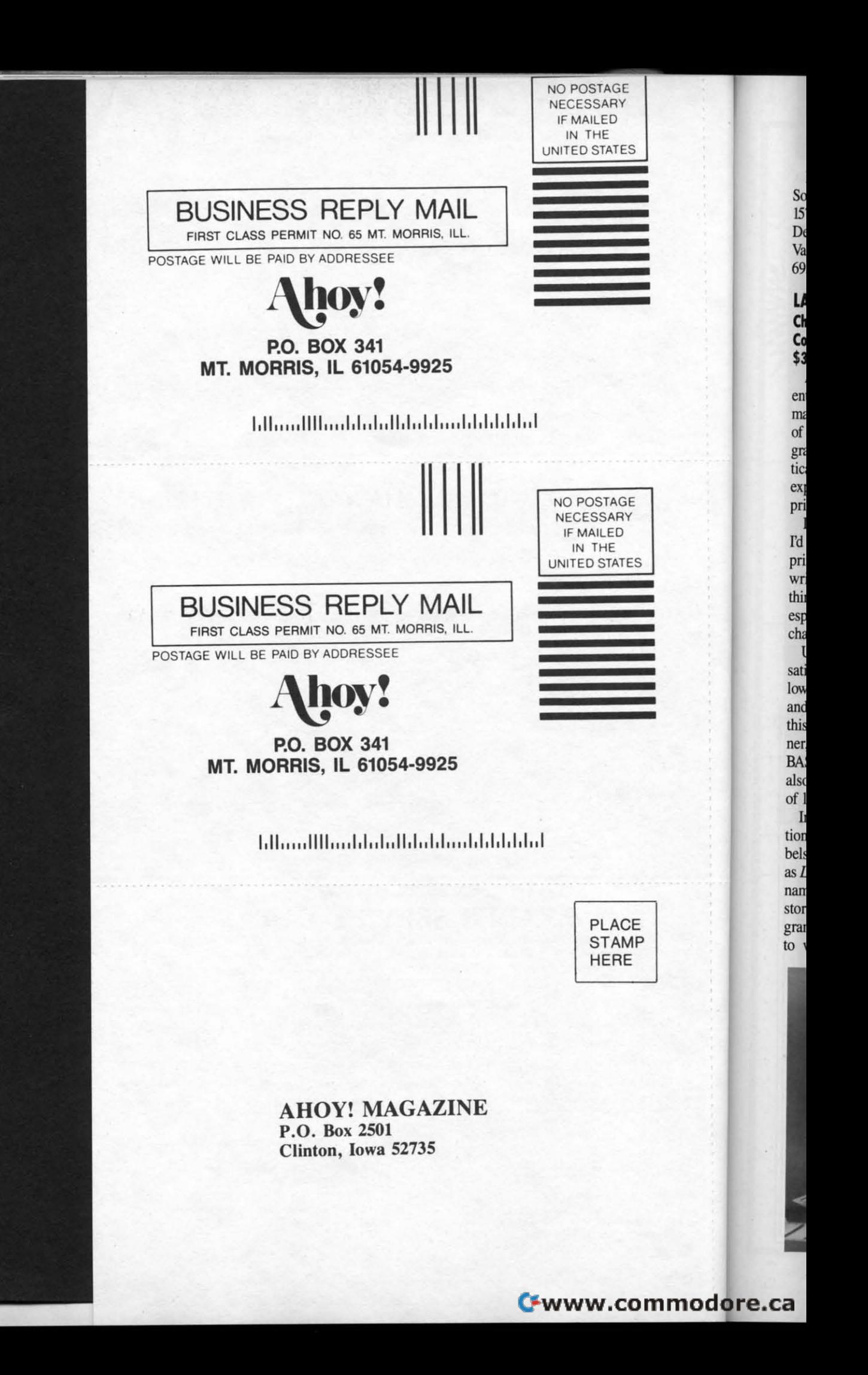